# **UNIVERSIDADE LUTERANA DO BRASIL**

PRÓ-REITORIA DE PESQUISA E PÓS-GRADUAÇÃO PROGRAMA DE PÓS-GRADUAÇÃO EM ENSINO DE CIÊNCIAS E MATEMÁTICA

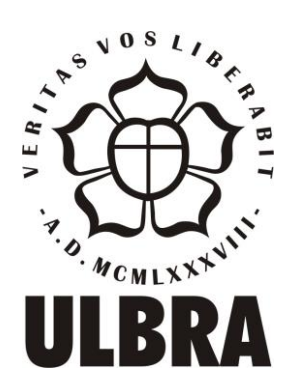

## FABIANA ALVES DINIZ DE MOURA

O DESIGN INSTRUCIONAL DE UM APLICATIVO M-LEARNING À EDUCAÇÃO MATEMÁTICA: FOCANDO O DESENVOLMENTO DE ATIVIDADES-REFERENTES-A-FUNÇÕES-TRIGONOMÉTRICAS-COM-TECNOLOGIAS-MÓVEIS

# **UNIVERSIDADE LUTERANA DO BRASIL**

# PRÓ-REITORIA DE PESQUISA E PÓS-GRADUAÇÃO PROGRAMA DE PÓS-GRADUAÇÃO EM ENSINO DE CIÊNCIAS E MATEMÁTICA

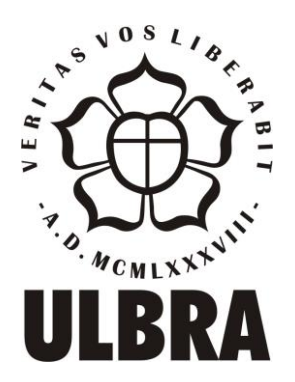

## FABIANA ALVES DINIZ DE MOURA

#### O DESIGN INSTRUCIONAL DE UM APLICATIVO M-LEARNING À EDUCAÇÃO MATEMÁTICA: FOCANDO O DESENVOLMENTO DE ATIVIDADES-REFERENTES-A-FUNÇÕES-TRIGONOMÉTRICAS-COM-TECNOLOGIAS-MÓVEIS

Linha de pesquisa: Tecnologias de Informação e Comunicação para o Ensino de Ciências e Matemática (TIC)

> Dissertação apresentada ao Programa de Pós-Graduação em Ensino de Ciências e Matemática da Universidade Luterana do Brasil para obtenção do título de Mestre em Ensino de Ciências e Matemática.

## ORIENTADOR: PROF. DR. MAURÍCIO ROSA

Canoas, 2014

Dados Internacionais de Catalogação na Publicação – CIP

M929d Moura, Fabiana Alves Diniz de. O design instrucional de um aplicativo M-learning à educação matemática : focando o desenvolvimento de atividades-referentes-a-funções-trigonométricas com-tecnologias-móveis / Fabiana Alves Diniz de Moura. – 2014. 169 f. : il. Dissertação (mestrado) - Universidade Luterana do Brasil, Programa de Pós- Graduação em Ensino de Ciências e Matemática, Canoas, 2014. Orientador: Prof. Dr. Mauricio Rosa. 1. Ensino de matemática. 2. Funções trigonométricas. 3. Aplicativo. 4. M learning. 5. Design instrucional. I. Rosa, Mauricio. II. Título. CDU 372.851

Bibliotecária responsável – Heloisa Helena Nagel – 10/981

### FABIANA ALVES DINIZ DE MOURA

#### O DESIGN INSTRUCIONAL DE UM APLICATIVO M-LEARNING À EDUCAÇÃO MATEMÁTICA: FOCANDO O DESENVOLMENTO DE ATIVIDADES-REFERENTES-A-FUNÇÕES-TRIGONOMÉTRICAS-COM-TECNOLOGIAS-MÓVEIS

Dissertação apresentada como pré-requisito para obtenção do título de Mestre em Ensino de Ciências e Matemática da Universidade Luterana do Brasil.

Aprovada em 13 de Novembro de 2014.

Banca Examinadora:

\_\_\_\_\_\_\_\_\_\_\_\_\_\_\_\_\_\_\_\_\_\_\_\_\_\_\_ Prof. Dr. Victor Augusto Giraldo - UFRJ

\_\_\_\_\_\_\_\_\_\_\_\_\_\_\_\_\_\_\_\_\_\_\_\_\_\_\_\_\_\_\_\_\_\_\_\_\_\_ Profª Dra. Cláudia Lisete Oliveira Groenwald - ULBRA

> \_\_\_\_\_\_\_\_\_\_\_\_\_\_\_\_\_\_\_\_\_\_\_\_\_\_\_ Prof. Dr. Rodrigo Dalla Vecchia - ULBRA

Ao meu esposo Luiz Henrique, aos meus filhos Maria Alice e Murilo Henrique e a minha mãe Doroti, por todo o amor, dedicação e fortaleza que me sustentou nesta linda caminhada.

#### **AGRADECIMENTOS**

A Deus, que me fortalece e me ilumina na busca do entendimento e da sabedoria.

Aos meus queridos pais, Paulo e Doroti, por terem dedicado suas vidas a minha educação. Obrigada pelo exemplo de honestidade e dignidade.

Ao meu querido esposo Luiz Henrique, pelo apoio, incentivo e principalmente pela compreensão. Obrigada por sua sempre presença ao meu lado, nos momentos fáceis e difíceis.

Aos meus tão amados filhos, Maria Alice e Murilo Henrique, simplesmente pelo fato de vocês existirem em minha vida. Tudo é por vocês!

Ao meu professor orientador Dr. Maurício Rosa, por acreditar no meu potencial e por aceitar esse desafio comigo, impulsionando-me com sua competência e me apoiando em todos os momentos. Obrigada por sua dedicação, atenção, apoio e por compartilhar comigo seus conhecimentos.

Aos professores do PPGECIM, por proporcionarem ricos momentos de reflexão, tão importantes para a minha atuação profissional.

A toda minha família e a todos meus amigos que sempre me apoiaram e incentivaram na concretização desse sonho.

"A principal meta da educação é criar homens que sejam capazes de fazer coisas novas, não simplesmente repetir o que as outras gerações já fizeram. Homens que sejam criadores, inventores, descobridores. A segunda meta da educação é formar mentes que estejam em condições de criticar, verificar e não aceitar tudo que a elas se propõe".

Jean Piaget

#### **RESUMO**

Nunes (2011), em seu trabalho de pesquisa, desenvolveu atividades-com-tecnologia relacionadas a funções trigonométricas, sendo essa tecnologia a calculadora gráfica HP 50g. Porém, para que essas atividades possam ser realizadas em sala de aula, é necessário que a calculadora seja adquirida de alguma forma pelos alunos, ou cedida pela instituição de ensino, o que, muitas vezes, não é possível, devido a diversos fatores, principalmente, o financeiro. Por outro lado, segundo a IDC Brasil (2014), o mercado brasileiro de *smartphones* tem alcançado altos índices de venda dessa tecnologia e, dessa forma, entendemos que há uma ampla possibilidade de que parte dos alunos e professores já possuam essa tecnologia. Assim, a presente pesquisa teve por objetivo investigar as estratégias de desenvolvimento de um aplicativo *M-learning* relacionado a atividades-referentes-a-funções-trigonométricascom-tecnologias desenvolvidas por Nunes (2011). Ao pensar em desenvolver um aplicativo que pudesse realizar essas atividades, questionamos a investigação do percurso da professora/programadora/pesquisadora ao desenvolver esse recurso; a investigação das possibilidades de plugar-se no aplicativo por meio de suas interfaces; e a investigação da realização das atividades desenvolvidas por Nunes (2011) no aplicativo desenvolvido. Assim, a pesquisa ocorreu em três etapas que se complementam: a primeira etapa da investigação se constituiu da agregação, leitura e fichamento de obras de autores que abordam conceitos e ideias que permearam a pesquisa; a segunda etapa compreendeu a estruturação do Design Instrucional do aplicativo *M-learning* voltado ao conteúdo de funções trigonométricas, realizando, para isso, as três primeiras fases do Design Instrucional: análise, *design* e desenvolvimento; a terceira etapa abrangeu a análise tanto do desenvolvimento do aplicativo, perpassando por sua utilização, até a realização das atividades de Nunes (2011) no mesmo. A proposta realizada foi de um trabalho investigativo cuja metodologia esteve ancorada no paradigma qualitativo. Os dados foram analisados sob a perspectiva do ser-com, pensar-com e saber-fazer-com-TD (ROSA, 2008), sob o viés do Design Instrucional (FILATRO, 2008). A partir dessa pesquisa, compreendemos que o processo de Design Instrucional com o App Inventor, por parte de uma professora/programadora/pesquisadora, visando ao desenvolvimento de um aplicativo *M-learning* sobre funções trigonométricas, acontece: **na realização com o** *App Inventor* (recurso de programação visual para o desenvolvimento de aplicativos móveis), pelas ações do saber-fazer-com; **na conexão com o** *FunTrig* (nome dado ao aplicativo desenvolvido nesse trabalho, utilizando a aglutinação das palavras "Funções" e "Trigonométricas"), por meio das ações do ser-com; **em imersão no** *FunTrig*, com o pensar-com-o-FunTrig. Os resultados dessa pesquisa abrem perspectivas para acreditar que, na Educação Matemática, as tecnologias disponíveis podem fazer parte do processo de ensino e de aprendizagem, além de oferecer subsídios para o desenvolvimento de outros recursos informatizados voltados à Educação Matemática, de forma a potencializar a produção do conhecimento matemático.

**Palavras-chave:** Funções Trigonométricas. Aplicativo. M-learning. Design Instrucional.

#### **ABSTRACT**

Nunes (2011), in his research work, developed activities-with-technology related trigonometric functions, with this technology the HP 50g graphing calculator. However, that these activities can be undertaken in the classroom is necessary that the calculator is somehow acquired by students or assigned by the educational institution, which is often not possible due to several factors, mainly financial. However, according to IDC Brazil (2014), the Brazilian market for smartphones has reached high levels of sales of this technology and, as such, we understand that there is a large possibility that the students and teachers already have this technology. Thus, the present study aimed to investigate the development strategies of an M-learning activities related to application-related-to-trigonometric functionswith-technology developed by Nunes (2011). When thinking of developing an application that could perform these activities, the research question of the course the teacher / programmer / researcher to develop this, research the possibilities of plug-in application through its interfaces and conducting research activities developed by Nunes (2011) in the application. Thus, the research took place in three steps that complement each other: the first stage of the research consisted of aggregation, reading and book report of works by authors who discuss concepts and ideas that permeated the research; the second step involved the structuring of Instructional Design M-learning application aimed at the content of trigonometric functions, making it to the first three phases of the Instructional Design: analysis, design and development; the third step involved the analysis of both the application development, passing by their use until the completion of Nunes (2011) in the same activities. The proposal was carried out investigative work whose methodology was anchored in the qualitative paradigm. Data were analyzed from the perspective of bewith, think-with, and know-how-with-TD (ROSA, 2008), under the Instructional Design (Filatro, 2008) bias. From this research, we understand that the process of Instructional Design with App Inventor, by a teacher / programmer / researcher, aiming at the development of an M-learning application on trigonometric functions, happens: **The realization with the App Inventor** (feature visual programming for the development of mobile applications), the actions of know-how-with; **In connection with the FunTrig** (name given to the application developed in this work, using a portmanteau of the words Trigonometric Functions), through the actions of the bewith; **Immersion in FunTrig** through the think-with-FunTrig. The research results open perspectives to believe that, in Mathematics Education, available technologies can be part of the teaching and learning process, and offer subsidies for the development of other computer resources devoted to mathematics education in order to enhance the production of mathematical knowledge.

**Key-words:** Trigonometric Functions. Application. M-learning. Instructional Design.

## **LISTA DE FIGURAS**

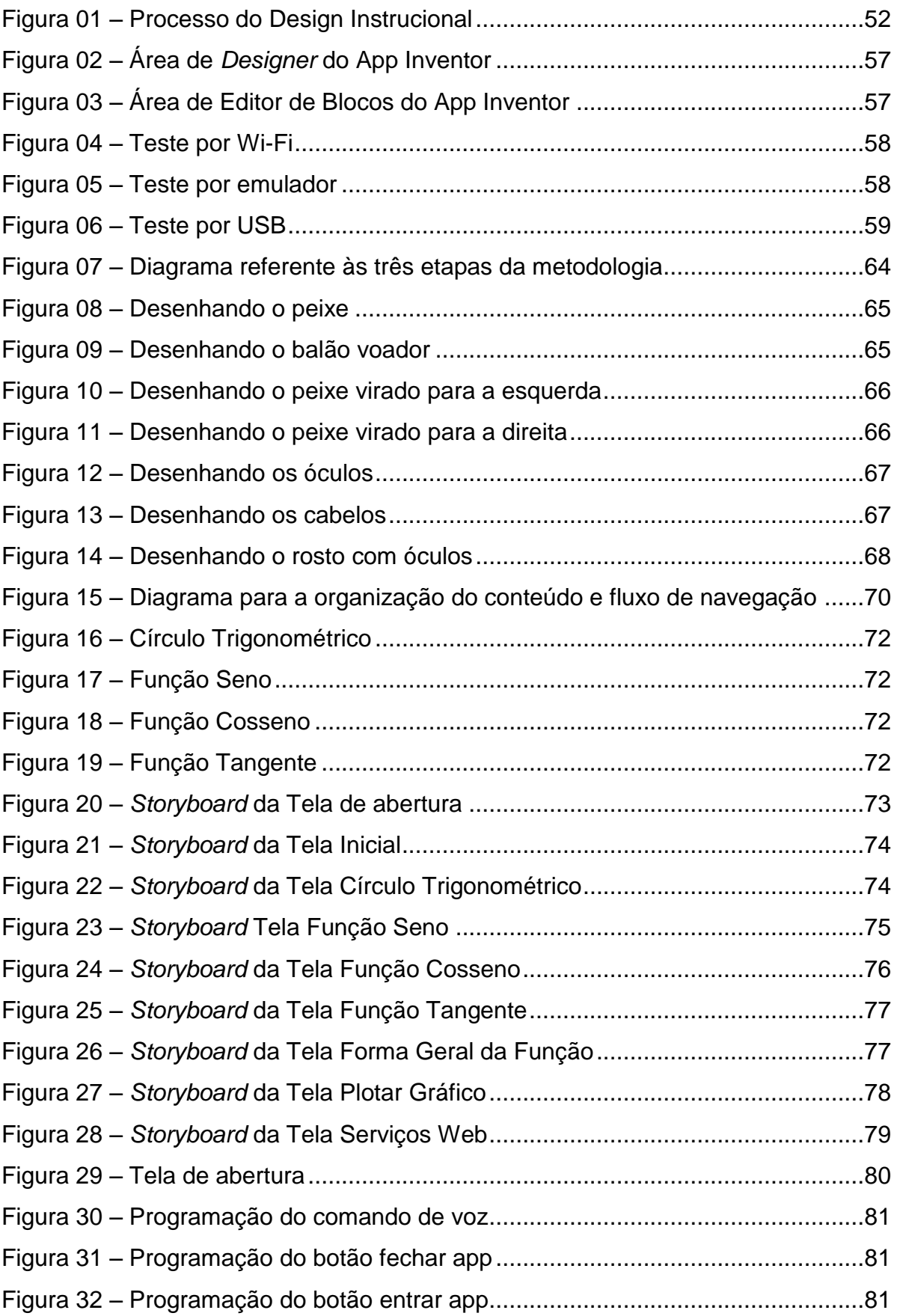

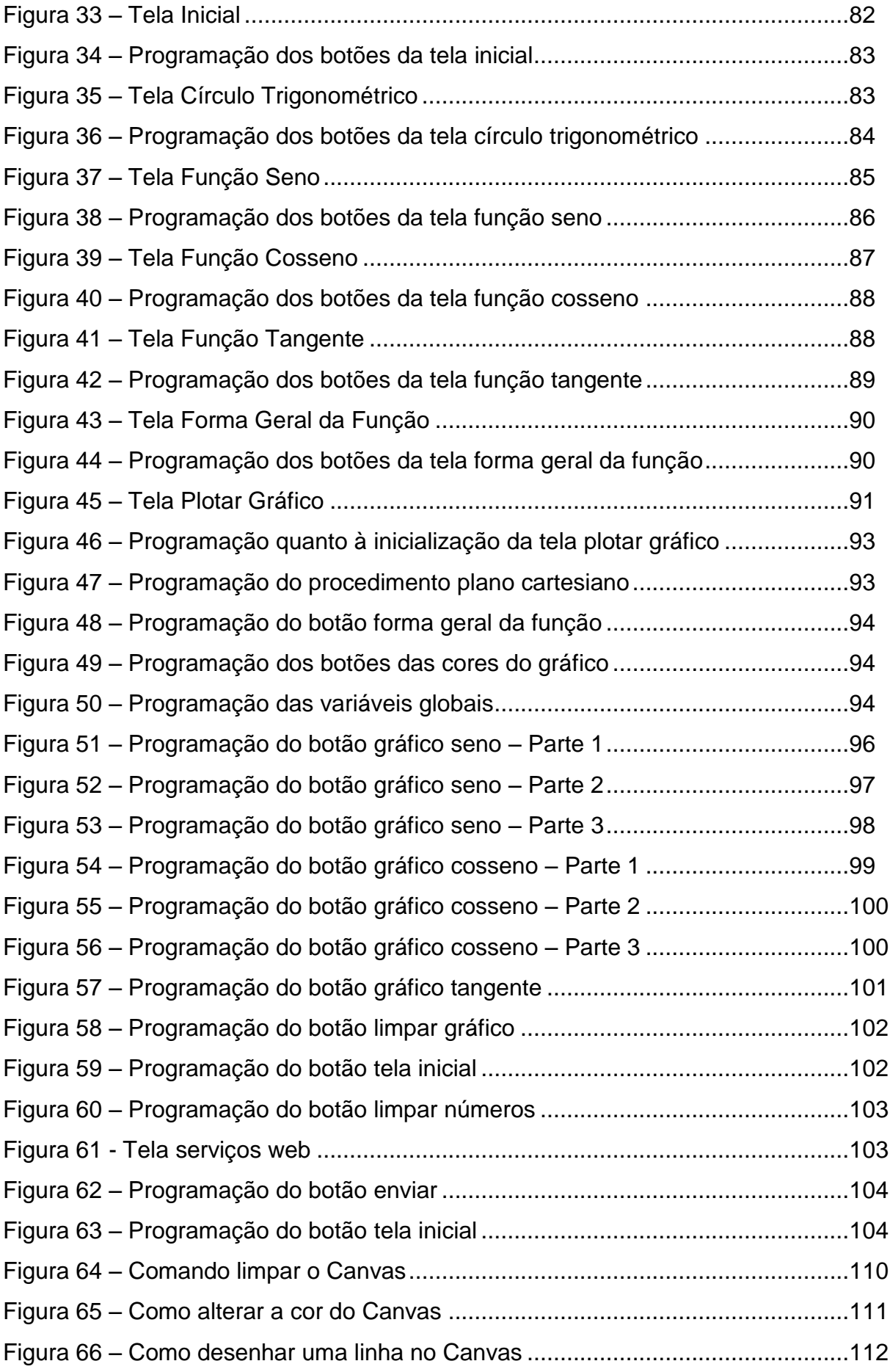

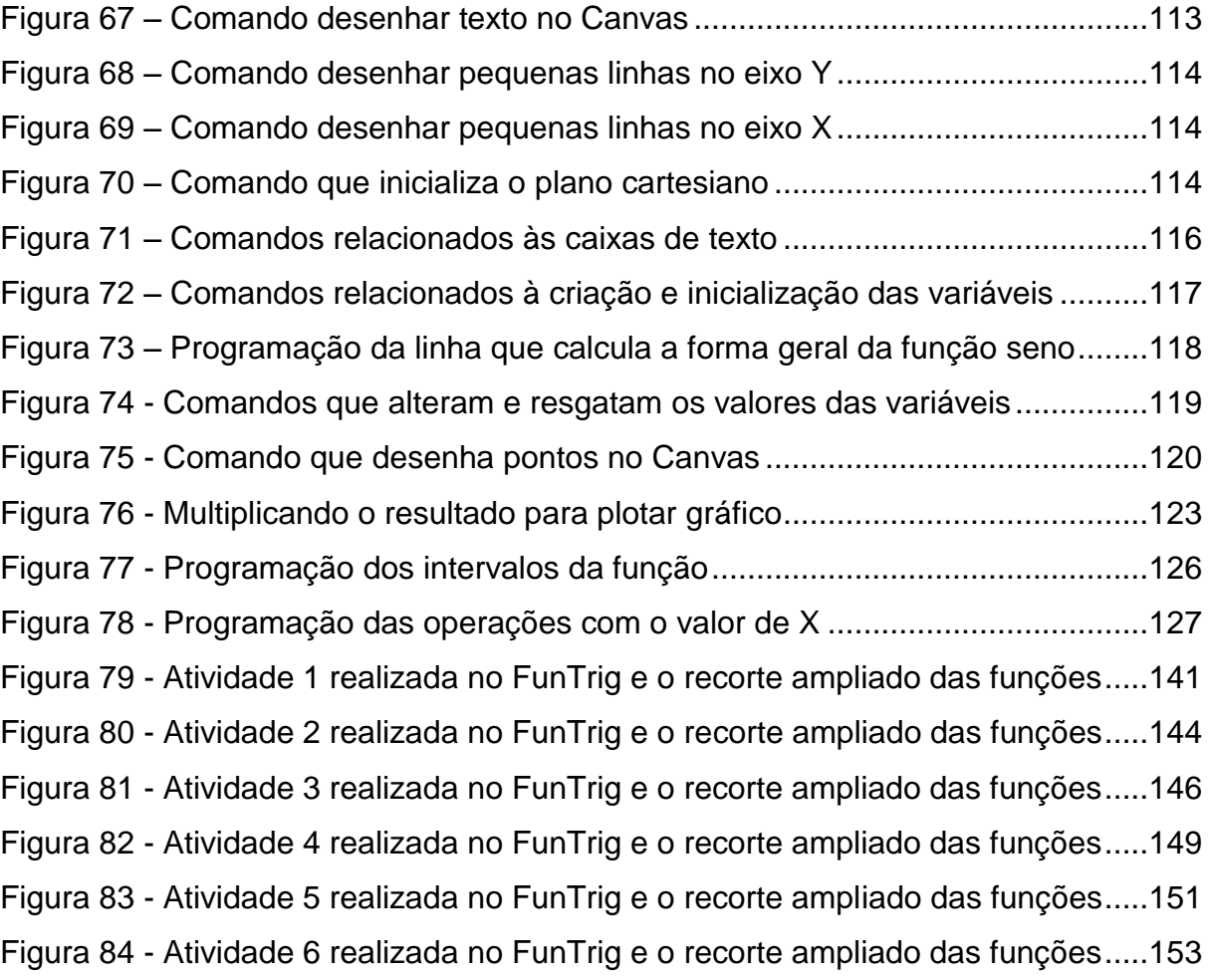

## **SUMÁRIO**

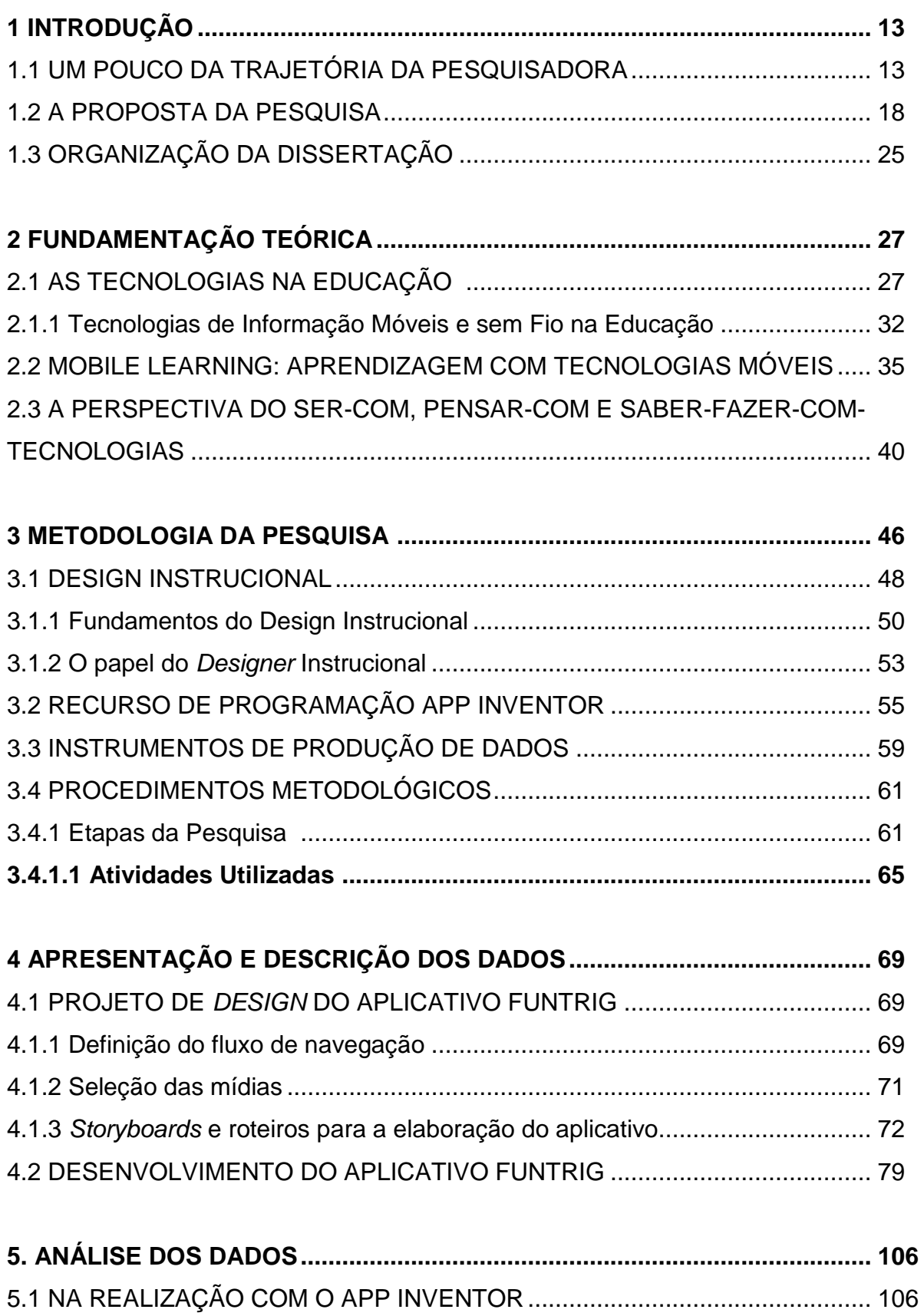

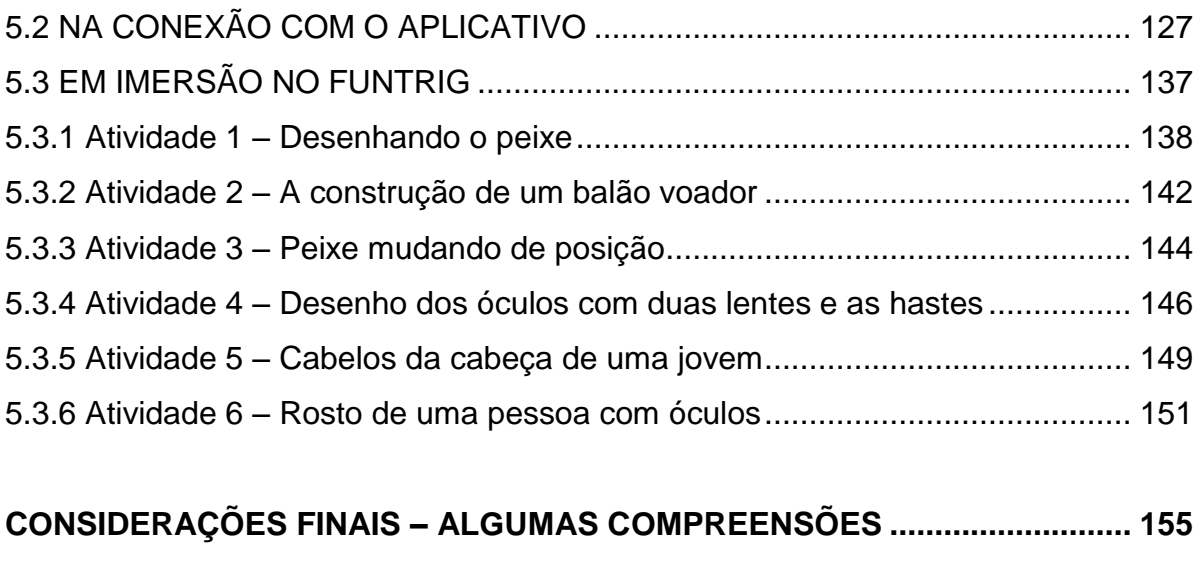

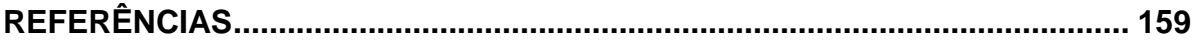

#### **1 INTRODUÇÃO**

-

O presente trabalho objetivou investigar as estratégias de desenvolvimento de um aplicativo *m-learning* relacionado a atividades-referentes-a-funçõestrigonométricas-com-calculadoras-gráficas desenvolvidas por Nunes (2011). Para isso, apresentamos primeiramente o tópico **"Um pouco da trajetória da pesquisadora"**, destacando o que levou a escolha do tema a ser pesquisado a partir de um conjunto das vivências pessoais da mesma. Logo após, discorremos sobre o tópico **"A proposta da pesquisa",** fazendo com que o leitor tenha informações gerais referentes à pesquisa que foi desenvolvida, explicitando a temática, o objetivo e a pergunta diretriz. Também faz parte desse tópico a apresentação da justificativa de se realizar a referida investigação. Por fim, descrevemos o tópico **"Organização da Dissertação"**, no qual o leitor terá o conhecimento da forma como esse trabalho será apresentado.

#### 1.1 UM POUCO DA TRAJETÓRIA DA PESQUISADORA

Tendo como perspectiva descrever o caminho que me<sup>1</sup> levou à escolha desse tema, informo como ocorreu minha formação inicial e percorro a trajetória da minha atuação no campo de trabalho (pois foi onde obtive os primeiros contatos com conteúdos e situações que possam ter contribuído para a constituição dessa pesquisa). Iniciei minha graduação no ano de 1999, no curso de "Processamento de Dados", na Faculdade de Tecnologia de São Paulo (FATEC), no município de Ourinhos/SP. Este curso de graduação teve como objetivo contribuir para a preparação de mão-de-obra especializada focada, principalmente, no desenvolvimento e manutenção de sistemas de informação voltados à administração dos dados organizacionais, capturando, armazenando e tratando-os segundo os critérios estabelecidos pelos processos vigentes na organização (FATEC OURINHOS, 2012). Portanto, as disciplinas foram voltadas ao processo de desenvolvimento e manutenção de sistemas de informação como: metodologias de desenvolvimento de sistemas de informação, gestão de projetos, programação, dentre outras. A Matemática também fez parte da matriz curricular deste curso com

<sup>1</sup> Nesse momento de escrita, utilizo a primeira pessoa do singular por a pesquisa referir-se à minha trajetória pessoal.

disciplinas como Matemática I (funções, matrizes, determinantes, sistemas de equações lineares, vetores), Matemática II (teoria dos conjuntos, relações, análise combinatória, álgebra booleana, teoria dos grafos), Cálculo, Estatística, Economia e Finanças.

No último ano de graduação, iniciei meus primeiros passos como "pesquisadora", quando realizei meu Trabalho de Conclusão de Curso (TCC) que teve por título "Utilização da biometria nas empresas". Essa pesquisa envolveu o conhecimento de sistemas biométricos e a forma como esses sistemas estavam sendo utilizados por um conjunto de empresas, com o objetivo de analisar a eficácia e eficiência dessa tecnologia.

Depois de graduada, fiz uma especialização na área de Engenharia de *Software* na Universidade Estadual de Londrina (UEL), na cidade de Londrina/PR. Essa especialização focou as metodologias de desenvolvimento de *software*, ou seja, quais etapas podem ser seguidas no processo para se desenvolver um *software*. A partir disso, meu segundo momento como "pesquisadora" foi no desenvolvimento da monografia dessa especialização que teve como título "Utilizando PMBOK (*Project Management Body of Knowledge)*, CMMI (*Capability Maturity Model Integration*) e RUP (*Rational Unified Process*) na gerência de projetos", na qual pesquisei essas três metodologias de gerenciamento de projetos, com o objetivo de investigar as similaridades e as divergências entre as abordagens desses modelos para projetos de *software*, no sentido de robustecer o processo de desenvolvimento de *software*.

Mesmo tendo uma formação voltada para a área tecnológica, há algum tempo tenho contato com a área da Educação. O primeiro trabalho como instrutora de informática aconteceu em 2002, em uma escola de computação, atuando em cursos básicos e avançados na área da informática. Esse foi meu primeiro contato com o ensino e com a aprendizagem de alunos em cursos de curta duração. Para trabalhar os conteúdos específicos dos cursos, utilizava tecnologias computacionais em tempo integral, ou seja, desde a apresentação do conteúdo até a aplicação de atividades.

De 2004 a 2007, trabalhei como docente em escolas municipais e estaduais no Município de Cândido Mota, no Estado de São Paulo. Primeiramente, substituindo professores de matemática e, depois, trabalhando em projetos de informática nessas mesmas escolas. No decorrer dessa trajetória, busquei realizar atividades que integrassem a tecnologia computacional com as outras disciplinas.

Nesse sentido, entrei em contato com outros professores, para que fizéssemos um trabalho na tentativa de interligar "Tecnologias de Informação e Comunicação (TIC) e/ou Tecnologias Digitais (TD)" aos conteúdos de suas disciplinas. Foram realizados bons trabalhos com os professores que aceitaram a proposta. No entanto, foi possível observar as dificuldades que esses professores encontraram; primeiramente, ao lidar com a própria tecnologia e, principalmente, na dificuldade em reelaborar algumas de suas aulas que passariam a ser oferecidas com o uso de tecnologias. Foram utilizados jogos virtuais, CDs interativos, sites educativos e pesquisas utilizando a internet nesses projetos. Acredito que consegui, em parte, mudar a prática de sala de aula que, apenas eventualmente, trabalhava com recursos tecnológicos.

Ao ingressar no corpo docente da Universidade – ULBRA (Universidade Luterana do Brasil), no município de Ji-Paraná/RO, mais especificamente como professora no curso de Sistemas de Informação, minha atuação com tecnologia direcionada para o ensino e para a aprendizagem aumentou. Acredito que tenha sido, principalmente, devido ao curso, o qual engloba uma gama de conteúdos que, obrigatoriamente, faz uso da tecnologia. Posso citar como exemplo a disciplina de Linguagem e Técnicas de Programação I e II, a qual utilizava o computador, em tempo integral, para trabalhar a programação na linguagem Pascal com os alunos. Outra disciplina que também posso mencionar é a de Engenharia de *Software*, cujo conteúdo era trabalhado diretamente no computador, utilizando programas referentes à gestão de projetos de desenvolvimento de *software* como os recursos Jude<sup>2</sup> e ArgoUML<sup>3</sup>, dentre outros. Além de trabalhar as disciplinas em sala de aula, atuei como coordenadora e orientadora de TCC e também fiz parte do comitê de ética desta mesma Universidade.

Embora não tenha cursado disciplinas de caráter pedagógico, minha identidade profissional foi sendo construída por meio de experiências vividas em sala de aula, por trocas de ideias com outros professores e na busca de conteúdos referentes a teorias de aprendizagem e metodologias de ensino, utilizando, para isso, pesquisas na internet e leitura de livros da área de Educação.

Ao voltar para meu Estado de origem (SP), trabalhei em uma empresa que tem como principal meta desenvolver *softwares* de qualidade para a área da

-

<sup>2</sup> Jude é um recurso de modelagem UML (linguagem de modelagem unificada) gratuita.

<sup>3</sup> Argo UML é uma aplicação que usa a UML para modelar o desenho de software.

Educação, tais como: jogos educativos, portais para escolas, *softwares* de gestão de escolas, dentre outros. Essa empresa se localiza no município de Bauru e lá ocupei o cargo de Coordenadora de Treinamentos, no qual organizei e apliquei treinamentos tanto para a área Tecnológica quanto para a área da Educação. No cotidiano da empresa, essas áreas não trabalham separadamente, pelo contrário, precisam estar interligadas em todo o processo de desenvolvimento. Ou seja, para que se obtenha sucesso em um projeto de *software* para Educação, os profissionais, tanto da área técnica como da área de conteúdo pedagógico e metodológico, precisam trabalhar em equipe trocando informações o tempo todo.

Ao iniciar o Mestrado no Programa de Pós Graduação em Ensino de Ciências e Matemática (PPGECIM) da Universidade Luterana do Brasil (ULBRA), buscava trabalhar com as duas áreas, Educação Matemática e Tecnologia, com intuito de desenvolver um trabalho que pudesse integrar o uso de tecnologia na Educação Matemática.

Nesse sentido, obtive orientações e realizei a leitura da dissertação de Nunes (2011), que teve por objetivo investigar como acontece o processo de construção de atividades sobre funções trigonométricas com a calculadora gráfica HP 50g, através de figuras. Isto é, o autor utilizou as funções trigonométricas (função seno e cosseno) para modelar figuras como um peixe, um balão, um rosto com óculos, os cabelos de uma menina, dentre outras; além disso, propõe uma reflexão sobre essas figuras, por parte de quem as realiza, na tentativa de levar a pessoa a pensar-com-acalculadora (ROSA, 2008), construindo assim conceitos sobre algumas funções trigonométricas. Nessa proposta de Nunes (2011), sem a tecnologia em questão, seria impossível a realização da atividade como um todo.

Entendi que a dissertação desenvolvida por Nunes (2011) narrava uma experiência que poderia ajudar professores de matemática a passarem pelo mesmo processo no desenvolvimento de atividades. Além disso, talvez esse fosse um caminho para que eles se aventurassem a inserir novas tecnologias e, principalmente, começassem a desenvolver suas próprias atividades incorporando essas tecnologias em sua prática docente. No entanto, por meio da minha própria experiência, observei que o uso de calculadoras gráficas, embora portáteis, ainda é algo distante da realidade escolar. Devido a isso, decidi analisar o processo de desenvolvimento de um aplicativo (app) que realizasse tais atividades, o qual seria instalado e utilizado em tecnologias móveis, mais especificamente em *smartphones* ou *tablets*, procurando descrever como se deu esse desenvolvimento ao longo de todo o processo por parte da pesquisadora/professora/programadora. Nesse sentido, o desenvolvimento de um aplicativo para celulares talvez fosse uma boa opção, facilitando as atividades propostas por Nunes (2011) em sala de aula, assim como, uma boa opção para professores se aventurarem a desenvolver seus próprios aplicativos.

Com isso, saliento a importância do tema de funções trigonométricas dentro do contexto matemático; e essa importância não é restrita apenas aos interesses da Matemática, mas colocada em prática em outras ciências como a Física e a Química (CANDEIAS, 2010). Além disso, os Parâmetros Curriculares Nacionais (PCN) apontam a relevância do estudo de funções:

> [...] o conceito de função desempenha também papel importante para descrever e estudar através da leitura, interpretação e construção de gráficos, o comportamento de certos fenômenos tanto do cotidiano, como de outras áreas do conhecimento, como a Física, Geografia ou Economia. Cabe, portanto, ao ensino de Matemática garantir que o aluno adquira certa flexibilidade para lidar com o conceito de função em situações diversas e, nesse sentido, através de uma variedade de situações problema de Matemática e de outras áreas, o aluno pode ser incentivado a buscar a solução, ajustando seus conhecimentos sobre funções para construir um modelo para interpretação e investigação em Matemática (BRASIL, 1999, p.257).

Como o intuito é analisar o desenvolvimento de um aplicativo móvel voltado ao ensino e à aprendizagem, decidi pesquisar sobre ambientes que envolvessem *Mobile Learning* (Aprendizagem Móvel) com a finalidade de me embasar teoricamente, enquanto desenvolvia um aplicativo dessa natureza para uso na Educação Matemática.

As dúvidas iniciais foram: Como desenvolver tal aplicativo no que diz respeito a um conteúdo matemático? Qual linguagem deveria utilizar para esse desenvolvimento? Como um professor/programador elabora uma proposta que venha a orientar o desenvolvimento de um aplicativo para ambientes de *M-learning*?

Assim, buscando embasamento para o "como" desenvolver um aplicativo sobre um conteúdo específico, principalmente, em se tratando de tecnologias móveis, é que procurei referencial sobre como acontece o *design* de um aplicativo para o ambiente *M-learning*, visando trabalhar com as potencialidades que essas tecnologias podem oferecer. Não obstante, como o foco está no processo de desenvolvimento deste aplicativo utilizando uma metodologia que possa ser

aproveitada por outros professores, o Design Instrucional com o uso das tecnologias móveis na Educação Matemática serviu significativamente como sustentação teórica ao processo de desenvolvimento. Dessa forma, entre as linguagens possíveis, a escolha da App Inventor se deu devido a ela ser uma linguagem de programação visual (MIT APP INVENTOR, 2013a), a qual, futuramente, poderia favorecer o desenvolvimento de outros aplicativos pelo próprio professor de matemática.

Também, conhecendo a perspectiva do *ser-com*, *pensar-com* e *saber-fazercom-TD*, por meio da leitura dos estudos de Rosa (2008, 2010, 2011), entendi ser importante analisar o "plugar-se" da pesquisadora/sujeito no recurso APP Inventor, assim como, as possibilidades existentes no plugar-se ao produto gerado (o próprio app de Funções Trigonométricas), por meio das interfaces (*ser-com-o-APP Inventor* e *ser-com-o-app*). Inclusive, analisar a usabilidade do recurso APP Inventor e, do mesmo modo, a usabilidade em termos cognitivos do aplicativo gerado por meio das possibilidades de realização das atividades desenvolvidas por Nunes (2011) (em termos de *pensar-com-o-APP Inventor* e do *pensar-com-o-app*) e analisar o desenvolvimento do aplicativo feito no recurso App Inventor (em termos *saber-fazercom-o-APP Inventor*), pois, a pesquisa não chegou a analisar o *saber-fazer-com-oapp* com os próprios estudantes e/ou professores de matemática.

Então, a partir dos questionamentos surgidos e das primeiras decisões tomadas quanto aos referenciais a serem utilizados para a fundamentação dessa dissertação, evidencio a relevância, os caminhos a serem trilhados, a pergunta diretriz e os objetivos desta investigação.

#### 1.2 A PROPOSTA DA PESQUISA

A forma como as pessoas aprendem vem sendo, significativamente, influenciada pelas Tecnologias Digitais (TD), que são cada vez mais utilizadas na educação, possibilitando diversas práticas pedagógicas (ELFAKI et al., 2012). Estamos vivenciando um momento no qual há novas possibilidades no ensino e na aprendizagem, uma delas relacionada à utilização de recursos tecnológicos, que nos permite, como afirmam Zanette, Nicoleit e Giacomazzo (2006), pesquisar, fazer antecipações e simulações, confirmar ideias prévias, experimentar, criar soluções e construir novas formas de representação mental.

Nessa perspectiva, Nunes (2011) traz em sua pesquisa uma concepção diferenciada do uso de tecnologias na Educação Matemática, abordando a mesma como parte do processo de ensino e de aprendizagem por meio da criação de atividades didáticas sobre funções trigonométricas com a calculadora HP 50g. Porém, para que tais atividades possam ser executadas em uma sala de aula do ensino médio ou de um curso superior, é necessário que os alunos estejam de posse dessa tecnologia, seja ela cedida pela própria escola/faculdade ou pela aquisição da mesma pelos alunos. No entanto, muitas vezes, isto não é possível, devido a diversos fatores, principalmente, o financeiro, uma vez que, quando há a oportunidade de comprar uma calculadora gráfica, a qual poderá ser usada somente nas aulas de matemática ou em um futuro distante, as pessoas, normalmente, optam por adquirir outros recursos de necessidade diária. Isso ocasiona, frequentemente, a impraticabilidade dessas atividades em sala de aula.

Porém, segundo pesquisa da IDC Brasil<sup>4</sup>, no quarto semestre de 2013, o mercado brasileiro de celulares comercializou 11,5 milhões de unidades de *smartphones* (celulares inteligentes). Isso significa que, a cada minuto, foram vendidos cerca de 68 smartphones no Brasil. A expectativa para 2015 é que esse número suba para 100 smartphones por minuto. Com isso, entendemos que há uma ampla possibilidade de que parte dos alunos e professores já possuam *smartphones* e possam utilizá-los em sala de aula, pois já se beneficiam desta tecnologia para outros fins.

Analisando essas informações, e diante do fato de que a pesquisadora tem uma formação voltada para o desenvolvimento de *softwares*, optamos por desenvolver um aplicativo capaz de realizar tais atividades e que seja executado em dispositivos móveis (mais precisamente *smartphones*). Com isso, os alunos que possuírem um *smartphone* poderão realizar as atividades propostas por Nunes (2011) e, ainda, outras atividades relacionadas ao conteúdo de funções trigonométricas, sem precisar adquirir tecnologia diversa. Partimos, então, para a busca de pesquisas nas áreas de: Tecnologias, Educação Matemática, Dispositivos Móveis, *Mobile Learning*, Design Instrucional e da perspectiva do *ser-com, pensarcom* e *saber-fazer-com-TD*.

1

<sup>4</sup> IDC Brasil é uma empresa que analisa e prediz as tendências local, regional e global dos mercados tecnológicos em software, hardware, telecomunicações e investimentos em TI. Seu endereço eletrônico é<http://www.idcbrasil.com.br/>

Em relação à utilização de tecnologias na Educação Matemática, pesquisadores geralmente investigam aplicativos<sup>5</sup> existentes para a prática de ensino e de aprendizagem. Podemos observar isso na pesquisa de Candeias (2010) sobre o auxílio do *software* GeoGebra na aprendizagem das funções no 8º ano, assim como, na pesquisa de Barbosa (2010) sobre a produção do conhecimento acerca do domínio de uma função composta a partir de uma abordagem gráfica utilizando o *software* Winplot. Outra pesquisa é a de Tomkelski e Richit (2010), sobre a utilização do *software* Modellus como tecnologia na abordagem da matemática. Em relação a essas pesquisas, podemos observar que as mesmas se utilizam de softwares já lançados no mercado, que buscam proporcionar auxílio no ensino e na aprendizagem.

Como nosso interesse sempre esteve focado no desenvolvimento de um aplicativo móvel capaz de trabalhar funções trigonométricas e, mais especificamente, realizar as atividades desenvolvidas por Nunes (2011), as quais necessitam de definição de intervalos, procuramos por aplicativos existentes que suprissem essa demanda e por pesquisas que se aproximassem do que necessitávamos. Encontramos pesquisas relacionadas a aplicativos móveis e encontramos algumas, como a de Botzer e Yerushalmy (2007), sobre como os aspectos de aprendizagem sócio-culturais se refletem em experiências de aprendizagem dentro de um ambiente de aprendizagem móvel, *Math4Mobile*, um aplicativo de celular para o aprendizado da matemática. Outra pesquisa é a de Batista et. al. (2010a), que se refere à análise e classificação de aplicativos e objetos de aprendizagem para dispositivos móveis direcionados à matemática.

Ainda nesse viés, temos a pesquisa de Cruz (2008), cujo estudo científico foi a implementação realizada para o desenvolvimento de um Objeto de Aprendizagem envolvendo o conteúdo matemático de limites. Este Objeto de Aprendizagem é executável em navegadores *Web*, ou seja, sua utilização é possível por meio de um *browser* e é suportado por dispositivos móveis.

Também, nessa mesma linha, temos a pesquisa de Neto e Fonseca (2013), que propõe a utilização de jogos educativos para dispositivos móveis como meio de estimular a aprendizagem da matemática. Para tanto, foi criado um jogo baseado na obra literária de Malba Tahan: o homem que calculava. Este jogo foi desenvolvido

-

<sup>&</sup>lt;sup>5</sup> Aplicativo é um programa de computador que permite ao usuário executar uma tarefa específica, também pode ser denominado de *software* aplicativo.

para dispositivos móveis com o sistema operacional Android e, a partir disso, o foco principal desse estudo foi avaliar o jogo quanto à aprendizagem de matemática.

Outra pesquisa com o intuito de desenvolver um aplicativo móvel que favorecesse a aprendizagem de matemática foi a de Santos e Silva (2013), cuja proposta foi a de um aplicativo para dispositivos móveis que promovesse o desenvolvimento cognitivo das crianças das séries iniciais do Ensino Fundamental, com a intenção de evoluir os processos de ensino e de aprendizagem na disciplina de Matemática de uma forma lúdica, e também com intuito de avaliar a aprendizagem contando com o aplicativo.

No entanto, nenhuma das pesquisas citadas anteriormente buscou demonstrar o processo do desenvolvimento do aplicativo para que outros professores pudessem usá-lo como referência. Além disso, não foi possível aplicar as atividades relacionadas ao conteúdo de funções trigonométricas, em termos de projeção gráfica, assim como, utilizando delimitação de intervalos para a figura que se quer desenhar, sendo esse um fator primordial para a realização das mesmas. Assim, acreditamos que nossa pesquisa, frente ao apresentado, pode ser mais uma pequena contribuição à Educação Matemática.

Além disso, na área de SI (Sistemas de Informação), especificamente no desenvolvimento de *software*, temos algumas práticas já utilizadas para o processo desse desenvolvimento de software, tanto no mercado quanto em pesquisas. Pressman (2006) descreve os principais modelos de processo de desenvolvimento como o modelo cascata, o modelo espiral e o processo unificado; também, trata dos modelos de processos ágeis como o XP, o Scrum, dentre outros, que podem ser utilizados para desenvolver um *software*. Estes modelos não possuem nenhuma particularidade referente à Educação, mas sim aspectos que demonstram formas e técnicas já utilizadas para desenvolver *software*.

Entretanto, como nosso foco sempre foi desenvolver um aplicativo voltado à área da Educação Matemática e servir como orientação para que outros professores possam criar seus próprios aplicativos, resolvemos utilizar o Design Instrucional como caminho para desenvolvermos esse aplicativo e, para isso, também procuramos por pesquisas que investigaram o uso do mesmo. Porém, encontramos poucas pesquisas relacionadas ao uso de Design Instrucional (DI) para desenvolvimento de aplicativos. Mesmo assim, utilizamos o livro de Filatro (2008) e algumas de suas pesquisas como principal fonte bibliográfica referente ao conteúdo de Design Instrucional, mas também outras como a de Silva (2013), cujo objetivo foi propor diretrizes do Design Instrucional para elaboração de material didático em Educação a Distância (EaD), com foco na construção do conhecimento. Outra pesquisa, com base no Design Instrucional voltado à Educação Matemática foi a de Santos e Fernandes Junior (2013), da qual o foco foi apresentar uma proposta que tem como objetivo mostrar o trabalho do *designer* instrucional ao planejar um curso de Matemática, bem como sua implementação e aplicação. Nossa pesquisa procura mostrar, inclusive, esse trabalho do *designer* instrucional voltado ao desenvolvimento de um aplicativo móvel.

A pesquisa de Carneiro e Santos (2009) traz um estudo também voltado para o trabalho do *designer* instrucional, o qual é considerado pelas autoras de suma relevância nos cursos e programas de Educação à distância, pois tem o papel de planejar, desenvolver e elaborar materiais didáticos que atendam plenamente às condições de ensino e de aprendizagem de uma determinada modalidade de ensino.

Outra pesquisa, nesse mesmo viés de DI, considerada muito relevante para a Educação Matemática é a pesquisa de Nunes (2011), já citada anteriormente, cujo foco foi investigar como acontece o processo de Design Instrucional na utilização de calculadoras gráficas ao elaborar atividades didáticas de ensino de funções trigonométricas, no contexto da Educação Matemática. Contudo, utilizaremos o Design Instrucional para demonstrar todo o processo de desenvolvimento do aplicativo móvel FunTrig, cujo nome foi composto pelas iniciais de Funções Trigonométricas, com intuito de também ser aproveitado no desenvolvimento de outros aplicativos com foco na Educação Matemática ou, de maneira geral, na Educação.

Desde meados da década de 70, a Educação e a Informática trabalham em conjunto para a disseminação da informação. Porém, com o advento da computação móvel, surge um novo conceito para essa união, o *M-learning* (*Mobile Learning*) que, basicamente, é a utilização de tecnologias móveis como telefones celulares, *smartphones*, *Personal Digital Assistants* (PDAs), dentre outros, no processo de ensino e aprendizagem (MOURA, 2010).

A partir do momento em que, por meio dessas tecnologias móveis, as pessoas têm acesso à informação em qualquer lugar, a qualquer momento, também passa a existir a possibilidade de decidir como, quando e onde estudar. Isso não só

implica em uma mudança de hábitos, mas em uma mudança cultural que pode ser favorável ao ambiente de aprendizagem.

Como nosso trabalho é voltado ao *M-learning*, buscamos pesquisas que tratassem desse assunto e com foco, inclusive, na Educação Matemática. Encontramos a pesquisa de Mashuda et. al. (2010) que, mesmo não sendo específica da área da Educação Matemática, trouxe os principais conceitos relacionados ao *M-learning* e utilização de dispositivos móveis no contexto educacional. Também, a pesquisa de Batista et al. (2010b), que analisou as potencialidades e limitações do uso dessas tecnologias na aprendizagem matemática. Outra pesquisa, anteriormente citada quando falamos de aplicativos móveis voltados à Educação Matemática, foi a de Botzer e Yerushalmy (2007), que analisou a forma como os aspectos sócio-culturais e a aprendizagem situada são refletidas nas experiências de aprendizagem de matemática dentro de um ambiente de aprendizagem móvel, utilizando, para isso, um aplicativo de celular desenvolvido no projeto *Math4Mobile<sup>6</sup>* ; este aplicativo permite que se opere para determinados conjuntos de expressões de função, é um ambiente que apoia o entendimento conceitual das funções em geral.

Porém, foram as pesquisas de Traxler (2007 e 2009) e Kukulska-Hume e Traxler (2005) que nortearam nossos estudos em relação à *M-learning*. Pesquisas essas que trouxeram grandes contribuições voltadas ao conceito de *M-learning* como um caminho diversificado para a aprendizagem e suas possibilidades.

Com essas pesquisas, observamos que as tecnologias, principalmente, as móveis, estão cada vez mais sendo utilizadas no âmbito educacional. Porém, constatamos que algumas delas parecem estar relacionadas ao uso da tecnologia pelo uso, ou seja, o uso do recurso com o intuito de aproveitar a agilidade, a facilidade de acesso, a visualização das formas que a mesma oferece e não como defende Rosa (2011), isto é, o uso das tecnologias de forma que a utilização das mesmas possibilitem alternativas diferentes daquelas propiciadas sem tecnologias digitais, de forma que esse uso possa potencializar, ampliar ou transformar a aprendizagem de matemática. Essa é a visão que também defendemos.

1

<sup>6</sup> O projeto *Math4mobile* examina as oportunidades das tecnologias ubíquas e pessoais para fins educacionais, especificamente do uso do telefone móvel para o ensino e aprendizagem da matemática (BOTZER e YERUSHALMY, 2007).

Rosa (2008), em sua tese, abordou a perspectiva do ser-com, pensar-com e saber-fazer-com-TD. A partir disso, o autor, em suas pesquisas procedentes, entende que as dimensões: pedagógica, específica (matemática) e tecnológica tecem a formação de professores e, consequentemente, os processos de ensino e de aprendizagem. Segundo Rosa, Seidel, Vanini e Pazuch (2011), nessa perspectiva, o ser humano está no mundo-com-a-tecnologia e não se desvincula dela, isto é, ser-com-tecnologia. Os autores acrescentam que, com isso, necessitase "pensar-com-ela", não mais utilizando o recurso tecnológico como mero utensílio, mas como parte do processo cognitivo e, por fim, também se precisa "saber-fazercom-tecnologia", ou seja, que se saiba lidar com a mesma, "sendo-com-ela" em ambientes de produção do conhecimento matemático.

Nesse viés, acreditamos ser importante explorar o aplicativo e seu desenvolvimento, com intuito de analisar suas possibilidades sob essa perspectiva (*ser-com, pensar-com e saber-fazer-com-TD*). Pois, concordamos com Rosa (2011) ao sustentar a ideia da não existência de uma "receita" para o uso de TD em ambientes educativos, mas sim que aprendamos a lidar e pensar o seu uso considerando os riscos que a mesma possibilita.

Não é nossa intenção elaborar um roteiro para o uso de TD na Educação Matemática, porém, uma investigação sobre o processo de desenvolvimento de um aplicativo móvel pensado para a realização de atividades relacionadas ao conteúdo de funções trigonométricas, com o intuito, inclusive, de servir de orientação para que qualquer professor possa desenvolver seu próprio aplicativo móvel, referente a qualquer conteúdo matemático. Isso, de acordo com nossa visão, é algo diferenciado em relação às práticas realizadas em muitas pesquisas. Dessa forma, para esta investigação, formulamos a seguinte pergunta norteadora: **"Como acontece o Design Instrucional de um aplicativo** *m-learning* **voltado à Educação Matemática no que se refere à realização de atividades-referentes-afunções-trigonométricas-com-tecnologia-móvel?"**.

Sendo assim, o objetivo geral da pesquisa é **investigar as estratégias de desenvolvimento de um aplicativo** *m-learning* **relacionado a atividadesreferentes-a-funções-trigonométricas-com-tecnologia-móvel desenvolvidas por Nunes (2011) para o trabalho com calculadoras gráficas.** 

Além do objetivo geral, temos os objetivos específicos norteadores do trabalho:

- $\checkmark$  investigar o percurso da professora/programadora/pesquisadora ao desenvolver o aplicativo sobre funções trigonométricas;
- $\checkmark$  investigar as possibilidades de plugar-se no aplicativo por meio de suas interfaces;
- $\checkmark$  investigar a realização de algumas atividades desenvolvidas por Nunes (2011) no aplicativo; e
- $\checkmark$  investigar as potencialidades e desafios que a professora/pesquisadora/programadora evidencia ao desenvolver o aplicativo;

Portanto, um desafio da área de *M-learning* e da área da Educação Matemática é entender como se dá o desenvolvimento desses aplicativos, buscando mostrar o processo pelo qual o desenvolvedor passa, incluindo descobrir como esse processo acontece, em termos de conhecimento, para a referida área, tornando-se de grande importância à realização de pesquisas em torno dessa tecnologia, processo e método, além de proporcionar um diferencial perante os aplicativos móveis existentes quanto à delimitação de intervalos de funções trigonométricas, pois não encontramos um que o faça.

### 1.3 ORGANIZAÇÃO DA DISSERTAÇÃO

Essa dissertação está organizada em cinco capítulos, mais as considerações finais. Neste primeiro, além de apresentar a dissertação, discorremos sobre a trajetória profissional e acadêmica da pesquisadora, apresentando também as noções principais desta investigação com a respectiva relevância, objetivos, pergunta diretriz, justificativa de sua abordagem e a organização do documento escrito.

No segundo capítulo, apresentamos o Referencial Teórico, que norteia esse trabalho de pesquisa fundamentando a análise dos dados produzidos durante o desenvolvimento desta investigação. Esse referencial procura demonstrar noções quanto à utilização das TD na Educação, inclusive as TD móveis, noções sobre o *Mlearning* e sobre a perspectiva do ser-com, pensar-com e saber-fazer-com-TD.

O terceiro capítulo traz a Metodologia de Pesquisa que descreve o processo metodológico utilizado no decorrer da investigação no viés do Design Instrucional, por meio do recurso App Inventor. Inicialmente, situamos nossa investigação como pesquisa qualitativa e descrevemos os procedimentos de produção de dados, as atividades que foram executadas no aplicativo e demais questões envolvidas no *design* dessa pesquisa.

No quarto capítulo, mostramos a Apresentação e Descrição dos Dados produzidos durante o período de realização da pesquisa. Para tanto, são apresentados excertos dos registros quanto ao desenvolvimento do aplicativo, recortes das telas, tanto de montagem da interface do mesmo quanto das telas de programação, de forma a disponibilizar para o leitor informações que possam responder nossa pergunta diretriz e ainda poder servir de orientação para o desenvolvimento de novos aplicativos.

O quinto capítulo, por sua vez, trata da Análise dos Dados de forma a evidenciar os resultados segundo os objetivos propostos, procurando responder à pergunta diretriz fazendo uso do referencial teórico utilizado nesse trabalho.

A última parte apresenta as Considerações Finais, nas quais retomamos as compreensões desta investigação, expondo os resultados encontrados com a execução da mesma e sua relevância para os professores e pesquisadores. Também trazemos alguns pontos que poderão contribuir com outros estudos que possam vir a ocorrer. Seguimos, então, a apresentar os aspectos teóricos que fundamentam essa investigação.

#### **2 FUNDAMENTAÇÃO TEÓRICA**

O referencial teórico foi construído a partir de autores que tratam da utilização de TD, inclusive as tecnologias móveis, na Educação. Apresentamos enfoques teóricos voltados a autores que tratam de *Mobile Learning* e da perspectiva do sercom, pensar-com e saber-fazer-com-tecnologia, pois esses enfoques servirão como base teórica para análise dos dados produzidos ao longo desse trabalho de pesquisa. Começaremos a explanação desse referencial teórico por meio dos autores que abordam o tema Tecnologias na Educação.

#### 2.1 AS TECNOLOGIAS NA EDUCAÇÃO

Segundo Moura (2010), a tecnologia vem acompanhando o homem desde seus primórdios, delimitando sua presença e causando efeitos intensos na humanidade. A começar da descoberta de tecnologias como o fogo, a escrita, o telefone, a imprensa ou o computador, que todas estas evoluções tecnológicas operam na esfera da sociedade. O ser humano sempre dependeu das tecnologias e, mais do que nunca, elas constituem o seu dia a dia, colaborando para o desenvolvimento da civilização e qualidade de vida das pessoas (MOURA, 2010).

Zancanaro (2011), corroborando o que diz Moura (2010), destaca que o impacto das diferentes mídias no cotidiano não é novo. O autor afirma ainda que novos aparatos tecnológicos e diferentes mídias são lançados no mercado a cada dia, influenciando de modo direto a indústria, o comércio e também a Educação. Foi desta maneira com o rádio, a televisão, o computador e, mais recentemente, com a internet, mostrando um potencial educacional que não nos permite definir até onde chegará a sociedade do conhecimento.

Como as TD estão inseridas no dia a dia das pessoas e em diferentes contextos, apoiando-as por meio de suas funcionalidades, entendemos, assim, que o ambiente educacional também se favorece da utilização dessas tecnologias. Nesse contexto, encontra-se a Educação Matemática, que é a área de estudo dessa investigação.

Acreditamos que as tecnologias têm um forte impacto nos ambientes nos quais atuam e, mesmo estando inseridas, inclusive no ambiente educacional, existe a necessidade de pensarmos e repensarmos a melhor maneira de as utilizarmos. Conforme nos mostra Morais (2000, p.15), "[...] o avanço acelerado das tecnologias tem alterado significativamente o modo de entender e perceber o mundo". Portanto, os processos de ensino e de aprendizagem não podem ficar estanques. Talvez, o acompanhamento desse avanço de produção de conhecimento torne possível a formação de cidadãos que realmente pensem e criem de maneira ativa e crítica, dando respostas às necessidades de uma sociedade em constante transformação.

Ampliando a reflexão, Filatro (2008) aponta que nesse processo evolutivo das TD, compreendem-se diversas possibilidades de interação e de interatividade por meio da convergência das mídias em sua grande diversidade. De acordo com essa visão, Silva (2013) evidencia que

> [...] na sociedade do conhecimento, o importante é que o educando interaja a fim de contribuir com sua própria aprendizagem. Ou seja, com a evolução da tecnologia, as mídias não se limitam apenas ao uso dos novos equipamentos e produtos, ela também altera comportamentos e contribui com o processo de aprendizagem. Têm-se, hoje, diferentes mídias; algumas de portar a informação, por exemplo, um *pen drive*, e outras para transmissão da informação, como o material didático, livro-texto etc (SILVA, 2013, p.60).

A velocidade no desenvolvimento das TD, então, passou a caracterizar um desafio e até uma indagação quanto à adaptação dos sistemas tradicionais de ensino, mas, simultaneamente, passou a oferecer também possibilidades de criação de uma vasta série de novas oportunidades de aprendizagem. A utilização das TD, segundo Valente (2003), possibilita a comunicação, a produção, a troca de informações e experiências, e a construção do conhecimento pelo qual se busca aprender, refletir e reaprender, favorecendo o desenvolvimento pessoal e em grupo. Assim, a Educação que se compromete com a formação de pessoas passa a oferecer caminhos diferenciados para a construção do conhecimento.

A TD pode ser considerada partícipe no processo de ensino e de aprendizagem, desde que o aluno faça uso da mesma de forma interativa, não apenas recebendo informações, mas produzindo conhecimento por meio do trabalho com a tecnologia. Portanto, percebemos que essa comunicação multidirecional é relevante no processo de aprendizagem, uma vez que permite contribuir para a construção do conhecimento, além da transmissão das informações, como nos afirma Valente (2003). Esse autor revela o aproveitamento das TD pelo aluno na construção de novos conhecimentos, podendo favorecer os níveis de interação entre

a máquina e o educando, proporcionando situações pelas quais o mesmo estabeleça uma via de comunicação de mão dupla.

Moran (1994), mediante um olhar pedagógico, ou seja, focado no processo de ensino e aprendizagem, diz que o foco mais importante está na associação do tecnológico com o humano. Nessa linha, demandando capacidades cognitivas diferenciadas, por meio das quais todos os envolvidos nesse processo necessitam ter critérios para que as alternativas, asseguradas por este recurso tecnológico, sejam utilizadas, com a finalidade de que a construção do conhecimento possa acontecer.

Quanto ao desenvolvimento de interesses em relação ao uso de TD na Educação, por parte dos profissionais da área, Nunes (2011) afirma que a necessidade de atualização de conhecimentos nos conduz a refletir em como elaborar atividades que aproveitem a tecnologia, colaborando nas formas de pensar, agir e se relacionar em um ambiente social, no qual estão inseridos esses indivíduos. O autor afirma ainda que as ações (pensar, agir, relacionar-se) também podem nos conduzir a formar pessoas que atuem, cada vez mais, com os recursos tecnológicos disponíveis na sociedade.

Acreditamos ser importante que os profissionais da Educação, especificamente no contexto desse trabalho, os profissionais da Educação Matemática, incorporem novos conhecimentos para agir por meio das tecnologias, fazendo das TD um potencializador do processo de aprender. Como afirmam Rosa e Seibert (2010, p. 50), as TD "[...] exercem um papel fundamental durante todo o processo educacional", processo esse em que os profissionais da Educação estão inseridos.

Porém, somente a busca por conhecimento sobre como utilizar a tecnologia não altera o processo educacional como um todo, podendo acarretar o uso da mesma pelo uso, fato esse com que discordamos plenamente. Portanto, Nunes (2011) afirma que há um novo desafio no contexto escolar, o qual necessita de professores acessíveis a novas mudanças pedagógicas. O autor afirma ainda que, reconsiderando as contribuições e efeitos dessas tecnologias, o professor poderá preparar propostas com intuito de formar indivíduos para atuarem, com mais propriedade, no meio em que vivem. Portanto, é importante que o professor busque a inovação no seu planejamento, na sua didática e permanecer à procura por conhecimentos atualizados, ao utilizar TD.

Além disso, acreditamos que o amparo tecnológico combinado à vida moderna, à economia globalizada e à sociedade do conhecimento reporta-nos a uma reflexão necessária sobre o papel das TD na concepção das dinâmicas sociais para o indivíduo do século XXI e nas relações destas com a Educação. Neste sentido, tomadas em aspecto geral, as mídias precisam ser trabalhadas como elementos indissociáveis do ambiente educacional especializado, pois são indispensáveis para se aprender, trabalhar e viver, nestes dias em que a sociedade é baseada em conhecimento (UNESCO, 2009).

Entendemos, então, que as TD são aspectos integrantes no ensino e na aprendizagem e não se pode mais pensar em TD apenas como uma ferramenta, mas como parte do processo pedagógico, transformando o modo de utilizá-las, como Rosa (2011, p. 150) defende:

> [...] o uso das [...] [TD] em termos de ser-com-a-[...][TD], ao mesmo tempo em que se pensa-com-a-[...][TD]. Ou seja, o uso de [...][TD] (software, recurso, ambiente...) só se consolida se esse uso considerar a mídia como parte do processo cognitivo, como meio que abre diferentes fronteiras, diferentes horizontes de se pensar sobre o mesmo tópico matemático. Torna-se uma forma de se potencializar a produção do conhecimento matemático. Ou seja, caso o uso de [...][TD] não tenha esse objetivo, ele não se faz necessário.

Ao se utilizar TD, na Educação Matemática, temos que levar em consideração que seria importante que a mesma fizesse parte do processo cognitivo não apenas como instrumento facilitador, mas sim como forma de repensar diferentes meios de compreender um determinado conteúdo. Nunes (2011), em conformidade com Rosa (2011), declara que não podemos utilizar a TD simplesmente como ferramenta que auxilie a resolução de cálculos operacionais, mas sim usá-las de forma que possam transformar o processo cognitivo matemático.

Para Dhieuzeide (1994 apud SILVA, 2013), há algumas concepções que devem orientar o uso das TD na Educação, como:

 $\checkmark$  O aproveitamento das TD não deve ser consequência de modismo da comunicação e da informação. É preciso ver a Educação não mais como se fosse um trivial sistema de máquinas de transmissão de conhecimento, pois não o é. Entendemos que conhecimento não se transmite, mas se constrói. O conhecimento precisa ser contextualizado pela Educação do século XXI para que os estudantes possam apropriar-se dele e aproveitá-lo em outras circunstâncias;

 $\checkmark$  A distinção entre informação e conhecimento, ou seja, levar em consideração que o conhecimento é algo amplo. O conhecimento não é o saber e muito menos somente o saber escolar, limita-se à apuração e interpretação dos conhecimentos considerados indispensáveis a quem aprende.

O uso integrado das TD na Educação traz em sua trajetória uma perspectiva relevante, principalmente no que diz respeito à utilização de Ambientes Virtuais de Aprendizagem (AVA). Um Ambiente Virtual de Aprendizagem é utilizado para fins de Educação, no qual se promovem atividades de ensino visando propósitos específicos, tanto em relação a formas lógicas de apresentação e de procedimentos didáticos como em termos de conteúdos programáticos (BICUDO; ROSA, 2010).

Para Chang (2002), existem várias vantagens de aprendizagem no ambiente virtual, porém, uma das principais é que o educando tem a possibilidade de visitar as informações do ambiente no momento que desejar, principalmente em se tratando da utilização de Tecnologias da Informação e Comunicação Móveis e Sem Fio (TIMS), consideradas uma especificação das TIC e TD. Os AVA ficam disponíveis o tempo todo e podemos acessá-los sempre que quisermos, principalmente quando estamos utilizando uma tecnologia móvel, pois, nesse caso, temos a disponibilidade de acessar o ambiente de qualquer lugar. O estudo dessa dissertação está envolvido nesse contexto, no sentido do desenvolvimento do aplicativo acontecer em um ambiente virtual, disponibilizado via conexão com a internet.

Assim, entre outros aspectos, a evolução das tecnologias chegou ao atual momento com uma forte tendência à mobilidade, ou seja, tecnologias que possibilitam sua utilização durante a movimentação do usuário, fazendo com que os mesmos sejam atingidos no seu cotidiano, modificando suas rotinas e formas de tomar decisões. Esse momento acontece inclusive para muitos professores e alunos que têm as tecnologias móveis fazendo parte de suas culturas diárias, introduzindo novos estilos de comunicação que removem complexidades espaciais e temporais (ALEXANDER, 2004 apud BOTZER; YERUSHALMY, 2007).

Precisamos aproveitar essa disponibilidade de utilização de tecnologia, por parte de alunos e professores, para fazer com que essa realidade seja incluída ou melhorada na participação da área educacional, ou seja, fazer com que a utilização dessas tecnologias esteja voltada ao ensino e à aprendizagem, no nosso caso, da matemática.

Segundo Valente e Moran (2011), podemos observar que, em geral, trabalhase com um *mix* de tecnologias na Educação, o que vem contribuindo para que as mídias, em sua diversidade, sejam aproveitadas de forma abrangente. Os autores afirmam ainda que os recursos de comunicação *on* e *offline*, como MSN, *web conferências* e *skype*, e mídias móveis, como celulares, *tablets*, *smartphones,* além de recursos para compartilhamento de material, têm crescido, colaborando com o processo de ensino e de aprendizagem. Nesses processos, o aluno e o professor podem ensinar e aprender de qualquer lugar e a qualquer momento. Desse modo, como essa dissertação tem como estudo o trabalho com essas tecnologias móveis, no contexto educacional da matemática, entendemos ser necessário um detalhamento com relação às mesmas.

#### **2.1.1 Tecnologias Digitais Móveis e Sem Fio na Educação**

Segundo Santos (2011), as tecnologias móveis são consideradas Tecnologias Digitais que possuem característica portátil envolvendo redes e dispositivos ligados entre si por uma estrutura de comunicação sem fio. Para Moura (2010), por meio dessas tecnologias emergentes, iniciou-se um novo tempo e uma modificação da sociedade marcada pela ubiquidade<sup>7</sup> e pela mobilidade que oferecem essas tecnologias. A autora afirma ainda que as progressões das tecnologias móveis refletem-se no aumento de utilização destas tecnologias em diferentes áreas da sociedade, incluindo a educativa.

Também para Moura (2010), os dispositivos desta nova geração têm se tornado mundialmente populares por utilizar várias funcionalidades e aplicações fundamentadas na transmissão de dados. Ele ainda garante que essas tecnologias têm se tornado cada vez mais versáteis e poderosas, pois os modelos mais atuais contêm funcionalidades centradas em comunicação de voz, calculadora, câmera, leitor de MP3<sup>8</sup> e de MP4, relógio-alarme, jogos, gravador de vídeo, GPS, Web e Wi-

-

<sup>7</sup> Ubiquidade significa "[...] qualidade do que está ou pode estar em muitos lugares ao mesmo tempo ou quase ao mesmo tempo." (MICHAELIS, 2012)

<sup>8</sup> "MP3 é uma abreviação de *MPEG Layer 3*, um formato de compressão de áudio digital que minimiza a perda de qualidade em músicas ou outros arquivos de áudio reproduzidos no computador ou em dispositivo próprio". (WIKIPÉDIA, 2012a)

Fi. Os modelos mais recentes, ao permitir acesso à Web, facilitam a transferência de dados de modo direto para a tela da determinada tecnologia, isso acontece através do protocolo WAP<sup>9</sup> (*Wireless Application Protocol*), semelhante ao protocolo Web HTPP (MOURA, 2010).

Com relação às tecnologias móveis, como os *smarthphones* e *tablets,* Kolb (2008) afirma que a maioria dos modelos possui tela tátil, possível de controlar com a ponta do dedo, modo de visualização de conteúdos vertical e horizontal e capacidade de utilizar diferentes tipos de interação, como arrastar, tocar, ou deslizar, para gerir os conteúdos na determinada tecnologia. O autor afirma ainda que o espaço de armazenamento está deixando de ser um problema, pois essas tecnologias estão utilizando memória interna com boa capacidade, podendo ser complementada com cartões de memória, conforme a necessidade. As características das tecnologias móveis diferem entre si de acordo com as marcas ou os produtores, em especial no que diz respeito aos botões e sistema de navegação.

Kukulska-Hulme e Traxler (2005) mostram alguns argumentos em relação aos benefícios no uso dessas tecnologias móveis na Educação, benefícios esses que estão até agora sendo investigados. Ou seja, a melhora no acesso a materiais de aprendizagem; a transformação do acesso a materiais de aprendizagem para a forma portátil; o aumento da flexibilidade da aprendizagem; o desenvolvimento e a avaliação de soluções para o acesso às informações. Também, a avaliação em relação à dimensão de participação que um dispositivo móvel pode vir a ter no processo de ensino e de aprendizagem; a exploração da capacidade da tecnologia na aprendizagem; a exploração do potencial das tecnologias em relação ao aumento da contemplação dos estudantes do seu próprio processo de aprendizagem. Além disso, outros fatores são: a análise de como os dispositivos móveis podem ser utilizados para ensinar um determinado assunto; a condução para que o aluno passe a refletir criticamente e observar de maneira diferente do que faria sem o uso de dispositivos móveis; a permissão aos alunos de vivenciar e compreender a utilização da tecnologia móvel na aprendizagem; o fato de diminuir as barreiras culturais e de comunicação entre professores e alunos. Não obstante, a investigação relacionada ao momento em que os alunos utilizam as tecnologias móveis e com qual intenção;

1

<sup>9</sup> "Protocolo WAP é um padrão internacional para aplicações que utilizam comunicações de dados digitais sem fio [\(Internet móvel\)](http://pt.wikipedia.org/wiki/Internet_m%C3%B3vel), como por exemplo, o acesso à [Internet](http://pt.wikipedia.org/wiki/Internet) a partir de um [telefone](http://pt.wikipedia.org/wiki/Telefone_m%C3%B3vel)  [móvel"](http://pt.wikipedia.org/wiki/Telefone_m%C3%B3vel). (WIKIPÉDIA, 2012b)

a apuração de como os dispositivos móveis modificam as formas de estudo e a comunicação entre os alunos; a avaliação das atitudes do usuário em experiências com a tecnologia; a investigação quanto à interface e as limitações de usabilidade dentro de um ambiente educacional e a realização de estudos de viabilidade para implementações futuras, em grande escala, de dispositivos móveis na aprendizagem; a combinação das tecnologias móveis com infraestruturas de elearning para aperfeiçoar a conectividade e a interatividade do aluno; o favorecimento da aprendizagem interativa a todos os alunos, utilizando tecnologias móveis e wireless sem o comprometimento com gastos em hardware; o fornecimento de informação, comunicação e formação a um amplo número de pessoas, não dependente da sua localização.

Podemos, então, identificar que esses autores trouxeram certos objetivos relacionados ao futuro da aprendizagem móvel, no que diz respeito aos cenários em que os dispositivos móveis podem vir a ser utilizados e o papel que podem exercer, assim como, absorver a sucessão de ações e chances possibilitadas aos alunos por meio das tecnologias móveis.

Corroborando as ideias dos autores citados acima, Attewell (2005); Attewell e Webster (2004) e Sharples (2006) afirmam que os dispositivos móveis, por meio de suas características, oportunizam a construção do conhecimento independente do espaço geográfico. Esses autores afirmam ainda que esse "paradigma" educacional possui vantagens que se apoiam em diferentes hipóteses, quais sejam: na alternativa de interação; na portabilidade (uma vez que o celular/*smartphone* é mais leve do que um Computador Pessoal e oportuniza ao usuário tirar notas ou recolher dados no local, de modo direto para o dispositivo, em texto, imagem, vídeo ou voz); na colaboração, ao oportunizar que diversos alunos tenham como trabalhar em grupo, mesmo estando em locais distantes; na disponibilidade da aprendizagem na hora (*just-in-time learning*) ao aumentar o desempenho de trabalho e de aprendizagem, confirmando sua importância para o aluno; e na possibilidade da autonomia, ao beneficiar aos alunos mais flexibilidade, principalmente na aprendizagem à distância.

Os dispositivos móveis podem orientar oportunidades para novos tipos de ensino e de aprendizagem, porém podem trazer novos desafios e problemas. Com relação às limitações de determinados dispositivos móveis, Moura (2010) afirma que essas limitações têm moderado a aceitação generalizada dessas tecnologias
móveis. A autora ainda descreve essas limitações como o tamanho pequeno do teclado e da tela, a capacidade do processador com desempenho um pouco limitado, o tempo de bateria e o espaço de armazenamento, dependendo do que se pretende com a tecnologia. Sobre o uso de conexão à Internet via operadora, a autora destaca que, a mesma é lenta e a maior parte das páginas Web não está redimensionada para ser visualizada em telas pequenas. As tecnologias móveis possuem alguns desafios técnicos a serem ultrapassados, podemos dizer que essas limitações constituem uma combinação de desafios técnicos e de Educação.

Segundo Moura (2010), as TDMS (Tecnologias Digitais Móveis sem Fio) aparentam acabar com as restrições da aprendizagem limitada à sala de aula, fazendo com que o acesso a materiais de ensino e de aprendizagem sejam disponibilizados independentemente do tempo e do local, permitindo, assim, estenderem as fronteiras da escola e dissolverem as paredes da sala de aula.

Conforme vimos, as TDMS podem nos trazer várias possibilidades de trabalharmos conteúdos educacionais; e uma das disponíveis é a *Mobile Learning* (Aprendizagem com Mobilidade), que nos traz um contexto onde podemos utilizar de TDMS - Tecnologias Digitais Móveis e Sem Fio como parte dos processos de ensino e de aprendizagem.

#### 2.2 MOBILE LEARNING: APRENDIZAGEM COM TECNOLOGIAS MÓVEIS

Segundo Moura (2010), as pessoas navegam na internet, jogam, interagem em redes sociais, se envolvem com simulações que as desafiam, lêem jornais online ou informam-se em sites como o da *Wikipédia*. A autora afirma ainda que as tecnologias estão possibilitando oportunidades de aprendizagem que desafiam as tradicionais instituições educativas. Pessoas de todas as idades, por meio dessas novas oportunidades de conhecimento, podem continuar a aprender, atualmente com uma vantagem, ou seja, à sua forma e em conformidade com a sua disponibilidade. Os indivíduos, em todo o mundo, continuam a sua aprendizagem dentro e fora da escola, em bibliotecas, em casa, em *cybercafés* e em seus locais de trabalho, podendo determinar o que almejam aprender, quando e como querem aprender (MOURA, 2010).

Estamos participando do surgimento de uma sociedade móvel conectada, com uma variedade de meios de comunicação e fontes de informação disponíveis em casa, no trabalho, na escola e na comunidade em geral. Segundo Moura (2010) o rápido desenvolvimento das TDMS proporcionou o desenvolvimento da *M-learning,* podendo satisfazer às necessidades de mobilidade dos usuários, por meio de equipamentos de informática tipo *laptops*, *notebook*, *handheld*, *Personal Digital Assistant* - PDA, *podcasting*, *palm*, *tablet, celulares* e *smartphones*; equipamentos esses com tecnologias de redes sem fio que permitem a utilização dos mesmos a qualquer hora e em qualquer lugar.

A partir disso, as informações podem chegar a qualquer momento para o estudante, porém as mesmas devem ser afuniladas e utilizadas para promover o ensino e a aprendizagem. Segundo Nyíri (2002), a *M-learning* deve ser utilizada com o intuito de produzir conhecimento e não meramente fornecer informação, alcançando, assim, objetivos educacionais.

O interessante é que, na utilização das tecnologias móveis para a aprendizagem, o novo não é a telefonia com voz, ou a câmera fotográfica, ou a capacidade de computação, ou o livro, ou a televisão. O novo acontece na utilização integrada e convergente de todas essas tecnologias, estando permanentemente disponíveis quando o usuário decidir utilizá-la (VALENTIM, 2009).

Essa capacidade tecnológica integrada nos permite ter a possibilidade de pensar e trabalhar conteúdos educacionais de forma diferenciada e, talvez, o mais importante seja a utilização da mesma no momento que for mais oportuno e necessário para o aluno/usuário. Além disso, devemos reconhecer, segundo Traxler (2007), que os dispositivos móveis estão modificando radicalmente as noções sociais do discurso e do conhecimento e são responsáveis por novas formas de comércio, de língua, de arte, de privação e crime, bem como de aprendizagem.

Segundo Traxler (2007), o conceito de *Mobile Learning<sup>10</sup>* ainda é emergente e não está muito claro. A conceitualização desse termo é incerta, pois existem diferentes atores e fatores nesse processo. Há conceitos que definem *Mobile Learning* simplesmente em termos de suas tecnologias e seus *hardwares*, ou seja, o aprender está condicionado exclusiva ou principalmente por essas tecnologias móveis e portáteis. Outra vertente procura olhar para a experiência do aluno, verificando como a aprendizagem móvel se difere de outras formas de

1

<sup>10</sup> *Mobile Learning (M-learning*) ou "Aprendizagem Móvel" numa tradução para a língua portuguesa. Essa tradução ainda não está fixa no nosso país, assim, optamos usar a denominação em inglês ao longo desse texto.

aprendizagem (TRAXLER, 2007). Entendemos que ambas as vertentes trarão enriquecimento para tornar a definição de *M-learning* algo mais elaborado.

Algumas tecnologias móveis e sem fio como computadores portáteis, *smartphones*, calculadoras gráficas, consoles de jogos, assistentes digitais pessoais e reprodutores de mídias pessoais levaram ao "[...] desenvolvimento da *M-learning* como uma entidade distinta, mas mal definida" (TRAXLER, 2009, p.2), ou seja, tecnologicamente temos amparo para a *M-learning* acontecer, porém ainda precisamos investigar as diversas possibilidades que a mesma pode oferecer para a Educação, no sentido de atuação na vertente da aprendizagem móvel.

Já para Moura (2010), ainda que a expressão *learning* não cause muitas incertezas, o conceito *mobile* pode referir-se tanto às tecnologias móveis, quanto à mobilidade do aluno, inclusive a mobilidade dos conteúdos. A autora afirma ainda que não devemos entender a mobilidade apenas em relação ao movimento espacial, mas também levar em consideração as transformações temporais e as quebras de fronteiras, estendendo às perspectivas do acesso à informação e da aprendizagem.

Especialmente para muitos pesquisadores, as tecnologias móveis alteram o equilíbrio entre formação e suporte ao desempenho. Contudo, isto significa que '*mobile*' não é apenas um novo adjetivo qualificativo do conceito intemporal de 'l*earning*'. *Mobile Learning* está a emergir como um conceito totalmente novo e distinto ao lado da 'força de trabalho móvel' e 'sociedade conectada' (TRAXLER, 2007). Portanto, *Mobile Learning* não está somente relacionada à *mobile* ou somente acerca de aprendizagem, como anteriormente entendido, mas parte de uma nova concepção móvel da sociedade.

Segundo Moura (2010), a *M-learning* oferece um amplo potencial para aperfeiçoar todos os tipos de ensino: à distância, presencial ou misto, por causa da sua liberdade de fronteiras físicas e sua facilidade. A autora afirma ainda que é essencial entender e avaliar esse potencial e apontar novas maneiras em que a mobilidade possa ser partícipe das práticas relevantes de aprendizagem, pois a tecnologia móvel aumenta as fronteiras educativas e possibilita um novo modelo de comunicações fora e dentro da sala de aula.

Entendemos que *Mobile Learning* é um conceito que representa muito mais do que um estilo ou um instante de deslumbramento tecnológico, representa diversas possibilidades que, somente por meio do uso de dispositivos móveis, se mostram possíveis de acontecer. Moura (2010) utiliza a definição de *Mobile Learning* como o processo de aprendizagem que acontece em conjunto com o uso de dispositivos móveis, considerando como aspecto elementar a mobilidade dos sujeitos e a portabilidade dos dispositivos, podendo estar geograficamente distantes uns dos outros ou em ambientes físicos de Educação, como a sala de aula. A autora complementa que a *M-learning* se beneficia das potencialidades dos dispositivos móveis, com o intuito de usufruir das possibilidades de aprendizagem por meio de diferentes tempos e contextos.

Ampliando a discussão, Valentim (2009, p.6) afirma que "[...] *Mobile Learning* é entendida como um conjunto de processos para chegar ao conhecimento mediante a conversação em múltiplos contextos entre pessoas e tecnologias interativas pessoais". Ally e Samaka (2013) afirmam que através da *Mobile Learning* a aprendizagem pode ser mais centrada no aluno, sendo os estudantes os únicos que têm o controle de sua aprendizagem, podendo haver interação entre os mesmos a qualquer momento.

Com isso, percebemos que a definição do termo *Mobile Learning* compreende conceitos muito recentes, que vão da interatividade entre o tecnológico com as pessoas, passa pelo rompimento das barreiras espaciais e temporais e vai até a mobilidade e portabilidade dos dispositivos, com intuito de se produzir conhecimento. Não podemos esquecer que o ensino e a aprendizagem, nesse contexto, estão centrados no aprendiz, pois o mesmo escolhe como, quando e onde vai aprender. A *M-learning* pode quebrar as barreiras entre os espaços de aprendizagem, possibilitando que os alunos continuem sua experiência de aprendizagem num contexto de mobilidade.

Neste cenário, a *M-learning* se mostra uma importante alternativa de ensino e de aprendizagem, por meio da qual se destacam, segundo Barros Filho (2005, p.24), os seguintes objetivos:

- Melhorar os recursos para [...] [a aprendizagem] do aluno, que poderá contar com um dispositivo computacional para execução de tarefas, anotação de ideias, consulta de informações via Internet, registro de fatos através de câmera digital, gravação de sons e outras funcionalidades existentes;
- Prover acesso aos conteúdos didáticos em qualquer lugar e a qualquer momento, de acordo com a conectividade do dispositivo;
- Incrementar e incentivar a utilização dos serviços providos por uma instituição, através do aumento das possibilidades de acesso ao conteúdo;
- Expandir as estratégias de [...] [aprendizagem] disponíveis, através de novas tecnologias que dão suporte tanto à aprendizagem formal como à informal;
- Expandir os limites internos e externos da sala de aula, principalmente de uma forma ubíqua;
- Fornecer meios para o desenvolvimento de métodos inovadores de ensino e de [...] [aprendizagem], utilizando os novos recursos de computação e de mobilidade.

Além dos objetivos, entendemos ser importante uma melhor compreensão das concepções de *Mobile Learning* por meio de algumas características em que as mesmas se apóiam e que, segundo Sharples (2006), frequentemente, são sobre quatro grupos:

- Tecnocêntrica a *M-learning* é aceita como a aprendizagem que utiliza dispositivos móveis;
- Relação com o *E-learning* esta perspectiva define a *M-learning* como uma extensão da *E-learning*;
- $\checkmark$  Aumenta a Educação formal um canal que possibilita que a Educação aconteça em diferentes cenários;
- $\checkmark$  Centrada no aluno seja qual for o tipo de aprendizagem que ocorre quando o aluno não está preso num local determinado, ou aprendizagem que ocorre quando o aluno vale-se das oportunidades de aprendizagem ofertadas pelas tecnologias móveis.

Em se tratando da *E-learning*, suas virtudes estão relacionadas ao poder de sua tecnologia, porém, logo essas virtudes também serão acessíveis para dispositivos móveis como a largura de banda de conectividade, a velocidade do processador, a vida da bateria e o *design* de interface (MOURA, 2010). A *E-learning* convencional ocorre, quase sempre, em situações onde o tempo e o espaço foram dedicados e comprometidos com a *E-learning*, de frente para o computador.

Para alguns autores como Laouris e Eteokleous (2005); Sharples (2006) e Traxler (2005, 2007), sendo a *M-learning* uma área emergente da Educação a Distância (EaD), pode-se afirmar que o poder das tecnologias sem fio na *M-learning* está transformando a *E-learning*. Segundo Moura (2010), a *E-learning* se centraliza no PC (*Personal Computer*) – computador pessoal e no provimento de cursos online no local de trabalho ou em casa, a *M-learning* se beneficia do poder ubíquo dos dispositivos móveis para que seja possível aprender a qualquer hora e em qualquer lugar.

Entendemos ser importante compreender que a *M-learning* teve sua origem na *E-learning*, ou seja, é uma extensão natural da mesma, pois, assim, percebemos que muitas possibilidades da *M-learning* não são exclusividades da mesma*,* visto que já era possível serem realizadas de um *desktop* convencional. Porém, a *Mlearning* desempenha algo que a difere da *E-learning,* que é a possibilidade de quebrar as barreiras entre os espaços de aprendizagem, por meio da mobilidade.

Como a *M-learning* é, de forma resumida, a utilização de tecnologias móveis no processo de ensino e de aprendizagem, ao desenvolvermos um produto com foco nessa perspectiva, também é interessante analisarmos como esse produto pode ser utilizado; não como uma mera ferramenta, mas como parte do processo de produção do conhecimento. Para isso, apresentaremos a perspectiva do ser-com, pensar-com e saber-fazer-com-tecnologias e, subsequentemente, com-tecnologiasmóveis.

# 2.3 A PERSPECTIVA DO SER-COM, PENSAR-COM, SABER-FAZER-COM-**TECNOLOGIAS**

Segundo Rosa (2011), a utilização de vários recursos oferecidos pelos celulares e computadores já se tornaram uma prática fundamental no dia a dia social, profissional e/ou cultural das pessoas. O autor defende ainda que é importante que a introdução das tecnologias no contexto educacional vá além da atualização tecnológica, tendo como fator essencial dessa introdução a transformação cognitiva que pode ser favorecida pelo uso das TD. Para que seja viável a utilização dessas tecnologias no ambiente educacional, é necessário possibilitar que essas façam parte do processo cognitivo, de modo que modifiquem a aprendizagem, e não apenas como forma de modernizar o processo educacional.

Com isso, surgiram novos cenários para trabalharmos a tecnologia voltada à Educação. Porém, o uso dessas tecnologias precisa ser analisado, pois, segundo Rosa e Seibert (2010, p.47), "[...] não basta haver o uso pelo uso, como forma de agilizar os resultados, mas há a necessidade de uma reflexão durante o uso destas", ou seja, pensar a tecnologia fazendo parte do processo de ensino e de aprendizagem.

Esse fazer parte do processo pode ser traduzido como a conexão dessas TD com os seres humanos, como afirma Borba e Penteado (2003, p.3), quando definem que a produção do conhecimento é resultado do uso das tecnologias associado aos humanos, ou seja, [...] o conhecimento é produzido por um coletivo formado por seres-humanos-com-mídias ou seres-humanos-com-tecnologias [...], e não apenas da atuação de humanos.

Concordando em parte com Borba e Penteado (2003), Rosa (2008) defende que a tecnologia não pode ser separada em nenhum instante do processo, ou seja, seres humanos e tecnologia podem ser inseparáveis no processo educacional, sendo necessário, para isso, que haja uma reflexão em relação às transformações causadas por essas estruturas ao ambiente, ampliando a representação para "ser", "pensar" e "agir" com a tecnologia, fazendo com que o "aprender e o ensinar matemática" aconteça em circunstâncias e práticas específicas. No entanto, são ações intencionais, provenientes do *ser-no-mundo-com*, do *ser-aí* heideggeriano (ROSA, 2014), as quais se sustentam em um ser humano encarnado, mas não perfazem uma unidade cognitiva com a mídia, no sentido de também poder ser compreendida como mídias-com-seres-humanos. A mídia não tem ação intencional, a não ser àquela daquele que a programa.

Essa ampliação, conforme Rosa (2008, 2014) nos traz a concepção do "sercom-TD", que é a revelação do processo de transformação indicado pela ação de "morfar", ou seja, transmutar, constituir-se em múltiplas identidades e, ainda, a necessidade do indivíduo inserir-se, projetar-se na tecnologia de forma indissociável. O "pensar-com-TD" é garantido pela característica da imersão, ato ou resultado do processo de imergir, mergulhar; a mídia/tecnologia tem atenção especial nesse processo, pois o ato de pensar-com-a-tecnologia faz com que possamos produzir ideias, sensações, percepções em *com-junto* com a mesma, por meio de sua interface, de forma indissociável, e é essa relação direta com a tecnologia que possibilita a produção do conhecimento. O "saber-fazer-com" é evidenciado no decorrer da construção do conhecimento, por meio da "[...] ação com vontade e senso de realização (*agency*)" (ROSA, 2008), ou seja, essa ação é focada no fazer, projetar, produzir, enfim construir um produto cujo objetivo maior é a aprendizagem.

A perspectiva do "ser-com", "pensar-com" e "saber-fazer-com-tecnologia" amplia a atuação das TD nos processos de ensino e de aprendizagem e, segundo o que Rosa (2008) descreve em relação a esta perspectiva, entendemos o "Ser" como alguém que tem por característica estar interligado à tecnologia, sendo a mesma um recurso que lhe torna presente; assim, ele se presentifica no "ser-com", o ser junto com a tecnologia. O autor expõe ainda que o "ser-com" só existe com a tecnologia, em "*com-junto*" com a mesma, possibilitando a construção do conhecimento, pois ao "ser-com", entre outras coisas, acontece o "pensar-com" e o "aprender-a-fazer-coma-tecnologia".

O "pensar-com-TD" é expresso por meio do relacionamento do indivíduo com a tecnologia durante a construção do conhecimento, enquanto se produz esse pensamento. Portanto, o ambiente (meio), ao ser mudado, altera os componentes e qualquer acontecimento que esteja ligado diretamente com o "pensar" e condiciona um delineamento no modo de reflexão. Assim, esse processo favorece extensivas possibilidades para o ato de aprender, podendo gerar mais alternativas de construção desses atos (ROSA, 2008).

Defendemos ser necessária uma mudança para que seja possível atuar com tecnologia em sala de aula. Concordamos com Rosa (2011), ao afirmar que é a favor das possíveis modificações que possam acontecer nas aulas de matemática, quanto à participação das tecnologias no processo cognitivo matemático, a iniciar por uma atuação questionadora do professor ao "saber-fazer-com-tecnologias".

Nunes (2011) apresentou um trabalho indicando essa atuação diferenciada do professor quanto ao uso de tecnologias em sala de aula, por meio da construção de "atividades-com-a-Calculadora HP50g". Em sua pesquisa, defende que um dos papéis do professor é iniciar a idealização de atividades pensadas por meio da tecnologia, e não apenas introduzir, sem um propósito definido, tecnologias em atividades que não precisam delas. O autor afirma ainda que a construção de atividades pensadas por meio da tecnologia é uma prática que se diferencia das demais executadas na formação de professores, pois, como afirma Rosa (2011), compreende a tecnologia como meio para a prática de produção de conhecimento, e não como mera ferramenta de apoio.

Concordando com a ideia de que desenvolver atividades faz parte da prática do professor, Rosa e Seibert (2010) defendem que faz parte dessa prática não só o desenvolvimento de atividades, mas também o de ambientes, problemas, recursos, entre outros, tendo como objetivo o processo educacional matemático. Essa prática está presente na formação de professores, tanto na inicial quanto na continuada. Os autores consideram ainda que, atualmente, também faz parte da prática do professor considerar sobre como executar essas atividades, problemas, ambientes, recursos, entre outros, que têm a possibilidade de fazer parte da Educação Matemática de seus alunos. Os autores afirmam isso, pois, a utilização e a introdução das TD na realidade mundana aumentaram consideravelmente, apontando na direção das questões importantes ao processo de formação.

A elaboração de "atividades-com-tecnologias" está ligada à realidade, tanto por parte da elaboração de tais atividades sobre um determinado assunto matemático que esteja presente na realidade mundana quanto pela utilização da tecnologia e seus possíveis recursos como forma de vislumbrar aquilo que está em potência e não em ato (BICUDO; ROSA, 2010). Não se trata da elaboração de uma atividade qualquer que esteja envolvida com a matemática, e sim de uma situação que, necessariamente, corresponda com a realidade e que em sua abordagem estejam inseridos aspectos matemáticos.

Nessa perspectiva, mesmo sendo uma concepção ampla e complexa, entendemos ser importante citarmos o que pensamos sobre realidade, mais especificamente, no que se refere à nossa investigação. Entendemos, como Bicudo e Rosa (2010), que tanto a realidade mundana quanto a realidade virtual são realidade, afirmando como equivocada a ideia de contradição entre o virtual e o real, defendendo a perspectiva que as tecnologias possibilitam um mundo que também se caracteriza como parte da realidade. Conforme Bicudo e Rosa (2010, p.14), apesar de o virtual ser uma dimensão da realidade, apresenta distinções em relação às ações que podem ser realizadas. Ou seja,

> [...] a realidade constituída pelo projetado na tela de um computador e pela força de ações passíveis de serem desencadeadas e efetuadas não é a mesma realidade daquela que se vive no mundano com as pessoas, em uma situação presencial, ou, como se poderia dizer, "face a face". Nessa realidade mundana, nós nos situamos em um solo histórico e cultural que nos permite compartilhar experiências em diálogos diretos nos quais a fala do corpo, expressa por gestos, por exemplo, é importante para a compreensão do intencionado, do dito, do compreendido, do interpretado e do comunicado.

Logo, temos, nesse espaço-tempo, caracterizado por cibernético, a possibilidade de ações e interações que se divergem na temporalidade e na espacialidade usualmente vividas no cotidiano (BICUDO e ROSA, 2010). Assim, entendemos, como os autores, o virtual como um dos modos de a realidade se mostrar e, devido a isso, segundo Rosa (2011), a elaboração de "atividades-comtecnologia", ou seja, pensadas por meio da tecnologia, compreendendo a mesma, não como ferramenta de suporte, mas como um meio de formação de conhecimento

matemático, cuja virtualidade se entrelaça em fluxos na dimensão da realidade vivida.

Segundo Nunes (2011), por sua vez, essas atividades, ao serem elaboradas, não podem ser dissociadas das tecnologias. Assim, ao expormos a proposta do presente trabalho, que além de investigar o Design Instrucional (FILATRO, 2008) do aplicativo *M-learning,* no que diz respeito a funções trigonométricas, fará jus às atividades elaboradas por Nunes (2011) a partir de uma nova mídia, o *smatphone*, "Atividades-com-Calculadora-HP50g" passarão a ser "Atividades-com-*Smartphones"* por meio do aplicativo desenvolvido, buscando no desenvolvimento vislumbrar as particularidades necessárias que as diferenciam da tecnologia utilizada pelo autor.

Além disso, é importante compreender os atributos, as limitações e a capacidade das tecnologias disponíveis, as quais possam estar condicionadas à formação do conhecimento matemático (VALENTE, 1993). Assim, devemos condicionar a atividade matemática ao potencial que a tecnologia disponibiliza e, até mesmo, compor instrumentos avaliativos que proporcionem o "educar-se pela matemática e/ou matematicamente" (ROSA, 2008). Compreende-se, por exemplo, que a tecnologia pode ofertar recursos que auxiliam para o entendimento de determinado conteúdo matemático de forma potencializada, ampliada ou, até mesmo, possivelmente transformada (ROSA; SEIBERT, 2010).

Dessa forma, defendemos a potencialização da cognição matemática por meio da utilização de tecnologias como forma para que tal potencialização aconteça, pois acreditamos que o uso desses recursos se destina justamente a esse propósito, mesmo podendo contribuir de outras maneiras. Como nosso objetivo é, além de executar as atividades de Nunes (2011) no aplicativo desenvolvido, também criar orientações para o processo de desenvolvimento de outros aplicativos educacionais matemáticos, nos servimos das fases (análise, *design* e desenvolvimento) do Design *Instrucional*, possibilitando ao professor vislumbrar esse desenvolvimento e refletir sobre todo processo, a fim de que esse desenvolva seus próprios aplicativos-comtecnologia.

Segundo Filatro (2008), o Design Instrucional tem por finalidade favorecer a aprendizagem por meio da ação intencional de ensino, envolvendo o planejamento, o desenvolvimento e a utilização de métodos, técnicas, dentre outros, em situações didáticas específicas. Todo o referencial teórico que articulou os conceitos referentes ao Design Instrucional se encontra na parte metodológica a seguir, pois o Dl foi utilizado como metodologia para realizar o processo de desenvolvimento do aplicativo.

A seguir, expomos a metodologia que utilizamos para o desenvolvimento desta pesquisa, descrevendo as ações ocorridas em todo o percurso da investigação.

#### **3 METODOLOGIA DA PESQUISA**

A metodologia da pesquisa descreve como ocorreu o processo da investigação, demonstrando, para isso, os procedimentos de pesquisa adotados desde o início até sua conclusão. Segundo Ramos (2009), entende-se por pesquisa científica um artefato de investigação, cujo propósito é o avanço do conhecimento, e,para isso, precisa-se identificar e interpretar os assuntos relacionados a uma determinada realidade.

Segundo Mattar (2008), um dos primeiros desafios com o qual nos deparamos é a escolha do tema e é, nesse momento, que devemos focar em delimitá-lo, tornando-o mais específico e pontual possível. Ou seja, a questão investigativa do nosso trabalho foi surgindo primeiramente devido ao interesse em trabalhar com as duas áreas de atuação referentes à trajetória da pesquisadora: Tecnologia e Educação Matemática. Assim, o início da pesquisa se deu na troca de ideias com o orientador na primeira reunião, na qual delimitamos a primeira versão da pergunta de investigação que norteou o trabalho: Como acontece o Design Instrucional de um aplicativo *M-learning* voltado à Educação Matemática no que se refere ao conteúdo de funções? A única alteração realizada, quanto à pergunta diretriz, foi relacionada ao tópico matemático, pois a leitura de Nunes (2011) condicionou a investigação a migrar, especificamente, para as funções trigonométricas. A última versão, portanto, ficou: Como acontece o Design Instrucional de um aplicativo *M-learning* voltado à Educação Matemática no que se refere à realização de atividades-referentes-a-funções-trigonométricas-comtecnologia-móvel?

Devido ao fato da pesquisadora ser também programadora de *software*, aliado ao crescente avanço da utilização de dispositivos móveis e ao interesse em um aplicativo móvel que realizasse as atividades sobre funções trigonométricas desenvolvidas em Nunes (2011), além de não encontrarmos pesquisas com o intuito de investigar o processo de desenvolvimento de um aplicativo *M-learning* voltado à Educação Matemática, decidimos, então, pesquisar como se dá o processo de desenvolvimento desse aplicativo. Fizemos isso com o intuito de, entre outros, orientar qualquer professor a utilizar esta pesquisa e oportunizar o desenvolvimento de seu próprio aplicativo voltado à Educação Matemática, independente do conteúdo.

Assim, a presente pesquisa é definida, segundo a classificação de Gil (1999), como exploratória/descritiva. Exploratória porque realiza um levantamento bibliográfico nas publicações nacionais e internacionais, na intenção de familiarizarse com os critérios e métodos existentes para o planejamento e Design Instrucional de um aplicativo móvel de funções trigonométricas. Contudo, a pesquisa assume um caráter descritivo quando, além de registrar, analisar, interpretar os fatos, procura especificar as propriedades e características do fenômeno estudado. Segundo Sampieri, Collado e Lucio (2006), as pesquisas descritivas visam registrar e avaliar os dados sobre diversos aspectos ou dimensões do objeto estudado pretendendo especificar características e propriedades importantes sobre o mesmo.

Assim, essa pesquisa possui um grau de estruturação que implica explorar e descrever os fenômenos ocorridos durante todo o processo de desenvolvimento do aplicativo móvel através do Design Instrucional.

Além disso, a presente pesquisa se caracteriza como qualitativa devido ao fato de ter a necessidade de interpretação das informações obtidas para a produção do conhecimento, a qual explora o processo de investigação do Design Instrucional no desenvolvimento de um aplicativo móvel por uma professora/pesquisadora/programadora. O objetivo do estudo permitiu esta opção, pois a preocupação básica é a de analisar as estratégias utilizadas pela pesquisadora atuando no desenvolvimento do aplicativo. Essa metodologia de autoinvestigação baseia-se também no estudo de Nunes (2011) que se auto-avaliou ao desenvolver "atividades-com-calculadoras-HP50g".

A investigação também se configura como de natureza qualitativa, quando, segundo Cassel e Symon (1994, p. 127-129 apud DALFOVO; LANA; SILVEIRA, 2008), tem por características básicas: foco na interpretação, ao invés de na quantificação; ênfase na subjetividade, ao invés de na objetividade; flexibilidade no processo de conduzir a pesquisa; orientação para o processo, e não para o resultado; preocupação com o contexto, no sentido de que o comportamento das pessoas e a situação ligam-se intimamente na formação da experiência; admite-se que o pesquisador exerce influência sobre a situação de pesquisa e é por ela também influenciado. No nosso caso, avança pois se torna sujeito de si mesmo, registrando todos os momentos que atuou como *designer*.

Com isso, a pesquisa centrou-se na pesquisadora/sujeito no decorrer do processo de desenvolvimento do aplicativo, atuando como *designer* instrucional nesse processo. Para isso, foram utilizadas as três primeiras fases propostas pelo Design Instrucional que, segundo Filatro (2008), são: análise, *design* e desenvolvimento, com intuito voltado principalmente para a descrição e a análise dessas etapas.

Trataremos, nesse contexto, o que entendemos por Design Instrucional. Também, serão citadas algumas contribuições de teóricos que investigaram esse tema, com a finalidade de demonstrar todo o processo de desenvolvimento do aplicativo.

## 3.1 DESIGN INSTRUCIONAL

Segundo Batista (2008, pg. 142), a tradução do termo Design Instrucional, do original em inglês "*Instructional Design*", significa: "[...] projeto ou desenho instrucional, pedagógico, didático, educacional". A autora afirma ainda que a Origem da palavra *design* corresponde à intenção, propósito; vem do latim *designare*, marcar, indicar, e do francês *designer*, desenhar, designar; já a palavra instrucional é identificada, muitas vezes, como instrução programada, treinamento ou doutrinação. Nos Estados Unidos, essa palavra tem uma abordagem ampla e implica em ensino em todas as formas, e não apenas no sentido de fazer algo (BATISTA, 2008).

Ampliando a reflexão, Filatro (2004, p.37) afirma que a "[...] instrução é uma atividade de ensino que se utiliza da comunicação para facilitar a compreensão da verdade." A autora acentua ainda que instrução não corresponde à informação, assim como o Design Instrucional não corresponde apenas ao tratamento e à publicação da informação.

Batista (2008) acredita que a primeira manifestação do Design Instrucional tenha ocorrido durante a Segunda Guerra Mundial, por causa da necessidade de se treinar milhares de soldados para manejar armas sofisticadas. A autora afirma ainda que, para isso, o governo norte-americano reuniu psicólogos e educadores que desenvolveram materiais de treinamento para o exército, baseando-se nos audiovisuais do cinema e desenvolvendo instruções em formatos de filmes.

Por volta da década de 70, como afirma Filatro (2008), o *design* era tido na sua essência como racional, lógico, compreendido como um processo sequencial voltado para a resolução de problemas. Porém, não é mais visto dessa maneira. Segundo a mesma autora, o *design*, mais especificamente o instrucional, é uma atividade envolvida no processo de geração de ambientes de aprendizagem mediados pelas tecnologias.

No Brasil, segundo Silva (2013), o Design Instrucional teve seu desenvolvimento e aplicação beneficiado pela necessidade de adicionar as TIC e TD nas ações educacionais; posteriormente, foi impulsionado pela precisão de construção e disseminação do conhecimento por meio de sistemas interativos e precisão do uso convergente de mídias. Concordando com essa visão quanto às tecnologias, Filatro (2008) diz que o Design Instrucional, desde seu surgimento, esteve relacionado aos materiais didáticos, especificamente aos impressos. Porém, passou a ser compreendido como um processo mais abrangente após o desenvolvimento das TD. A autora explica melhor a construção do termo Design Instrucional por meio da descrição de *design* como:

> [...] a concepção de um produto, em termos de sua forma e funcionalidade, com propósitos bem definidos, e de instrução como a atividade de ensino ligada à construção do conhecimento que utiliza a conversação inteligente para facilitar a compreensão[...] (FILATRO, 2004, p.64).

Contudo, temos a definição de Design Instrucional, segundo Filatro (2008), como um processo sistemático com o intuito de promover a aprendizagem, envolvendo o planejamento, o desenvolvimento e a utilização de métodos, técnicas, entre outros, em situações didáticas específicas com amparo da tecnologia. A autora enfatiza ainda que o Design Instrucional identifica um problema de aprendizagem e busca soluções para o mesmo, encontradas através do desenho, implementação e avaliação.

Encontramos, nessa definição, três pontos fundamentais do Design Instrucional: o cuidado com as necessidades do aluno, o empenho com o aperfeiçoamento da aprendizagem, e o *design* dos recursos de participação e incentivo a essa aprendizagem. O termo Design Instrucional também pode ser entendido:

> [...] simplesmente como a ponte entre o discurso pedagógico e sua materialização na forma de produtos educacionais, sejam cursos, aulas, livros, vídeos, apostilas, cartazes, apresentações auxiliadas por computador, *softwares*, práticas de laboratório ou outros produtos, com materialidade e durabilidade maiores (livros) ou menores (aula expositiva) (SIMÃO NETO; HESKETH, 2009, p.65).

Portanto, o Design Instrucional converte o conteúdo educacional para o ambiente digital de aprendizagem, procurando estabelecer formas e critérios eficientes para o ensino e para a aprendizagem, provendo recursos que os usuários poderão desfrutar de modo flexível, conforme aconteçam as necessidades de aprendizagem.

O Design Instrucional é uma ação educacional que exige uma série de cuidados e precisa, para um resultado satisfatório, se preocupar com a participação dos diferentes atores e artefatos a fim de promover a construção do conhecimento. Neste sentido, tem-se a definição de Design Instrucional

> [...] como um conjunto de reflexão, ação e estratégia para soluções educacionais, com abrangência sistêmica que deve direcionar e envolver todas as fases do processo de ensino e aprendizagem de modo a potencializar a construção do conhecimento (SILVA, 2013, p.80).

O Design Instrucional tem se aprimorado e sofrido várias influências a partir das quais foram se constituindo diversos modelos de DI baseados em seus fundamentos.

#### **3.1.1 Fundamentos do Design Instrucional**

Conforme afirma Filatro (2008), o Design Instrucional tem suas raízes em três diferentes áreas do conhecimento: Ciências Humanas, Ciências da Informação e Ciências da Administração. Na área das Ciências Humanas, as teorias do Design Instrucional foram influenciadas pela psicologia do comportamento, por considerar a aprendizagem controlada com o uso da instrução programada, não apenas compreendida. O construtivismo foi marcado como a teoria que embasou o Design Instrucional, através de contribuições de psicólogos como Jean Piaget e outros, a qual se estendeu à aprendizagem de adultos pela psicologia cognitiva e aprendizagem ativa. A autora traz ainda a contribuição de John Dewey para o Design Instrucional com a psicologia social, favorecendo a aprendizagem experimental e grupal.

Por meio da Ciência da Informação, foi possível a utilização da comunicação, de mídias audiovisuais, da gestão da informação e da Ciência da Computação, podendo, assim, tratar a informação dentro de um ambiente tecnológico. Com relação à Ciência da Administração, o Design Instrucional utilizou a abordagem sistêmica, a engenharia da produção e a gestão de projetos embasando, assim, seus processos de planejamento educacional, permitindo o desenvolvimento de produtos, metodologias de concepção, implementação e desenvolvimento de sistemas tutoriais (FILATRO, 2008). Portanto, o Design Instrucional se origina do trabalho multidisciplinar destas três áreas e utiliza as estratégias de aprendizagem para programar atividades da prática educativa, com objetivo de atingir os resultados esperados.

Assim, percebe-se que compreender o Design Instrucional somente como Ciência Comportamental o torna simplista, pois precisamos cogitar, além de resultados observáveis de contribuição à aprendizagem, as questões mais complexas que desafiam essa mesma aprendizagem, para alcançar soluções que equilibrem as abordagens pedagógicas/andragógicas com as soluções para custos, prazos e qualidade. Portanto, admitir a integração dos vários campos que fundamentam o Design Instrucional em um "novo campo" equivale a integrá-lo a uma série de perspectivas associadas à aprendizagem e ao comportamento humano, bem como captar o modo no qual a informação pode ser processada, combinada e apresentada (FILATRO, 2008).

Como o processo de Design Instrucional inclui diversos elementos de fundamental importância para a construção efetiva de recursos, Filatro (2008) os agrupa nas seguintes fases: análise, *design*, desenvolvimento, implementação e avaliação. O Design Instrucional também é conhecido como ISD (*Instructional Systems Design*) ou como Addie (*analysis, design, development, implementation* e *evaluation* – fazendo referência às letras iniciais de suas fases correspondentes).

Conforme Filatro (2008), a fase de análise envolve o levantamento das necessidades para que seja possível o entendimento do problema educacional, de modo que se possa encontrar a melhor solução para o problema. Na fase de *design,* é realizado o planejamento da situação didática propriamente dita, dos conteúdos a serem trabalhados e dos materiais a serem utilizados. Na fase de desenvolvimento, são produzidos recursos e preparados os suportes tecnológicos e pedagógicos. Na fase de implementação, os recursos produzidos são efetivamente utilizados e, por último, na fase de avaliação, são realizadas considerações sobre a efetividade de cada etapa do processo do DI.

Para que fique mais fácil a compreensão do Design Instrucional e melhor a utilização do mesmo, Filatro (2008) afirma que podemos separar seu processo em duas partes: concepção (que compreende as fases de análise, design e desenvolvimento) e execução (que compreende as fases de implementação e avaliação). A concepção é quando o problema educacional é identificado e uma solução é projetada e desenvolvida para este problema; a execução corresponde à situação didática propriamente dita e à avaliação da solução implementada. A Figura 01 ilustra as etapas do Design Instrucional e sua divisão em concepção e execução.

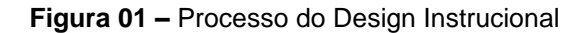

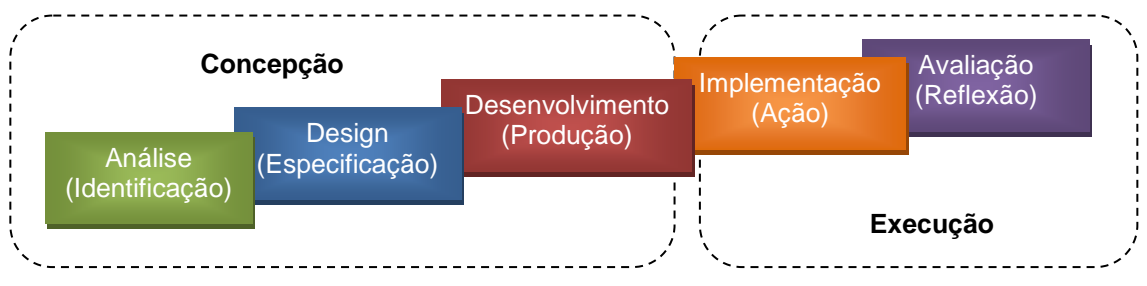

**Fonte:** Adaptada de Filatro (2008)

Segundo Filatro (2008), a fase de implementação não acontece separadamente da concepção, pois, ao conceber o artefato, o *designer* também o executa. Logo, a concepção progride por meio de uma série de estágios. Complementando, Macedo (2010) destaca que a maioria dos modelos de DI, em relação à concepção, deve centrar-se em quatro questões bases de análise:

- $\checkmark$  Referentes às características dos aprendizes Para quem o curso será desenvolvido?
- $\checkmark$  Quanto ao objetivo O que queremos que o aluno aprenda?
- Em relação ao método ou estratégia educacional Como o conteúdo será mais bem entendido?
- $\checkmark$  Quanto aos procedimentos de avaliação Como a aprendizagem poderá ser atingida?

Para cada contexto de utilização do Design Instrucional há um público alvo e, consequentemente, objetivos específicos. Desta forma, Filatro (2008) apresenta três modelos que podem ser utilizados de acordo com cada situação distinta, sendo eles: \***modelo fixo -** que se baseia na separação completa entre a concepção e a execução, envolvendo um planejamento criterioso de cada um dos componentes do Design Instrucional e que se antecipa à ação de aprendizagem. Este modelo geralmente resulta em conteúdos bem estruturados e, normalmente, dispensa a ação do educador, sendo dirigido à Educação em massa. Nesse modelo, o *designer* pode atuar tanto de forma independente quanto junto a uma equipe de conteudistas e especialistas e a quantidade e o grau de especialização de cada profissional envolvido no Design Instrucional dependerá dos resultados que se deseja alcançar; \***modelo aberto -** permite que o ambiente de aprendizagem seja alterado de acordo com o *feedback* obtido dos alunos ao longo do curso. Costuma ter custos mais elevados e mídias menos sofisticadas (devido a constante necessidade de alterações), mas privilegia a personalização e a contextualização;

\***modelo contextualizado** que busca o equilíbrio entre a automação dos processos de planejamento, a personalização e a contextualização a partir do uso de ferramentas da Web 2.0. Aproxima-se do Design Instrucional aberto, reconhecendo a necessidade de mudanças durante a execução, mas não exclui a utilização de recursos adaptáveis previamente programados. Porém, a distribuição de cada uma das cinco etapas ao longo do processo varia de acordo com o modelo de DI aplicado.

Devido ao fato de essa pesquisa não contemplar todas as fases do DI, utilizamos pontos específicos de cada modelo descrito anteriormente. Como já mencionamos, uma das principais características do Design Instrucional refere-se à elaboração e ao desenvolvimento de produtos, com intuito de promover a aprendizagem, tendo o *designer* instrucional participando do processo como um todo.

## **3.1.2 O papel do** *Designer* **Instrucional**

O *designer* instrucional é, segundo Filatro (2008), a pessoa que planeja e elabora atividades para ambientes voltados à instrução, sendo o responsável por projetar soluções para problemas educacionais específicos. Segundo a autora, esses problemas podem se transformar, de acordo com a mídia envolvida, fazendo com que se ampliem as possibilidades de construção do conhecimento.

Para Filatro (2008), o *designer* instrucional insere-se nas três áreas de conhecimento: Ciências Humanas, Administração e Informação. Assim, demonstrase uma formação interdisciplinar combinada à experiência prática do indivíduo. Em cada uma das fases do processo de Design Instrucional, o *designer* realiza atividades específicas, que resultam em documentos e materiais relacionados ao processo. O profissional de DI é responsável por projetar soluções para problemas educacionais específicos, que variam de brincadeiras infantis a treinamentos profissionais.

Ao desenhar soluções para problemas educacionais, o *designer* instrucional deve conhecer diferentes categorias de tecnologias da informação e, a partir disso, considerar quais delas atendem a necessidade de aprendizagem em questão e/ou são possíveis de implementar. Apesar da escolha da tecnologia ser fundamental, para Pinheiro (2002), o *designer* instrucional, além de ter como estratégias pedagógicas a escolha da teoria ideal, deve ter estratégias como o uso de material didático que induza o aluno a pensar, incentivando a pesquisa, promovendo desafios, entre outros.

As funções desse profissional são, segundo Kenski e Barbosa (2007), complexas e diversificadas e sua formação deve envolver conhecimentos de diversas áreas como educação, tecnologia, gestão de pessoas, comunicação e produção de texto, dentre outras. Portanto, entendem o *designer* instrucional como sendo

> [...] o profissional responsável pela coordenação e desenvolvimento dos trabalhos de planejamento, desenvolvimento e seleção de métodos e técnicas mais adequadas ao contexto em que será oferecido um curso a distância. Sua atuação também engloba a seleção de atividades, materiais, eventos e produtos educacionais de acordo com as situações específicas de cada oferta educacional, a fim de promover a melhor qualidade no processo de aprendizagem dos alunos em cursos ocorridos em ambientes virtuais (KENSKY; BARBOSA, 2007, p. 3).

De acordo com Kensky e Barbosa (2007), cada projeto educacional e situação de aprendizagem devem ser especiais e únicos. Necessita ser pertinente, contextualizado e definido de acordo com as condições específicas dos alunos, do conteúdo, do tempo disponível, dos recursos envolvidos e outros aspectos de cada situação pedagógica. Portanto, o foco central da atuação do *designer* instrucional está na aprendizagem dos indivíduos de acordo com as necessidades de formação, os recursos a que tem acesso e o tempo disponível.

Conforme afirma França (2009), o *designer* instrucional é um profissional que tem práticas pedagógicas, conhece teorias, faz uso das mídias e que precisa se manter atualizado em relação às novas linguagens tecnológicas, estabelecendo assim relações significativas com a concepção do recurso. O autor afirma ainda que esse profissional baseia-se em três pilares: processo pedagógico de ensino e de aprendizagem, tecnologia e função de projeto.

Como nosso trabalho engloba a atuação desse profissional no desenvolvimento de um aplicativo móvel, entendemos ser fundamental a exposição do recurso que foi utilizado para tal ação, o App Inventor.

## 3.2 RECURSO DE PROGRAMAÇÃO APP INVENTOR

Inicialmente, para o desenvolvimento do aplicativo, pensamos em utilizar um Ambiente de Desenvolvimento Integrado (IDE) chamado Adobe Flash Builder<sup>11</sup>, licenciado pela empresa ADOBE, utilizado para a criação de aplicativos móveis (ADOBE, 2012). No entanto, após análise, percebemos que para a utilização desse recurso, o professor necessitaria ter um conhecimento avançado em programação. Como um dos objetivos dessa pesquisa é servir de orientação para que outros professores possam desenvolver aplicativos móveis, decidimos procurar por uma linguagem que possibilitasse, aos leigos em programação, poder programar de maneira que não fosse necessário o domínio de uma linguagem específica.

Nesse sentido, ao conhecermos a linguagem de programação visual Scratch, concluímos ser um recurso de fácil manipulação, uma vez que é constituída por blocos, principalmente para quem é leigo nesta área. É uma linguagem que resulta de uma parceria entre a Portugal Telecom e a Universidade MIT de Boston. A Scratch permite a criação de histórias, animações, jogos e outras produções, podendo ser feita a partir de comandos prontos que devem ser agrupados (SCRATCH, 2013). Outra vantagem dessa linguagem é que a mesma é uma ferramenta gratuita, que faz uso de um ambiente divertido, intuitivo e de fácil operação (PEREIRA; MEDEIROS; MENEZES, 2012).

No entanto, após a utilização e a análise dessa linguagem constatamos que a mesma não possui recursos suficientes para sua utilização em tecnologias móveis,

-

<sup>11</sup> É um recurso para o desenvolvimento de *software*, para a construção de aplicativos *Web*, *Desktop* (computador pessoal) e Móvel.

ou seja, os aplicativos desenvolvidos nesse recurso somente podem ser utilizados em tecnologias como computadores pessoais e notebooks.

Outra linguagem chamada *Python* foi analisada. Segundo a Python Fundation (2013), a linguagem foi lançada em 1991 e, atualmente, possui um modelo de desenvolvimento comunitário, aberto e gerenciado pela organização sem fins lucrativos *Python Software Foundation*. É uma linguagem de programação dinâmica, utilizada em uma grande variedade de aplicações (PYTHON FOUNDATION, 2013). No entanto, essa é uma linguagem que possui padrões e especificações formais, o que seria de difícil entendimento para leigos no assunto de programação.

Finalmente, encontramos uma linguagem desenvolvida inicialmente pela Google e agora pertencente ao MIT, chamada App Inventor. Ela representa um recurso de programação visual do Google para a construção de aplicativos móveis, o qual é utilizado diretamente no navegador web, ou seja, a programação é realizada somente através do *browser*, por isso é considerada um recurso baseado em nuvem. O site a ser utilizado para tal programação é o http://ai2.appinventor.mit.edu. Este site oferece todo suporte necessário para a construção de aplicativos (MIT APP INVENTOR, 2013a).

O desenvolvimento do aplicativo é realizado através de um navegador (*browser*) pelo qual selecionamos os componentes que fizeram parte da nossa aplicação. Para realizar a programação é preciso utilizar duas áreas específicas desse recurso, uma é a área do *designer*, onde é possível a montagem da parte visual do aplicativo, outra é a área do editor de blocos, local específico para se realizar a programação em si (MIT APP INVENTOR, 2013).

A área de *designer*, apresentada na Figura 02, é o local onde a interface do aplicativo é desenvolvida por meio dos componentes disponibilizados como: *button* (botão), *label* (etiqueta), *image* (imagem), *text box* (caixa de texto), *horizontal arragement* (alinhamento horizontal), *sound* (som), *text to speech* (texto para discurso), *canvas* (lona), dentre outros. Cada componente possui propriedades que podem ser alteradas conforme a necessidade. Nesta área, também é disponibilizado um local para a visualização da interface do aplicativo, ou seja, um local específico que representa a tela do dispositivo móvel (MIT APP INVENTOR, 2013a).

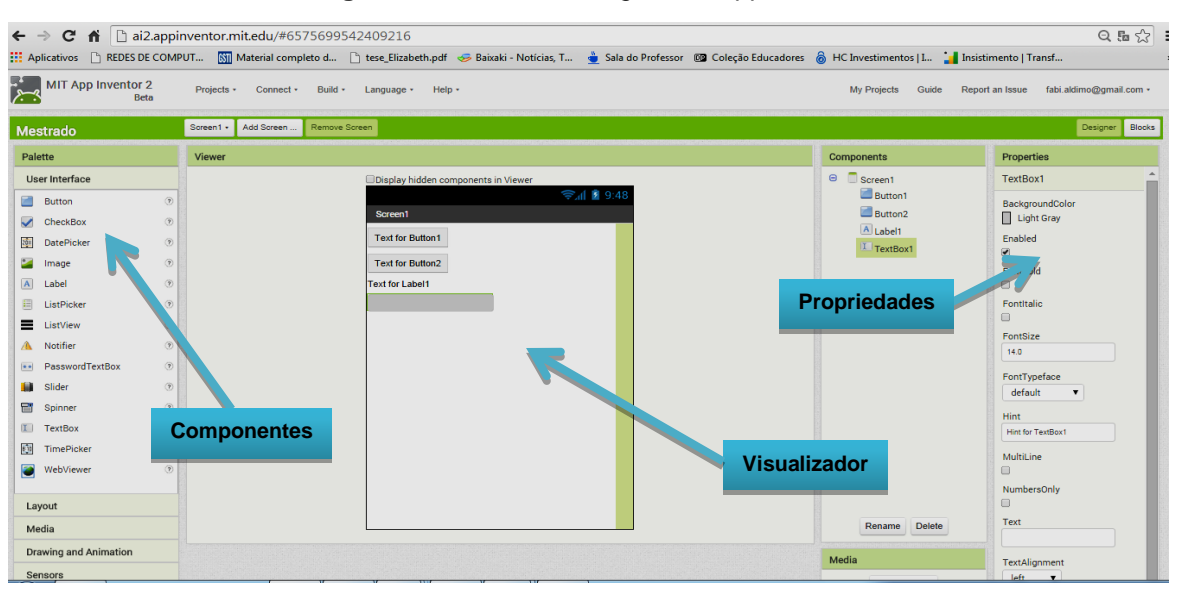

#### **Figura 02 –** Área de *Designer* do App Inventor

**Fonte:** http://ai2.appinventor.mit.edu/

A área do editor de blocos, apresentada na Figura 03, é o local onde realizamos a programação do aplicativo, ou seja, as ações que deverão ser realizadas pelo mesmo. Neste local, são disponibilizados os blocos de comandos específicos de cada componente inserido na interface e também os blocos de comando geral, que não são ligados diretamente a nenhum componente, e sim ao aplicativo como um todo (MIT APP INVENTOR, 2013a).

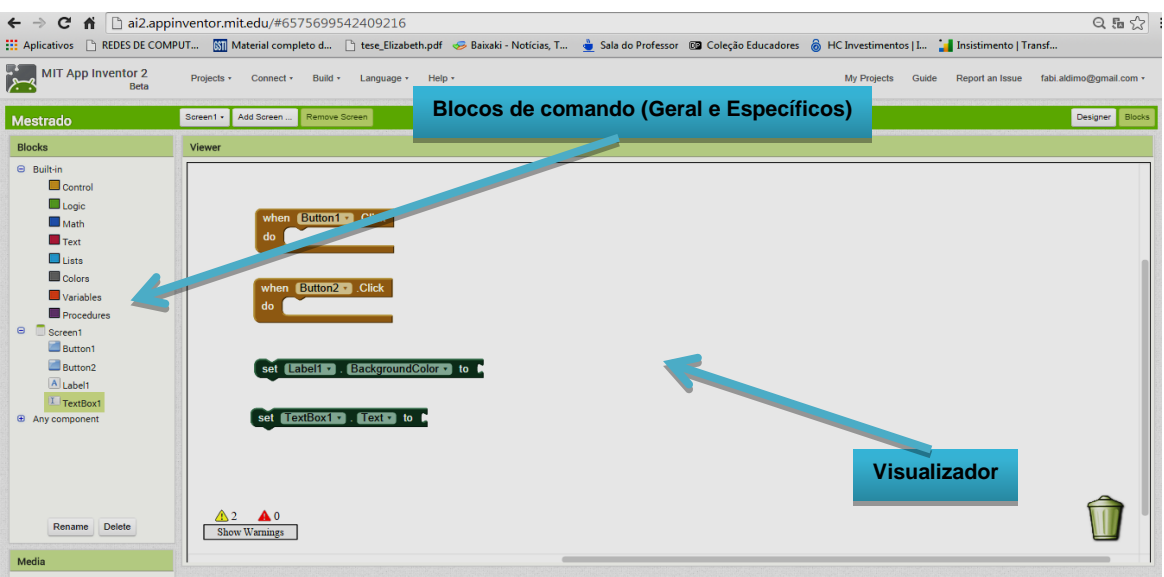

#### **Figura 03 –** Área de Editor de Blocos do App Inventor

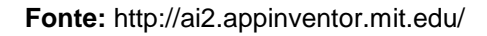

Os blocos gerais estão disponibilizados independentemente dos componentes que estão inseridos na interface. Esses blocos são: *control* (blocos de controle), *logic*  (blocos lógicos), *math* (blocos de matemática), *text* (blocos de texto), *list* (blocos de listas), *colors* (blocos de cores), *variables* (blocos das variáveis) e *procedures*  (blocos dos procedimentos) (MIT APP INVENTOR, 2013d).

Enquanto é realizada a programação, têm-se três opções para a criação de testes ao vivo. A primeira e mais recomendada é a utilização de um dispositivo Android com uma conexão via internet Wi-Fi, como apresentado na Figura 04. Nesta opção, não é necessário baixar nenhum software em seu computador. É preciso apenas instalar o App Inventor Companion App em seu dispositivo.

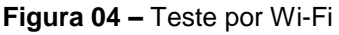

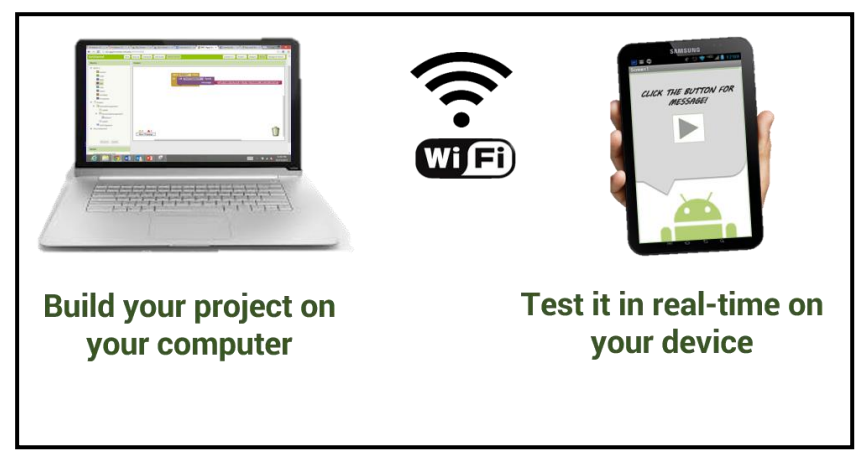

**Fonte:** http://appinventor.mit.edu/explore/ai2/setup.html

A segunda opção, apresentada na Figura 05, é quando não se tem um dispositivo Android. Dessa forma, é preciso instalar um *software* em seu computador para que seja possível utilizar o emulador Android.

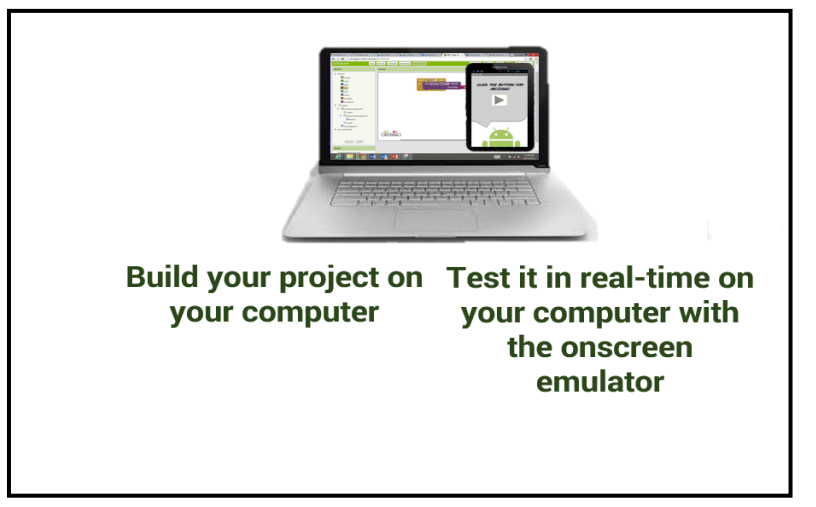

**Figura 05 –** Teste por emulador

**Fonte:** http://appinventor.mit.edu/explore/ai2/setup.html

A terceira opção, apresentada na Figura 06, é quando não se tem uma conexão com a internet sem fio. Assim, é preciso instalar um *software* em seu computador para que seja possível se conectar ao dispositivo Android através da entrada USB. Essa opção pode ser a mais complicada, principalmente para usuários do Sistema Operacional Windows. Essa seria uma opção a ser escolhida como último recurso.

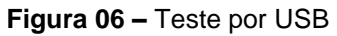

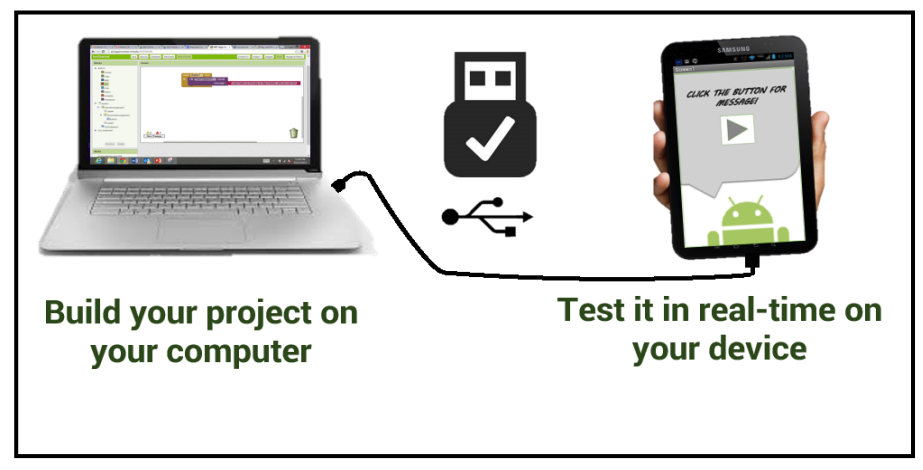

**Fonte:** http://appinventor.mit.edu/explore/ai2/setup.html

Os requisitos do computador e do Sistema Operacional para trabalharmos com o App Inventor são: Macintosh (com processador Intel): Mas OS X 10.5 ou

superior, Windows: Windows XP, Windows Vista, Windows 7 ou superior e GNU / Linux: Ubuntu 8 ou superior, Debian 5 ou superior. Já os requisitos do Navegador são: Mozilla Firefox 3.6 ou superior, Apple Safari 5.0 ou superior, Google Chrome 4.0 ou superior; o Microsoft Internet Explorer não é suportado. Os requisitos do Telefone ou *tablet* são: Sistema Operacional Android 2.3 ("Gingerbread") ou superior (MIT APP INVENTOR, 2013a). Vale destacar que essa linguagem visual permite desenvolver aplicativos para a plataforma Android.

A seguir, mencionamos os instrumentos de produção de dados e o armazenamento dos mesmos.

## 3.3 INSTRUMENTOS DE PRODUÇÃO DE DADOS

Utilizamos alguns instrumentos de produção de dados com intuito de validar e garantir a realização desta investigação. Entre eles estão:

*Diário de Campo* (DC) – essencial para o registro de informações importantes no decorrer do processo e que puderam responder a questão diretriz dessa pesquisa de forma organizada. As datas estão apresentadas no formato dia, mês e ano. Desde o início, funcionou como um diário de bordo, que servia para registrar/anotar os dados suscetíveis de serem interpretados. Ou seja, as experiências vividas no decorrer do processo da investigação foram sistematizadas para, posteriormente serem analisadas. Os registros foram realizados em um notebook, mais especificamente em um arquivo do "Microsoft Word", nomeado de Diário de Campo. Os apontamentos realizados retratam a realidade vista na perspectiva da investigadora por meio de suas compreensões, pelas quais a mesma buscou fazer anotações a cada momento que parava para pensar, escrevendo suas ideias, seus *insights*.

*Recortes da Programação* (RP) – toda a programação foi desenvolvida no recurso App Inventor, cuja observação somente é possível por meio de um e-mail e senha que, no caso, são da própria autora. Não podendo disponibilizar o mesmo, trabalhamos com recortes dessa programação com sua explicação em um arquivo do Word. Conforme o aplicativo foi sendo desenvolvido, a pesquisadora foi realizando recortes dessa programação por meio da tecla "*Print Screen"* que, quando pressionada, captura em forma de imagem tudo o que está presente na tela e copia para a área de transferência desejada. Dessa forma, foi possível utilizar um

programa que suporta imagens que, em nosso caso, foi o programa *Paint* do *Windows*, no qual "colamos" essa imagem capturada, depois a recortamos e colamos em um arquivo do *Word,* possibilitando a realização das explicações dessa programação para posterior utilização.

*Gravador de áudio* (GA) – componente incluso no aparelho de *smartphone* e que foi utilizado com o intuito de armazenar informações produzidas no decorrer do processo, autorreflexões relacionadas ao desenvolvimento do aplicativo. Quando a pesquisadora tinha um *insight* maior, ligava o áudio e gravava o seu pensamento, um pensamento exposto de forma aberta, "pensar alto" ou "pensar em voz alta".

## 3.4 PROCEDIMENTOS METODOLÓGICOS

Esta pesquisa foi desenvolvida tendo como sujeito a própria pesquisadora e, sendo assim, a produção de dados foi realizada em seu ambiente natural. Os dados produzidos são descritivos e os resultados são evidenciados a partir do referencial teórico estudado. Nesse sentido, tornou-se relevante que todo o processo do desenvolvimento do aplicativo fosse detalhado minuciosamente. Com isso, e com a finalidade que o leitor compreendesse melhor os procedimentos realizados durante a pesquisa, dividimos a mesma em três etapas que se complementam.

#### **3.4.1 Etapas da pesquisa**

A **primeira etapa** da investigação foi realizada a partir da agregação, leitura e fichamento de obras e autores que abordam conceitos e ideias que permearam a pesquisa. A saber: as atividades sobre funções trigonométricas elaboradas por Nunes (2011); Design Instrucional, tendo como a principal autora Filatro (2008); *Mlearning,* tendo como principal autor Traxler (2007, 2009); a perspectiva do "sercom", "pensar-com" e "saber-fazer-com-tecnologias", tendo como principal autor Rosa (2008). Essa etapa foi caracterizada como revisão bibliográfica, envolvendo a análise do objeto de estudo e baseando-se em autores que oferecem subsídios à compreensão de conceitos importantes para a pesquisa, além da constituição do próprio referencial teórico.

Na **segunda etapa** da investigação, foi estruturado o Design Instrucional do aplicativo *M-learning*, voltado ao conteúdo de funções trigonométricas, o qual se configurou no campo de investigação sob o nome 'FunTrig', que corresponde à aglutinação das palavras "Funções" e "Trigonométricas". As etapas de análise, *design* e desenvolvimento do Design Instrucional foram realizadas nesse momento. Para melhor entendimento, a seguir descrevo o que foi realizado em cada fase desse processo:

Na fase de **análise**, foi identificado o problema e elaborada uma solução. O levantamento da necessidade não foi, obrigatoriamente, realizado partindo do princípio em se levantar as necessidades de aprendizagem, e sim da necessidade em que a própria pesquisadora/sujeito teve em relação ao desenvolvimento de um aplicativo *M-learning,* obrigatório para a realização das atividades desenvolvidas com calculadora gráfica HP50g (NUNES, 2011), no que se refere a funções trigonométricas. Entendemos que a tecnologia utilizada, no caso a calculadora HP50g, é pouco usual nas escolas e Universidades, devido ao fato de ser uma tecnologia com custo relativamente alto, o que limita sua aquisição pelos alunos e instituições. Com isso, podemos afirmar que desenvolver o aplicativo FunTrig foi uma necessidade percebida, quando constatamos que o referido aplicativo poderia tornar mais acessível a utilização de TD no ambiente educacional e, além disso, partindo do pressuposto que este recurso tecnológico móvel (*smartphone*) já é uma tecnologia utilizada por muitos estudantes e professores. Nesse sentido, buscamos desenvolver o aplicativo de forma a contribuir para o ensino e para a aprendizagem do conteúdo de funções trigonométricas. As telas são compostas por textos, figuras e plotagem de gráficos, com intuito de propiciar possibilidades que somente serão disponibilizadas por meio da tecnologia móvel.

A definição do tema foi baseada na pesquisa de Nunes (2011), por se tratar de atividades sobre funções trigonométricas;

A composição do público alvo foi também realizada mediante o trabalho de Nunes (2011), sendo constituída por alunos do Ensino Médio e de diferentes cursos de graduação. Ressalto, porém, que as pessoas que utilizaram o aplicativo desenvolvido serão tratadas, nesta dissertação, como usuários;

A análise da infraestrutura tecnológica ocorreu com a identificação dos recursos materiais, que foram necessários para a execução do Design Instrucional, como: *softwares*, equipamentos e linguagem para a construção do aplicativo;

A análise do meio e o levantamento das limitações foram realizados observando o desenvolvimento do aplicativo, o papel de um *designer* instrucional e de um programador. Esses papéis foram constituídos pela pesquisadora/sujeito com auxílio de vários materiais, dos participantes do grupo de pesquisa ao qual a pesquisadora pertence (@+ AMAIIS) e, principalmente, do orientador desta pesquisa.

Assim, decidimos desenvolver um aplicativo que pudesse ser instalado em tecnologias móveis (*smartphones*) e que fosse composto pelo Sistema Operacional *Android*, pelo motivo de o recurso tecnológico (*smartphone*) utilizado ser composto por este sistema operacional e a linguagem de programação escolhida (App Inventor) só possibilitar programação para Android.

Para que fosse realizada a programação, buscamos por acesso à internet, pois, como já foi explicado, o recurso só pode ser utilizado diretamente em um navegador. Portanto, a falta de uma conexão com a internet seria uma impossibilidade de desenvolver o aplicativo naquele momento.

O objetivo geral do aplicativo foi realizar as atividades sobre funções trigonométricas desenvolvidas por Nunes (2011), plotando funções com restrição de intervalo de domínio, a fim de realizar desenhos com a plotagem de sobreposição de funções.

Quanto aos objetivos específicos identificamos:

- Descrever a forma geral das funções seno, cosseno e tangente, para possibilitar a construção do significado;
- $\checkmark$  Possibilitar a plotagem das funções seno, cosseno e tangente;
- $\checkmark$  Possibilitar que o usuário possa escolher a cor que a função será plotada, para que seja possível identificar as semelhanças e diferenças entre as distintas funções, facilitando a construção do conhecimento.
- $\checkmark$  Possibilitar que o usuário possa usar o serviço de e-mail sem sair do aplicativo, disponibilizando para o mesmo a comunicação com outras pessoas, principalmente em se tratando de algum assunto relacionado ao próprio tema que o aplicativo aborda.

Na fase de *design*, foram realizadas as seguintes ações:

A definição do fluxo de navegação do aplicativo, como forma de planejar suas possibilidades, com intuito de proporcionar ao usuário um ambiente flexível e de

servir de orientação no desenvolvimento do mesmo. Esse fluxo foi alterado sempre que necessário, mesmo quando a programação já havia sido iniciada;

A escolha das mídias utilizadas (mídias essas referentes a imagens como meio de acesso à informação com o tema de funções trigonométricas) foi definida a partir de quatro imagens que favoreciam o entendimento dos círculos trigonométricos, função seno, função cosseno e função tangente;

A elaboração dos s*toryboards* e roteiros, que serviram de guia para a fase de desenvolvimento, envolvendo o desenho da interface (*layout*) e a descrição desses roteiros.

Na fase de **desenvolvimento,** foi realizada a produção do aplicativo, cujo projeto elaborado na fase de *design* foi utilizado como guia para o desenvolvimento do aplicativo.

Assim, na **terceira etapa** e última**,** foi realizada, pela pesquisadora, a análise das etapas do Design Instrucional, procurando explorar os conhecimentos relativos às práticas do mesmo, realizando uma análise sob a perspectiva defendida por Rosa (2008) do "ser-com", "pensar-com" e "saber-fazer-com-tecnologia". No "ser-comtecnologia" analisamos o plugar-se no aplicativo por meio da interface. No "pensarcom-tecnologia" analisamos a realização das atividades desenvolvidas na pesquisa de Nunes (2011), utilizando o aplicativo desenvolvido em nossa pesquisa. Não obstante, no "saber-fazer-com-tecnologia" analisamos, por meio da programação, o desenvolvimento do aplicativo realizado no recurso App Inventor.

Para facilitar a compreensão do leitor, expomos essas três etapas na forma de um diagrama apresentado na Figura 07, de forma compactada, ou seja, somente com as principais informações.

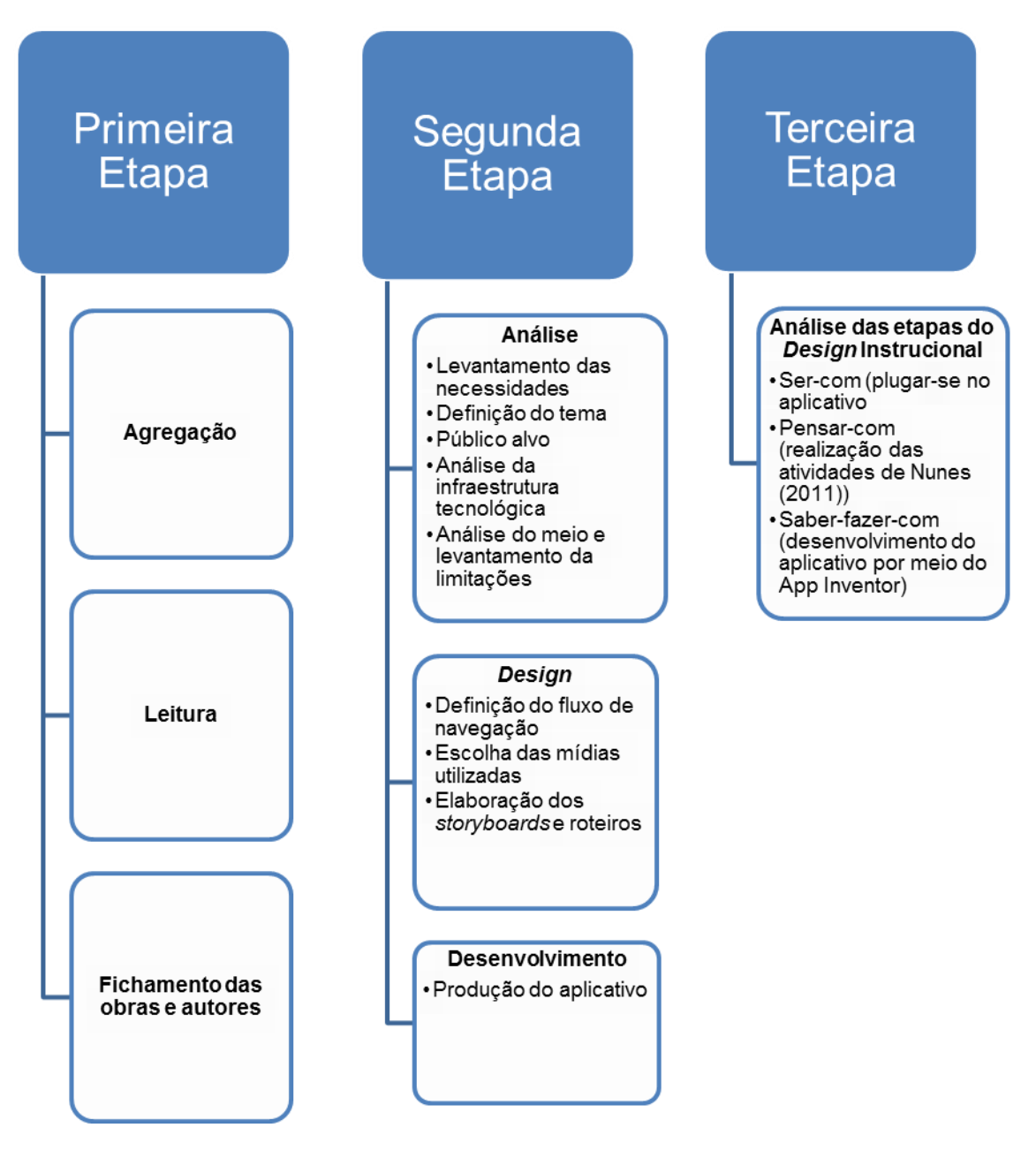

**Figura 07 –** Diagrama referente às três etapas da metodologia

**Fonte:** A pesquisa

A seguir, apresentamos as atividades que foram utilizadas nessa terceira etapa.

## **3.4.1.1 Atividades Utilizadas**

Serviram de base para esta investigação as atividades propostas por Nunes (2011), que foram planejadas com tecnologia, no caso, a calculadora HP 50g, e que foram elaboradas abrangendo funções trigonométricas. O autor investigou como ocorre o processo de elaboração destas atividades por parte do professor que utiliza Tecnologias Informáticas na sua prática docente, com intuito de descrever o percurso deste professor/pesquisador de Matemática ao elaborar tais atividades. Pietzsch (2013) utilizou essas atividades em seu trabalho de pesquisa, realizando-as com alunos dos Cursos de Engenharia do Centro Universitário Luterano de Manaus, na disciplina de Cálculo I, para investigar como se mostra o processo educacional matemático quando são utilizadas atividades envolvendo funções trigonométricas. Assim, relacionamos as atividades propostas por Nunes (2011) para que o leitor possa conhecê-las e acompanhar o desenvolvimento desta pesquisa.

**A Atividade 1 – Desenhando o Peixe:** Descubra as funções trigonométricas que foram utilizadas para desenhar o peixe da figura.

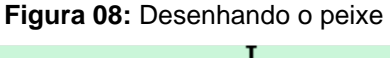

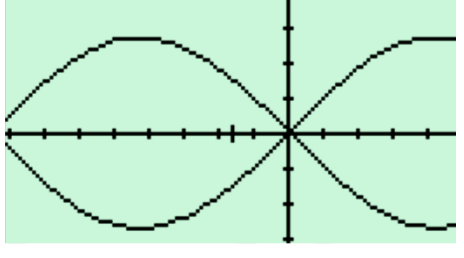

**Fonte:** Nunes (2011)

O objetivo dessa atividade foi verificar se o aluno consegue reconhecer por partes do desenho as funções que estão inseridas, conforme o seu intervalo.

**A Atividade 2 – A Construção de um Balão Voador:** Diante da ilustração, tomada como sendo um balão voador, descreva quais são os elementos necessários para reproduzir a figura abaixo, na Calculadora HP50g.

Foi dada a seguinte informação: Utilize a função seno.

**Figura 09:** Desenhando o balão voador

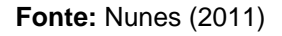

O objetivo dessa atividade foi trabalhar, a partir do gráfico, a parte algébrica que envolve as funções trigonométricas, identificando os elementos necessários que precisam ser introduzidos na Calculadora HP50g para que se obtenha um desenho semelhante ao ilustrado, trabalhando, principalmente, o conceito de amplitude e buscando outros recursos que a Calculadora HP50g oferece.

**A Atividade 3 – Peixe Mudando de Posição:** A ilustração seguinte (Figura 10) é de um peixe virado para a esquerda. Para plotá-lo é necessário partir das seguintes restrições (utilizando a calculadora HP50g):

- $\bullet$  Intervalos de H-view de 0 a 4.7 e V-view de -2 a 2.
- Alteração da escala, por meio do uso da tecla branca e da tecla F4, passando de 10 para 30, tanto no H-Tick quanto no V-Tick.
- $\bullet$  Inserção de duas funções: Y1 (x) = sen(x) e Y2 (x) = sen(x);
- Após a visualização gráfica, pressionar a tecla F5 e a tecla NXT, seguida da tecla F6, para eliminar as opções da parte inferior da tela.

Descubra as restrições da Figura 11. Ou seja, quais são as transformações efetuadas para que o peixe posicione-se dessa forma?

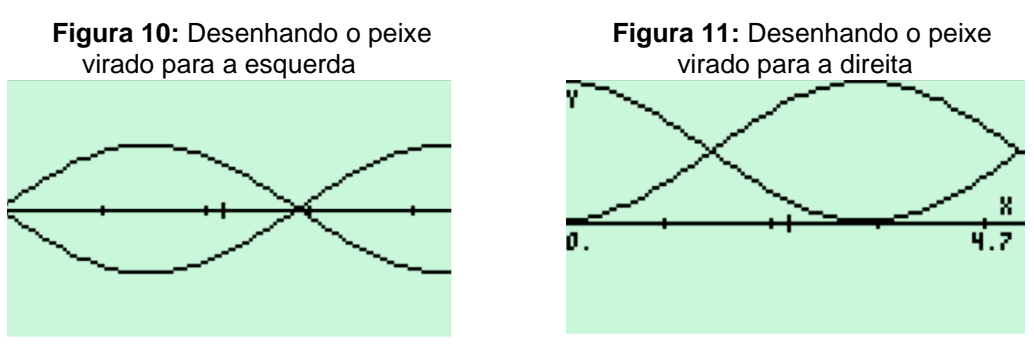

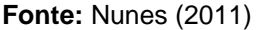

O objetivo dessa atividade foi fazer com que o indivíduo estabeleça um comparativo entre a Figura 04 e a Figura 05, construindo, dessa forma, sua própria compreensão dos papéis desempenhados pelas translações horizontais, translações verticais e simetria. Além de explorar os recursos da calculadora HP 50g na apresentação gráfica.

**A Atividade 4 - Desenho dos Óculos com Duas Lentes e as Hastes:**  Diante da ilustração, o desenho dos óculos com as duas lentes e as hastes, identifique as alterações que precisam ser efetuadas nas funções a seguir para reproduzir a Figura 12 na Calculadora HP50g.

Instrução: utilize as funções senos.

- $y1(x) = 0.5$  sen(x)
- $y2(x) = 0,125 \text{ sen}(x + 1)$
- $y3(x) = 0,0625 \text{ sen}(x) -1$
- $y4(x) = 2 \text{ sen}(x/3)$

Adicione as simétricas das funções: Y1(x), Y2(x) e Y3(x).

**Figura 12:** Desenhando os óculos

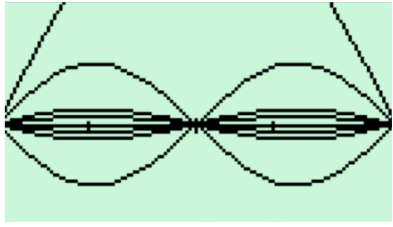

**Fonte:** Nunes (2011)

O objetivo dessa atividade foi identificar as alterações sofridas pelo gráfico no momento em que se altera algum elemento da função, procurando reconhecer o que precisa ser alterado.

Nessa atividade, é possível trabalhar com o conceito de período, amplitude, intervalos, translações verticais e horizontais, além dos recursos da calculadora, a partir da observação das alterações que ocorrem na tela.

**A Atividade 5 - Cabelos da Cabeça de uma Jovem:** A imagem dos cabelos da cabeça de uma jovem.

Para a construção desse desenho, selecionou-se os intervalos de H-view de 0 a 3,14 e V-view de 0 a 1. Além disso, foram necessárias 4 funções:

 $Y1(x) = \text{sen}(x + 0.2)$ ,  $Y2(x) = \text{sen}(x + 0.1)$ ,  $Y3(x) = \text{sen}(x + 0.05)$  e  $Y4(x) =$  $sen(x + 0,0025)$ .

Após a visualização gráfica, pressione F5 mais a tecla NXT, seguida da tecla F6, para eliminar as opções da parte inferior da tela.

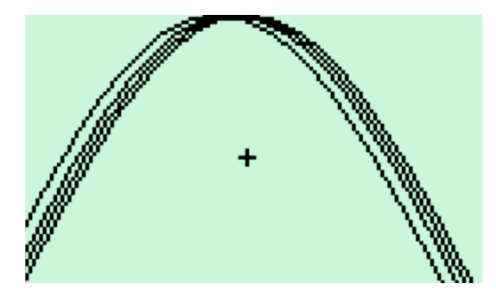

**Figura 13:** Desenhando os cabelos

**Fonte:** Nunes (2011)

Considerando as funções dadas, explique o que acontece quando são acrescentados valores a "x".

O objetivo dessa atividade foi trabalhar período, amplitude, intervalos, translação horizontal e os recursos da calculadora, observando as alterações que ocorrem na tela.

**A Atividade 6 - Rosto de uma Pessoa com Óculos:** A figura ilustra um rosto de uma pessoa com óculos. No entanto, para definir a parte que ilustra o olho (somente) foi necessário selecionar os intervalos de H-view de 0 a 6,28 e V-view de - 2 a 2. Além disso, foi alterada a escala através da tecla branca e a tecla F4, passando de 10 para 30, tanto no H-Tick quanto no V-Tick.

Em seguida, 4 funções foram inseridas com as suas simétricas:

 $Y1(x) = 0.5$  sen(x),  $Y2(x) = 0.125$  sen(x),  $Y3(x) = 2$  sen(x/2)

 $Y4(x) = -0.5$  sen(x),  $Y5(x) = -0.125$  sen(x),  $Y6(x) = -2$  sen(x/2).

Após a visualização gráfica, pressione F5 mais a tecla NXT, seguida da tecla F6, para eliminar as opções da parte inferior da tela.

**Figura 14:** Desenhando o rosto com óculos

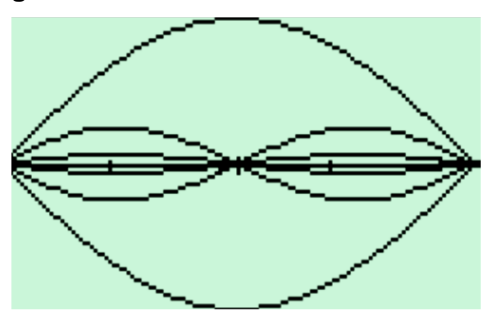

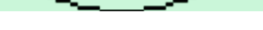

**Fonte:** Nunes (2011)

Identifique quais as funções são responsáveis pela formação do rosto com os óculos.

O objetivo dessa atividade foi trabalhar período, amplitude, intervalos, translações verticais e horizontais e os recursos da calculadora, observando as alterações que ocorrem na tela.

Para que se possa compreender a categorização que foi realizada no capítulo de análise, apresentamos no capítulo seguinte a descrição dos dados obtidos durante a pesquisa.

## **4 APRESENTAÇÃO E DESCRIÇÃO DOS DADOS**

Neste capítulo, serão descritas as fases de *design* e desenvolvimento do processo de criação do aplicativo *M-learning,* que foi baseado no modelo ADDIA (Análise, *Design*, Desenvolvimento, Implementação e Avaliação) de Design Instrucional, mais conhecido como ADDIE (iniciais em inglês). A fase de análise, por ser baseada quase que totalmente no trabalho de Nunes (2011), está descrita no capítulo da metodologia desta pesquisa e, para não ficar repetitivo, não a incluímos nesse capítulo. Essas fases, não aconteceram necessariamente de forma sequencial. Em determinados momentos, elas ocorreram simultaneamente ou até mesmo antecipadamente em relação às primeiras.

## 4.1 PROJETO DE *DESIGN* DO APLICATIVO FUNTRIG

Realizamos o *design* do FunTrig levando em consideração que o mesmo seria utilizado em um dispositivo móvel, que poderia ser utilizado em qualquer lugar físico que o usuário se encontrasse e, principalmente, que o FunTrig deveria possibilitar a realização das "atividades-sobre-funções-trigonométricas-comtecnologia" desenvolvidas por Nunes (2011). Assim, ocorreu o planejamento da instrução e a confecção dos materiais e produtos instrucionais, ou seja, o desenho do aplicativo propriamente dito. Nesse momento, foi definido o fluxo de navegação do aplicativo, a seleção das mídias utilizadas, a definição da interface, o *layout* ou *storyboard* e a descrição dos roteiros.

## **4.1.1 Definição do fluxo de navegação**

A estrutura do aplicativo se deu de forma organizada, permitindo a livre navegação entre as telas e os tópicos. Por meio deste recurso educacional, o usuário tem disponível um ambiente flexível, tendo liberdade para escolher qual informação acessar. Também proporciona uma orientação, de modo que o usuário tenha a possibilidade de acessar telas que ainda não tenha acessado e também voltar para telas já acessadas, podendo retornar a uma informação que tenha considerado interessante ou a um ponto no qual se encontrava anteriormente.
O aplicativo foi dividido em telas, como demonstrado na Figura 15 <sup>12</sup>, cada qual referente a uma parte do tema abordado. Esse diagrama orientou a construção do aplicativo em plataforma móvel, em relação às funções trigonométricas e ao fluxo de navegação.

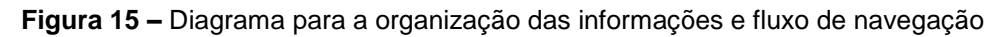

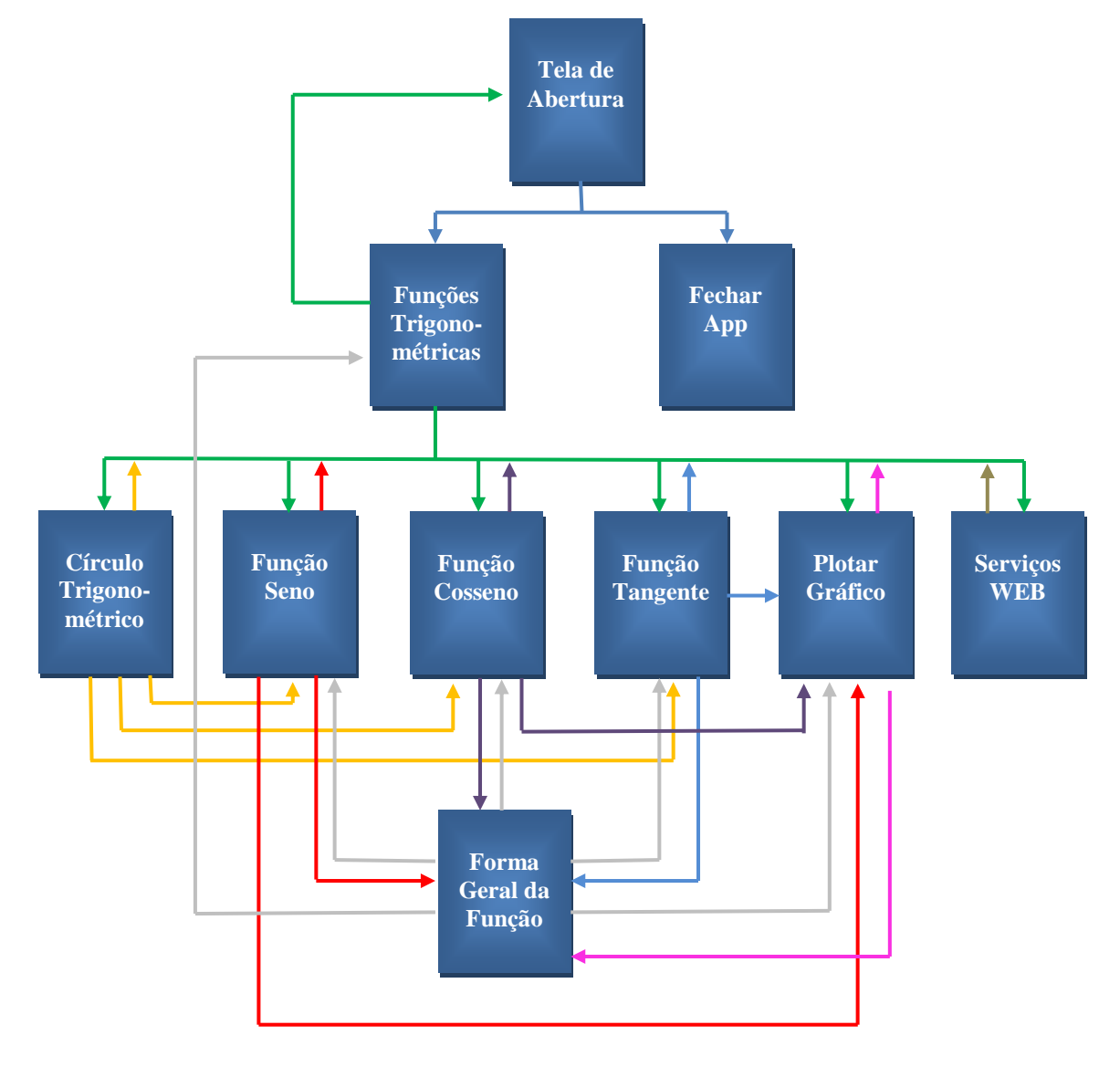

**Fonte:** elaborado pela autora, no diário de campo

-

<sup>12</sup> Essa figura foi sendo construída por partes no Diário de Campo, ou seja, cada tela criada pela pesquisadora/programadora ia sendo adicionada neste diagrama. Por exemplo, a primeira tela a ser programada foi a de "plotar gráfico" (05/08/2013), em seguida foi a tela "apresentação" (20/11/2013); essas foram as duas primeiras telas a fazerem parte do diagrama, com um fluxo (seta) partindo de uma para a outra. Dando continuidade, a terceira tela a ser programada foi a tela "inicial" (20/11/2013) e, dessa forma, passou a fazer parte do diagrama, sendo especificado seu fluxo por meio das setas. Assim, foram sendo acrescentadas as demais telas e seus respectivos fluxos, os quais representam as possibilidades de navegação por todas as telas. Com isso, o diagrama foi concluído (03/08/2014), a pesquisadora percebeu que a visualização dos fluxos (setas) não estava boa e resolveu especificar uma cor para cada fluxo de uma determinada tela. Por isso, os fluxos da tela funções trigonométricas aparecem na cor verde.

Neste diagrama, com base no tema central – Funções Trigonométricas – foram criadas telas que trazem informações sobre o círculo trigonométrico e as funções seno, cosseno e tangente. A análise sobre o assunto "Função Trigonométrica" propôs a criação de mais uma tela, na qual é descrita a forma geral de cada uma das funções (seno, cosseno e tangente) e a tela que possibilita a plotagem do gráfico, conforme os intervalos definidos pelo usuário.

## **4.1.2 Seleção das mídias**

-

Segundo Silva (2013), é necessário observar as limitações e vantagens de determinada mídia, bem como a forma de combinação das mesmas em função da necessidade do usuário. A autora afirma ainda que, para assimilar e utilizar de forma relevante as mídias na Educação, é preciso que as mesmas sejam consideradas como um meio de acesso à informação. Portanto, consideramos a escolha das mídias que, no nosso caso, foram imagens relacionadas aos assuntos disponibilizados em determinadas telas, importantes no sentido de complementar a informação.

Complementando, Nunes (2011) afirma que para o Design Instrucional, as características de determinada mídia atingem tanto a recuperação das informações quanto o armazenamento das mesmas pelo aprendiz, fazendo com que a comunicação se embase, intencionalmente, sobre estas características. Assim, entendemos ser fundamental o cuidado na escolha de tais mídias para compor determinada informação.

Foram utilizadas, no nosso aplicativo, quatro imagens para favorecer o entendimento dos assuntos abordados. Uma imagem referente ao círculo trigonométrico apresentada na Figura 16, outra relativa à função seno apresentada na Figura 17, outra sobre a função cosseno apresentada na Figura 18 e, por fim, a imagem da função tangente representada na Figura 19. Essas imagens foram selecionadas no banco de imagens livres e possuem o formato jpeg<sup>13</sup>, sendo um dos formatos mais adequados em relação à resolução para uso em páginas de internet e dispositivos móveis (WIKIPÉDIA, 2013). A seleção dessas imagens foi realizada

<sup>&</sup>lt;sup>13</sup> JPEG (Joint Photographic Experts Group) é um método comum usado para comprimir imagens fotográficas (WIKIPEDIA, 2013).

apoiando-se nas informações pré-estabelecidas, de acordo com as que representavam o tema em questão.

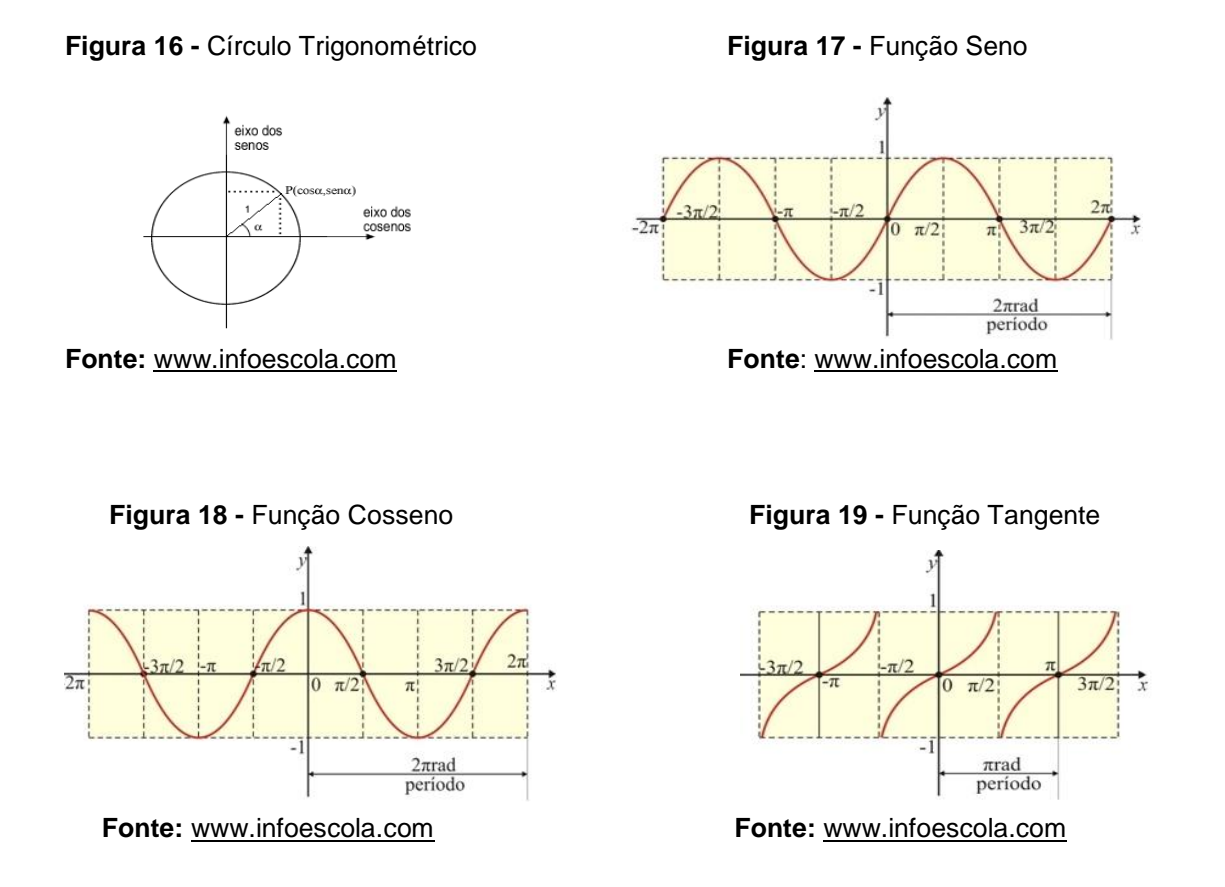

## **4.1.3 S***toryboards* **e roteiros para a elaboração do aplicativo**

O projeto das interfaces/*layout* é conhecido como *storyboard*, representa a organização das informações e as ações possíveis do usuário, é a criação da possível identidade visual do aplicativo. Os recursos e objetos nativos de navegação do dispositivo, tais como botões, barras de rolagem, dentre outros, foram utilizados com intuito de otimizar a navegação pelo aplicativo. Assim, o usuário, ao operar o mesmo, encontrará o conjunto de controles, ao qual, se já familiarizado com o recurso tecnológico, estará habituado a utilizá-los, possibilitando a navegabilidade no aplicativo.

Nessa etapa, o designer instrucional elaborou o *storyboard* do aplicativo, ou seja, o projeto do *layout* das telas com a disposição de cada elemento, como: botões, campos de textos, imagens, dentre outros.

Para orientar a elaboração das telas pelo profissional de *design* do projeto, é interessante a construção de roteiros que contenham as instruções necessárias relativas à sua composição.

Tanto os storyboards quanto seus respectivos roteiros não foram elaborados sequencialmente, mas entendemos ser interessante apresentá-los dessa maneira, pois é assim que se encontram no aplicativo já desenvolvido.

A seguir, apresentamos, na Figura 20, o *storyboard* da tela de abertura do aplicativo e o recorte do Diário de Campo referente à elaboração do seu roteiro, **DC – Elaboração do roteiro da Tela de Abertura (18/11/2013).**

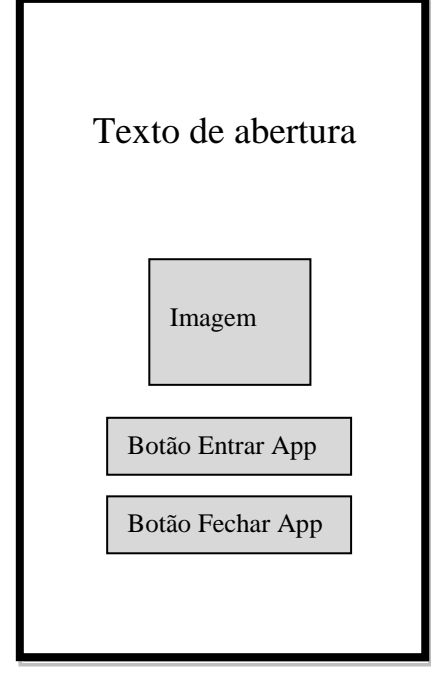

**Figura 20 –** *Storyboard* da Tela de Abertura

*DC18/11/2013 - Mostrar uma tela de abertura que deverá apresentar um pequeno texto de saudação, uma imagem que represente o aplicativo e dois botões, um para entrar no aplicativo e o outro para sair do mesmo.*

 **Fonte:** A pesquisa

Na Figura 21, apresentamos o *storyboard* da tela inicial do aplicativo e o recorte do Diário de Campo referente à elaboração do seu roteiro, **DC – Elaboração do roteiro da Tela de Inicial (18/11/2013).**

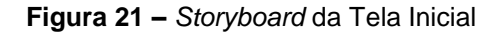

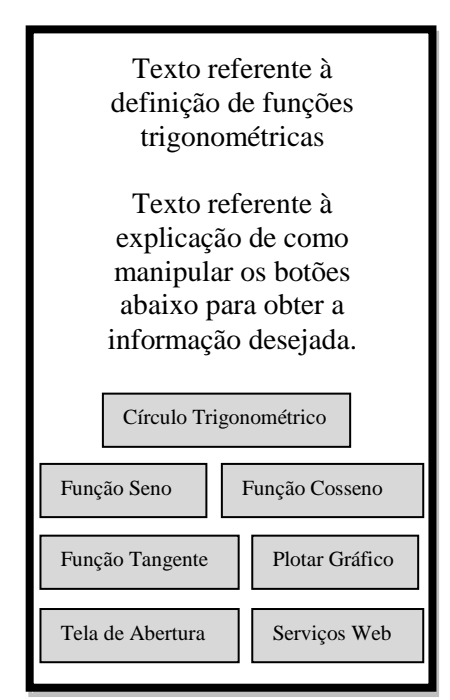

*DC (18/11/2013) - Esta tela inicial deverá apresentar um texto que defina funções trigonométricas para que o usuário possa ter um primeiro contato com o tema. Logo abaixo um texto deverá apresentar uma breve explicação de como continuar a utilização do aplicativo.*

*Deverão ser acrescentados sete botões que, ao serem tocados, deverão abrir uma nova tela apresentando o material referente ao nome que está especificado no próprio botão ou, ainda, algum serviço disponível no aplicativo, para que seja possível acessar outras telas. Os botões são os seguintes:*

*Botão 1: Círculo Trigonométrico Botão 2: Função Seno Botão 3: Função Cosseno Botão 4: Plotar Gráfico Botão 5: Função Tangente Botão 6: Serviços Web Botão 7: Tela de Abertura*

 **Fonte:** A pesquisa

Na Figura 22, apresentamos o *storyboard* da tela referente às informações sobre o Círculo Trigonométrico e o recorte do Diário de Campo referente à elaboração do seu roteiro, **DC – Elaboração do roteiro da Tela Círculo Trigonométrico (05/03/2014).**

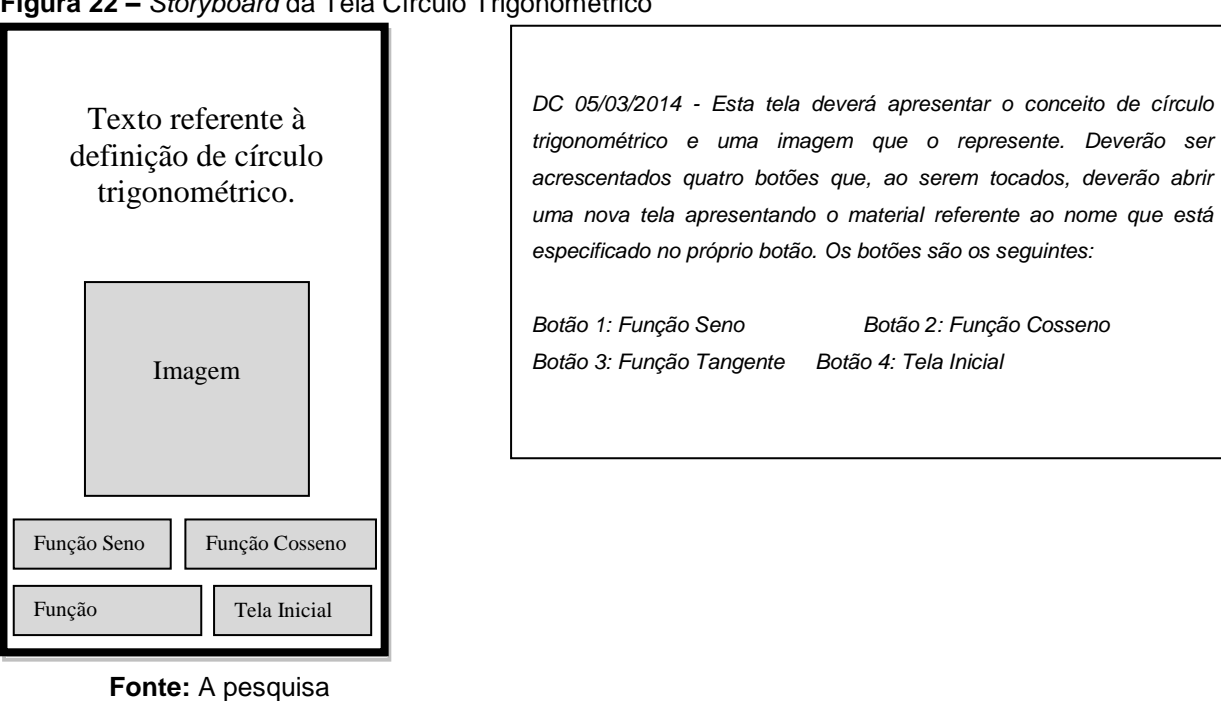

**Figura 22 –** *Storyboard* da Tela Círculo Trigonométrico

Na Figura 23, apresentamos o *storyboard* da tela referente ao conteúdo sobre a função Seno e o recorte do Diário de Campo referente à elaboração do seu roteiro, **DC – Elaboração do roteiro da Tela Função Seno (06/03/2014).**

**Figura 23 –** *Storyboard* da Tela Função Seno

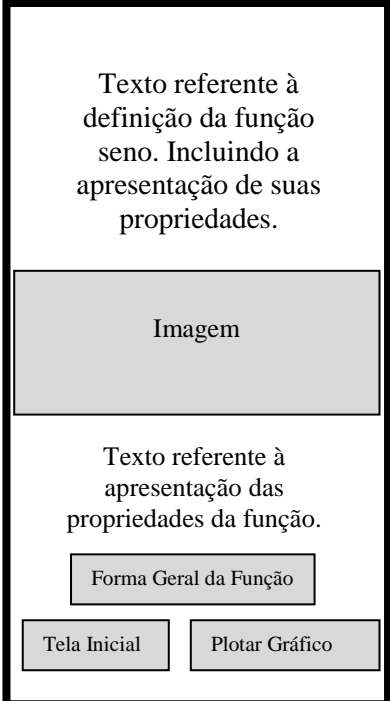

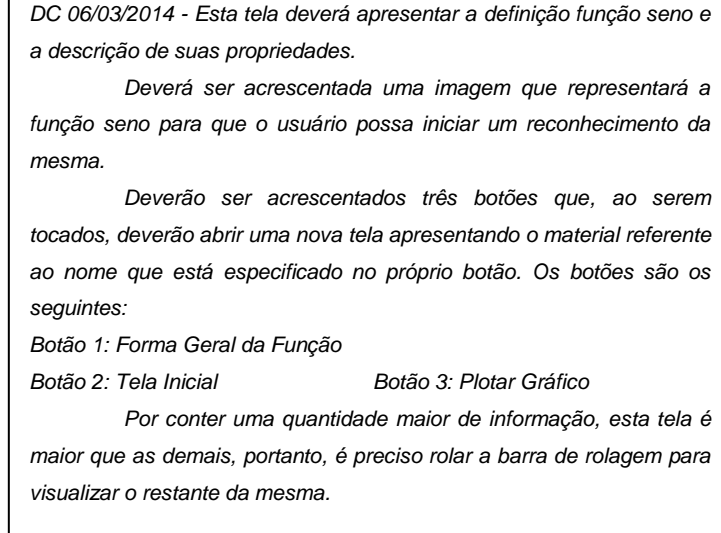

**Fonte:** A pesquisa

Na Figura 24, apresentamos o *storyboard* da tela referente ao conteúdo sobre a Função Cosseno e o recorte do Diário de Campo referente à elaboração do seu roteiro, **DC – Elaboração do roteiro da Tela Função Cosseno (06/03/2014).**

**Figura 24 –** *Storyboard* da Tela Função Cosseno

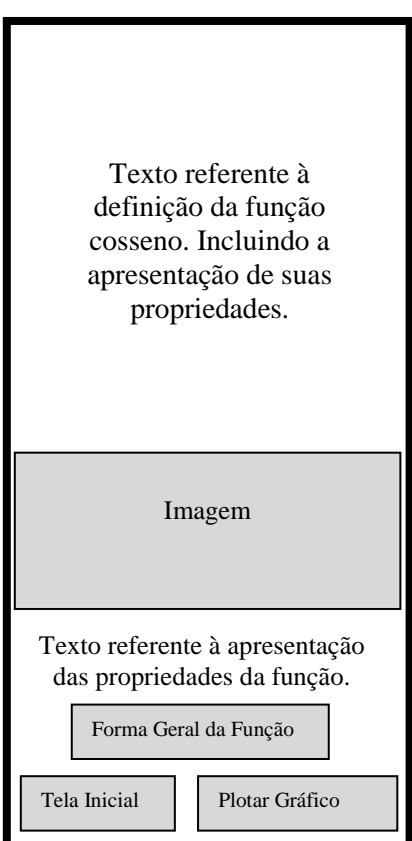

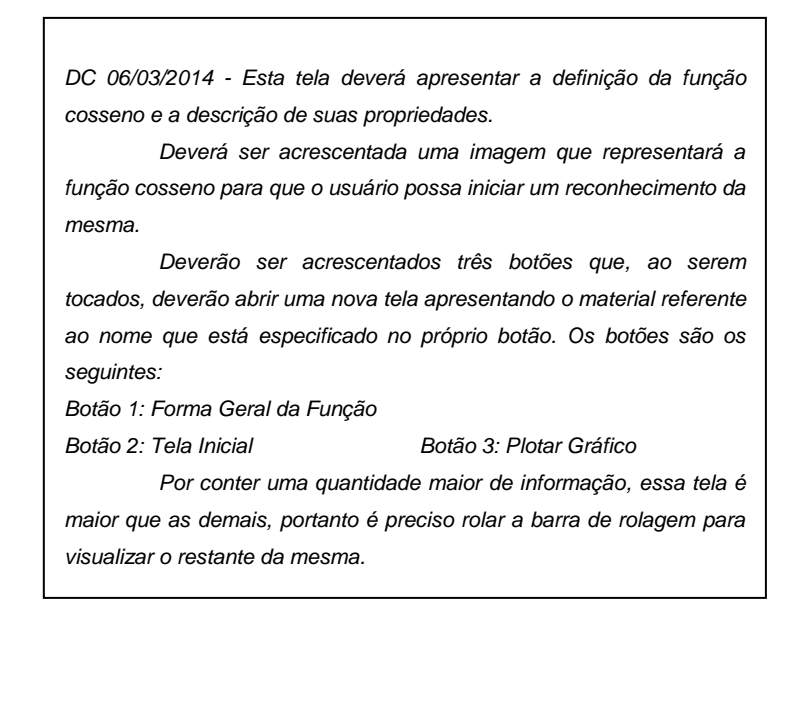

**Fonte:** A pesquisa

Na Figura 25, apresentamos o *storyboard* da tela referente ao conteúdo sobre a Função Tangente e o recorte do Diário de Campo referente à elaboração do seu roteiro, **DC – Elaboração do roteiro da Tela função tangente (06/03/2014).**

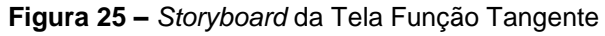

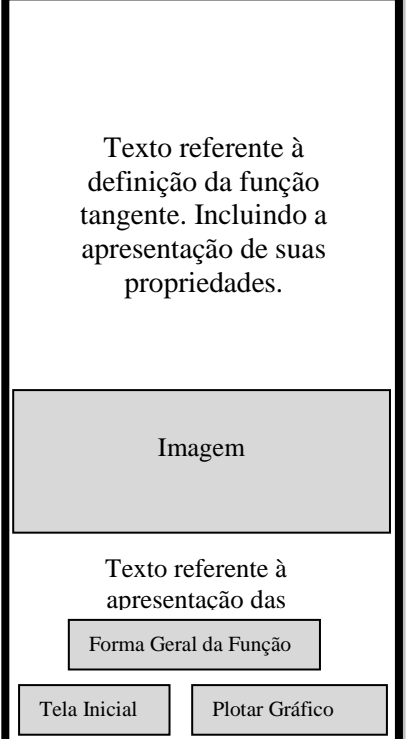

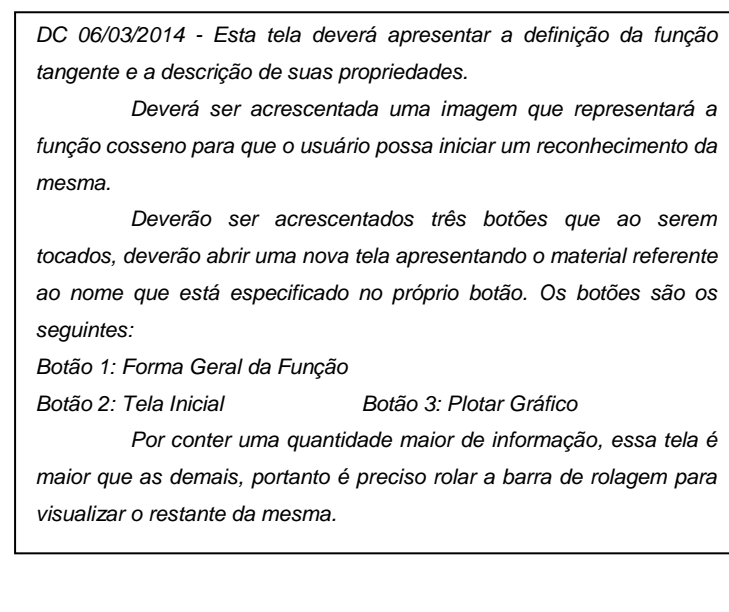

**Fonte:** A pesquisa

Na Figura 26, apresentamos a tela referente às informações sobre a Forma Geral da Função e o recorte do Diário de Campo referente à elaboração do seu roteiro, **DC – Elaboração do roteiro da Tela forma geral da função (05/03/2014).**

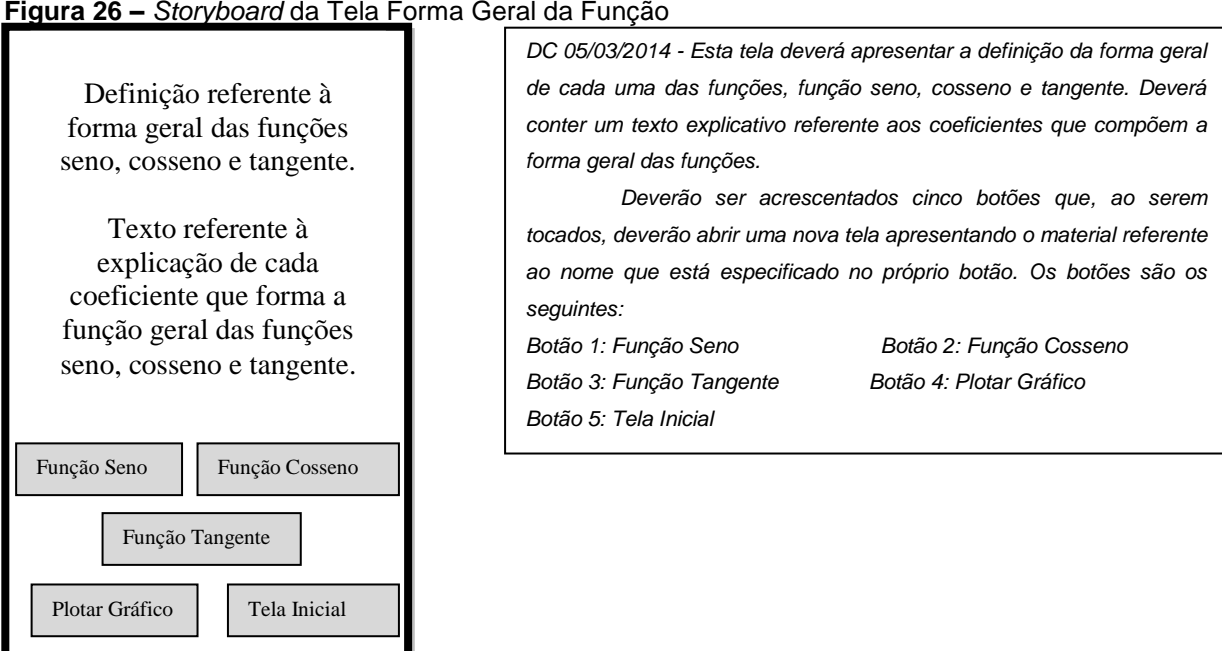

**Figura 26 –** *Storyboard* da Tela Forma Geral da Função

ш

**Fonte:** A pesquisa

Na Figura 27, apresentamos o *storyboard* da tela referente à plotar o gráfico e o recorte do Diário de Campo referente à elaboração do seu roteiro, **DC – Elaboração do roteiro da Tela Plotar Gráfico (03/08/2014).**

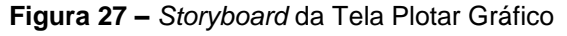

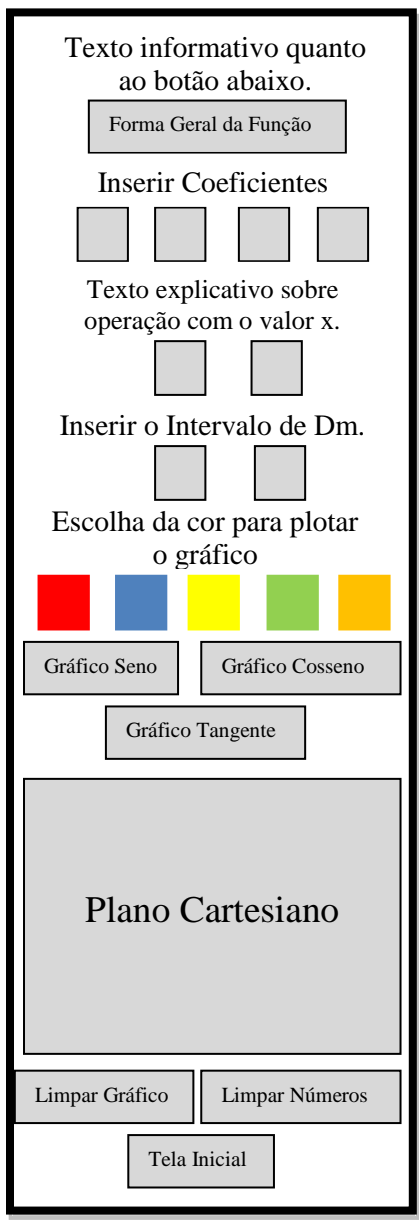

*DC 03/08/2014 - Esta tela deverá apesentar um botão que, ao ser tocado, abra a tela referente à apresentação da forma geral de cada uma das funções para que o usuário possa acessá-la no caso de rever algum conceito sobre as mesmas.*

*Nesta tela, deverá conter quatro campos para que seja possível a inserção, por parte do usuário, dos coeficientes da função desejada para que seja possível plotar o gráfico. Os coeficientes são a, b, c e d. Também será necessário um campo para que seja realizada alguma operação necessária com o valor de x. Deverá existir um campo para que seja possível definir o intervalo de domínio da função.*

*Antes de plotar o gráfico, deverá ter campos para que o usuário possa escolher qual cor deseja utilizar para plotar o gráfico da função desejada.* 

*Deverá ter três botões, um para cada função trigonométrica, que, ao ser clicado, seja plotado o gráfico no plano cartesiano que deve ficar logo abaixo dos mesmos.*

*O plano cartesiano deve possibilitar a plotagem de mais de uma função sobreposta, para que seja possível a visualização de várias funções ao mesmo tempo. Para isso é necessário criar um botão que limpe os valores digitados nos campos para que seja possível digitar novos valores e plotar novas funções. Deverá existir um botão para limpar o plano cartesiano, ou seja, limpar a função já plotada. E um botão para voltar à tela inicial.*

**Fonte:** A pesquisa

Na Figura 28, apresentamos o *storyboard* da Tela Serviço Web e o recorte do Diário de Campo referente à elaboração do seu roteiro, **DC – Elaboração do roteiro da Tela Serviço Web (04/05/2014).**

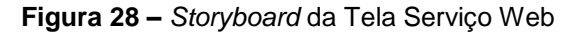

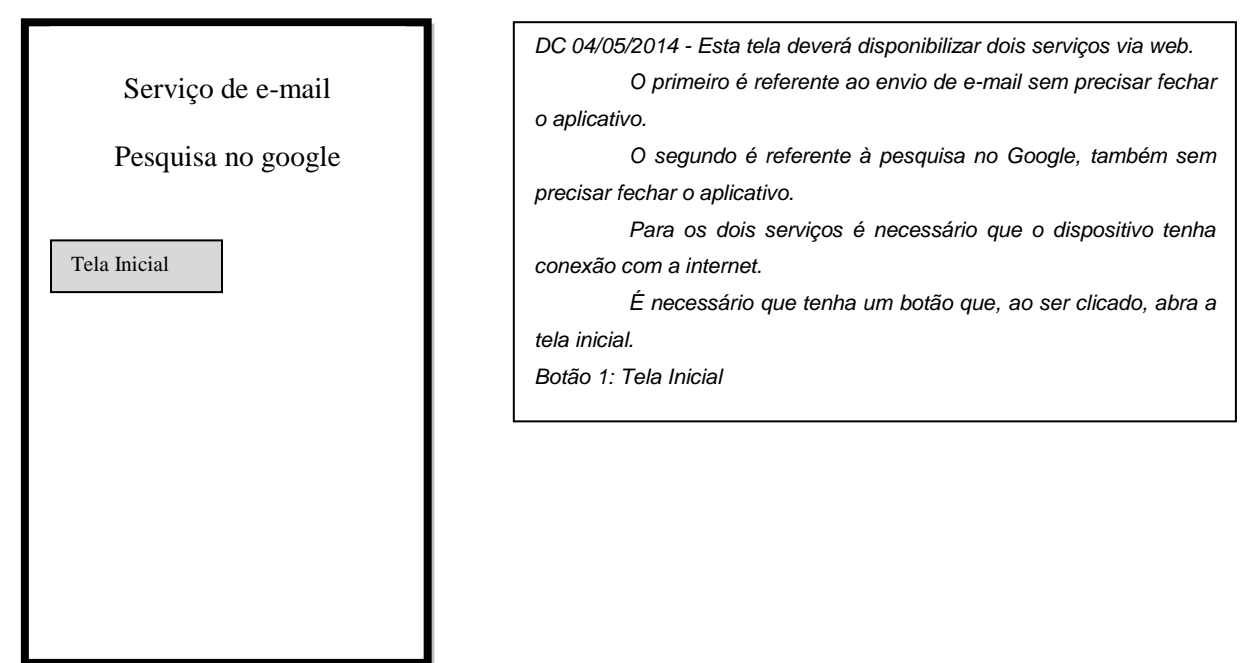

**Fonte:** A pesquisa

Todo planejamento do *design* foi realizado no sentido de favorecer o desenvolvimento do aplicativo FunTrig, levando sempre em consideração as possíveis características dos seus usuários e as potencialidades e desafios referentes a tecnologia móvel.

## 4.2 DESENVOLVIMENTO DO APLICATIVO FUNTRIG

Segundo Filatro (2008), na fase de desenvolvimento há a produção e adaptação de materiais didáticos e demais artefatos pedagógicos. A autora afirma ainda que essa fase tem como objetivo propiciar o desenvolvimento dos recursos educacionais possibilitando a construção do conhecimento e tem como resultado o aplicativo pronto a ser disponibilizado ao usuário. Nesse momento, é produzido o material educacional com base nas análises e no projeto desenvolvido na fase de *design*.

Acompanhando os *storyboards* e roteiros elaborados na fase de *design* do DI, foram produzidas as telas, abrangendo todos os componentes descritos em tal fase do projeto instrucional do aplicativo proposto. Assim, o aplicativo FunTrig foi desenvolvido em várias telas, mais precisamente nove delas. Essas, no *AppInventor* são chamadas de Screen. Os *layouts* das telas foram desenvolvidos no ambiente de

"*Designer*" e a programação, propriamente dita, no ambiente "*Blocks*" do recurso AppInventor.

Iniciamos o desenvolvimento do *layout* da primeira tela (Tela de Apresentação), ilustrada na Figura 29, sendo que os componentes utilizados foram: quatro "*Label*" para escrever as frases, um "*Image*" para a visualização da imagem, dois "*Button*" para que seja possível a interação do usuário com o aplicativo e um "*TextToSpeech*" para a utilização do componente de voz. Sete outros componentes foram utilizados para o alinhamento dos demais componentes na tela, chamados "*HorizontalArrangement*".

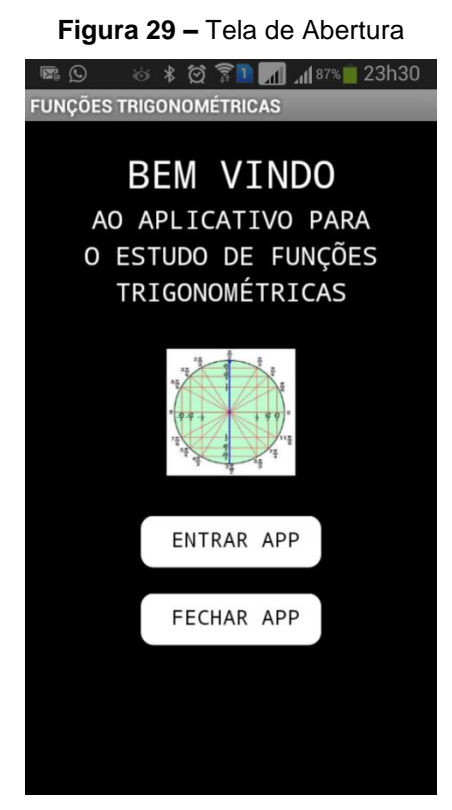

**Fonte:** A pesquisa

Ao ser iniciado o aplicativo, a Tela de Abertura é disponibilizada com um comando de voz que dá as boas-vindas e explica ao usuário sobre como entrar ou fechar o aplicativo, com a finalidade de proporcionar ao usuário a possibilidade de sentir-se mais "familiarizado" com o aplicativo. As Figuras 30, 31 e 32 apresentam a programação da tela de apresentação.

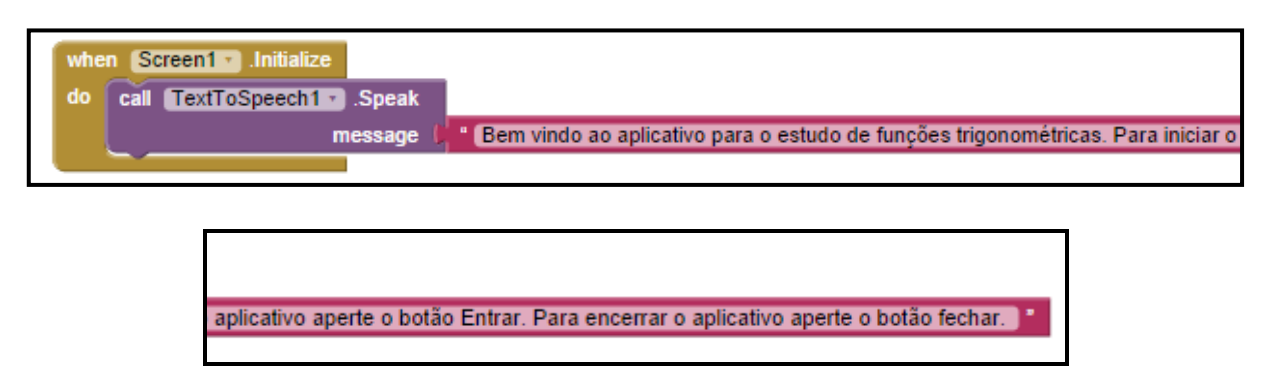

**Figura 30 –** Programação do comando de voz

**Fonte:** A pesquisa

Este comando faz com que, ao ser inicializada a tela de abertura, automaticamente, uma voz seja acionada e pronuncie exatamente o que está descrito na "*message*" do comando. Porém, para que ele seja executado, é necessário que na área de "*Designer*", obrigatoriamente, se tenha utilizado o componente "*TextToSpeech*", que fica invisível no *layout* da tela.

**Figura 31 –** Programação do botão "Fechar App"

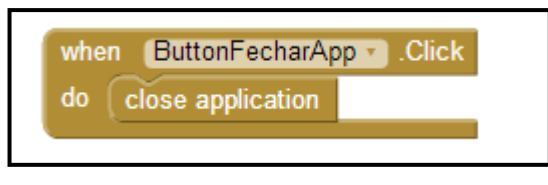

**Fonte:** A pesquisa

Este comando faz com que o botão "Fechar App", ao ser tocado, finalize o aplicativo.

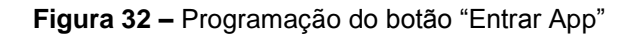

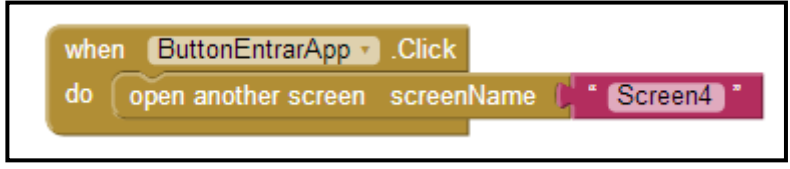

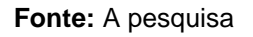

Este comando faz com que, ao ser tocado o botão "Entrar App", a tela inicial seja visualizada pelo usuário.

Para o desenvolvimento do *layout* da Tela Inicial, apresentada na Figura 33, utilizamos os seguintes componentes: dez "*Label*" para escrever as frases, sete "*Button*" para que seja possível a interação do usuário com o aplicativo, treze "*HorizontalArrangement*" e um "*VerticalArrangement*", estes últimos para o alinhamento dos demais.

**Figura 33 –** Tela Inicial

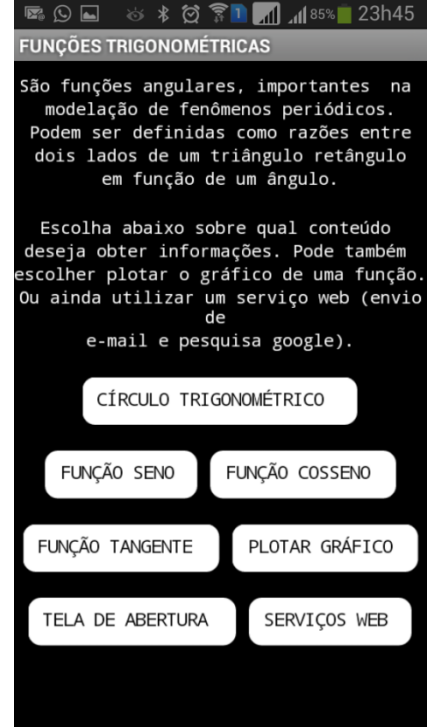

**Fonte:** A pesquisa

A Tela Inicial contém informações sobre a definição de funções trigonométricas e informações de como continuar interagindo com o aplicativo. O usuário pode escolher por meio dos botões disponíveis qual conteúdo quer acessar (Círculo Trigonométrico, Função Seno, Função Cosseno ou Função Tangente) ou ir para a tela na qual é possível plotar o gráfico, ou voltar para a tela de abertura do aplicativo, ou, ainda, acessar a tela que disponibiliza o serviço de e-mail e pesquisa no Google. A programação realizada nesta tela, referentes a estes botões, está apresentada na Figura 34.

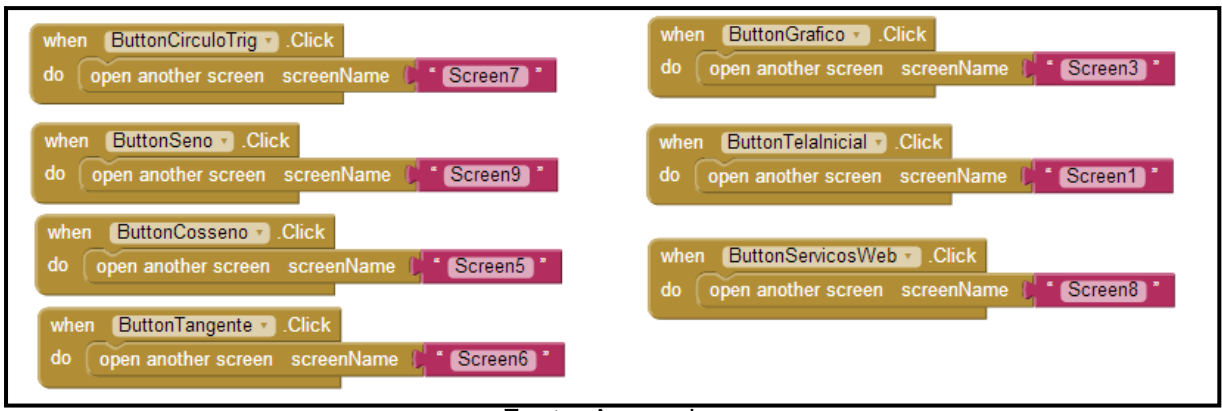

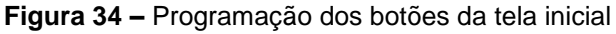

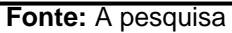

Estes comandos fazem com que, ao serem tocados os botões, a tela referente ao seu conteúdo ou recurso seja visualizada pelo usuário.

Para o desenvolvimento do *layout* da tela "Círculo Trigonométrico", apresentada na Figura 35, utilizamos os seguintes componentes: dez "*Label*" para escrever as frases, um "*Image*" para que seja possível a visualização de uma imagem, quatro "*Button*" para a interação do usuário com o aplicativo, treze "*HorizontalArrangement*" e um "*VerticalArrangement*", estes últimos para o alinhamento dos demais.

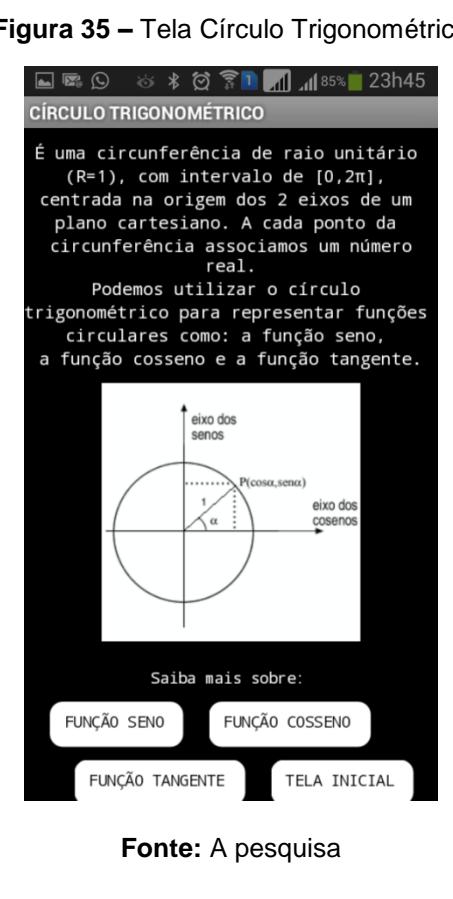

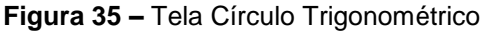

A tela "Círculo Trigonométrico" contém informações sobre conceitos referentes ao Círculo Trigonométrico, inclusive trazendo uma imagem representando o mesmo. Para continuar interagindo com o aplicativo, o usuário deve escolher por meio dos botões disponíveis qual tópico matemático quer acessar (Função Seno, Função Cosseno ou Função Tangente) ou voltar para a Tela Inicial. Essa escolha deve ser realizada através do toque em um destes botões. A programação realizada nessa tela está apresentada na Figura 36.

## **Figura 36 –** Programação dos botões da Tela Círculo Trigonométrico

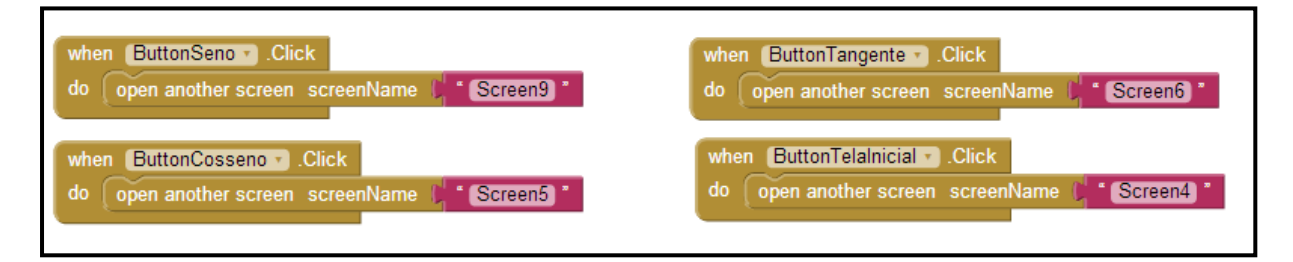

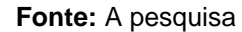

Estes comandos fazem com que, ao serem tocados os botões, a tela referente ao seu tópico ou recurso oferecido, seja visualizada pelo usuário.

A Figura 37 apresenta o *layout* da Tela Função Seno. Para o desenvolvimento deste *layout* da Tela Função Seno, utilizamos os seguintes componentes: vinte e trez "*Label*" para a escrita das frases, um "*Image*" para a visualização de uma imagem representando a função seno, três "*Button*" para a interação do usuário com o aplicativo, dez "*HorizontalArrangement*" e dois "*VerticalArrangement*", estes últimos para o alinhamento dos demais.

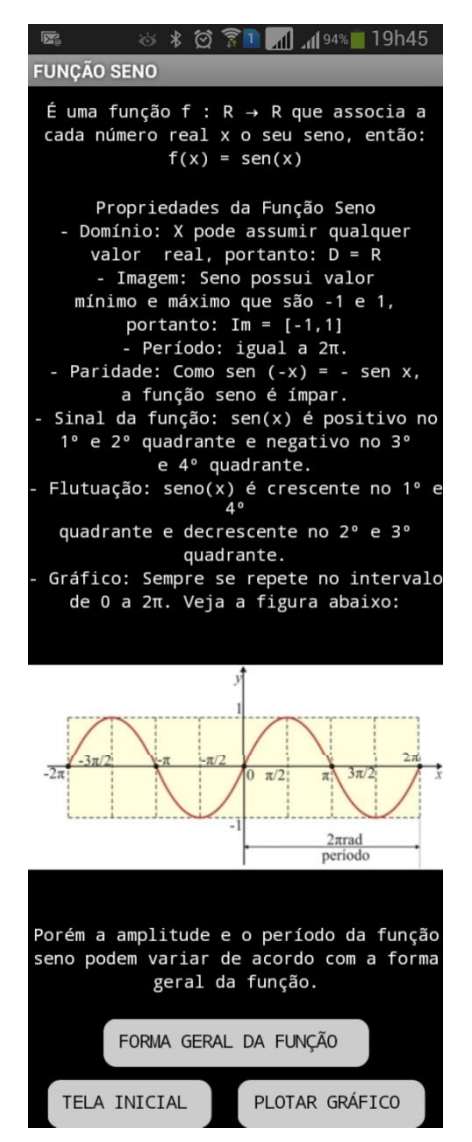

**Figura 37 –** Tela Função Seno

**Fonte:** A pesquisa

A Tela Função Seno contém uma definição referente à Função Seno, bem como suas propriedades, trazendo uma imagem que a representa. Para continuar interagindo com o aplicativo, o usuário deve escolher dentre os três botões disponíveis que, ao serem tocados, abrirão suas respectivas telas. O botão "Forma Geral da Função" abre a tela referente ao seu conteúdo, o botão "Tela Inicial" volta para a tela que inicia o aplicativo, e o botão "Plotar Gráfico" abre a tela na qual é possível, por meio da inserção de valores, plotar o gráfico. A programação realizada nesta tela, referente aos seus botões, está apresentada na Figura 38.

**Figura 38 –** Programação dos botões da Tela Função Seno

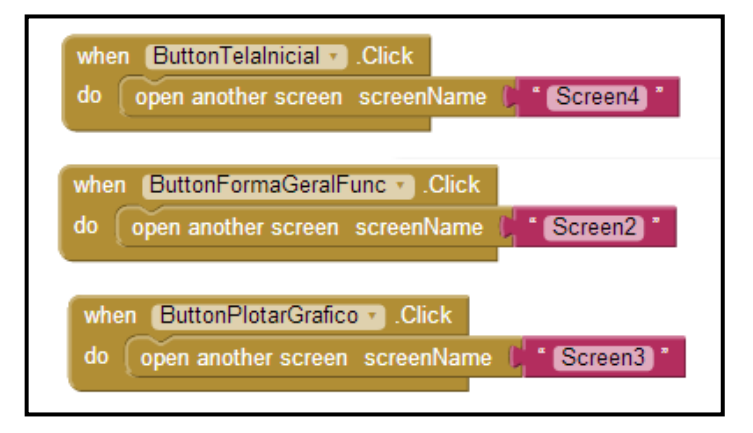

**Fonte:** A pesquisa

Estes comandos fazem com que, ao serem tocados os botões, a tela referente ao seu conteúdo ou recurso seja visualizada pelo usuário.

Para o desenvolvimento do *layout* da Tela Função Cosseno, apresentada na Figura 39, utilizamos os seguintes componentes: vinte e três "*Label*" para a escrita das frases, um "*Image*" para a apresentação de uma imagem que representa a função cosseno, três "*Button*" para a interação do usuário com o aplicativo, dez "*HorizontalArrangement*" e dois "*VerticalArrangement*", estes últimos para o alinhamento dos demais.

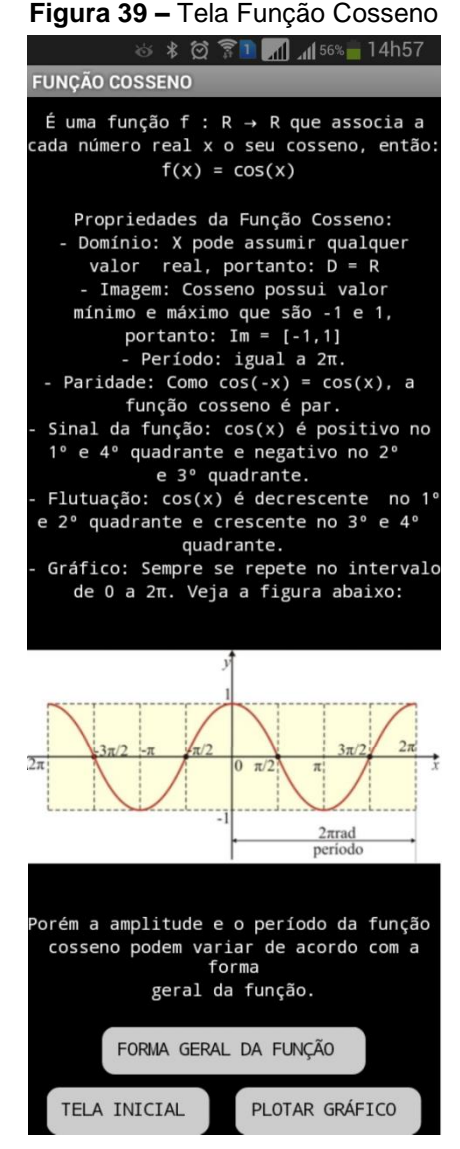

**Fonte:** A pesquisa

Nesta tela, há uma definição referente à Função Cosseno, bem como às suas propriedades e à imagem que a representa. Para continuar interagindo com o aplicativo, o usuário deve escolher dentre os três botões disponíveis que, ao serem tocados, abrirão suas respectivas telas. O botão "Forma Geral da Função" abre a tela referente ao seu conteúdo, o botão "Tela Inicial" volta para a tela que inicia o aplicativo, e o botão "Plotar Gráfico" abre a tela na qual é possível, por meio da inserção de valores, plotar o gráfico. A programação realizada nesta tela, referente aos seus botões, está apresentada na Figura 40.

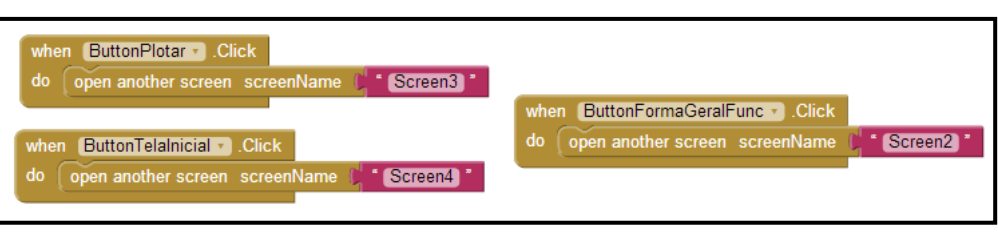

**Fonte:** A pesquisa

**Figura 40 –** Programação dos botões da Tela Função Cosseno

Estes comandos fazem com que, ao serem tocados os botões, a tela referente ao seu conteúdo ou recurso seja visualizada pelo usuário.

A Figura 41 apresenta o *layout* da Tela Função Tangente.

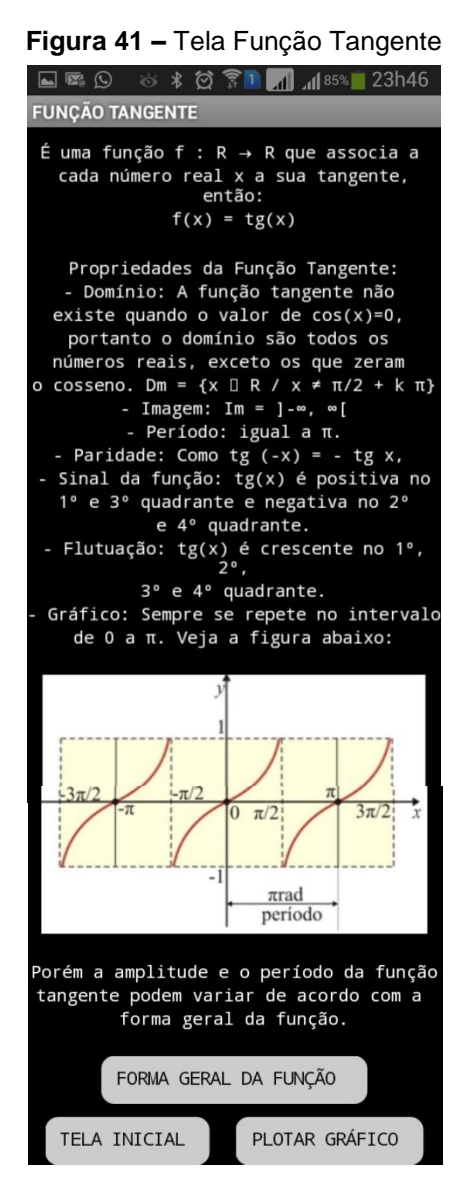

**Fonte:** A pesquisa

Para o desenvolvimento do *layout* desta tela, utilizamos os seguintes componentes: vinte e dois "*Label*" para a escrita das frases, um "*Image*" para a apresentação de uma imagem referente à função tangente, três "*Button*" para a interação do usuário com o aplicativo, nove "*HorizontalArrangement*" e dois "*VerticalArrangement*", estes últimos para o alinhamento dos demais.

Na Tela Função Tangente, apresenta-se uma definição referente à Função Tangente bem como suas propriedades, com uma imagem que a representa. Para continuar interagindo com o aplicativo, o usuário deve escolher dentre os três botões disponíveis que, ao serem tocados, abrirão suas respectivas telas. A programação realizada nesta tela, referentes aos seus botões, está apresentada na Figura 42.

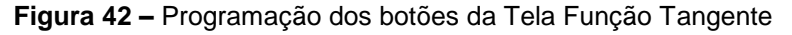

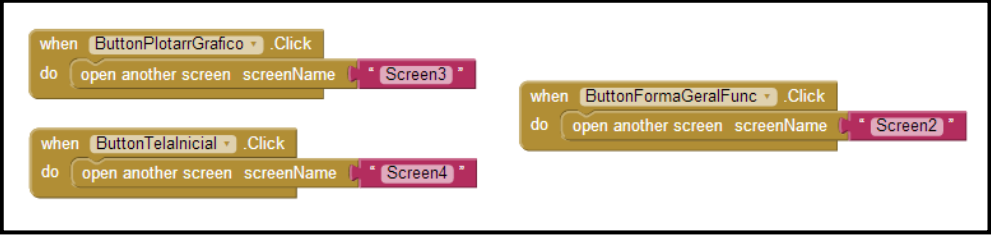

**Fonte:** A pesquisa

Estes comandos fazem com que, ao serem tocados os botões, a tela referente ao seu conteúdo ou recurso seja visualizada pelo usuário.

Para o desenvolvimento do *layout* da Tela Forma Geral das Funções, apresentada na Figura 43, utilizamos os seguintes componentes: treze "*Label*" para a escrita das frases, cinco "*Button*" para a interação do usuário com o aplicativo e dezenove "*HorizontalArrangement*", este último para o alinhamento dos demais.

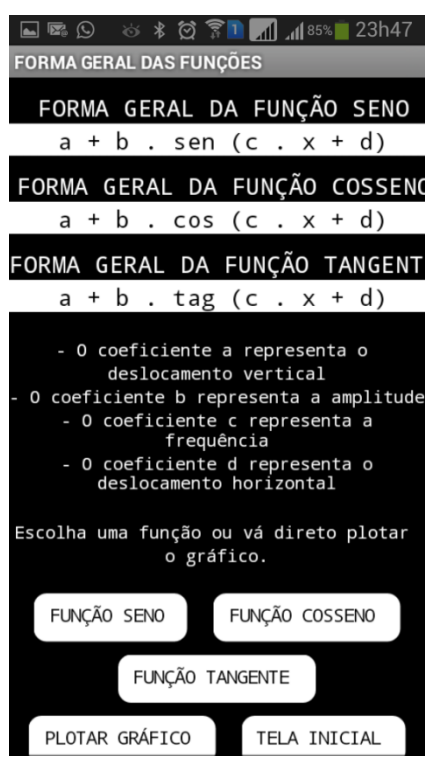

**Figura 43 –** Tela Forma Geral das Funções

**Fonte:** A pesquisa

A Tela Forma Geral da Função contém informações referentes à Forma Geral das três Funções - Seno, Cosseno e Tangente - inclusive a definição da representação de cada coeficiente. Para continuar interagindo com o aplicativo, o usuário deve escolher dentre os cinco botões disponíveis que, ao serem tocados, abrirão suas respectivas telas. Os botões "Função Seno", "Função Cosseno" e "Função Tangente" abrem as telas referentes ao seu conteúdo; o botão "Plotar Gráfico" abre a tela na qual é possível, por meio da inserção de valores, plotar o gráfico; e o botão "Tela Inicial" volta para a tela que inicia o aplicativo. A programação realizada nesta tela, referentes aos seus botões, está apresentada na Figura 44.

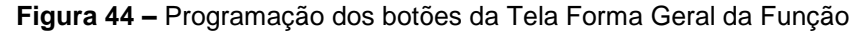

| when ButtonPlotarGrafico • Click<br>do<br>open another screen screenName [ * Screen3 *                 | <b>ButtonSeno · Click</b><br>when                                |
|----------------------------------------------------------------------------------------------------|------------------------------------------------------------------|
| <b>ButtonTelalnicial Click</b><br>when<br>open another screen screenName<br>Screen4 <sup>2</sup><br>do | do<br>open another screen screenName [""<br>Screen9 <sup>1</sup> |
|                                                                                                    | <b>ButtonCosseno • Click</b><br>when                             |
| when $\blacksquare$ Button Tangente $\blacktriangledown$ . Click                                       | do<br>open another screen screenName [""<br>Screen5 <sup>"</sup> |
| do<br>open another screen screenName [" " Screen6 "                                                    |                                                                  |

**Fonte:** A pesquisa

Estes comandos fazem com que, ao serem tocados os botões, a tela referente ao seu conteúdo ou recurso seja visualizada pelo usuário.

A Figura 45 apresenta o *layout* da Tela Plotar Gráfico.

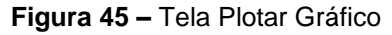

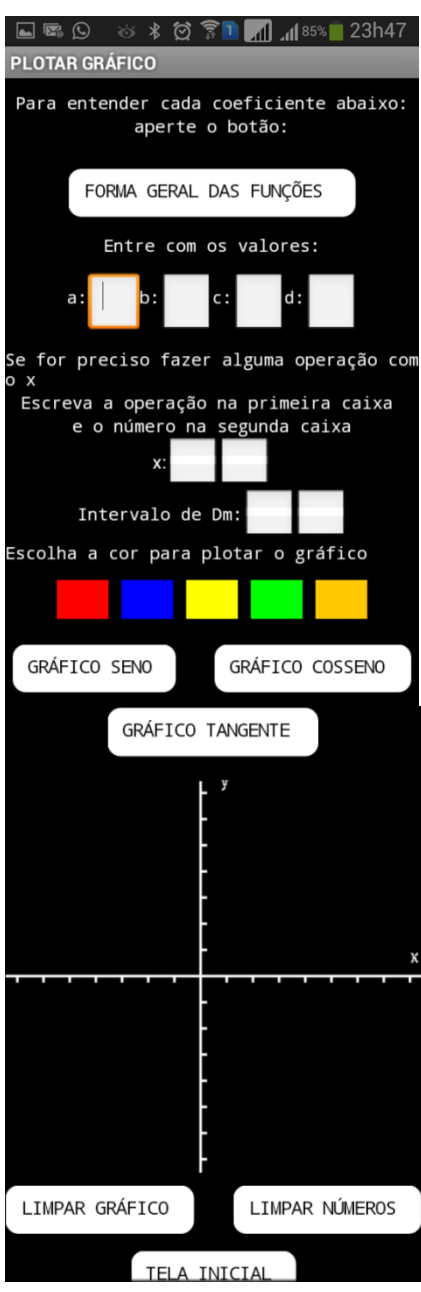

**Fonte:** A pesquisa

Para o desenvolvimento do *layout* da Tela Plotar Gráfico, utilizamos os seguintes componentes: treze "*Label*", para a escrita das frases, oito "*TextBox*", para a inserção dos valores por parte do usuário (entrada de dados), doze "*Button*", para a interação do usuário com o aplicativo, um "*Canvas*", utilizado para desenhar o

plano cartesiano e local que será plotado o gráfico, um "*TextToSpeech*", utilizado para pronunciar alguma palavra ou frase, vinte e dois "*HorizontalArrangement*", e dois "*VerticalArrangement*", estes últimos para o alinhamento dos demais.

Logo no início da Tela Plotar Gráfico, encontra-se o botão Forma Geral da Função que, ao ser tocado, a tela referente ao seu conteúdo é aberta. Para que seja possível plotar o gráfico, primeiramente é necessário que o usuário entre com os valores referentes a cada um dos coeficientes nas caixas de texto em frente aos mesmos (a,b,c e d). Se for necessário fazer alguma operação com o valor de x, há uma caixa de texto onde é possível digitar a operação e outra, o valor. Por exemplo, se o x for ao quadrado na primeira caixa, digitar a operação que, no caso, é elevado (^) e na segunda o número 2; outro exemplo: se o x for dividido por algum número, na primeira caixa digitar a operação que, no caso, é divisão (/) e na segunda o número pelo qual está sendo dividido.

Logo, deve-se, obrigatoriamente, determinar o intervalo da função e, para isso, é preciso digitar na primeira caixa de texto o início do intervalo e, na caixa de texto da frente, o final do intervalo referente ao domínio que se deseja plotar o gráfico. Para a escolha da cor do gráfico, basta tocar no botão referente a ela, então, um comando de voz é acionado e a cor é pronunciada. Para finalizar, é preciso escolher, dentre os três botões, qual função deseja plotar (função seno, cosseno ou tangente).

Assim que o botão referente à função for tocado, outro comando de voz é acionado dizendo que, dentro de instantes, o gráfico será plotado. Logo abaixo do plano cartesiano, encontram-se três botões, um deles serve para limpar os números digitados nas caixas de texto, o outro serve para limpar o gráfico. Se, por acaso, for necessário plotar mais de um gráfico de função, é preciso apenas limpar os números, digitar novamente os valores referentes à nova função e plotar o gráfico escolhendo dentre os botões das funções seno, cosseno ou tangente. Esse procedimento pode ser realizado quantas vezes forem necessárias. Além disso, há o botão "Tela Inicial" que, ao ser tocado, volta à tela inicial do aplicativo. A programação realizada nesta tela está apresentada nas Figuras 46, 47, 48, 49, 50, 51, 52, 53.

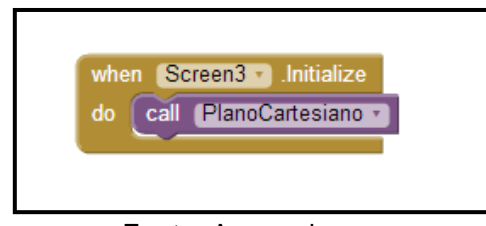

**Figura 46 –** Programação quanto à inicialização da Tela Plotar Gráfico

**Fonte:** A pesquisa

Este comando faz com que, ao ser inicializada a Tela Plotar Gráfico, o procedimento (*procedure*) "Plano Cartesiano" seja chamado, isto é, seja desenhado o plano cartesiano no componente "*Canvas*" que se encontra no *layout* da tela.

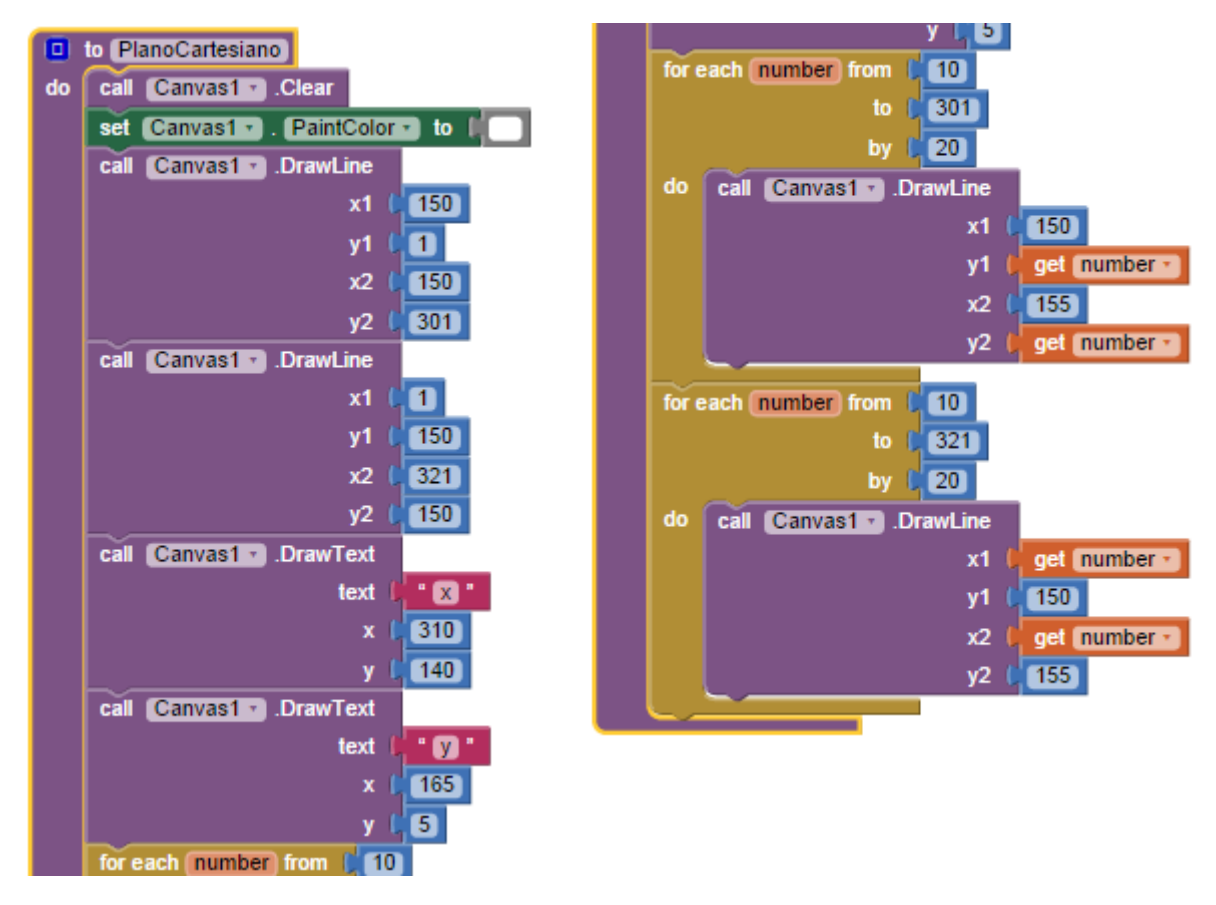

**Figura 47 –** Programação do procedimento Plano Cartesiano

**Fonte:** A pesquisa

Este comando faz com que o plano cartesiano seja desenhado no componente "*Canvas*", que se encontra no *layout* desta tela. Desenhamos primeiramente o eixo X, logo após o eixo Y e as marcações das divisões de cada eixo.

**Figura 48 –** Programação do botão "Forma Geral da Função"

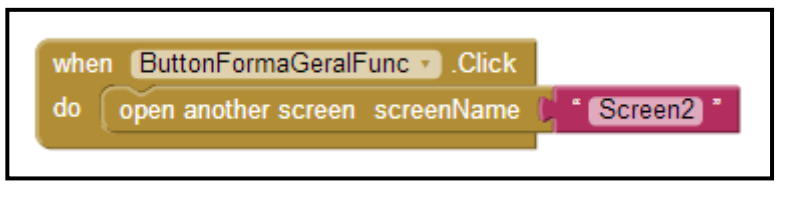

**Fonte:** A pesquisa

Este comando faz com que, ao ser tocado o botão "Forma Geral da Função", a tela referente às informações seja visualizada pelo usuário.

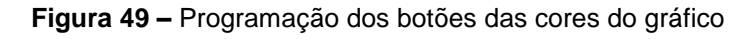

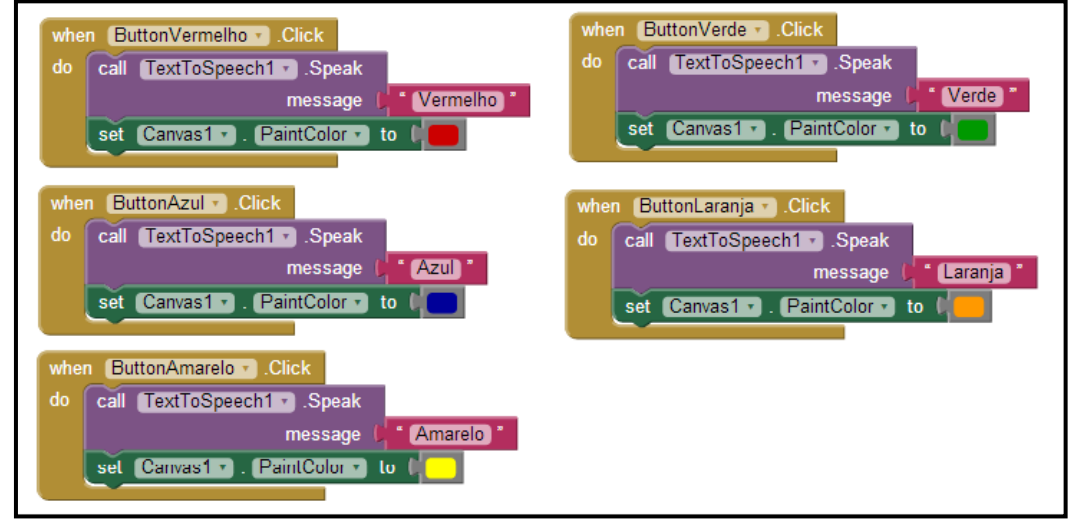

**Fonte:** A pesquisa

Estes comandos fazem com que, ao serem tocados os botões, primeiramente um comando de voz seja acionado e a cor seja pronunciada. Em seguida, o gráfico assumirá a cor correspondente ao mesmo.

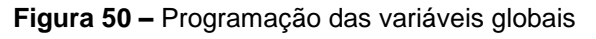

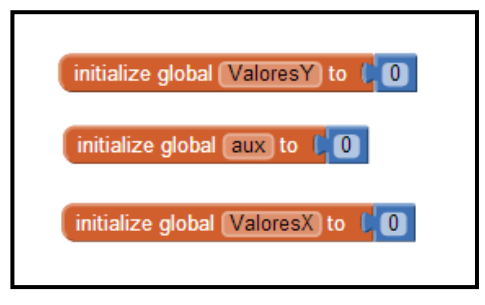

**Fonte:** A pesquisa

Esses comandos inicializam as variáveis que serão utilizadas na programação dos botões "Gráfico Seno", "Gráfico Cosseno" e "Gráfico Tangente". A primeira variável recebe o nome de "ValoresY" a segunda recebe o nome "aux" e a terceira o nome "ValoresX".

Para a programação do botão Gráfico Seno, utilizamos vários comandos que estão apresentados nas Figuras 51, 52 e 53. Iniciamos com o comando de voz, ou seja, assim que o botão for tocado a frase "Aguarde alguns instantes para visualizar o gráfico da função seno" será pronunciada. Como temos a possibilidade de o valor de "x" sofrer alguma operação, optamos por utilizar um comando chamado "comando condicional", ou seja, uma determinada ação será realizada dependendo de uma condição. A primeira condição está ligada ao valor de "x" ser elevado a algum outro valor, portanto, temos: **se** o valor digitado na caixa de texto referente a operação com o "x" for igual a "^", **então** atribuímos aleatoriamente o valor -500. Isso teria apenas que ser um valor alto, devido à quantidade de pixels, que é o componente no qual será desenhado o gráfico à variável "ValoresX". Utilizamos, também, um comando de laço de repetição chamado "*While*". Neste comando, há a necessidade de um teste no início, portanto, nosso teste é: **enquanto** a variável "ValoresX" for menor ou igual a 500, alguns comandos serão executados. Inicialmente, atribuímos à variável "ValoresY" o resultado da forma geral da função seno, por meio dos valores digitados pelo usuário nas caixas de texto referentes à cada coeficiente. Assim, temos: ((ValorA + ValorB . sen (Valor C . (**ValoresX^2**) / 60 +ValorD)) . 20) . (-1), sabendo-se que o sinal que representa a multiplicação é o (.) e o sinal que representa a divisão é o (/). Dividimos o valor de "X" por 60, pois estamos trabalhando com pixels e o nosso plano cartesiano é composto por 300 pixels na horizontal e 300 pixels na vertical. Houve a necessidade de se multiplicar toda a equação por vinte, porque o componente que utilizamos para desenhar o plano cartesiano utiliza pixels e, no desenvolvimento do plano cartesiano, dividimos cada eixo (x e y) de vinte em vinte pixels; dessa forma, para que o ponto fosse desenhado, tivemos que multiplicar por vinte. Ainda, tivemos a necessidade de multiplicar tudo isso por -1, pois o componente "*Canvas*", o qual foi utilizado para desenhar o plano cartesiano, trabalha com valores de x e y, porém somente com valores positivos.

Logo em seguida, tivemos que trabalhar os intervalos que foram digitados pelo usuário e o desenho do gráfico propriamente dito, pois, para que fosse possível realizar as atividades desenvolvidas por Nunes (2011), era essencial trabalharmos com delimitação de intervalos. Importante salientar que esse fator, quanto à delimitação de intervalos, é algo que torna nosso aplicativo diferenciado dos demais, pois não encontramos nenhum aplicativo que trabalhe com essa característica. Para

isso, utilizamos mais dois comandos condicionais que dizem o seguinte: se o valor da variável "ValoresX" for maior ou igual ao valor digitado na primeira caixa de texto referente ao início do intervalo da função, e multiplicado por 60 (pois como estamos trabalhando com pixels e tanto o eixo x quanto o eixo y estão divididos por pixels, e para que a plotagem correta do ponto calculado acontecesse, foi necessário multiplicar o valor do intervalos por 60) e se o valor da variável "ValoresX" for menor ou igual ao valor digitado na segunda caixa de texto, referente ao final do intervalos da função, inicia-se o desenho do gráfico ponto a ponto, ou seja, pixel a pixel, utilizando os valores calculados das variáveis "ValoresX" somado a 150 e "ValoresY" somado a 150. Foi preciso somar 150 aos valores das variáveis, pois, o ponto referente ao valor 0, tanto para o eixo x quanto para o eixo y, no gráfico, é em pixel, o valor de 150 (x $_0$ =150 pixels e y $_0$ =150 pixels, delimitado na criação do plano cartesiano). Para que o laço de repetição continue até a afirmação se tornar falsa, ou seja, até que a variável "ValoresX" seja maior que 500 (condição dada no início do comando), somamos 1 a variável "ValoresX" e atribuímos esse resultado a ela mesma; assim, a cada passagem pelo comando, será somado 1, possibilitando que o mesmo possa ter um final.

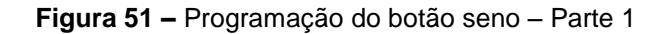

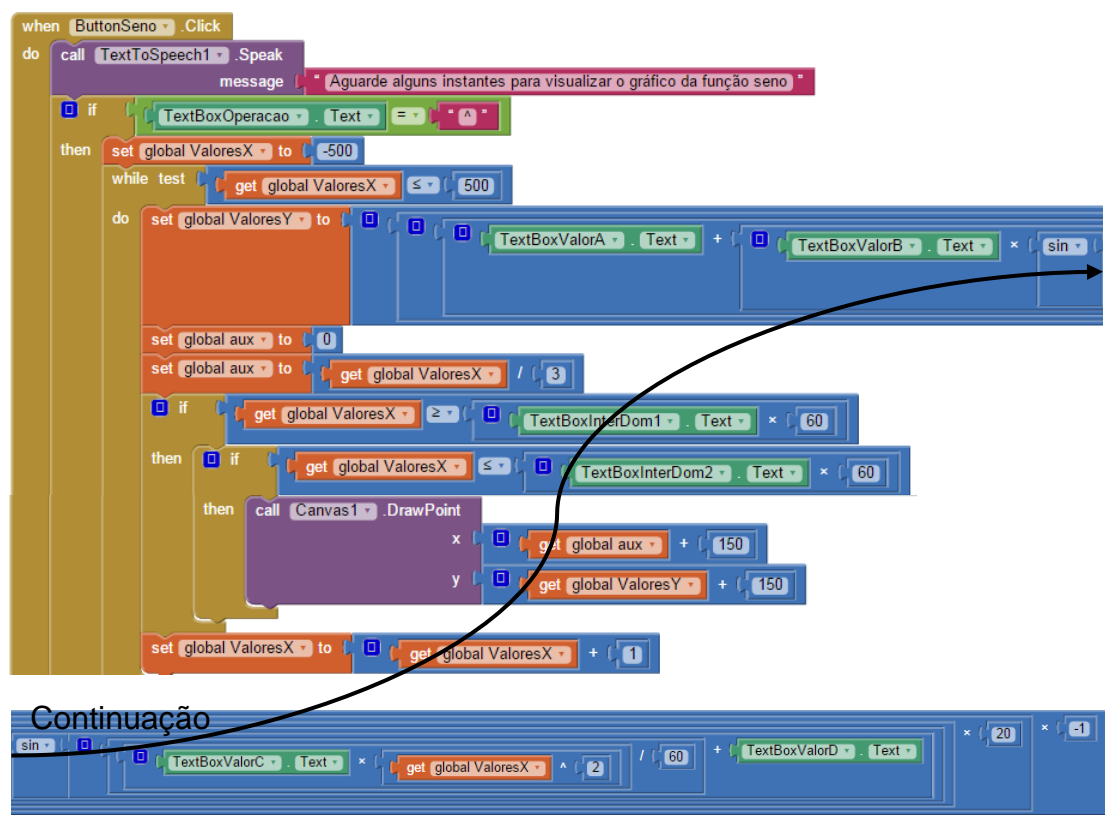

**Fonte:** A pesquisa

A segunda condição está ligada ao valor de "x" ser dividido por algum outro valor. Assim, temos: **se** o valor digitado na caixa de texto referente a operação com o "x" for igual a "/", *então,* novamente atribuímos o valor -500 (valor escolhido aleatoriamente, porém com necessidade de ser um valor alto, pois estamos trabalhando com *pixels*) à variável "ValoresX" e utilizamos novamente um comando de laço de repetição chamado "*While*". Tudo o que foi explicado na primeira condição acontece novamente com uma única alteração no cálculo da forma geral da função seno, ficando assim: ((ValorA + ValorB . sen (Valor C . (**ValoresX / Valor**) + ValorD)). 20) . (-1).

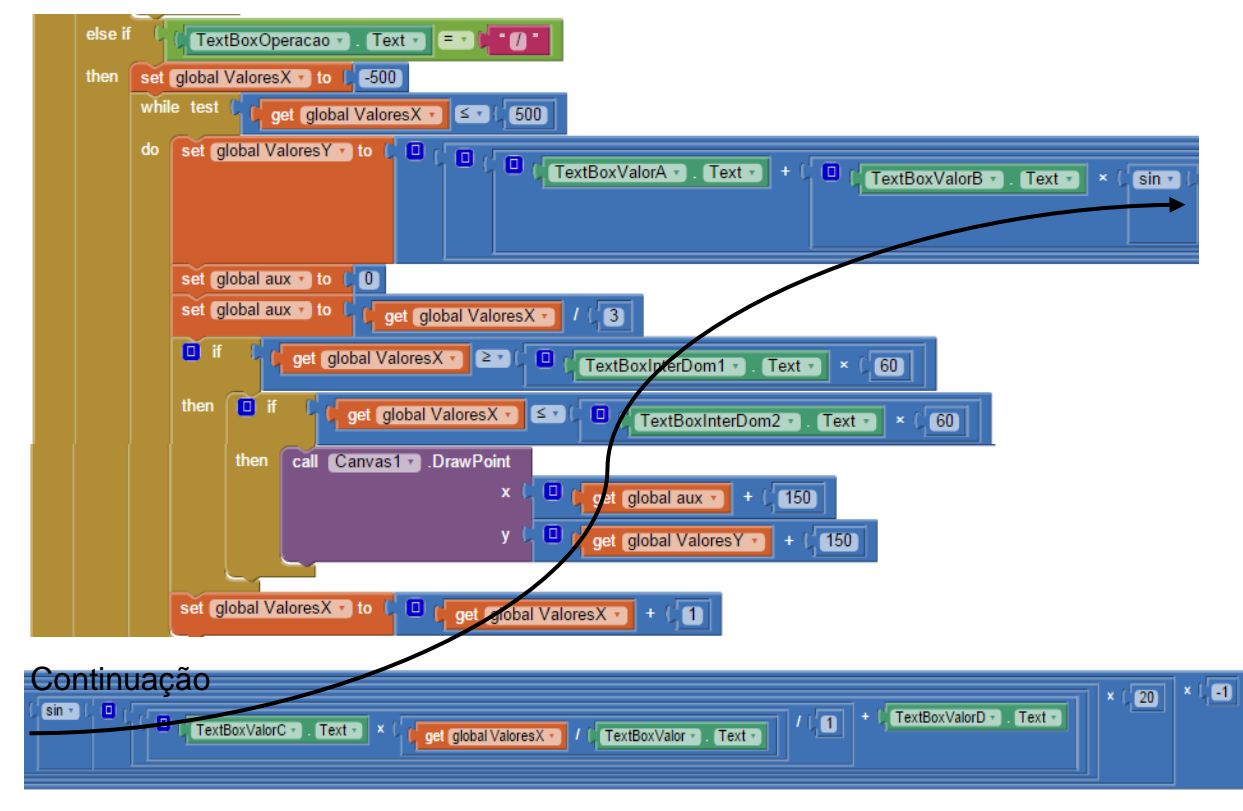

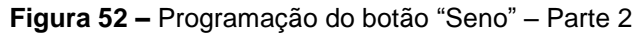

**Fonte:** A pesquisa

Se não houver a necessidade de nenhuma operação ser efetuada com o valor de "x", a última parte é executada, ou seja, novamente atribuímos o valor -500 à variável "ValoresX" e utilizamos novamente outro comando de laço de repetição chamado "*While*". Utilizamos esse tipo de comando quando precisamos que um grupo de comandos se repita até cumprir uma determinada exigência. Além disso, tudo o que foi explicado na primeira e segunda condição acontece novamente com uma única alteração no cálculo da forma geral da função seno, ficando assim: ((ValorA + ValorB . sen (Valor C . **ValoresX** + ValorD)). 20) . (-1). O comando condicional só executa uma das condições, portanto, será executada somente a primeira (valor de x elevado), a segunda (valor de x dividido) ou a última, que se refere a não ocorrência de nenhuma das anteriores.

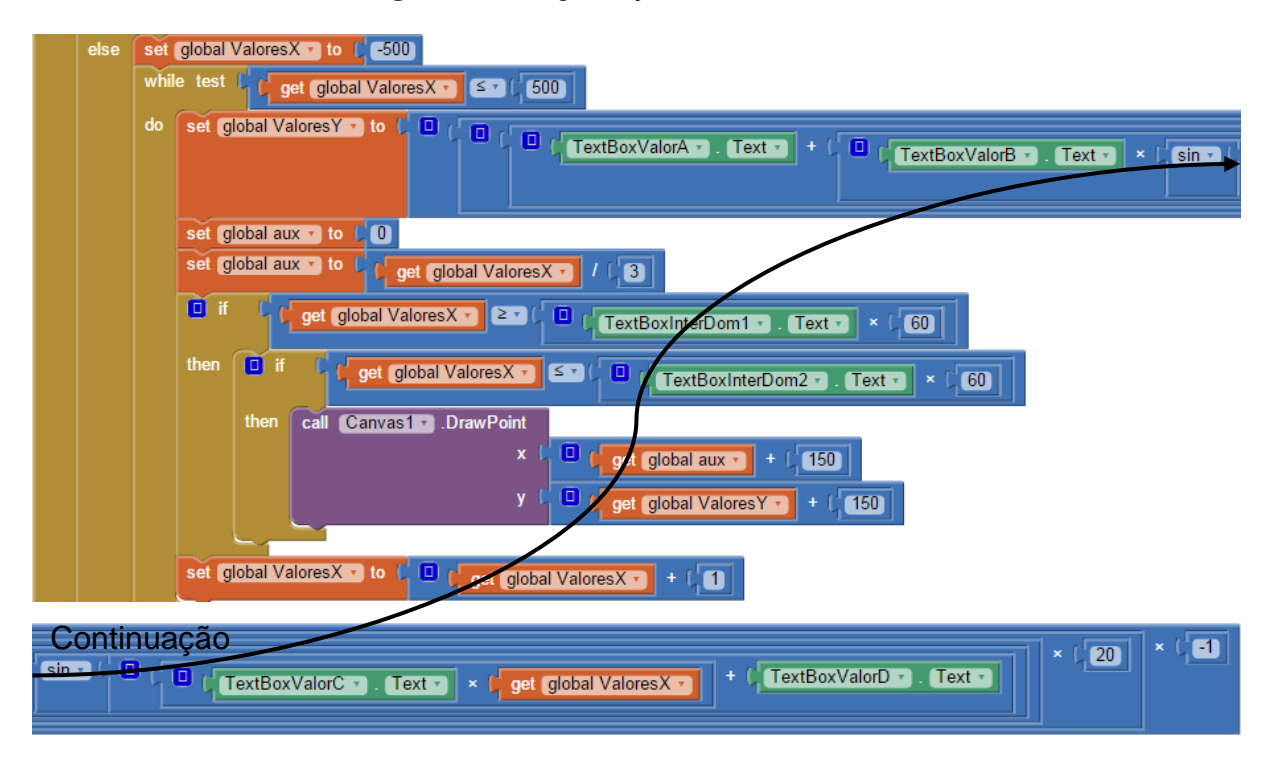

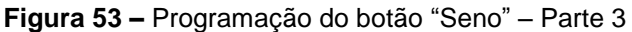

**Fonte:** A pesquisa

Para a programação do botão "Gráfico Cosseno", utilizamos também vários comandos, que estão apresentados nas Figuras 54, 55 e 56. Toda a programação deste botão é igual a do botão "Gráfico Seno", com pequenas alterações. Portanto, vamos descrever somente estas alterações. Iniciamos com o comando de voz, ou seja, assim que o botão for tocado, a frase "Aguarde alguns instantes para visualizar o gráfico da função cosseno" será pronunciada. Também trabalhamos com as três condições: a primeira condição, que está ligada ao valor de x ser elevado a algum outro valor; a segunda condição, que está ligada ao valor de x ser dividido por algum outro valor e, a última, que somente será executada se nenhuma das duas primeiras ocorrerem.

Quanto à primeira condição, uma alteração é realizada na forma geral da função que agora é cosseno, ficando: ((ValorA + ValorB . cos (Valor C . (**ValoresX^2**) / 60 +ValorD)) . 20) . (-1). Quanto à segunda condição temos: ((ValorA + ValorB . cos (Valor C . (**ValoresX / Valor**) + ValorD)) . 20) . (-1). E, quanto à última condição, segue: ((ValorA + ValorB . cos (Valor C . **ValoresX** + ValorD)) . 20) . (-1).

O comando condicional só executa uma das condições, portanto, será executada somente a primeira condição (valor de x elevado), ou somente a segunda condição (valor de x dividido) ou somente a última condição, que se refere a não ocorrência das anteriores.

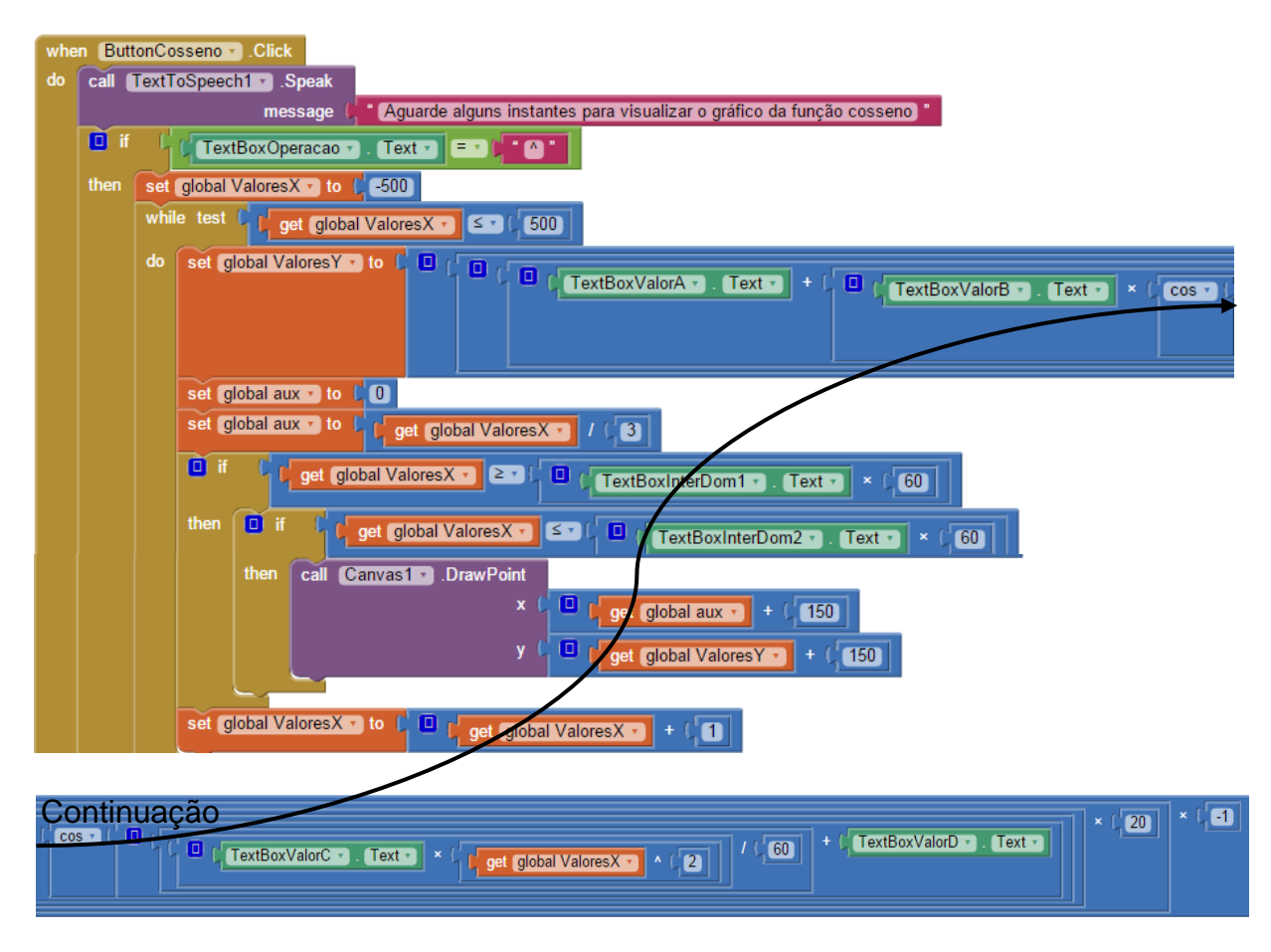

**Figura 54 –** Programação do botão "Cosseno" – Parte 1

**Fonte:** A pesquisa

Estas Figuras (51, 52, 53, 54, 55, 56) estão sendo apresentadas separadamente principalmente devido à facilidade no que se refere à visualização, porém, elas são sequenciais, pois fazem parte da programação do mesmo botão, no caso, dos botões seno e cosseno.

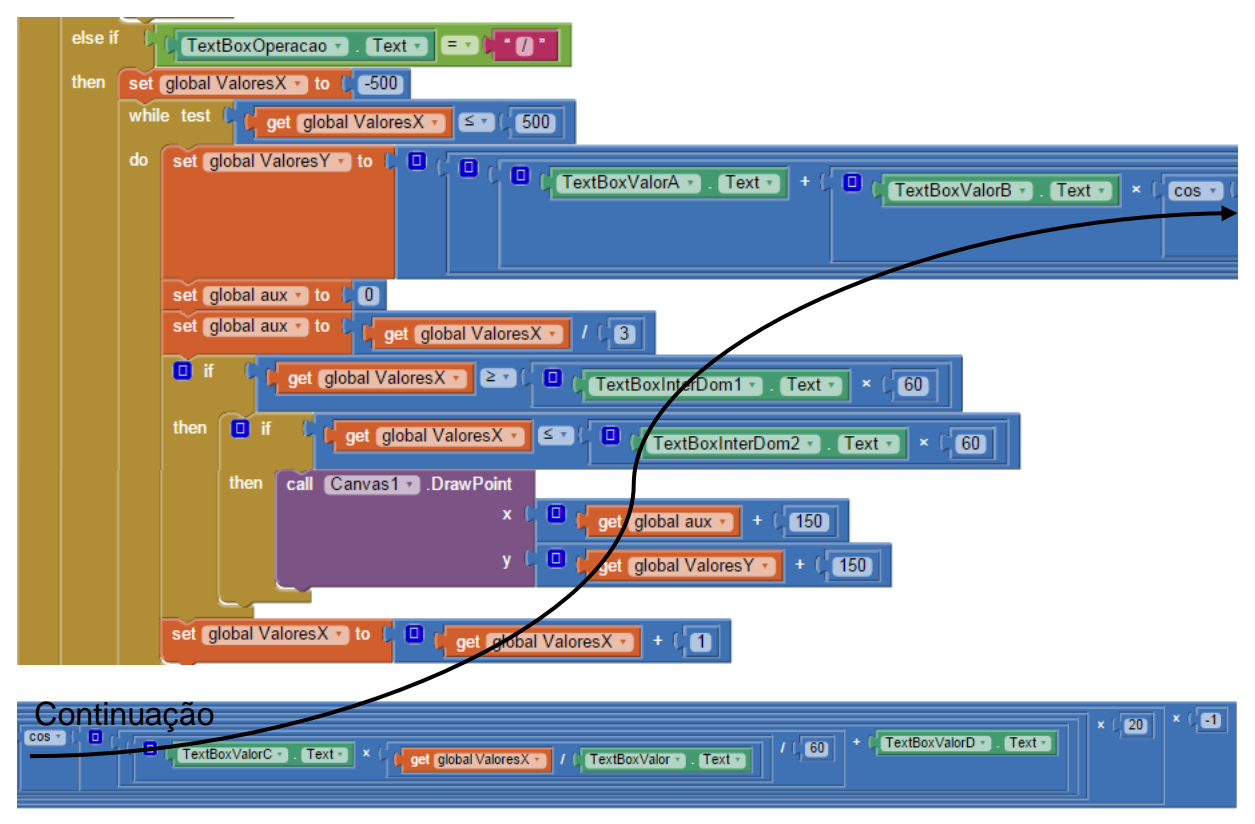

**Figura 55 –** Programação do botão "Cosseno" – Parte 2

**Fonte:** A pesquisa

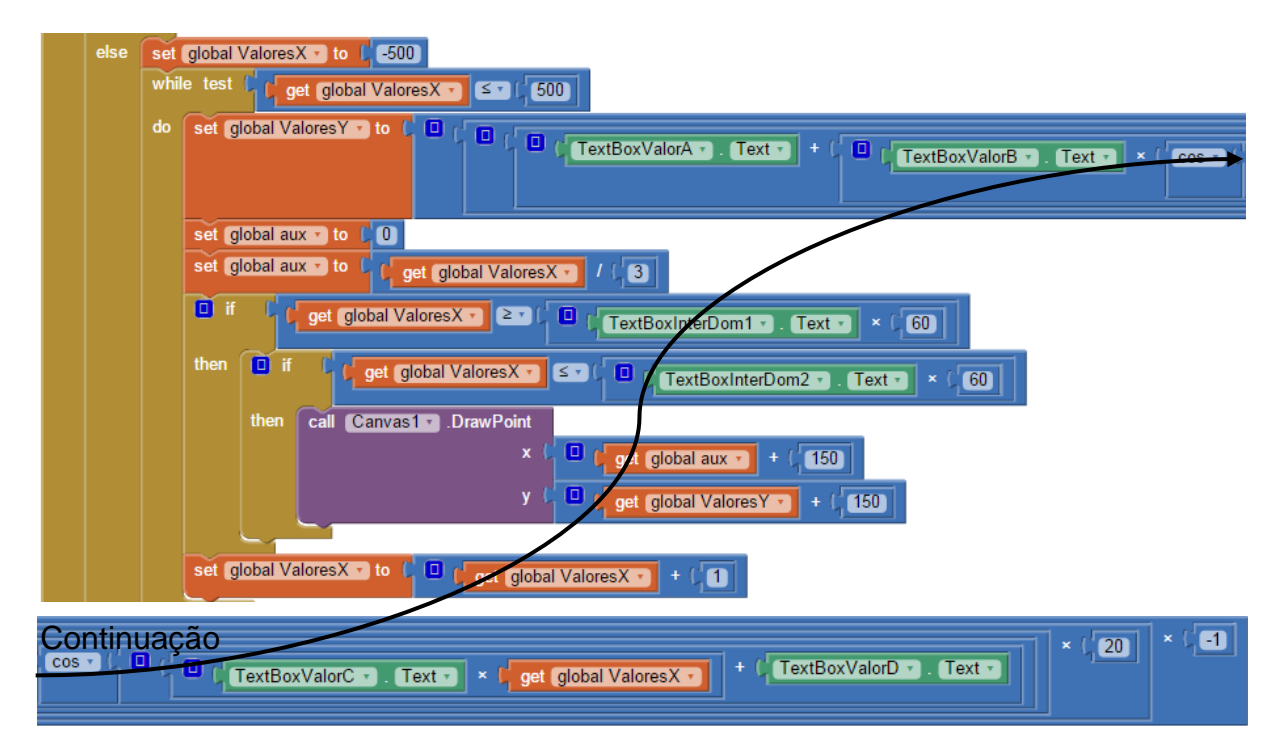

**Figura 56 –** Programação do botão "Cosseno" – Parte 3

**Fonte:** A pesquisa

Para a programação do botão "Gráfico Tangente", utilizamos vários comandos que estão apresentados na Figura 57. Toda a programação deste botão é, em parte, igual ao botão "Gráfico Seno" e ao botão "Gráfico Cosseno". Mantivemos a função tangente sem o uso das operações com o x, portanto, atribuímos o valor -500 à variável "ValoresX" e utilizamos o comando laço de repetição. Neste comando, há a necessidade de um teste no início, o qual descrevemos a seguir: primeiramente verificamos que **enquanto** a variável "ValoresX" for menor ou igual a 500, alguns comandos serão executados. Nesse sentido, atribuímos à variável "ValoresY" o resultado da forma geral da função tangente, por meio dos valores digitados pelo usuário nas caixas de texto referentes à cada coeficiente, assim temos: ((ValorA + ValorB . tg (Valor C . (**ValoresX^2**) / 60 +ValorD)) . 20) .(-1), sabendo-se que o sinal que representa a multiplicação é o (.) e o sinal que representa a divisão é o (/).

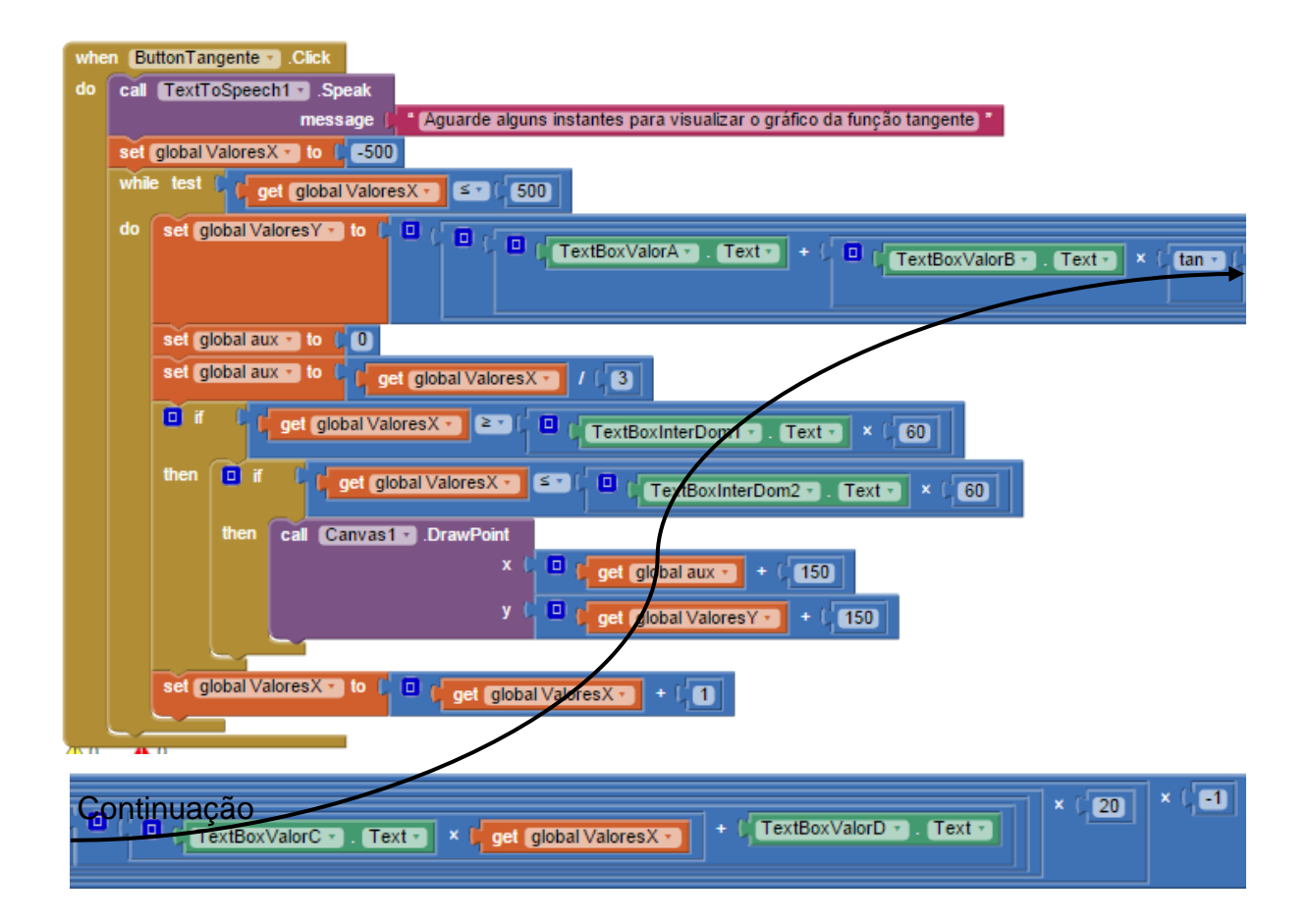

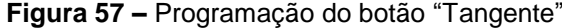

**Fonte:** A pesquisa

Logo abaixo do plano cartesiano, no *layout* da tela "Plotar Gráfico", ficam os três últimos botões que foram programados. Para o botão "Limpar Gráfico", apresentado na Figura 58, utilizamos um comando que apaga tudo o que está no componente "*Canvas*" e, logo em seguida, outro comando que chama novamente o procedimento "Plano Cartesiano", procedimento esse que desenha novamente o plano cartesiano nesta tela. Para que estes comandos sejam acionados, basta haver o toque do usuário no botão correspondente.

**Figura 58 –** Programação do botão "Limpar gráfico"

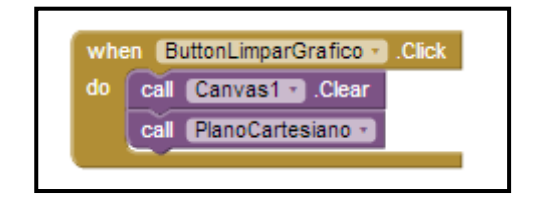

**Fonte:** A pesquisa

Para o botão "Tela Inicial", apresentado na Figura 59, utilizamos um comando que chama outra tela. Este comando faz com que, ao ser tocado o botão, a "Tela Inicial" do aplicativo seja visualizada pelo usuário.

**Figura 59 –** Programação do botão "Tela Inicial"

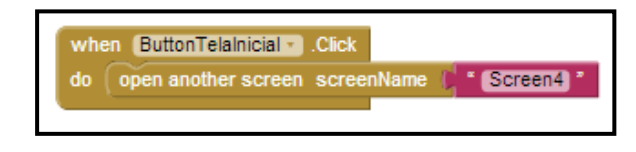

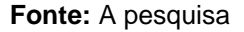

Finalizando a programação dessa tela, para o botão "Limpar Números" apresentado na Figura 60, utilizamos comandos que limpam as caixas de texto, o local que o usuário digita os valores para plotar o gráfico e atribuímos o valor zero para as duas variáveis utilizadas no cálculo das funções seno, cosseno e tangente.

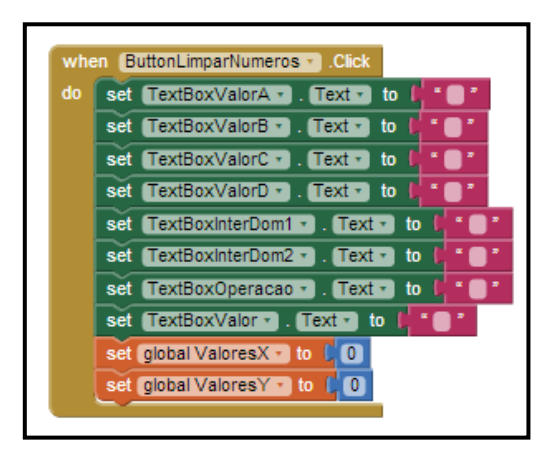

**Figura 60 –** Programação do botão "Limpar Números"

**Fonte:** A pesquisa

Para o desenvolvimento do *layout* da tela "Serviços Web", apresentada na Figura 61, utilizamos os seguintes componentes: um "*Label*" para a escrita de uma frase, três "*TextBox*" para a entrada de dados do usuário, dois "*Button*" para a interação do usuário com o aplicativo, um "ActivityStsrter" para a utilização de serviços por meio da internet, nosso serviço de e-mail e cinco "*HorizontalArrangement*", este último item para o alinhamento dos demais.

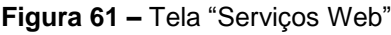

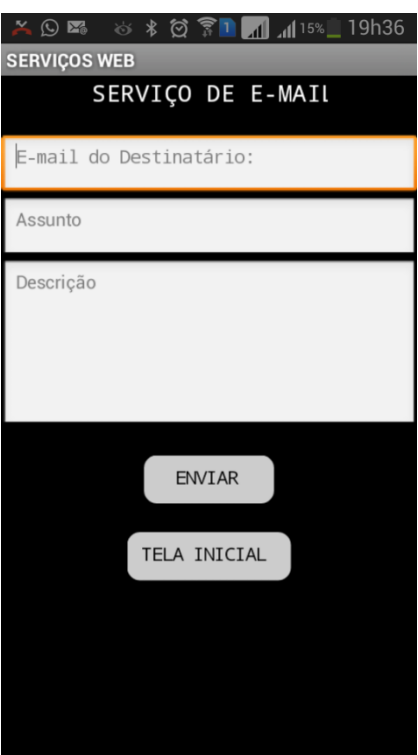

**Fonte:** A pesquisa

A tela "Serviços Web" contém o serviço de envio de e-mail. Há três caixas de texto sendo que o usuário deve digitar na primeira o endereço de e-mail do destinatário, na segunda, o assunto do e-mail e, na terceira, o texto do e-mail. Logo após, deve usar o botão "Enviar" para que o e-mail seja entregue para aquele destinatário. Há, ainda, um último botão que é o da "Tela Inicial" que, ao ser clicado, a tela inicial é visualizada pelo usuário. A programação realizada nesta tela está apresentada na Figura 62 e 63.

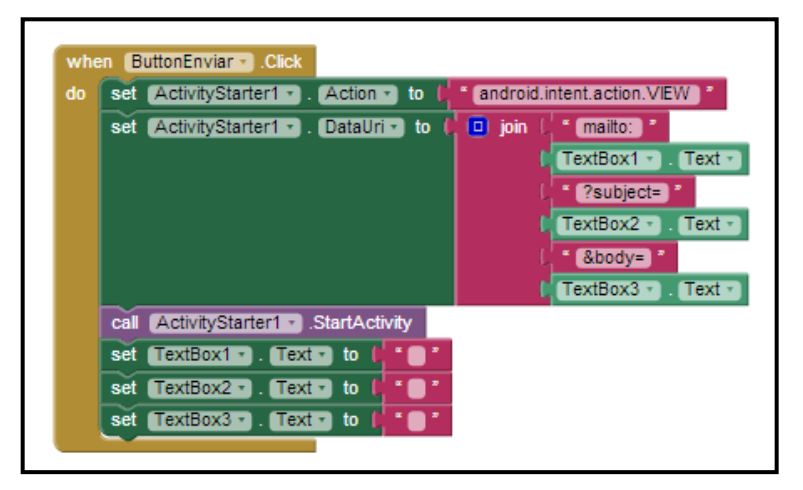

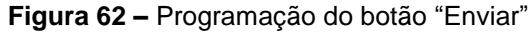

**Fonte:** A pesquisa

Estes comandos fazem com que, ao ser tocado o botão "Enviar", uma ação referente ao componente "*ActivityStarter*" é acionada e, logo em seguida, o endereço de e-mail digitado na caixa de texto correspondente ao mesmo, o assunto digitado na caixa de texto correspondente e a descrição do texto que será enviado por e-mail são direcionados a esta ação. Imediatamente após, o componente inicia o envio do e-mail. Para que as caixas de texto voltem a ficar limpas, atribuímos a elas um texto em branco.

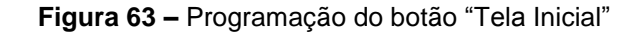

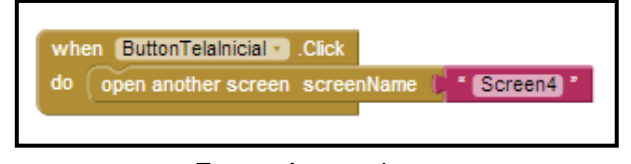

**Fonte:** A pesquisa

Este comando faz com que, ao ser tocado o botão "Tela Inicial", o conteúdo referente ao mesmo seja visualizado pelo usuário.

Prosseguimos com o próximo capítulo realizando a análise desses dados que foram descritos ao longo da pesquisa.
# **5. ANÁLISE DOS DADOS**

Os dados produzidos nesta pesquisa são analisados neste capítulo com intuito de responder a sua pergunta diretriz: **"Como acontece o Design Instrucional de um aplicativo** *m-learning* **voltado à Educação Matemática no que se refere à realização de atividades-referentes-a-funções-trigonométricascom-tecnologia?"**

Assim, acreditamos que possíveis respostas a essa pergunta poderão ser aqui visualizadas por meio desses recortes que foram analisados com base nos pressupostos teóricos, principalmente, a partir da perspectiva do "ser-com", "pensarcom" e "saber-fazer-com-tecnologias". Além disso, aspectos do Design Instrucional, da *Mobile Learning* e da utilização de TD na Educação Matemática são evidenciados e correlacionados nesta análise.

Os dados, conforme mostrados, foram categorizados por meio de uma leitura atenta dos registros do Diário de Campo (DC) e das transcrições de áudio gravadas por meio de um recurso do *smartphone* (GA). Dessa forma, evidencio as características que se destacaram frente à pergunta diretriz por meio das seguintes categorias: na realização com o *App Inventor*, na conexão com o *FunTrig*, em imersão no *FunTrig*.

Quanto às transcrições, corrigimos o uso de expressões coloquiais e erros de digitação no decorrer da mesma e, quando necessário, utilizamos o símbolo [...] para suprimir alguma parte do trecho apresentado que não seja relevante. Entendemos que estes direcionamentos iniciais, acerca do modo como realizamos a análise e como apresentamos as expressões do que foi compreendido, podem auxiliar o leitor em sua concepção sobre nosso trabalho.

Iniciamos com a análise quanto ao desenvolvimento do aplicativo para realizar as atividades desenvolvidas por Nunes (2011) e verificamos que faz parte da prática do professor não só o desenvolvimento de atividades, mas, da mesma forma, o de ambientes, problemas e recursos, que é o nosso caso, entre outros, pretendendo vislumbrar posteriormente o processo educacional (ROSA; SEIBERT, 2010).

# 5.1 NA REALIZAÇÃO COM O APP INVENTOR

Essa categoria é evidenciada desde os primeiros contatos com o recurso *App Inventor*, sendo apresentados, a partir daí, sua interface, alguns componentes e suas programações, seguidas pela análise do processo de desenvolvimento do aplicativo com o recurso. Assim, destacamos esse reconhecimento como uma ação que revela como acontece o processo de Design Instrucional do aplicativo para a realização de atividades referentes a funções trigonométricas. Como consequência, a descrição/expressão de ideias para a elaboração de todo o processo de desenvolvimento do aplicativo vincula-se ao "como" tais ideias aparecem relacionadas ao *App Inventor* e não somente como um tipo de uso identificado como auxiliar no processo de utilização do recurso tecnológico.

O hábito de utilizar tal recurso tecnológico, visando entender suas possibilidades de uso, foi essencial para que o aplicativo sobre funções trigonométricas fosse desenvolvido fazendo uso da tecnologia, ou seja, "pensarcom-tecnologia", assim como, "saber-fazer-com-tecnologia" (ROSA, 2008). Lembramos que essa tecnologia, em nosso caso o recurso *App Inventor*, somente pode ser utilizada por meio de um navegador de internet instalado em um recurso tecnológico.

Nesse contexto, evidenciamos duas situações da pesquisa que se configuraram nesse processo de reconhecimento do recurso tecnológico. A primeira destaca a descoberta inicial por meio da interface do *App Inventor* e, a segunda, a aprendizagem quanto a alguns de seus componentes e suas propriedades, bem como os comandos disponibilizados por ele.

Nessa perspectiva de reconhecimento do recurso, destacamos: **GA1 – A interface do recurso (03/06/2013 - 00:00:00 – 00:00:23),** que foi marcada pelos primeiros contatos com o recurso *App Inventor*, conforme transcrito:

*GA 03/06/2013 – O recurso App Inventor possui uma interface bastante agradável e de fácil entendimento, visto que tenho certa experiência com linguagens de programação, mas, mesmo assim, preciso conhecê-la melhor para elaborar e desenvolver um aplicativo com tecnologia.*

Esse acontecimento, retirado das transcrições do gravador de áudio, revela como a pesquisadora/sujeito se sentiu ao ter o primeiro contato com o recurso. Tal fato evidenciou o que afirma Nunes (2011), ao destacar que o professor precisa

estar consciente que outros desafios aparecerão com o uso da tecnologia. Por isso, seria interessante que o professor se mantivesse atualizado, no sentido de conectado ao que há de novo em termos tecnológicos (mesmo que isso não seja primordial). Essa circunstância fica evidenciada quando a pesquisadora/sujeito alega que *"[...] preciso conhecê-la melhor*", admitindo a necessidade de estar em busca contínua de novos conhecimentos; no caso, da parte técnica do recurso.

Nesta pesquisa, desenvolver um "aplicativo-com-a-tecnologia" foi uma maneira de identificar as potencialidades do *App Inventor*. Nesse ínterim, o reconhecimento do recurso aconteceu também no próprio uso da tecnologia. Assim, destacamos: **DC - Aprendendo a usar os componentes e a programá-los (03/06/2013)**.

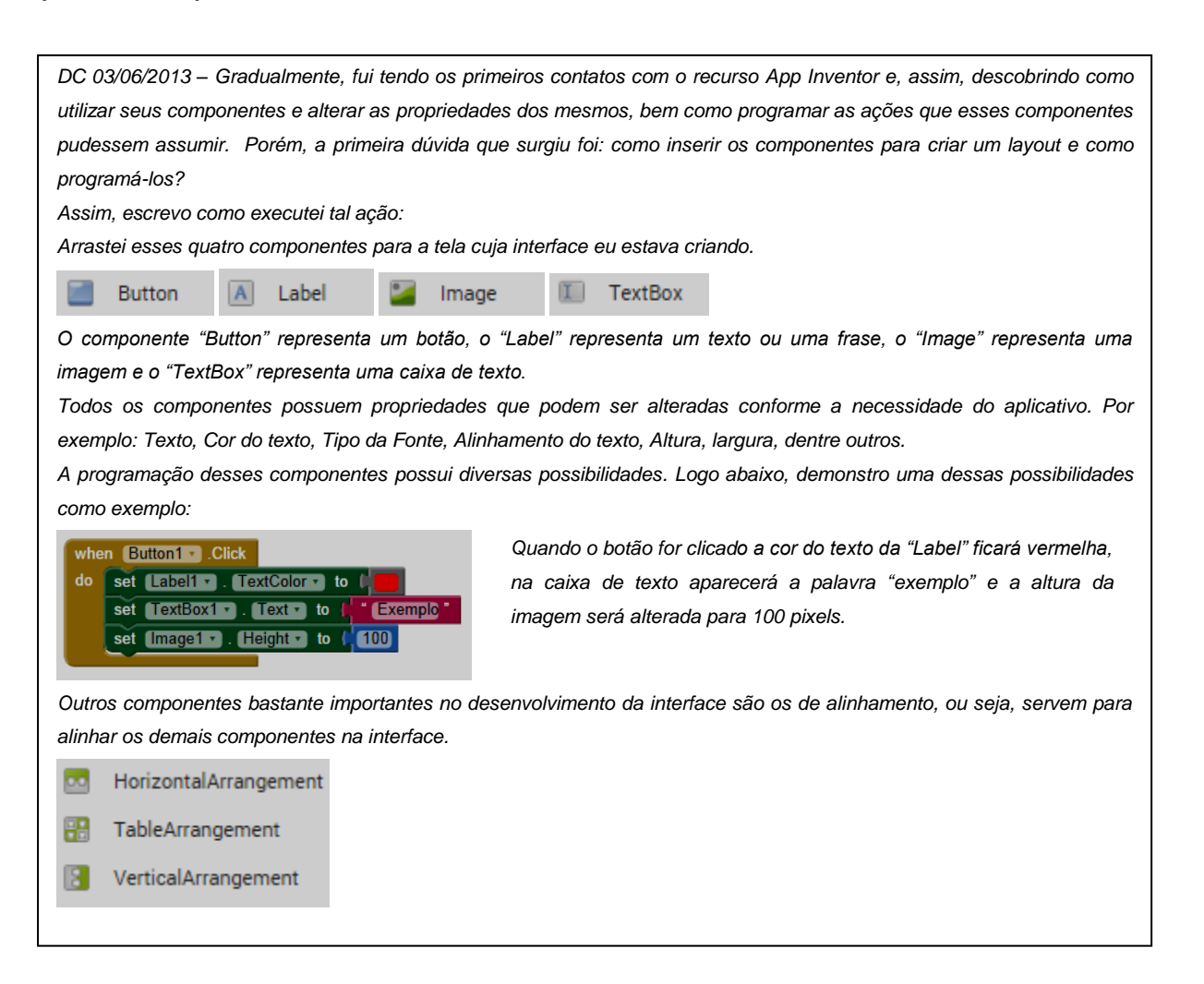

Apontamos o reconhecimento do recurso tecnológico nesse fragmento, principalmente quando a pesquisadora/sujeito revela que "*teve os primeiros contatos com o recurso App Inventor e, assim, descobriu como utilizar seus componentes e alterar as propriedades dos mesmos, bem como programar as ações que esses*  *componentes pudessem assumir",* pois, essa circunstância apresenta a busca da pesquisadora em aprender como utilizar os componentes do recurso *App Inventor*, para montar a interface do aplicativo. Salientamos que esta tarefa teve a possibilidade de ser realizada mediante o estudo de materiais referentes ao recurso, resultando nas primeiras interfaces criadas, que serviram apenas para exemplificar como utilizar os componentes no recurso, visto que a pesquisadora/sujeito nunca havia trabalhado com o *App Inventor* anteriormente. Destacamos ainda que essa ação evidencia o "saber-fazer-com-TD" (ROSA, 2008) no decorrer do processo de construção do conhecimento, pelo motivo de estar conhecendo a tecnologia e programando seus componentes. Nesse contexto, entendemos que, no momento em que a professora/pesquisadora formula a pergunta *"Como inserir os componentes para criar um layout e como programá-los?"*, pode ser vista a descrição/expressão de ideias, segundo Rosa (2008). Assim, no momento em que se questiona, ela descreve sua dúvida. Isso, para nós, revela a ação intencional de "saber-fazer-com-o-*AppInventor*", pois, ao lidar com o recurso, começa a "saberfazer-com-o-mesmo".

A seguir, depois de algum tempo aprendendo sobre o recurso, a pesquisadora/sujeito iniciou a programação do aplicativo para realizar as atividades sobre funções trigonométricas desenvolvidas por Nunes (2011). Como essas atividades abordam os gráficos das funções seno e cosseno, de início, pensou em programar uma única tela, na qual o gráfico da função pudesse ser plotado e algumas informações disponibilizadas. Assim, evidenciamos o **DC – Programando a tela plotar gráfico (05/08/2013)**. E, nesse ínterim, destacamos o "saber-fazer-como-*AppInventor*", que é revelado pelas atuações intencionais realizadas com o mundo e consigo mesma, no que se refere à pesquisadora/sujeito (ROSA, 2008). Nessa perspectiva de uso de tecnologias, identificamos a intencionalidade que procuramos desvelar.

*DC 05/08/2013 – Como programar para o aplicativo plotar o gráfico?*

*De início, preciso fazer com que o gráfico seja desenhado no Canvas, e, para ser desenhado, é preciso que eu programe o aplicativo para calcular a função e depois plotar essa função no plano cartesiano. Com isso, preciso primeiramente desenhar o plano cartesiano no Canvas Esse componente é um painel retangular bidimensional em que pode ser feito desenhos, qualquer local na tela deve ser especificado como um par de (x,y), onde os valores (x é o número de pixels de distância da margem esquerda do Canvas e y é o número de pixels de distância a partir da borda superior do Canvas). Com a interface pronta, ou seja, os componentes já se encontram dispostos na tela, agora preciso fazer a programação. Primeiro tentei usar uma figura já pronta de um plano cartesiano, porém pude observar que não ficou bom, então fiz com que o próprio aplicativo desenhasse esse plano cartesiano. Para isso tive que utilizar, muitas vezes, o método da tentativa e erro, ou seja, colocava um determinado valor e testava para ver se desenhava o plano cartesiano corretamente. Parti da seguinte ideia: se na propriedade do Canvas eu coloquei o valor de 300 pixels para sua largura, logo, a metade é 150 pixels e a mesma medida para a altura, ou seja, 300 pixels, sendo 150 a metade. Então, cheguei à conclusão que x=0 e o y=0, local onde os eixos se cruzam, que são, respectivamente, x=150 e y=150, e, assim, continuei programando. Não foi nada simples chegar a essas conclusões, foram várias tentativas até que o plano cartesiano fosse desenhado corretamente.*

Neste relato, a pesquisadora/sujeito demonstrou como agiu para iniciar o desenvolvimento do aplicativo buscando "pensar-com-o-*AppInvento*r", manifestando o "saber-fazer-com-o-*AppInventor*", no sentido de que o mesmo é a revelação da expressão para reconhecer o ato de agir com a TD, de forma que, ao fazer, possamos nos perceber fazendo e passamos a construir o conhecimento na reflexão deste fazer (ROSA, 2008).

Assim, como os gráficos das atividades de Nunes (2011) são plotados em um plano cartesiano, a pesquisadora/sujeito precisou criá-lo por programação, ou seja, utilizou um comando para fazer com que, assim que a tela fosse inicializada, o aplicativo desenhasse o plano cartesiano. Primeiro, usou um comando de procedimento que é considerado uma sub-rotina, a qual executa uma tarefa particular. Esse procedimento é muito utilizado para organizar a programação. Uma sub-rotina pode ser utilizada em várias partes do programa, evitando que um mesmo código de programação seja escrito várias vezes (MIT APP INVENTOR, 2013b). O comando é composto por um nome que foi escolhido pela programadora, no caso "PlanoCartesiano", este nome não pode conter nem espaços, nem acentos (MIT APP INVENTOR, 2013c). Portanto, a lógica do comando é a seguinte: Para (*to*) "PlanoCartesiano" Faça (*do*), assim a pesquisadora/sujeito foi acrescentando os demais comandos que precisava para desenhar o plano cartesiano. Primeiro conectou a peça correspondente a limpar o Canvas, como apresentamos na Figura 64, para que, se houvesse algo desenhado nele, fosse limpo.

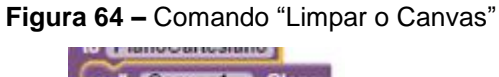

call Canvas1 - Clear **Fonte:** A pesquisa

Logo em seguida, a pesquisadora/sujeito analisou que, como havia colocado um fundo preto no Canvas, precisava que o plano cartesiano fosse desenhado de outra cor. Dessa forma, escolheu a cor branca e, para isso, utilizou o comando que tem como ação fazer com que o Canvas assuma a cor branca, como mostra a Figura 65. Assim, evidenciamos que a construção do conhecimento vai acontecendo no percurso do processo a partir do "ser-com-o-*AppInvento*r", no qual se constrói os conceitos por meio de suas ações com o mundo em seu entorno (ROSA, 2008), como a pesquisadora/sujeito vem demonstrando no decorrer de suas ações ao programar o aplicativo.

**Figura 65 – Comando "Alterar a cor do Canvas"**

set Canvas1 · . PaintColor + to  $\|$ 

#### **Fonte: A pesquisa**

Para desenhar o plano cartesiano, a pesquisadora/sujeito utilizou um comando próprio do Canvas, chamado "*DrawnLine*". Este comando desenha uma linha utilizando como referência os valores digitados no x1, y1, x2 e y2 (MIT APP INVENTOR, 2013c). Lembrando como está descrito no recorte do diário de campo anterior, *"[...] x é o número de pixels de distância da margem esquerda do Canvas e y é o número de pixels de distância a partir da borda superior do Canvas"*, o que permite vislumbrarmos o "pensar-com-o-*AppInventor*" (ROSA, 2008), uma vez que estuda o programa de forma que descobre a maneira correta de programar o aparecimento do centro do plano cartesiano esteticamente e funcionalmente na localização desejada. Também, conforme outra descrição: *"[...] se na propriedade do Canvas eu coloquei o valor de 300 pixels para sua largura, logo, a metade é 150 pixels e a mesma medida para a altura, ou seja, 300 pixels, sendo 150 a metade. Então, cheguei à conclusão que x=0 e o y=0, local onde os eixos se cruzam, são, respectivamente, x=150 pixels e y=150 pixels"*. Portanto, o x1 igual a 150 significa que este é uma parte do ponto que se encontra na metade da largura do Canvas, só

que *"[...] qualquer local na tela deve ser especificado como um par de (x,y)"*, logo, o valor de y1 desse par é igual a 1, pois é o valor mais próximo da borda superior do Canvas e isso traduz o "pensar-com-os-recursos-do-*AppInventor*" ao identificar matematicamente o tamanho dos eixos relativos à tela criada. Então, o ponto projetado é formado pelo par x1=150 pixels e y1=1 pixel, para que seja possível desenhar a linha, precisando indicar os valores do ponto da outra extremidade, no caso, x2=150 pixels e y2=301 pixels, como mostra a Figura 66. Assim, foi desenhado o eixo Y do plano cartesiano. Essas ações de aprendizagem são entendidas como movimentos propiciados pelo "saber-fazer-com-tecnologia" (ROSA, 2008), pois só são possíveis mediante esta tecnologia, ou seja, condicionadas por ela.

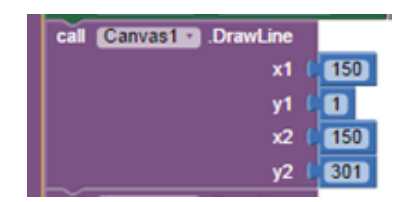

**Figura 66 – Comando desenhar linha no Canvas**

**Fonte: A pesquisa**

Dando continuidade à programação do procedimento, a pesquisadora/sujeito precisou inserir os valores referentes à linha do eixo x, com os seguintes valores para o ponto da extremidade esquerda: x1=1 pixel e y1=150 pixels; depois os valores para o ponto da extremidade direita: x2=321 pixels e y2=150 pixels. Assim, para realizar toda programação, foi preciso que nos interligássemos à tecnologia "sendo-com-a-tecnologia" e também que nos relacionássemos com a tecnologia "pensando-com-a-tecnologia", no caso, com o *App Inventor*. Nesse sentido, sustentamos o "saber-fazer-com-a-tecnologia", desempenhando ações na construção de um produto em sua prática (ROSA, 2008), ações estas que necessitam de interatividade, as quais nos levam a entender esse saber-fazer-com-TD como algo que passa por processos, nos quais comunicação e informações são imprescindíveis. Ligar-se ao *App Inventor*, foi fundamental. Estar imersa nesse recurso condicionou todo o desenvolvimento do *FunTrig* pela pesquisadora/sujeito.

Também, depois que a pesquisadora/sujeito desenhou os dois eixos, percebemos que foi importante que inserisse as letras x e y, cada qual próxima ao seu eixo, como forma de identificar os mesmos e de transformar aquilo que ainda não satisfazia em termos estéticos e de *design.* Para isso, ela utilizou outro comando, também próprio do componente Canvas, chamado *"DrawText"*. E, conforme apresentamos na Figura 67, esse comando escreve determinado texto em um ponto do Canvas atribuindo como referência os valores digitados para x e y; assim, no ponto onde x=310 pixels e y=140 pixels, foi escrito a letra x. e, da mesma forma, no ponto onde x=165 pixels e y=5 pixels, foi escrito a letra y.

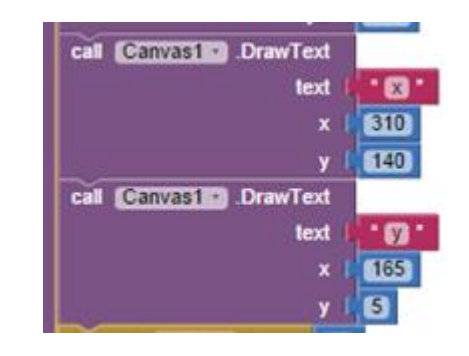

**Figura 67 – Comando "Desenhar Texto no Canvas"**

**Fonte: A pesquisa**

Logo após, a pesquisadora/sujeito desenhou os pontos nos eixos que representam os valores da reta, tanto positivos quanto negativos, sendo que, para isso, utilizou um comando de laço de repetição, o qual realiza a seguinte ação: para cada número de (*for each number from*) 10 até 301, de 20 em 20 pixels, faça (*do*); em continuidade, para realizar o comando que queria, encaixou uma peça referente ao desenho de uma linha no Canvas, chamado "*DrawLine*", cujo ponto de uma extremidade da linha é o x1=150 e y1=number (que no primeiro laço vale 10 e nos próximos laços acrescenta-se 20 pixels) e o ponto da outra extremidade é o x2=155 pixels e y2=number (idem ao anterior). Nesse caso, a pesquisadora/sujeito estava desenhando os pontos do eixo y, conforme demonstramos na Figura 68. Em termos de interação com a tecnologia, então, a pesquisadora/sujeito, no papel de programadora, contribui para o processo de transformação do produto; esse aspecto fortalece a ideia que as considerações desveladas por essas experiências podem ser consideradas na concepção de *Design Instrucional* (FILATRO, 2008), mais especificamente na fase de desenvolvimento, pois cria ponto a ponto em uma programação que permite a repetição a partir dos "laços" dados. Essa programação, possibilitada pelo *software*, é realizada pela pesquisadora/sujeito que "pensa-com-ocomando-*DrawLine*" (ROSA, 2008).

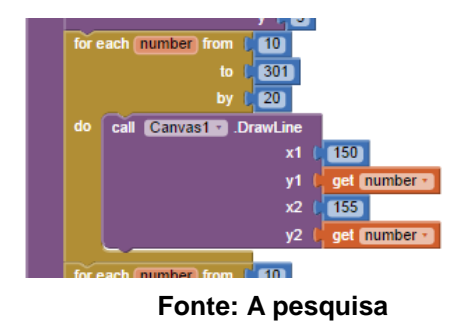

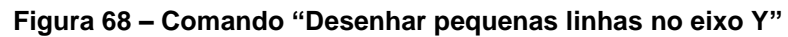

Da mesma forma, a pesquisadora/sujeito desenha os pontos no eixo x, usando os mesmos encaixes de comandos, sendo que, dessa vez, o "number" representa os pontos do eixo x que foram desenhados de 20 em 20 pixels, conforme a Figura 69.

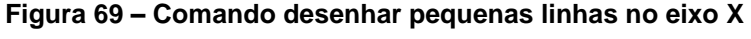

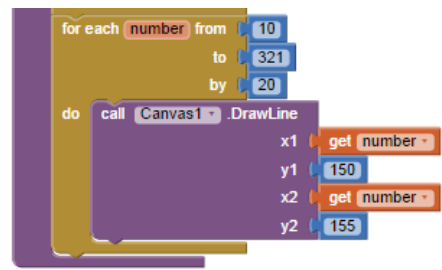

#### **Fonte: A pesquisa**

No entanto, somente essa programação não faz com que o plano cartesiano seja desenhado. A pesquisadora/sujeito precisou buscar um comando que fizesse com que, ao ser inicializada a tela, o plano cartesiano fosse desenhado. Essa busca reafirma o "saber-fazer-com-TD" (ROSA, 2008), pois, no decorrer da construção do conhecimento, estamos em constante busca por aprender. Assim, foi utilizado o comando "*Initialize*" que tem a seguinte função: quando (*when*) a "Screen3" inicializar (*initialize*) faça (*do*): chame (*call*) o procedimento Plano Cartesiano, conforme a Figura 70.

**Figura 70 – Comando que inicializa o Plano Cartesiano**

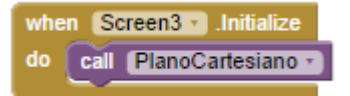

**Fonte: A pesquisa**

Ao ser finalizada tal ação, a pesquisadora/sujeito demonstrou, por meio do próximo recorte do diário de campo, o término da programação do desenho do plano cartesiano. Essa foi a primeira programação realizada no desenvolvimento do aplicativo e, por ser a primeira, além de ter que trabalhar com um componente desconhecido, no caso, o Canvas, foi preciso aprender. Um "ser" que aprende em um espaço tecnológico é um "ser" que "pensa-com-TD" e que age de forma a "saberfazer-com-TD" por meio da tecnologia (ROSA, 2008).

*DC 08/08/2013 - Enfim a programação referente ao desenho do plano cartesiano está finalizada. Não tive grandes dificuldades para realizar a programação e todos os comandos utilizados são de fácil entendimento, porém, precisei buscar materiais que me ajudaram a entender como trabalhar com o componente Canvas, o qual é formado por pixels e cada pixel é representado por um par de xy. Outro detalhe foi o tempo, três dias foram necessários para finalizar essa parte da programação, pois precisei ir testando e alterando os valores, até chegar ao que realmente estava precisando. Mesmo sendo um recurso relativamente fácil de utilizar, principalmente pela programação ser em blocos de encaixe, deve-se ter um bom raciocínio lógico, pois, mesmo para mim que estou acostumada a programar em outras linguagens de programação, entender a lógica dos blocos foi, em alguns casos, um tanto complicada. Realizei o teste do aplicativo utilizando, para isso, o emulador do recurso AppInventor. Assim que a tela foi inicializada, o plano cartesiano foi desenhado corretamente, ou seja, dentro do que eu estava esperando.*

Demonstramos, por meio deste recorte do diário de campo, que a lógica de programação é algo muito importante para conseguir trabalhar com o recurso AppInventor. Mesmo para quem como a pesquisadora/sujeito, que já possuía algum conhecimento em programação, os blocos trouxeram uma forma de trabalhar um pouco diferente das demais linguagens que a mesma estava acostumada. No entanto, a ação de "saber-fazer-com-o-*AppInventor*", revelada quando a pesquisadora/sujeito afirma *"[...] pois precisei ir testando e alterando os valores até chegar ao que realmente estava precisando",* garante que há um processo próprio condicionado à mídia. O ato de testar e alterar à medida que o aplicativo era desenvolvido desvela a descoberta de comandos "pensados-com-o-*AppInventor"* e executados com o mesmo.

Além disso, a pesquisadora/sujeito precisava pensar como fazer com que o aplicativo desenhasse o gráfico no plano cartesiano. Assim, destacamos: **DC – Iniciando a programação do botão "gráfico seno" (10/08/2013).** Nesse recorte, já com o plano cartesiano pronto, a pesquisadora/sujeito começa a programação do botão "gráfico seno". Com este botão já fazendo parte do *layout* da tela, ela

precisava iniciar a programação do mesmo e, para isso, a pesquisadora/sujeito demonstrou sua preocupação por meio do recorte do diário de campo.

*DC 10/08/2013 – Para que seja possível que o aplicativo desenhe um gráfico a partir de uma função trigonométrica dada pelo usuário, tenho que pensar em como o aplicativo irá resolver essa função para encontrar os pontos no gráfico. Logo me veio à mente o que tinha visto sobre a forma geral da função seno. Assim, decidi que usaria essa forma geral para encontrar os pontos da função correspondentes no plano cartesiano. Sabendo que essa forma geral é escrita por meio da expressão "a+b.sen(c.x+d)", e que para realizar essa forma preciso buscar comandos matemáticos que tornem possíveis esse cálculo, não foi complicado encontrá-los no App Inventor.*

O recurso *App Inventor* disponibiliza os comandos separados por categoria, portanto, como a própria pesquisadora/sujeito evidencia *"[...] Não foi complicado encontrá-los"*, entendemos que a interface do programa é acessível. Isso propicia que o "saber-fazer-com-a-tecnologia" (ROSA, 2008) seja favorecido. No entanto, antes de programar o cálculo, foi preciso pensar como o usuário poderia digitar os valores correspondentes a cada coeficiente da forma geral da função seno. Para isso, a pesquisadora/sujeito utilizou quatro caixas de texto e, assim, os valores digitados nessas caixas foram utilizados nos comandos de cálculos matemáticos. Quando um componente era arrastado para a montagem do *layout* da tela, o mesmo era criado automaticamente na área de programação, disponibilizando as ações possíveis que esse componente pode executar. Com isso, a pesquisadora/sujeito utilizou os valores que seriam digitados nas caixas de texto por meio do comando "TextBox.Text" (esse comando retorna o que estiver digitado na caixa de texto para ser utilizado em algum outro comando, como apresentado na Figura 71). Assim, a pesquisadora/sujeito acabou se encontrando na esfera do aprender com suas próprias ações, as quais são condicionadas pela TD, uma vez que são elas que dão, ou não, as devidas condições para se realizar determinadas ações cognitivas (ROSA, 2008).

#### **Figura 71 – Comandos relacionados às caixas de textos**

TextBoxValorA + 1. Text +

TextBoxValorB +

TextBoxValorC + Text +

TextBoxValorD + 1. Text + Text +

## **Fonte: A pesquisa**

Com isso, afirmamos que com a TD podemos desenvolver capacidades para agir e pensar (ROSA, 2008), assim como evidenciamos neste recorte do diário de campo. Isso fica destacado no momento em que a pesquisadora/sujeito relata "*[...] agora preciso pensar em como vou colocar os valores de x na programação da fórmula geral. Acredito que preciso criar uma variável para guardar os valores possíveis de x e uma para guardar os valores de y"*.

*DC 10/08/2013 – [...] agora preciso pensar em como vou colocar os valores de x na programação da fórmula geral. Acredito que preciso criar uma variável para guardar os valores possíveis de x e uma para guardar os valores de y. Esses*  valores de y serão os valores calculados por meio dos coeficientes da forma geral, ou seja, o resultado do cálculo da *fórmula será guardado na variável correspondente[...].* 

Uma variável é uma posição de memória capaz de guardar um determinado valor ou expressão (MIT APP INVENTOR, 2013d). Para criar uma variável no *App Inventor,* basta utilizar o comando "*initialize global*" e especificar um valor para a variável determinada, como demonstramos na Figura 72.

## **Figura 72 – Comandos relacionados à criação e inicialização das variáveis**

initialize global ValoresX to [ 0

 $\blacksquare$  initialize global  $\lceil$  Valores Y to  $\blacksquare$  0

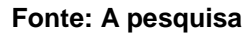

Para que seja possível acessar os valores dessas variáveis, é preciso utilizar dois métodos – *get* e *set*. O método *get* nos dá a possibilidade de acessar/pegar o valor que está armazenado na variável e utilizar esse valor em algum cálculo, por exemplo. Já o método *set* nos dá a possibilidade de alterarmos o valor da variável. Esses valores podem ser números, letras ou caracteres especiais (MIT APP INVENTOR, 2013d). A utilização do *App Inventor* nos proporcionou o entendimento que esse processo de desenvolvimento do aplicativo pôde ir além do uso pelo uso da tecnologia, pôde propiciar o "saber-fazer-com" a tecnologia (ROSA, 2008), demonstrado durante a programação do mesmo.

Então, a pesquisadora/sujeito finalizou a programação do cálculo da forma geral da função, conforme demonstrada na Figura 73. Para melhor visualização, precisamos recortar a imagem e dividi-la em duas, pois a composição deste comando é bem longa para uma única linha. Assim, temos: será alterado (*set*) o

valor da variável y para (*to*) o resultado da fórmula "ValorA+ValorB.sen(ValorC.X+ValorD)".

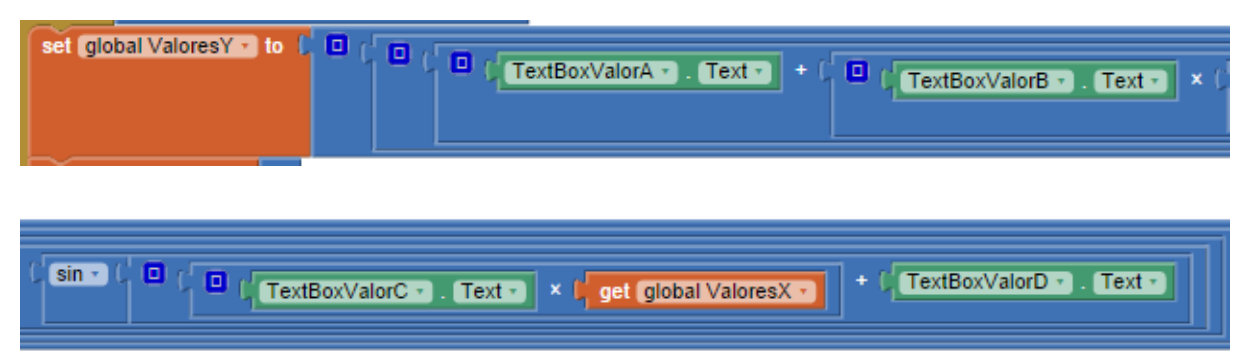

**Figura 73 – Programação da linha que calcula a forma geral da função seno**

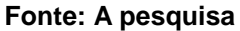

Assim, enfatizamos o "saber-fazer-com-o-*AppInventor*" de forma a construir conhecimento por meio de diferentes tipos de ações que conduzem a ações de aprendizagem (ROSA, 2008). Conforme o processo de desenvolvimento do aplicativo se estendia, a todo o momento, a pesquisadora/sujeito resolvia as indagações que apareciam, ao buscar um aplicativo que pudesse realizar as atividades desenvolvidas por Nunes (2011). Isso pode ser visto no recorte do diário de campo:

*DC 10/08/2013 – [...] conclui a linha referente ao cálculo da forma geral da função seno, porém só o cálculo não é suficiente para plotar o gráfico; agora preciso fazer com que o aplicativo pegue esses valores calculados para x e y e plote no gráfico. A programação é uma arte, precisamos estar o tempo todo raciocinando logicamente e analisando as possibilidades que o recurso nos oferece e, isso é, às vezes, demorado. Mas, quando dá certo, é muito prazeroso. Portanto, vou continuar essa programação amanhã. Ainda não consegui testar essa parte da programação.*

Rosa (2008) considera o agir no ambiente tecnológico (no sentido de construir, fazer, produzir algo cujo objetivo seja a aprendizagem, ou seja, realizar ações cognitivas intencionais como refletir, descrever, depurar, imaginar) um movimento pelo qual as coisas se transformam na e pela prática. Inclusive, satisfazer-se ao realizar uma ação e ver os resultados das escolhas e decisões, como a pesquisadora/sujeito destaca no recorte do diário de campo ao afirmar *"[...] mas quando dá certo é muito prazeroso".*

Para calcular os valores dos pares xy, a pesquisadora/sujeito utilizou o comando *While/do* (Enquanto/faça). No entanto, esse comando exige um teste logo

no início da execução do mesmo, ou seja, enquanto um determinado teste for verdadeiro devem-se executar determinadas ações, como apresentamos na Figura 74.

**Figura 74 – Comandos que alteram e resgatam os valores das variáveis**

| set global ValoresX - to ( -500                                                   |  |
|-----------------------------------------------------------------------------------|--|
| while test<br>Let global ValoresX ▼ S ▼ L                                         |  |
| $\vert$ do $\vert$ set global ValoresY $\vert$ to $\vert$ $\vert$ $\vert$ $\vert$ |  |

**Fonte: A pesquisa**

Primeiramente, o valor da variável "ValoresX" foi alterado (*set*) para (*to*) -500 e, logo após, a pesquisadora/sujeito iniciou um comando de laço de repetição, que faz com que uma série de comandos possa acontecer diversas vezes, até que um determinado teste seja falso. Esse teste se encontra no início do comando de repetição e analisa o seguinte: enquanto (*while*) a variável "ValoresX" for menor ou igual a 500 faça (*do*)... e, a seguir, ela encaixa a linha de comandos que calculava a forma geral da função seno, demonstrada anteriormente nesse mesmo capítulo. A dificuldade era encontrar uma forma de pegar esse resultado calculado pelo aplicativo e fazer com que o mesmo desenhasse no plano cartesiano. Toda essa experiência, que é adquirida no decorrer do processo de desenvolvimento do aplicativo, possibilita vivenciar as informações e, possivelmente, produzir conhecimento "sendo-com", "pensando-com" e "sabendo-fazer-com-a-tecnologia" (ROSA, 2008). Dando continuidade à busca em fazer com que o aplicativo assumisse o valor calculado para a função e desenhasse o gráfico, a pesquisadora/sujeito procurou por um comando que pudesse realizar o desenho desses pontos calculados, como demonstrado no excerto abaixo.

*DC 12/08/2013 – [...] após realizar o cálculo da forma geral da função seno, preciso encontrar um comando que desenhe estes pontos e, dentre os comandos relacionados ao componente Canvas, utilizei o "DrawPonit", comando este que desenha um ponto tendo como referencia um valor para x e um para y. E ,como os pontos relacionados tanto ao eixo x quanto ao eixo y iniciam seu marco 0 no x=150 e y=150, tenho que somar ao valor de x e ao valor de y (que é o resultado do cálculo da forma geral da função) o valor de 150. Também, para que o laço de repetição possa continuar acontecendo, preciso somar 1 ao valor do x, pois, desta forma, ele volta para o teste, verifica se o mesmo é verdadeiro e executa novamente todos os comandos que estão ligados a ele.*

Quando se trabalha com um componente como o Canvas, temos que pensar o tempo todo em converter para pixels, ou seja, não podemos esquecer que um ponto qualquer nesse componente é um pixel. Assim, a pesquisadora/sujeito resolve verificar tanto o valor de x quanto o valor calculado de y e somar a quantia de 150 pixels, pois o centro do plano cartesiano (x=0 e y=0) correspondia a x=150 e y=150, como demonstramos na Figura 75. Finalizando o comando de laço de repetição, foi preciso modificar de alguma maneira o valor que estava sendo avaliado no teste no início do comando, pois, senão, o mesmo poderia entrar em um "*loop"* infinito, ou seja, a sequência de instruções desse comando seria repetida indefinidamente. Devido a isso, a pesquisadora/sujeito acrescentou 1 ao valor da variável x, valor este que foi utilizado no teste do comando. A ação de "pensar-com-o-*AppInventor*", declarada pela pesquisadora/sujeito quando afirma que "[...] *preciso encontrar um comando que desenhe estes pontos e, dentre os comandos relacionados ao componente Canvas, utilize o "DrawPonit"* [...]", e ainda quando afirma que "[...] *como os pontos relacionados tanto ao eixo x quanto ao eixo y, iniciam seu marco 0 no x=150 e y=150, por isso tenho que somar ao valor de x e ao valor de y (que é o resultado do cálculo da forma geral da função) o valor de 150.",* nos leva a "saberfazer-com-o-*AppInventor*" (ROSA, 2008), visando a entender as possibilidades de uso do recurso, fazendo um melhor uso do mesmo, e sendo isso primordial para o desenvolvimento do aplicativo.

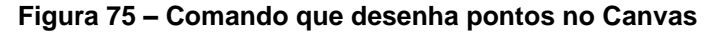

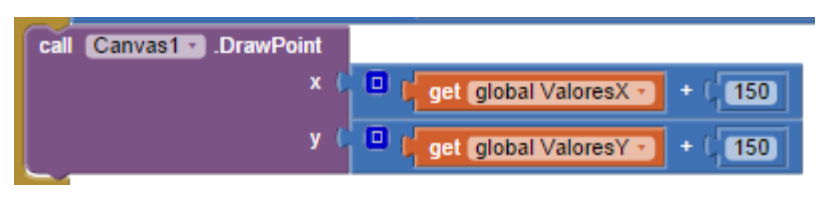

**Fonte: A pesquisa**

Depois de terminada essa sequência de programação, a pesquisadora/sujeito precisou testar o aplicativo, pois, nesse momento, verificou que o que estava fazendo poderia, ou não, estar dentro do esperado. Esse teste pôde ser considerado um *feedback* que, para Nunes (2011), pode ajudar a auto-avaliação da professora/pesquisadora/sujeito no decorrer do desenvolvimento do aplicativo e, no caso, da própria investigação. Assim, destacamos, no próximo recorte do diário de campo, como foi esse procedimento.

*DC 12/08/2013 – [...] chegou o momento de executar o teste para verificar se o desenho da função está sendo realizado corretamente. Porém, assim que executei o teste, foi desenhado no plano cartesiano um gráfico muito diferente do que eu estava esperando, ou seja, o aplicativo não desenhou corretamente. Portanto, havia algo errado ou faltando na programação que eu precisava descobrir, precisava buscar mais informação.* 

Conforme a pesquisadora/sujeito afirmou no excerto acima, "[...] *assim que executei o teste, foi desenhado no plano cartesiano um gráfico muito diferente do que eu estava esperando, ou seja, não desenhou corretamente",* o aplicativo ainda não estava operando como esperávamos. Então, começa a busca por novas informações para que pudesse descobrir o que estava errado e aprender a fazer corretamente. Assim, agir com vontade e senso de realização na construção de um aplicativo, em um micromundo distinto possibilitado pelo computador, a fez "estarcom" e "ser-com" este mundo específico, a partir de um "pensar-com-TD" (ROSA, 2008).

Paralelamente à busca de novas informações, a pesquisadora/sujeito analisou que seria interessante que o aplicativo tivesse mais telas, para que fosse possível colocar algumas informações quanto ao tema "funções trigonométricas". Assim, ela iniciou uma trajetória em aprender a programar mais de uma tela no mesmo aplicativo. Com isso, destacamos: **DC – Programando várias telas (20/11/2013)**

*DC 20/11/2013 – Foi bem fácil aprender a inserir mais telas no aplicativo, bastou clicar no botão "Add Screen", que se localiza no canto superior esquerdo da tela. Assim, pensei em criar uma tela de apresentação com intuito de o usuário ter um primeiro contato por meio de uma apresentação do aplicativo. Em seguida, resolvi criar outra tela e chamá-la de tela inicial, local onde quero colocar alguma informação quanto a uma definição de funções trigonométricas e, por meio dessa tela, dar a possibilidade de o usuário acessar as demais telas que possam vir a ser criadas.*

As telas, no recurso *App Inventor,* são chamadas de "Screen". Dentre as telas que a pesquisadora/sujeito entendeu que deveriam ser adicionadas ao aplicativo, pode-se dizer que a primeira é relacionada à sua apresentação. Foi preciso realizar uma programação, sendo que dois botões permitiam acesso ao aplicativo ou a saída dele, e um comando relacionado à pronúncia de uma frase.

O botão Entrar "ButtonEntrarApp", ao ser tocado, abre outra tela, no caso, a tela inicial; portanto, foi bem simples para a pesquisadora/sujeito programá-lo para que abrisse outra tela. Um detalhe bastante importante é que, para testar a transição de telas, foi necessário testar diretamente no recurso tecnológico, ou seja, no

*smartphone*, pois, não tem como fazer o teste utilizando o emulador. Dessa forma, entendemos que a execução compartilhada de ideias (ROSA, 2004, 2008) pode ser comprovada à medida que diferentes mídias participaram do processo de desenvolvimento do aplicativo. Quanto à tela inicial, somente possui programação de troca de tela.

Outras telas também foram sendo criadas, conforme a pesquisadora/sujeito averiguava suas necessidades, como podemos destacar nos excertos abaixo.

*DC 06/03/2014 – Como o gráfico das funções é calculado a partir da forma geral de cada uma das funções, é necessário criar uma tela para disponibilizar algumas informações sobre as mesmas. Essas informações podem ser todas criadas no próprio layout da tela. Quanto à programação, foram realizadas somente trocas de telas, ou seja, por meio dos botões é possível acessar outras telas.* 

*DC 07/03/2014 – Devo criar uma tela que disponibilize informações sobre o círculo trigonométrico. Quanto à sua programação, foram realizadas somente trocas de telas.* 

*DC 07/03/2014 – é necessário criar três telas que disponibilizem informações sobre as funções seno, cosseno e tangente, assim, começarei pela tela seno, cujas informações serão disponibilizadas utilizando o próprio layout da tela. A programação dessa função foi apenas de troca de tela.* 

*DC 08/03/2014 – Criei as telas "função cosseno" e "função tangente" da mesma forma que foi criada a tela da "função seno". As informações foram disponibilizadas por meio do próprio layout e as programações foram somente em relação às trocas de telas.*

A pesquisadora/sujeito utilizou bastante o próprio *layout* como forma de apresentar algumas informações para o usuário/aluno, assim, como nos afirma Filatro (2008), devemos nos prezar pela instrução por esta ser uma atividade de ensino que se utiliza da comunicação para facilitar a aprendizagem. Neste tempo, em que a ela estava desenvolvendo as telas com informações, também estava tentando encontrar uma maneira de fazer com que o aplicativo plotasse o gráfico de maneira correta. Depois de passar algum tempo, a pesquisadora/sujeito ainda se encontrava insatisfeita por não descobrir uma solução para que o aplicativo plotasse corretamente o gráfico. Assim, primeiramente, procurou a ajuda de materiais e, depois, de um colega, como destacamos: **DC Continuando a programação do botão gráfico seno em busca de ajuda (15/08/2013),** que perdurou por vários dias.

*DC 15/08/2013 – Busquei por informações no site do App Inventor e tentei alterar alguns valores quanto à programação, porém, não deu certo.* 

*DC 25/08/2013 – Ainda não consegui fazer com que o aplicativo plotasse corretamente o gráfico.* 

*DC 03/09/2013 - Neste momento, acabo de pensar em uma maneira de resolver o problema de plotar o gráfico seno. Como os eixos do plano cartesiano estão divididos de 20 em 20 pixels, preciso multiplicar o resultado da forma geral da função por 20, assim, os pontos estarão de acordo com o plano cartesiano construído. No entanto, esta ação ainda não deu certo.* 

*DC 14/09/2013 - Em contato com um amigo que também estava aprendendo a programar no App Inventor, o mesmo me deu a seguinte ideia: "Fabiana, como o componente canvas é composto por valores de x e y, que representam os pixels, valores estes que são somente positivos, então, é preciso inverter o resultado da função para que ela seja desenhada corretamente no plano cartesiano. Para isso, multiplique o resultado do cálculo da função por -1". E foi exatamente o que fiz. Não deu totalmente certo, porém ficou muito próximo do que eu estava esperando.*

Este acontecimento contribuiu para que a pesquisadora/sujeito pudesse visualizar uma resolução para o problema da plotagem do gráfico em um componente que trabalha com pixels, como apresentamos na Figura 76. Por meio da marcação feita na própria figura, apresentamos a ação que foi realizada. Assim, foi possível que a pesquisadora/sujeito chegasse muito próximo ao resultado esperado. Para "saber-fazer-com-a-tecnologia", a pesquisadora/sujeito precisa "ser-com-atecnologia", um ser que, conforme a concepção fenomenológica, é inclusive sua consciência, sua intencionalidade (BICUDO; ROSA, 2010), intencionalidade esta que é apresentada em vários momentos durante o processo de desenvolvimento do aplicativo, porém evidenciada em um dos momentos que a pesquisadora/sujeito relata *"[...] tentei alterar alguns valores quanto à programação[...];* outro relato ainda *"[...] acabo de pensar em uma maneira de resolver o problema de plotar o gráfico seno [...]"* .

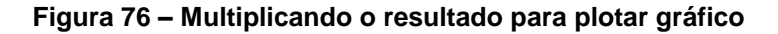

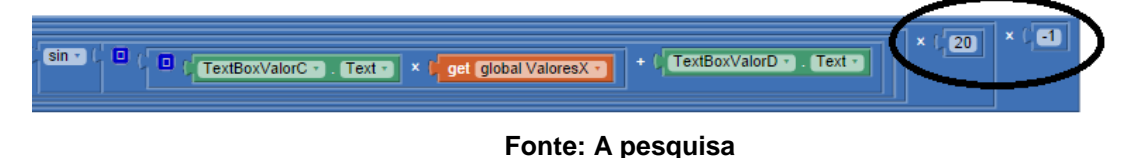

Mesmo estando muito próxima a conseguir fazer com que o aplicativo plotasse a função seno corretamente, a pesquisadora/sujeito se mostra, por meio do excerto abaixo, bastante angustiada, pois estava demorando muito na programação de uma ação. Demonstramos isso na transcrição do gravador de áudio destacado. **GA2: Momentos de tensão (14/09/2013 – 00:00:00 – 00:00:41)**

*GA 14/09/2013 – Estou muito nervosa por não conseguir fazer com que o aplicativo desenhe o gráfico corretamente no plano cartesiano. Faz muito tempo que estou nessa mesma programação. Faço vários testes, mas nada dá certo. O recurso App Inventor não disponibiliza determinadas ações de forma a facilitar a programação referente à necessidade de plotar gráficos para realizar as atividades de Nunes. Portanto, tenho que estudar bastante as possibilidades que esse recurso me disponibiliza até encontrar uma maneira para resolver minhas necessidades.*

Durante os testes que a pesquisadora/sujeito realizava, era possível visualizar as mudanças que porventura as ajudaria a realizar a ação que estava planejando. A visualização foi muito útil, no sentido de norteá-la quanto ao que estava esperando que acontecesse, no caso, plotar corretamente o gráfico seno de uma determinada função. Após várias tentativas, finalmente conseguiu fazer com que o aplicativo plotasse a função seno corretamente, como destacamos no excerto seguinte. Porém, ainda não tinha concluído seu trabalho, pois precisava realizar as atividades desenvolvidas por Nunes (2011) e, mesmo plotando o gráfico corretamente, o aplicativo ainda não delimitava intervalos e isso era essencial. Nesse sentido, é importante que compreendamos os atributos, as limitações e a capacidade das tecnologias (ROSA, 2008), condicionando a construção do aplicativo ao potencial que a tecnologia disponibiliza. Isso fica evidenciado quando a pesquisadora/sujeito afirma que "[...] *O recurso App Inventor não disponibiliza determinadas ações de forma a facilitar a programação referente à necessidade de plotar o gráfico [...]"* e identifica a necessidade de buscar as possibilidades que o recurso oferece para tentar resolver o problema.

Enquanto a pesquisadora/sujeito executava os testes, visualizava o resultado e realizava modificações na programação, conforme entendia que pudesse solucionar as dificuldades, muitas delas sendo resolvidas por meio de tentativas, como é o caso do excerto seguinte no momento que expressa: "*Tentei primeiro dividir o valor por um número alto (10), testei o aplicativo e percebi que não deu certo, ficaram muito grudados, então fui diminuindo e cheguei ao valor 3"*.

*DC 02/10/2013 – Assim que realizei o teste, depois da última modificação, percebi que os valores referentes ao x estavam sendo plotados muito distantes um do outro, pensei que para diminuir esta distância precisava dividir o valor do x antes do comando que desenha o gráfico. Tentei primeiro dividir o valor por um número alto (10), testei o aplicativo e percebi que não deu certo, ficaram muito grudados, então fui diminuindo e cheguei ao valor 3.*

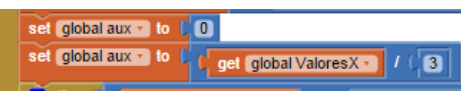

*Assim que testei, o gráfico foi plotado corretamente. Nossa, que alívio! Porém, ainda não tinha como realizar as atividades desenvolvidas por Nunes, pois precisava delimitar os intervalos e realizar operações com os valores de x.*

Portanto, faltava programar o aplicativo para que o mesmo levasse em consideração os intervalos definidos pelo usuário. E ainda realizar operações com os valores de x, por exemplo, quando o x é elevado ao quadrado. Assim destacamos: **DC – Concluindo a programação do botão gráfico seno (19/11/2013).**

Para fazer com que o gráfico fosse desenhado, assumindo valores definidos pelo usuário quanto ao intervalo de domínio, levou muito tempo. Foram várias tentativas, como destacamos nos recortes do diário de campo abaixo.

*DC 19/11/2013 – Não consigo fazer com que o gráfico assuma os valores do intervalo, vou fazer um pouco outras coisas no aplicativo para não ficar sem produzir.* 

*DC 08/12/2013 – Ainda não consegui nenhum avanço quanto aos intervalos.* 

*DC 03/02/2104 – Mesmo pesquisando, fazendo várias programações, realizando vários testes, ainda não consegui fazer com que o aplicativo calcule os valores do intervalo.* 

*DC 16/03/2014 – Estou a ponto de desistir desse aplicativo, nada até agora quanto aos intervalos. Por meio de quais comandos conseguirei delimitar os intervalos da função? Pois alguns já não deram certo...*

*DC 06/05/2014 – Mesmo realizando o desenvolvimento de algumas outras telas e suas programações, não tive nenhum avanço quanto à programação do botão gráfico seno em relação aos intervalos. Além disso, tenho que avaliar se o aplicativo não está ficando muito pesado, pois pode fazer diferença conforme a tecnologia utilizada para rodar o mesmo.* 

*DC 23/06/2014 – Depois de muito tempo, tive o primeiro sucesso quanto à programação do botão gráfico seno, os valores do intervalo foram calculados quase que corretamente, mas ainda precisa de alguns ajustes que, provavelmente, conseguirei mediante testes.*

*DC12/07/2014 – Finalmente deu certo o intervalo dos valores. Meu Deus, que sufoco! Agora falta realizar as operações com os valores de x.*

Como relatado no excerto, a pesquisadora/sujeito evidencia sua intencionalidade no momento que relata: "*Mesmo pesquisando, fazendo várias*  *programações, realizando vários testes, ainda não consegui fazer com que o aplicativo calcule os valores do intervalo".* Essa intencionalidade é própria do "saberfazer-com" (ROSA, 2008), que propicia ações cognitivas como refletir/discutir, experienciar. Isso também é mostrado no excerto quando a pesquisadora relata: *"Por meio de quais comandos conseguirei delimitar os intervalos da função? Pois alguns já não deram certo."*

Para fazer com que o aplicativo calculasse a função com os intervalos delimitados pelo usuário, a pesquisadora/sujeito precisou utilizar dois comandos condicionais, ou seja, estes comandos analisam uma determinada condição e, se a mesma for verdadeira, ele executa algo. Assim, o comando realiza a seguinte instrução: se (*if*) o valor que estiver na variável "ValoresX" for maior ou igual ao valor digitado pelo usuário, referente ao início do intervalo, multiplicado por 60 e, ainda, se (*if*) o mesmo valor da variável "ValoresX" for menor ou igual ao valor digitado para o fim do intervalo multiplicado também por 60, então, ele desenha o gráfico somente naquele intervalo. O valor digitado para o intervalo foi multiplicado por 60, porém, primeiramente, foi multiplicado por 20, porque o eixo x é dividido de 20 em 20 pixels. Mas não ficou completamente correto, então, a pesquisadora/sujeito novamente pensou em outra solução, levando em consideração que os pontos são calculados em pixels e, como a tela tem 150 pixels de largura e 150 pixels de altura, ela multiplicou o valor do intervalo por 60, como apresentamos na Figura 77.

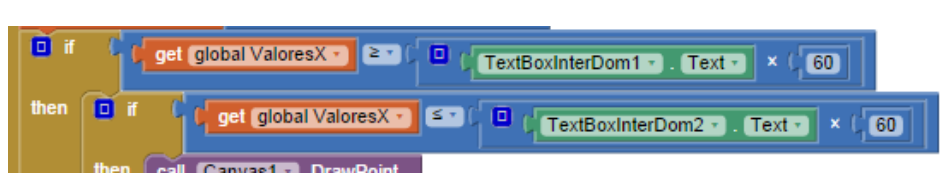

**Fonte: A pesquisa**

**Figura 77 – Programação dos intervalos da função**

Com o mundo tecnológico podemos desenvolver ações de pensar e agir. Dessa forma, estamos na esfera do aprender com nossas ações, as quais são condicionadas por esse mundo tecnológico, pois, é ele que dá, ou não, condições para se realizar determinadas ações cognitivas (ROSA, 2008), assim como, favorece distintas formas/maneiras de desenvolvimento dessas ações.

Para realizar algumas operações com os valores de x (por exemplo, o x ser ao quadrado) foi bem menos demorado do que calcular os intervalos. A pesquisadora/sujeito precisou utilizar dois comandos condicionais que analisam as seguintes condições: se (*if*) o que foi digitado na caixa de texto da operação for igual a "^", então, executa toda a operação para calcular os pontos (levando em consideração que o x é elevado ao quadrado) e plotar no plano cartesiano; e se (*if*) o que foi digitado na caixa de texto da operação for igual a "/", então, executa toda a operação para calcular os pontos (levando em consideração que o x é dividido por algum valor) e plotar no plano cartesiano, conforme apresentamos na Figura 78.

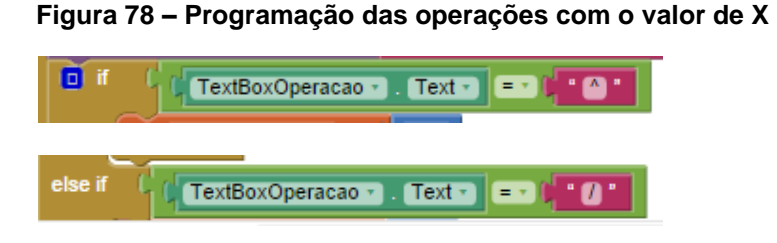

**Fonte: A pesquisa**

Durante todo o processo de desenvolvimento, temos que levar em consideração as limitações que a tecnologia móvel possui, por exemplo, o espaço de armazenamento, dentre outros (MOURA, 2010). Podemos observar isso quando a pesquisadora/sujeito destaca *"[...] tenho que avaliar se o aplicativo não está ficando muito pesado, pois pode fazer diferença conforme a tecnologia utilizada para rodar o mesmo.[...]"*, ou seja, o espaço de armazenamento de algumas tecnologias móveis ainda é um tanto limitado e, se o aplicativo ficar muito "pesado", pode atrapalhar a instalação do mesmo.

Assim, a pesquisadora/sujeito concluiu a programação do botão "gráfico seno" e, finalmente, conseguiu alcançar todas as exigências necessárias para que, por meio do aplicativo, fosse possível realizar as atividades desenvolvidas por Nunes (2011). As programações referentes aos botões "gráfico cosseno" e "gráfico tangente" foram muito parecidas com a do "gráfico seno", apenas precisando fazer uma modificação no momento do cálculo da forma geral da função, ou seja, em vez de calcular o seno, atribuir um comando para que calcule o cosseno e a tangente em seus respectivos botões.

O processo de realização com o *App Inventor* aconteceu durante o processo de desenvolvimento do aplicativo. Depois de pronto, buscamos nos conectar com o aplicativo por meio de suas interfaces.

# 5.2 NA CONEXÃO COM O APLICATIVO

Esta categoria, denominada "**Na conexão com o Aplicativo"**, é evidenciada no decorrer da utilização do *FunTrig*, a partir de suas interfaces, depois de instalado no recurso tecnológico, com intuito de interligar-se à TD e analisando as possibilidades do aplicativo quanto à realização das atividades desenvolvidas por Nunes (2011). Nas apresentações seguintes, a partir de então, **o acesso e a inicialização do aplicativo**, **como manter-me plugado ao aplicativo: continuidade da conexão com o mesmo** e **construindo identidades: professora e estudante**, destacamos o plugar-se no aplicativo como uma ação que revela o "ser-com-TD" (ROSA, 2008) e, nesse sentido, conectando-se, inserindo-se, projetando-se, interligando-se a esta TD, sendo um ser que só existe porque há o recurso tecnológico; é um "ser-com", pois está com a tecnologia (ROSA, 2008), no nosso caso, com o aplicativo FunTrig.

Entender como plugar-se no aplicativo, visando percorrer as alternativas de conexão com o mesmo, foi primordial para que fosse possível compreender o quanto essa TD nos favorece em termos de possibilidades para a construção do conhecimento em "com-junto", (ROSA, 2008) com a TD.

Nessa perspectiva, de conectar-se ao aplicativo, destacamos: **DC – O acesso e a inicialização do aplicativo (27/08/2014),** o qual foi marcado pelos primeiros contatos com o aplicativo depois de instalado, conforme mencionado:

*DC 27/08/2014 - A primeira tela disponibilizada é a tela de abertura que apresenta uma interface agradável e fácil de utilizar. Possui, além de uma frase de boas vindas, uma execução de voz (dando estas boas vindas) e me auxiliando quanto ao movimento de entrar ou fechar o aplicativo. A ação referente ao comando de voz pronuncia a seguinte frase: "Bem vindo ao aplicativo para o estudo de funções trigonométricas. Para iniciar o aplicativo, aperte o botão "entrar". Para encerrar o aplicativo aperte o botão "fechar". A sonoridade da voz é um pouco diferente de uma voz humana, mas, mesmo assim, sinto-me mais socializada ao aplicativo, mais ligada a ele. Ao escolher entrar no mesmo, com intuito, primeiramente, de explorar o aplicativo por meio das interfaces e depois de executar atividades relacionadas às funções trigonométricas, apertei o botão referente a essa ação e foi disponibilizada a tela inicial.*

Esse acontecimento, retirado das anotações do Diário de Campo, revela que o contato com o aplicativo, por meio dessa primeira interface, trouxe à pesquisadora/sujeito certa identificação com a mensagem de voz, quando a mesma revela que *"[...] A sonoridade da voz é um pouco diferente de uma voz humana, mas, mesmo assim, faz sentir-me mais socializada ao aplicativo, mais ligada a ele*". Possivelmente, essa sensação tenha contribuído para uma boa primeira impressão quanto ao uso do aplicativo. Entendemos que o mundo tecnológico e o mundo físico não são duas realidades distintas, como Rosa (2008) relata, mas são aspectos que diretamente influenciam um ao outro.

Com relação ao contexto da tela de abertura, o usuário precisa ter a intenção de se plugar ao aplicativo, de interagir com ele, pois entendemos, como Silva (2013), que é de vital importância que o usuário interaja com a TD com intuito de contribuir com sua própria aprendizagem. O aplicativo possibilita o desenvolvimento pessoal por meio da busca em aprender, refletir e reaprender. Assim, ao escolher iniciar o aplicativo, tocando o botão que representa esta ação, estamos escolhendo nos plugar a ele, com a intenção de nos manter conectados para que possamos revelar as possibilidades de realizar as atividades desenvolvidas por Nunes (2011).

Nesse ínterim, o plugar-se na TD acontece também durante a utilização do aplicativo. Com isso, destacamos o **DC – Como manter-me plugado ao aplicativo: Continuidade da conexão com o mesmo (27/08/2014) –** para demonstrar a navegabilidade do recurso por meio das interações com a mesma. Dessa forma, ao escolhermos entrar, a primeira tela disponibilizada é a tela inicial e a partir dela podemos acessar as demais, conforme apontado:

 *utilizando o aplicativo teria que escolher um destes botões disponíveis, tocando nele.DC 27/08/2014 – [...] Outra frase, nesta mesma tela, indica que posso escolher sobre qual assunto desejo obter mais informações ou plotar um gráfico de uma função ou, ainda, utilizar um serviço Web (envio de e-mail); estas alternativas estão disponibilizadas através dos seguintes botões: Círculo Trigonométrico, Função Seno, Função Cosseno, Função Tangente, Plotar Gráfico, Tela de Abertura e Serviços Web. Por meio da frase, entendi perfeitamente que para continuar* 

A pesquisadora/sujeito demonstra, pelo excerto anterior, que a escolha de o que acessar possibilita uma navegação cômoda e funcional para o usuário, não forçando o mesmo a navegar por várias telas para chegar onde deseja. Isso se evidencia ao relatar: ["...] posso escolher sobre qual assunto desejo obter mais informações ou plotar um gráfico de uma função, ou, ainda, utilizar um serviço Web (envio de e-mail); estas alternativas estão disponibilizadas através de botões". Salientamos que, por meio da tela inicial, tem-se a possibilidade de acessar diretamente a grande maioria das outras telas, sendo somente uma indisponível (a tela forma geral da função). Mediante essa escolha, o "ser-com-o-*FunTrig*" pode se colocar em uma posição ativa, selecionando qual dessas informações deve processar, não se limitando a receber informações, como reforça Valente (2003), mas querendo produzir conhecimento por meio do uso do aplicativo.

A partir dessa tela, o usuário tem a possibilidade de contribuir para sua própria aprendizagem, como afirma Rosa (2008), uma vez que se constrói o conhecimento em "com-junto" com a tecnologia. Na continuidade da interligação com o aplicativo, evidenciamos as seguintes situações, referentes às interfaces das telas círculo trigonométrico, função seno, função cosseno, função tangente, forma geral da função, no que se refere a se interligar com a TD:

*DC 27/08/2014 – [...] Nesta tela, encontro quatro botões que me possibilitam acessar outras telas, dentre eles: Função Seno, Função Cosseno, Função Tangente e Tela Inicial. Logo, decido visualizar a tela sobre a função seno, ainda com o intuito de exploração do aplicativo, tocando, para isso, o botão referente à mesma. A interface é bastante simples e agradável.* 

*[...] Logo, decidi acessar as informações referentes à função cosseno, mas, para isso, precisei voltar para a tela inicial por meio do botão que representa essa ação e depois escolher o botão função cosseno. Os layouts são todos padronizados, isso me traz conforto na interação com o app.* 

*[...] Nas três telas, encontram-se três botões dando a possibilidade de acessar as informações sobre a forma geral da função ou acessar a tela de plotar o gráfico ou, ainda, voltar à tela inicial.*

*[...] Tenho disponibilizado cinco botões para continuar interagindo com o aplicativo, que são: Função Seno, Função Cosseno, Função tangente, Plotar Gráfico e Tela Inicial. Escolho o botão plotar gráfico. Interface simples e agradável.*

Todos os acontecimentos destacados revelam que, por meio dessas interfaces, é possível uma interatividade com o aplicativo, pois em todas as telas estão disponibilizados vários botões que levam para outras telas, inclusive permitindo voltar a telas já acessadas. O que eventualmente pode acontecer é que para acessar determinadas telas é preciso ir primeiro para a tela inicial e depois escolher a tela que se quer acessar, como a pesquisadora/sujeito realça na seguinte observação: *"[...] Logo, decidi acessar as informações referentes à função cosseno, mas, para isso, precisei voltar para a tela inicial por meio do botão que representa essa ação e depois escolher o botão função cosseno".* 

Acreditamos ser interessante ressaltar dois pontos: um sobre as afirmações que a pesquisadora/sujeito faz sobre a interface ser simples e agradável e outro quanto à padronização dos layouts, quando afirma: *"Os layouts são todos padronizados, isso me traz conforto na interação com o app".* Esse conforto também se deve ao fato da interface permitir fácil acesso a todas as outras interfaces do aplicativo, como igualmente é demonstrado no recorte do diário de campo. O navegar faz com que, segundo Rosa (2008), nossos pensamentos sejam percebidos. Nesse sentido, também buscando evidenciar esse "pensar-com-atecnologia", uma vez que, interagimos com os *layouts* disponíveis no aplicativo, identificamos que o *layout* que mais possibilita a conectividade com o usuário é a tela "plotar gráfico", conforme destacamos no excerto seguinte.

*DC 27/08/2014 – Ao acessar a tela plotar gráfico, visualizo as caixas para digitar os valores relacionados aos coeficientes; nestas caixas consigo digitar somente números. Porém, se acaso não me lembrar o que cada coeficiente representa, posso tocar o botão forma geral da função, que se encontra no início da tela, e relembrar essas representações. [...] Como a função que pretendo plotar tem o "x" elevado ao quadrado, digitei a operação e o valor nas caixas* 

*correspondentes, assim como está explicado na tela.*

*[...] Logo em seguida, determinei o intervalo de domínio dessa função, sendo o início um valor negativo e o final um valor positivo; para digitar o valor negativo bastou digitar o sinal negativo antes de digitar o valor. Há uma frase explicando que devo escolher uma cor para plotar o gráfico e, dentre cinco alternativas de cores, escolhi a azul. Assim que toquei na cor, uma voz a pronunciou. Apertei o botão gráfico seno e também uma voz pronunciou a seguinte frase: "Aguarde alguns instantes para visualizar o gráfico da função seno". Dessa forma, aguardei alguns instantes e logo o gráfico foi plotado. Essa pronúncia, quanto a aguardar alguns instantes, foi bastante propícia, pois o aplicativo demora alguns segundos para calcular a função e desenhar o gráfico e ,se não fosse o aviso, poderia achar que o gráfico não seria plotado, o que faria me sentir ansiosa com a situação.*

Essa situação ilustra que, ao escolher desenhar determinado gráfico, foi necessário que a pesquisadora/sujeito interagisse ainda mais com o aplicativo por meio da inserção dos valores em suas determinadas caixas, momento que foi possível observar que nestas caixas só poderiam ser digitados valores numéricos. Com isso, o aplicativo praticamente elimina a possibilidade de o usuário digitar letras ou símbolos nas respectivas caixas, praticamente eliminando também erros de digitação. Assim como Moran (2012) diz que o foco mais importante está na associação do tecnológico com o humano, demandando capacidades cognitivas diferenciadas, entendemos que isso somente é possível por estarmos interagindo com o aplicativo.

Importante destacar que a interface garante as explicações para utilização da função de plotar gráfico, por exemplo, a parte que a pesquisadora/sujeito comenta "*[...] assim como está explicado na tela".* Ou quando diz: "*Há uma frase me explicando que devo escolher uma cor para plotar o gráfico".* E, por fim, quando relata:*"Apertei o botão gráfico seno e também uma voz pronunciou a seguinte frase: "Aguarde alguns instantes para visualizar o gráfico da função seno". Dessa forma, aguardei alguns instantes e logo o gráfico foi plotado. Essa pronúncia quanto a aguardar alguns instantes foi bastante propícia, pois o aplicativo demora alguns segundos para calcular a função e desenhar o gráfico e, se não fosse o aviso, poderia achar que o gráfico não seria plotado, o que faria me sentir ansiosa com a situação"*. Esses comentários nos mostram parte da comunicação feita partindo da TD (no caso o aplicativo), no sentido de nos guiar em relação à utilização do

aplicativo. Assim, entendemos que sua usabilidade é definida pela otimização do relacionamento entre o usuário e o dispositivo, garantindo, assim, certa acessibilidade e utilização de uma interface agradável, dando espaço a numerosas funções disponíveis, podendo atingir uma disposição para a aprendizagem (MOURA, 2010).

Uma das principais funções dessa tela é possibilitar que gráficos possam ser plotados sobrepostos e, para isso, é preciso que se interaja com o aplicativo por meio da interface, como mostramos no excerto seguinte.

*DC 27/08/2014 - Assim que o primeiro gráfico foi plotado de uma função seno, apertei o botão limpar valores e os valores digitados em todas as caixas de texto foram apagados. Com isso, pude digitar novamente os valores correspondentes à próxima função que gostaria de plotar. Novamente escolhi a cor desejada, neste caso a amarela, e cliquei no botão gráfico cosseno, aguardei alguns instantes e o gráfico foi plotado. Novamente apertei o botão limpar números e repeti o processo, escolhi a cor verde para esse gráfico e apertei o botão função tangente. Então, pude observar os gráficos das três funções ao mesmo tempo. Como as cores eram diferentes, ficou muito claro qual era cada função.*

A manipulação dos componentes da tela plotar gráfico, quanto à sobreposição de gráficos no plano cartesiano, é bastante simples de ser operada, pois as ações que foram tomadas pela pesquisadora/sujeito foram sempre guiadas pelo próprio aplicativo, e, em algumas vezes, de maneira intuitiva, ou seja, se em um determinado botão está escrito "limpar valores", logo, se presume que os valores já digitados serão apagados. Assim, o "ser-com-TD" vai construindo conceitos a partir de suas ações com o mundo em seu entorno (ROSA, 2008), com o mundo tecnológico que envolve o aplicativo utilizado. Podemos, inclusive, nos comunicarmos com outras pessoas por meio do serviço de e-mail que o aplicativo disponibiliza e é possível enviarmos um correio eletrônico para alguém sem ter que sair do aplicativo. Evidenciamos isso no excerto abaixo.

*DC 27/08/2014 – No momento me encontro na tela plotar gráfico e preciso comunicar a um colega que consegui realizar determinadas atividades no aplicativo. Para isso, resolvi utilizar o serviço de envio de e-mail que o aplicativo me disponibiliza. Para utilizar o serviço, preciso primeiro voltar para a tela inicial por meio do botão que a representa, assim, ao visualizar essa tela, tenho o botão referente ao serviço de e-mail disponibilizado e, ao apertar esse botão, a tela é aberta e inicio o procedimento. Primeiramente digitei o e-mail do destinatário, em seguida digitei o assunto do e-mail e, por fim, digitei o corpo do e-mail. Para enviá-lo, precisei somente apertar o botão enviar e foi aberta uma caixa de mensagem escrita "concluir ação utilizando" e duas opções de escolha, por meio do e-mail cadastrado no meu smartphone ou por meio do meu gmail. Escolhi pelo gmail e apareceu outra tela escrita: primeiro o meu e-mail, depois o e-mail do destinatário, depois o assunto e por último o texto do corpo do e-mail. Essa é uma tela de confirmação. Assim que li e verifiquei que estava tudo correto, cliquei em uma seta no canto superior direito desta tela e a mensagem foi enviada. Todos os campos referentes ao envio de e-mail são limpos automaticamente, então, basta apertar o botão "tela inicial" para acessar a tela correspondente a este botão.*

O processo de enviar um e-mail é bem parecido com a forma que outros ambientes o fazem, ou seja, a maneira de enviar o e-mail é praticamente a mesma que muitos estão acostumados a utilizar em outros recursos. A diferença recai no *layout* e na finalização do envio, que precisa passar pela escolha de selecionar por qual local será enviado *e-mail* (se possuir mais de um recurso de envio de *e-mail* no *smartphone*).

Estas e outras interações com o aplicativo proporcionam um ambiente onde é possível descobrir formas diferentes de agir em determinados contextos. Entendemos, a partir de Rosa (2008), que a construção do conhecimento matemático é condicionado por uma fluidez de diferentes estilos que se cria no decorrer da conexão com a TD, no nosso caso com o aplicativo. Assim, tal processo é evidenciado no acontecimento: **DC – Construindo identidades: professora e estudante (27/08/2014).**

As identidades foram sendo construídas no decorrer da utilização do aplicativo, variando entre a identidade de "estudante" e de "professora de matemática" (no momento que a pesquisadora/sujeito estava tratando dos seus posicionamentos, enquanto pesquisadora participante do processo). Identidades essas que podem se transformar, como afirma Rosa (2008), a partir de movimentos de "vir-a-ser", de se projetar como vários, como quem deseja ser. Assim, apresentamos, primeiramente, um recorte das anotações do diário de campo que, ao estar conectada ao aplicativo por meio da tela inicial, a pesquisadora/sujeito pensa em exemplificar a referida definição com intuito de melhorar seu entendimento.

*DC 27/08/2014 – [...] onde visualizei uma frase que define um conceito sobre função trigonométrica. Mesmo sendo uma frase breve, foi possível relembrar sobre o conceito do tema em questão, porém, fiquei pensando em um exemplo de fenômenos periódicos relacionado ao mundo real e lembrei-me de um exemplo simples de fenômeno periódico: o dia, pois se repete periodicamente.*

Destacamos que a identidade "professora" se utiliza de meios possíveis para conduzir o entendimento de um determinado conceito. Mesmo não sendo um discurso matemático, este fato pode ser válido para um entendimento simplificado de fenômeno periódico, ao relatar: "*[...] porém, fiquei pensando em um exemplo de fenômenos periódicos relacionado ao mundo real e lembrei-me de um exemplo simples de fenômeno periódico: o dia, pois se repete periodicamente"*. Esse mundo real entende-se pelo mundo em que vivemos, realidade mundana (BICUDO e ROSA, 2010).

Embora a pesquisadora/sujeito esteja utilizando o aplicativo individualmente, ela se projeta no mesmo, com intuito de "ser-com-o-aplicativo" nas diversas possibilidades que ele proporciona e, nesta circunstância, proporcionando a ela a possibilidade de ser professora. Assim, estamos a nos transformar e esta transformação nos permite aprender, pois a construção da identidade é o trabalho cultural em andamento e isso possibilita que o conceito seja construído sob o plano contínuo que a identidade se vincula (ROSA, 2008).

A pesquisadora/sujeito, ao escolher interligar-se a outra tela por meio da interface (no caso a tela círculo trigonométrico), questiona algo que o aplicativo não apresenta.

É o "ser-com-o-aplicativo" que possibilita a presença de uma identidade, neste caso a de estudante, que, por meio dessa presença, segundo Rosa (2008), transformou o modo de quem conduz (próprio de professores) em quem questiona (próprio de estudante). Baseando-nos em Rosa (2008), entendemos que a construção da identidade de estudante, neste caso, transformou-se em relação ao processo vivencial com o aplicativo, ou seja, o ser professora se colocando na pele de um aluno com pouca instrução, ainda em relação ao assunto abordado no aplicativo.

Por meio da pergunta *"[...] mas estas funções representam o que no mundo real?",* a estudante demonstra dar importância a algo tangível ao seu entendimento, querendo visualizar o que as determinadas funções podem representar a partir do que ela já conhece da sua realidade mundana.

A identidade pode se alterar conforme interagimos com o aplicativo, e isso ocorre de maneira que o conhecimento construído seja visto como o produto da elaboração da experiência com a qual o sujeito-aprendiz entra em contato ao lançarse (ROSA, 2008). Demonstramos isso no excerto a seguir, retratando o momento que a identidade da pesquisadora/sujeito volta a ser a de professora, por meio da interação com a tela função seno.

*DC 27/08/2014 – [...] Segundo essas informações, as funções seno, cosseno e tangente são funções circulares, mas estas funções representam o que no mundo real?*

*DC 27/08/2014 - Embaixo da imagem há uma frase explicando que a amplitude e o período da função podem variar. Talvez, isso possa causar alguma dúvida por parte de quem está utilizando o aplicativo, pode-se entender amplitude como sendo o quanto a função sobe e o quanto desce a partir do eixo central. Em relação ao período, podemos entender que é o intervalo de onde começa a função e onde ela começa novamente.*

Portanto, como Rosa (2008) descreve em relação à perspectiva do "ser-com-TD", entendemos o "ser" como alguém que tem por particularidade estar interligado à tecnologia, sendo esta um recurso que lhe torna presente. Dessa forma, ele se presentifica no "ser-com", o ser junto com a tecnologia. Como mostra a pesquisadora/sujeito por meio do excerto seguinte, sendo professora interligada com a tecnologia, se presentificando na mesma.

*DC 27/08/2014 – Porém, o entendimento dessas representações pode ficar vago, não é difícil explicar partindo-se da forma geral utilizada " - a+b.sen(c.x+d)": o coeficiente a é o eixo central da função, representa o deslocamento vertical da mesma, ou seja, se alterarmos este valor, a função é deslocada para cima ou para baixo no plano cartesiano. O coeficiente b representa a amplitude, ou seja, esse valor altera o quanto a função sobe ou desce a partir do eixo central, mas o eixo central não se altera. O coeficiente c representa a frequência, ou seja, altera ou define o período (sendo o valor de c inversamente proporcional ao período), assim, podemos entender que a função pode encolher ou esticar, dependendo desse coeficiente. O coeficiente d representa o deslocamento horizontal da mesma, ou seja, se este valor é alterado a função é deslocada para a esquerda ou para a direita. Acredito que precisarei, algumas vezes, voltar a essa tela para relembrar o que cada coeficiente representa, para melhor analisar minhas atividades.*

Na mesma tela, as identidades se transformam de professor para estudante, e entendemos, como Rosa (2008), que esta multiplicidade de estilos é que garante a intencionalidade da obra. O aplicativo, ao proporcionar o surgimento destas identidades, por exemplo, a identidade de professora quando contesta: *"[...] o entendimento dessas representações pode ficar vago"*, e explica o que entende em relação a cada coeficiente; e a identidade de estudante ao constatar que "*[...] precisarei algumas vezes voltar a essa tela para relembrar o que cada coeficiente representa, para melhor analisar minhas atividades*", pode, por vezes, ir se alternando e criando condições para que a construção do conhecimento aconteça por meio do "ser-com-o-*FunTrig*".

Além disso, concebemos que a construção do conhecimento é potencializada pela forma rizomática<sup>14</sup> do mundo tecnológico (ROSA, 2008). Assim, ao se

-

<sup>14</sup> O rizoma "[...] conecta um ponto qualquer com outro ponto qualquer e cada um de seus traços não remete necessariamente a traços da mesma natureza; ele põe em jogo regimes de signos muito diferentes,

transformar, as identidades estão aprendendo, como a pesquisadora/sujeito demonstra também no excerto a seguir.

*DC 28/08/2014 – Não tem nada indicando como fazer para inserir esses determinados valores, porém, quem está acostumado com o uso de tecnologias móveis tem o conhecimento de uso e sabe que, para digitar, precisa do teclado e, o mesmo, somente aparece quando se clica em um lugar específico, ou seja, onde se deseja inserir valores, letras ou caracteres especiais.*

Para que a construção do conhecimento aconteça, é preciso estar plugada ao aplicativo, intencionalmente voltado ao ensino e/ou à aprendizagem. Com isso, diferentes presentificações podem ser assumidas pela corporeidade do "ser-com-TD" (Rosa, 2008), possibilitadas pelas tecnologias. Assim, demonstramos essa construção acontecendo por meio do excerto abaixo.

*DC 27/08/2014 - Nesta tela, encontrei uma frase que descreve brevemente uma definição sobre o conceito de círculo trigonométrico e, logo abaixo, uma imagem que o representa. Por meio da imagem, consigo visualizar melhor o que a informação me apresentou, deixando mais claro a relação entre os pontos na circunferência e sua associação com o eixo dos cossenos e dos senos. Além disso, consigo visualizar que a função seno é o eixo vertical interno (recordando que vai de -1 até 1) e que a função cosseno é o eixo horizontal interno da circunferência trigonométrica, evidenciando que, na circunferência trigonométrica, a tangente é o eixo vertical colocado do lado de fora da mesma, passando exatamente por 0 graus.* 

Outro momento que podemos destacar, quanto à construção do conhecimento por meio da utilização da TD, está descrito no excerto abaixo e é demonstrado quando a pesquisadora/sujeito está em conexão com a tela "função seno". Nesse sentido, como afirma Valente (2003), esta utilização possibilita a comunicação, a produção e a construção do conhecimento pelo qual se busca aprender, refletir e reaprender, favorecendo o desenvolvimento pessoal.

*DC 28/08/2014 - Quanto à imagem, serviu para visualizar melhor como se comporta um gráfico da referida função e, comparando ao que acessei na tela círculo trigonométrico, pude compreender melhor que o gráfico da função seno é uma repetição do círculo trigonométrico.*

Contudo, destacamos que a construção de identidades mostra-se vinculada ao mundo no qual ela se apresenta. Dessa forma, a identidade e o plano onde ela se encontra se inter-relacionam formando o conceito matemático (ROSA, 2008).

inclusive estados de não-signos. [...] Ele não é feito de unidades, mas de dimensões, ou, antes, direções movediças. Ele não tem começo nem fim, mas sempre um meio pelo qual ele cresce e transborda" (DELEUZE; GUATTARI, 2004, p.32).

1

Outro ponto importante que queremos destacar é que o aplicativo está instalado em um recurso tecnológico móvel (*smartphone*). Entendemos, como Sharples (2006), que esses dispositivos, por meio de suas características, favorecem a construção do conhecimento, independente do espaço geográfico. Isso pode ser evidenciado em todo o processo de conexão com o aplicativo, pois o mesmo aconteceu na casa da pesquisadora/sujeito, porém, com possibilidades de utilização em qualquer lugar, como podemos observar na transcrição de áudio **GA3 – Utilizando um recurso tecnológico móvel (29/08/2014 – 00:00:00 – 00:00:31)**.

*GA3 29/08/2014 – Todo o tempo que estou utilizando o aplicativo, para analisá-lo quanto às possibilidades de realizar atividades com funções trigonométricas, me encontro em minha casa, não necessariamente sempre no mesmo cômodo. Porém, como o aplicativo está instalado no smartphone, posso utilizá-lo em qualquer lugar, independente de acesso à internet. Somente o serviço de envio de e-mail ficaria impossibilitado no caso de não ser possível acesso à internet.*

Contudo, ao término das primeiras conexões com o aplicativo, a pesquisadora/sujeito realizou as atividades desenvolvidas por Nunes (2011).

# 5.3 EM IMERSÃO NO FUNTRIG

Essa categoria, denominada "**Em imersão no** *FunTrig***",** refere-se à execução das atividades de Nunes (2011) neste aplicativo, visando analisar como pode acontecer o relacionamento do indivíduo com a TD, durante a construção do conhecimento.

O aplicativo tem sua proposta de ação em consonância com a vasta utilização de tecnologias móveis, possibilitando que seus usuários tenham acesso ao aplicativo quando desejarem, assim, podendo estar imersos na tecnologia. Dessa forma, o estar imerso em um meio, conforme nos mostra Rosa (2008), permite a transformação deste "ser imerso", que só se transforma porque atua com vontade e possui senso de realização de suas atuações, ou seja, transforma-se porque percebe seus atos e o resultado dos mesmos neste meio específico.

Ao iniciar a realização das atividades desenvolvidas por Nunes (2011), no aplicativo *FunTrig*, a pesquisadora/sujeito demonstra sua intenção em utilizar o aplicativo por meio do excerto seguinte.

*DC 30/08/2014 – Preciso realizar as atividades desenvolvidas por Nunes, principalmente para verificar se o aplicativo realmente contempla todas as especificações destas.*

Nesse sentido, a tecnologia é compreendida como parte do processo cognitivo, como meio que pode abrir diferentes horizontes e potencializar a produção do conhecimento (ROSA, 2011). O aplicativo *FunTrig* possibilita, por meio de sua utilização, o ensino e a aprendizagem relacionados ao assunto "funções trigonométricas". Isso é passível de observação por meio dos excertos e análises das atividades desenvolvidas por Nunes (2011).

Dessa forma, iniciamos a apresentação das execuções das atividades e a análise das mesmas.

## **5.3.1 Atividade 1 – Desenhando o peixe**

Esta atividade está descrita no capítulo 3 desta pesquisa, a qual solicita que se descubra as funções trigonométricas que foram utilizadas para desenhar o peixe da Figura 8, também apresentada no capítulo 3.

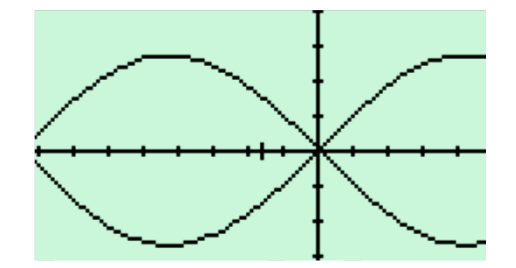

A resolução é a figura que ilustra um peixe virado para a esquerda.

Para iniciar qualquer atividade no *FunTrig*, é preciso, primeiramente, abrir o aplicativo e escolher o botão "Entrar", como está demonstrado no excerto seguinte.

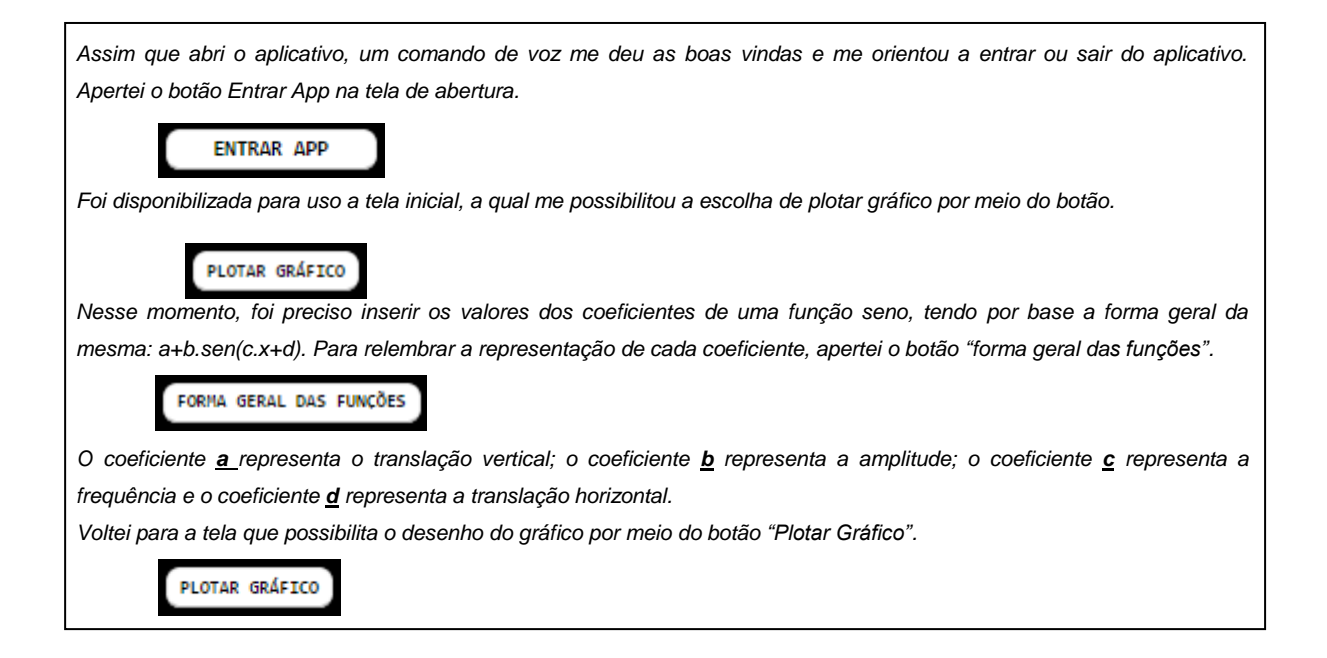

Por meio desses movimentos de troca de interfaces, em busca de novas informações, a pesquisadora/sujeito se sentiu cada vez mais imersa na TD, "pensando-com-a-TD". Este fato se evidencia, conforme nos mostra Rosa (2008, p.112), quando compreende esta imersão do sujeito na tecnologia como uma simbiose que "[...] se dá através de fluxos, através de interfaces que promovem a ação de pensar e que é moldada [...]".

Por meio da visualização da figura do peixe, a pesquisadora/sujeito identificou que, possivelmente, seria preciso inserir duas funções seno para desenhá-lo, uma "normal" e outra "invertida". Assim,, inicialmente pensou nas seguintes funções: a primeira  $Y_1(x) = \text{sen}(x)$  e a segunda  $Y_2(x) = -\text{sen}(x)$ . Dessa forma, iniciou a inserção dos valores em suas caixas respectivas: para o coeficiente **a** digitou o valor 0, pois para desenhar o peixe acreditou não ser preciso alterar o deslocamento vertical. Para o coeficiente **b** digitou o valor 1, pois entendeu que a amplitude do desenho precisava ser alterada em 1 para cima e 1 para baixo a partir do eixo central. Para o coeficiente **c** digitou o valor de 1, pois a frequência precisava ter o valor 1 para ser possível desenhar o peixe; e, finalmente, para o coeficiente **d** digitou o valor 0, pois ela entendeu que não era preciso haver um deslocamento horizontal para realizar a atividade.

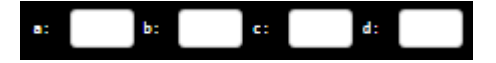

Logo após, a pesquisadora/sujeito determinou o valor do intervalo do domínio da função em suas caixas correspondentes, pois, ao observar a figura, entendeu que precisava delimitar intervalos para que a figura pudesse ser desenhada. Para o valor inicial do intervalo, digitou -3, e para o valor final, digitou 2. Esses não foram os primeiros valores a serem digitados, pois, ao observar a figura do peixe, a pesquisadora/sujeito escolheu valores próximos destes e, na terceira tentativa, foram definidos como -3 e 2.

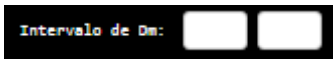

Em seguida, a pesquisadora/sujeito escolheu a cor que gostaria que o gráfico assumisse, no caso, a amarela, e depois apertou o botão gráfico seno. Dentro de alguns instantes, o gráfico foi plotado.

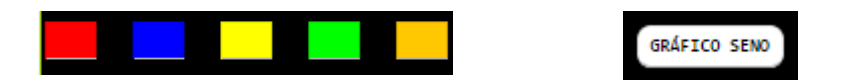

Para a segunda função  $(Y_2(x) = -\text{sen}(x))$ , a pesquisadora/sujeito novamente inseriu os valores dos coeficientes em suas caixas respectivas:

Para o coeficiente **a,** digitou o valor 0, pois entendeu que nesta atividade não era preciso alterar o deslocamento vertical para desenhar o peixe. Como precisava que a função fosse invertida, logo pensou em como conseguiria este resultado. Como o coeficiente **b** representa a amplitude, a pesquisadora/sujeito digitou um valor negativo, no caso, -1, acontecendo o que esperava. Ou seja, o valor negativo alterou a flutuação da função, invertendo a mesma. Além disso, o valor 1 foi utilizado pela observação à figura. Portanto, a pesquisadora/sujeito demonstrou que tinha o conhecimento de que, quando se deseja inverter uma das funções, pode-se utilizar o valor negativo para a amplitude. Dessa forma, entendemos que o aplicativo nos traz as possibilidades de construirmos o conhecimento com a tecnologia (ROSA, 2008).

Dando continuidade à realização da atividade, para o coeficiente **c**, digitou o valor de 1, pois ela entendeu que a frequência precisava ter o valor 1 para ser possível desenhar o peixe; e, finalmente, para o coeficiente **d,** digitou o valor 0, pois entendeu que não era preciso haver um deslocamento horizontal para realizar a atividade.

Na sequência, a pesquisadora/sujeito determinou o valor do intervalo do domínio da função em suas caixas correspondentes. Para o valor inicial do intervalo, digitou -3, e, para o valor final, digitou 2, ou seja, o mesmo da função anterior. Ela escolheu a cor do gráfico desta função, no caso, a cor verde, e apertou o botão "gráfico seno". Assim, novamente, dentro de alguns instantes, o gráfico foi plotado, chegando ao resultado apresentado na Figura 79, juntamente a um recorte ampliado da função.

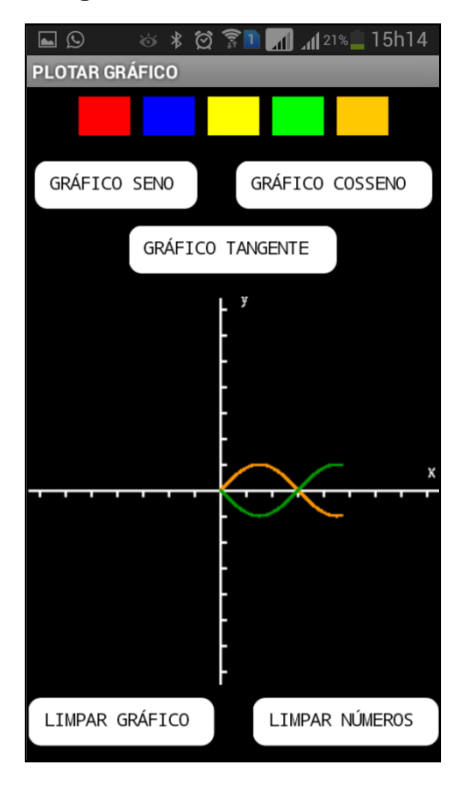

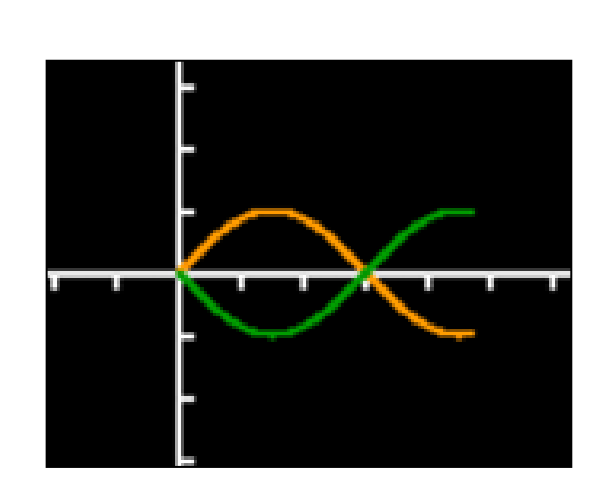

#### **Figura 79 – Atividade 1 realizada no** *FunTrig* **e o recorte ampliado das funções**

#### **Fonte: A pesquisa**

Durante a realização dessa atividade, a pesquisadora/sujeito realizou algumas observações que destacamos na transcrição de áudio: **GA4 – Portabilidade e interatividade da tecnologia móvel (30/08/2014 - 00:00:00 – 00:00:24).**

*GA 30/08/2014 – Durante a realização dessa atividade, pude conferir que o "smartphone" oportunizou a vantagem da portabilidade, sendo uma tecnologia leve e fácil de levar para onde eu quiser, e ainda me proporcionou uma interatividade com o aplicativo por meio de suas características.*

Entendemos que os dispositivos móveis, no nosso caso, mais especificamente, os "*smartphones"*, podem propiciar a construção do conhecimento, possuindo vantagens que, dentre outras, se destacam: a portabilidade, oportunizando ao usuário levar o recurso onde quiser, e a alternativa de interação, devido a seus atributos (ATTEWELL, 2005).

Na resolução desta atividade, a pesquisadora/sujeito conseguiu reconhecer as funções que estão inseridas, pois já havia utilizado o aplicativo para plotar funções seno, cosseno e tangente. Além disso, já tinha certo conhecimento sobre funções trigonométricas e seus principais conceitos como amplitude, período e
intervalo, dentre outros. Assim, "pensando-com-o-*FunTrig*", foi possível desenhar a figura da atividade.

### **5.3.2 Atividade 2 – A construção de um balão voador**

Essa atividade também está descrita no capítulo 3 desta pesquisa e pede para descrever quais são os elementos necessários para reproduzir o balão da Figura 9, também apresentada no capítulo 3.

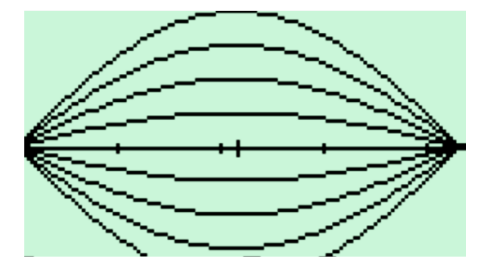

A resolução é a figura que ilustra um balão.

Toda a parte referente a abrir o aplicativo até chegar à tela, onde se tem a possibilidade de plotar o gráfico, é a mesma da atividade passada. Dessa forma, damos continuidade à atividade a partir da inserção das funções, objetivando o desenho da figura.

Primeiramente, a pesquisadora/sujeito pensou em descobrir quais funções precisaria trabalhar nessa atividade para que fosse possível desenhar o balão. Pela visualização, decidiu que utilizaria 8 funções seno. Além disso, verificou que teria que delimitar o mesmo intervalo para estas funções. Assim, como na atividade passada, optou por utilizar 4 funções seno "normais" e, as mesmas 4 funções, "invertidas". Como a pesquisadora/sujeito não estava se sentindo à vontade para usar o termo "funções "invertidas", passou a chamá-las de "funções simétricas", por acreditar que esta nomenclatura seja mais apropriada e correta.

Depois de algumas tentativas, a pesquisadora/sujeito chegou às seguintes funções: a primeira  $Y_1(x) = \text{sen}(x)$ , a segunda  $Y_2(x) = 0,25 \text{ sen}(x)$ , a terceira  $Y_3(x) =$ 0,50 sen(x), a quarta  $Y_4(x) = 0.75$  sen(x), e as simétricas  $Y_5(x) = -\text{sen}(x)$ ,  $Y_6(x) = -\text{sen}(x)$ 0,25 sen(x),  $Y_7(x) = -0.50$  sen(x),  $Y_8(x) = -0.75$  sen(x). Ela utilizou o seguinte pensamento: primeiro plotou a função sen(x), depois decidiu plotar uma função que desenhasse uma linha entre o eixo e a função sen(x) já plotada, como se cortasse ela ao meio, assim utilizou a função 0,50 sen(x) e continuou com o mesmo raciocínio. Assim, precisou encontrar mais duas funções que fossem desenhadas

como se fossem a metade das outras, encontrando as funções 0,25 sen(x) e 0,75 sen(x). Logo após, plotou as simétricas dessas mesmas funções.

Antes de iniciar a inserção dos valores nas caixas de texto, a pesquisadora/sujeito precisou voltar algumas vezes à tela, na qual se encontra o que cada coeficiente da função representa. Isso foi necessário para que relembrasse esta representação, como mostramos na transcrição de áudio **GA5 – Retorno à tela "forma geral da função" (30/08/2014 – 00:00:00 – 00:00:20)**. O retorno a determinados tópicos, durante a realização de atividades no aplicativo, vão estabelecendo fluxos que permitem a construção do conhecimento, pois o "pensarcom-TD", o estar imerso, viabiliza aspectos transformadores (ROSA, 2008).

*GA 30/08/2014 – Ao realizar a atividade 2, precisei retornar à tela "forma geral da função" para recordar o que os coeficientes da função representam, para, logo após, retornar à tela "plotar gráfico" e realizar a referida atividade.*

Assim, a pesquisadora/sujeito iniciou a inserção dos valores em suas caixas respectivas: Para a  $Y_1(x) = \text{sen}(x)$ , os valores dos coeficientes a=0, b=1, c=1 e d=0; para a  $Y_2(x) = 0.25$  sen(x), os valores dos coeficientes a=0, b=0,25, c=1 e d=0; para a  $Y_3(x) = 0.50$  sen(x), os valores dos coeficientes a=0, b=0,50, c=1 e d=0; para a  $Y_4(x) = 0.75$  sen(x), os valores dos coeficientes a=0, b=0,75, c=1 e d=0; para a  $Y_5(x)$ = -sen(x), os valores dos coeficientes a=0, b=-1, c=1 e d=0; para a  $Y_6(x) = -0.25$ sen(x), os valores dos coeficientes a=0, b=-0,25, c=1 e d=0; para a  $Y_7(x) = -0,50$ sen(x), os valores dos coeficientes a=0, b=-0,50, c=1 e d=0; para a  $Y_8(x) = -0.75$ sen(x), os valores dos coeficientes a=0, b=-0,75, c=1 e d=0.

O valor do intervalo do domínio é igual para todas as funções, portanto, em cada uma delas, o valor inicial do intervalo é 0 e o valor final é 3. Estes valores não foram os primeiros a serem inseridos, pois, antes, a pesquisadora/sujeito testou alguns outros valores próximos a estes. O aplicativo possibilita uma boa visualização das funções plotadas e, assim, a pesquisadora/sujeito conseguiu realizar um desenho muito semelhante ao da figura apresentada por Nunes (2011). Para cada uma das funções, escolheu uma cor diferente. Para a primeira função escolheu a cor vermelha, para a segunda a cor amarela, para a terceira a cor verde, para a quarta a cor laranja e para suas simétricas a mesma cor. Assim, uma a uma, apertou o botão gráfico seno que, dentro de alguns instantes, plotou o gráfico das funções, lembrando que foi uma por vez. Assim, apresentamos o resultado na Figura 80 juntamente a seu recorte ampliado.

Por meio da resolução dessa atividade, depois de plotar os gráficos, foi possível visualizarmos que as funções trigonométricas são envolvidas por uma parte algébrica. Com isso, trabalhamos bastante com o conceito de amplitude. A construção do conhecimento foi se desenvolvendo mediante o relacionamento construído durante o processo de "pensar-com-a-tecnologia" (ROSA, 2008).

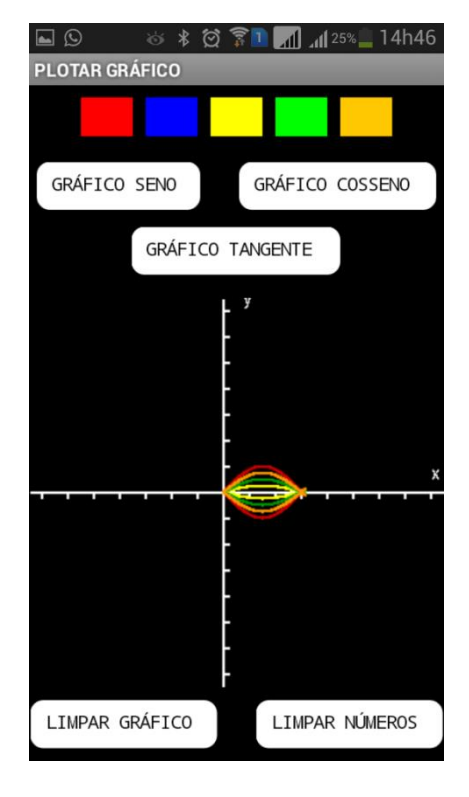

**Figura 80 – Atividade 2 realizada no** *FunTrig* **e o recorte ampliado das funções**

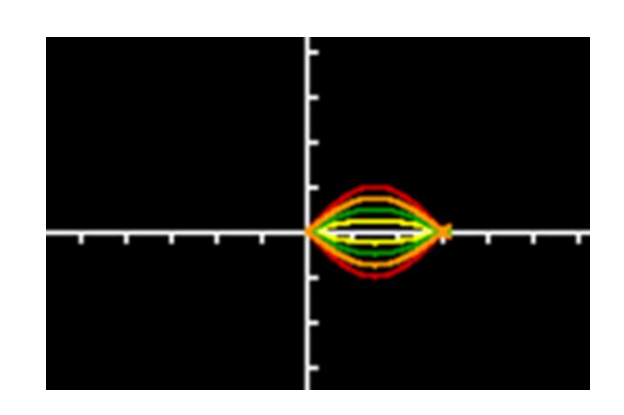

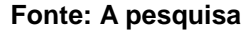

Conforme visualizamos os gráficos, percebemos o desenhar dos mesmos no plano cartesiano e a finalização de todas as funções desta atividade sendo plotadas. Cada função ser plotada de uma determinada cor nos favorece na identificação de cada uma delas, possibilitando a moldagem do conhecimento (ROSA, 2008), de modo que se compreenda a figura formada, inclusive como foi constituída.

## **5.3.3 Atividade 3 – Peixe mudando de posição**

Essa atividade também está descrita no capítulo 3 desta pesquisa e pede para descobrir quais as transformações efetuadas para que o peixe posicione-se para a direita, como mostra a da Figura 11, a partir da Figura 10, também apresentadas no capítulo 3.

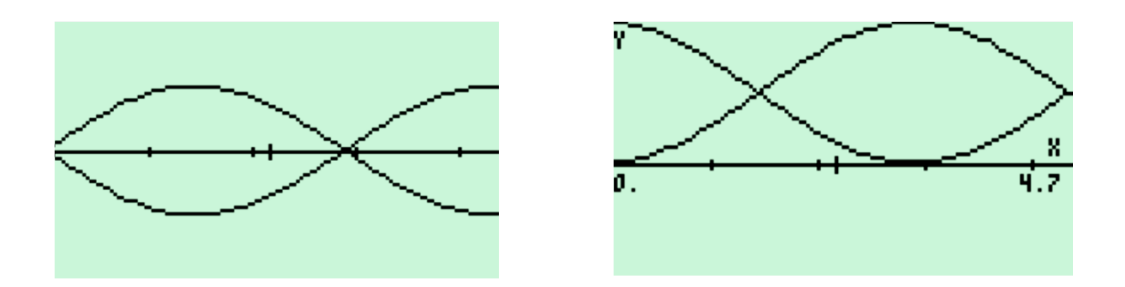

A resolução é a figura que ilustra um peixe virado para a direita. Toda a parte de execução, desde a ação de abrir o aplicativo até a visualização da tela, com a possibilidade de plotar o gráfico, é a mesma da atividade passada. Dessa forma, a pesquisadora/sujeito continuou a tarefa a partir da inserção das funções, com a finalidade de concluir o desenho da figura.

Assim, ela iniciou a inserção dos valores em suas caixas respectivas, com alterações de funções da Figura 10 para a Figura 11, pois a pesquisadora/sujeito pensou o seguinte: o desenho da Figura 10 se parece muito com o desenho da atividade 1 e o peixe está virado para a esquerda, sendo assim, a mesma tem que fazer o peixe virado para a direita e ainda alterar o mesmo para cima, ou seja, deslocá-lo para cima. Então, decidiu utilizar duas funções cosseno, uma "normal" e sua simétrica e alterar o valor do coeficiente que representa o deslocamento vertical. Desta forma: para a  $Y_1(x) = cos(x) + 1$ , os valores dos coeficientes a=1, b=1, c=1 e d=0. Para a  $Y_2(x) = -\cos(x) +1$ , os valores dos coeficientes a=1, b=-1 c=1 e d=0;

Nesse sentido, o valor do intervalo do domínio é igual para as duas funções, portanto, em cada uma delas o valor inicial do intervalo é 0 e o valor final é 4,5. Salientamos que, novamente, esses não foram os primeiros valores inseridos, antes a pesquisadora/sujeito utilizou outros valores próximos. Além disso, para cada uma das funções, escolheu uma cor diferente; a saber, para a primeira função, escolheu a cor laranja e, para a segunda, a cor verde. Assim, uma a uma, apertou o botão gráfico cosseno e, dentro de alguns instantes, os gráficos das funções foram plotados, lembrando que, sempre, um gráfico por vez. Apresentamos o resultado na Figura 81, juntamente a seu recorte ampliado.

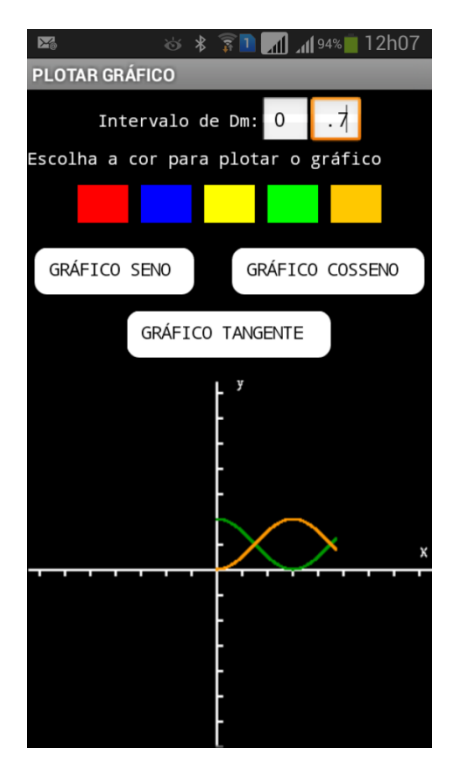

#### **Figura 81 – Atividade 3 realizada no** *FunTrig* **e o recorte ampliado das funções**

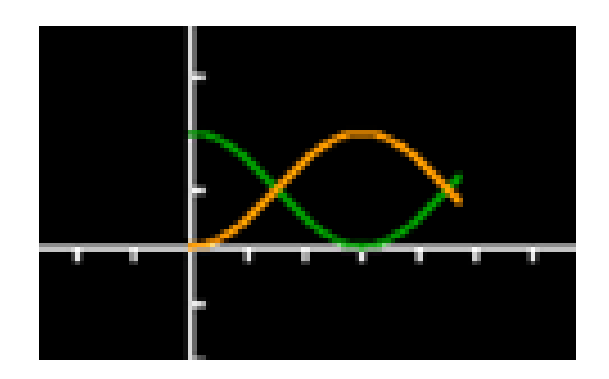

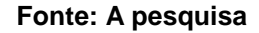

Na realização desta atividade, precisamos determinar um comparativo entre as figuras, por meio do qual entendemos as representações das translações horizontais e verticais. Pensamos como Rosa e Seibert (2010) em relação a não utilizarmos tecnologias pelo uso apenas como forma de agilizar os resultados, porém devemos refletir durante o uso das mesmas e, assim, a tecnologia faz parte dos processos de ensino e de aprendizagem.

# **5.3.4 Atividade 4 – Desenho dos óculos com duas lentes e as hastes**

Esta atividade também está descrita no capítulo 3 desta pesquisa, pede para identificar as alterações que precisam ser feitas em cada uma das quatro funções para reproduzir a Figura 12, também apresentada no capítulo 3. As quatro funções dadas por Nunes (2011) são:

 $y_1(x) = 0.5$  sen  $(x)$  $y_2(x) = 0,125$  sen  $(x + 1)$  $y_3(x) = 0,0625$  sen  $(x)$  -1  $y_4(x) = 2$  sen  $(x/3)$ 

Mais as simétricas das funções:  $Y_1(x)$ ,  $Y_2(x)$  e  $Y_3(x)$ 

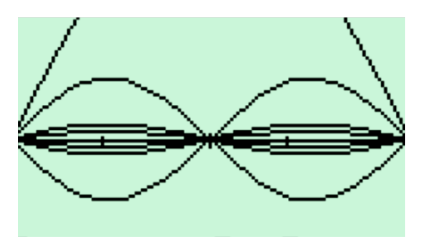

A resolução é a figura que está ilustrando óculos com duas lentes e as hastes.

Toda a parte referente desde a abertura do aplicativo até a visualização da tela, com a possibilidade de plotar o gráfico é a mesma da primeira atividade. Continuo com a tarefa a partir da inserção das funções alteradas, com a finalidade de compor o desenho da figura.

Como a pesquisadora/sujeito tinha que iniciar a atividade a partir das funções dadas por Nunes (2011), citadas anteriormente, primeiramente plotou a função "0,5 sen(x)" e analisou que não seria preciso alterar nada nessa função, pois esta estava representando parte do desenho. Depois, plotou a função "0,125 sen(x+1)", concluindo que, para representar a figura, precisaria alterar a função e, após algumas tentativas, teve como resultado a função "0,125 sen(x)". Continuando, plotou a terceira função, "0,0625 sen(x)-1", e também analisou que seria preciso modificá-la. Então, pensou na função "0,0625 sen(x)". Contudo, a última função dada foi "2 sen(x/3)" e a pesquisadora/sujeito analisou que também seria preciso alterá-la para desenhar corretamente a figura. Depois de mais algumas tentativas, finalizou o processo com a função "2 sen(x/2)".

Dessa forma, foi necessário inserir quatro funções e as simétricas da primeira, segunda e terceira: a primeira  $Y_1(x) = 0.5$  sen(x), a segunda  $Y_2(x) = 0.125$  sen(x), a terceira Y<sub>3</sub>(x) = 0,0625 sen(x) e a quarta Y<sub>4</sub>(x) = 2 sen(x/2) e as simétricas Y<sub>5</sub>(x) = -0,5 sen(x),  $Y_6(x) = -0,125$  sen(x),  $Y_7(x) = -0,0625$  sen(x).

No decorrer da atividade, percebemos que, ao pensar em conformidade com a tecnologia com a qual estávamos atuando (ROSA, 2011), no caso, o aplicativo, estávamos " pensando-com-o-aplicativo".

Assim, a pesquisadora/sujeito iniciou a inserção dos valores em suas caixas respectivas: para a  $Y_1(x) = 0.5$  sen(x), os valores dos coeficientes a=0, b=0,5, c=1 e d=0; para a  $Y_2(x) = 0,125$  sen(x), os valores dos coeficientes a=0, b=0,125, c=1 e d=0; para a  $Y_3(x) = 0.0625$  sen(x), os valores dos coeficientes a=0, b=0.0625, c=1 e d=0; para a  $Y_4(x) = 2 \text{ sen}(x/2)$ , os valores dos coeficientes a=0, b=2, c=1 e d=0; porém, para essa função, foi preciso fazer uma operação com o x, no caso x/2. Com isso, inseriu, na caixa de texto referente a operação, o símbolo "/", que representa a operação de divisão, e o valor 2 para a caixa referente ao valor.

Em seguida, a pesquisadora/sujeito plotou as funções simétricas das três últimas funções mencionadas: para a  $Y_5(x) = -0.5$  sen(x), os valores dos coeficientes a=0, b=-0,5, c=1 e d=0; para a  $Y_6(x) = -0,125$  sen(x), os valores dos coeficientes a=0, b=-0,125, c=1 e d=0; para a  $Y_7(x)$  = -0,0625 sen(x), os valores dos coeficientes  $a=0$ ,  $b=-0,0625$ ,  $c=1$  e d=0;

Como o valor do intervalo do domínio é igual para todas as funções, em cada uma delas o valor inicial do intervalo foi marcado em 0 e o valor final em 6. Esses valores, como nas outras atividades, não foram os primeiros a serem utilizados. Para cada uma das funções, a pesquisadora/sujeito escolheu uma cor diferente. Para a primeira, escolheu a cor azul, para a segunda, a cor amarela, para a terceira, a cor laranja, para a quarta, a cor verde, e para suas simétricas, a mesma cor. Assim, para cada uma, apertou o botão gráfico seno, e, dentro de alguns instantes, os gráficos das funções foram plotados, também sendo um por vez. Apresentamos o resultado na Figura 82, juntamente a seu recorte ampliado.

Ao realizarmos esta atividade, identificamos as modificações sofridas pelo gráfico assim que alterávamos algum elemento da função. De fato, em todo o processo de realização da atividade, procuramos reconhecer o que precisava ser modificado "pensando-com-o-aplicativo" (ROSA, 2008).

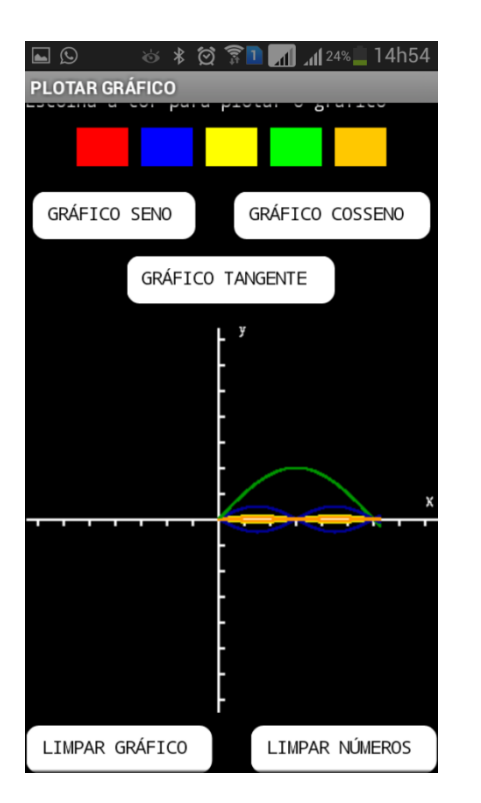

#### **Figura 82 – Atividade 4 realizada no** *FunTrig* **e o recorte ampliado das funções**

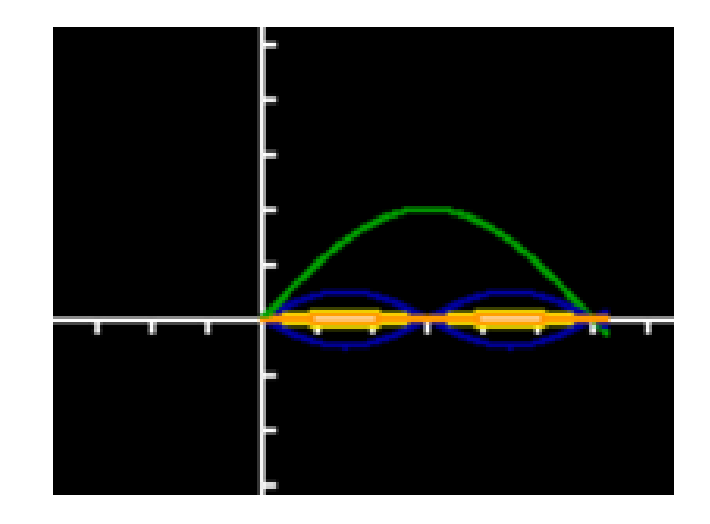

#### **Fonte: A pesquisa**

Durante a realização desta atividade, a pesquisadora/sujeito realizou uma observação que destacamos na transcrição do áudio "**GA5 – Portabilidade e interatividade da tecnologia móvel (31/08/2014 - 00:00:00 – 00:00:24)**".

*GA 31/08/2014 – Ao realizar esta atividade, pude observar que a tecnologia móvel me possibilitava mobilidade para utilizar o aplicativo na hora e no local que escolhia.*

Por meio do excerto, entendemos que a tecnologia móvel utilizada (no caso, o *smartphone*) possibilita a utilização do aplicativo independentemente do espaço geográfico e do ambiente físico (MOURA, 2010), facilitando a execução das atividades.

### **5.3.5 Atividade 5 – Cabelos da cabeça de uma jovem**

Esta atividade também está descrita no capítulo 3 desta pesquisa e, considerando as funções dadas, explique o que acontece quando são acrescentados valores a x, reproduzindo a Figura 13, também apresentada no capítulo 3.

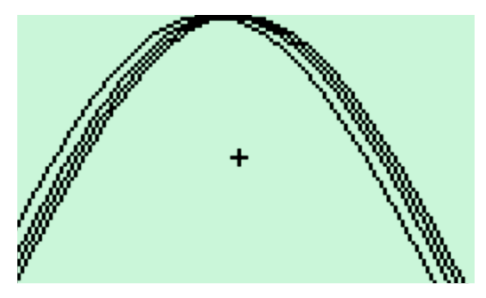

A resolução é a figura que ilustra os cabelos de uma jovem.

Toda a parte referente à abertura do aplicativo até a visualização da tela, com a possibilidade de plotar o gráfico, foi a mesma da primeira atividade. A pesquisadora/sujeito continuou a tarefa a partir da inserção das funções alteradas para o desenho da figura.

Nesse sentido, a pesquisadora/sujeito partiu de uma função sen(x) e começou a alterar os valores de x, verificando o que acontecia, até concluir que: para desenhar tal figura, seria necessário inserir quatro funções: a primeira  $Y_1(x) = \text{sen}(x)$ + 0,2), a segunda  $Y_2(x) = \text{sen}(x + 0,1)$ , a terceira  $Y_3(x) = \text{sen}(x + 0,05)$  e a quarta  $Y_4(x) = \text{sen}(x + 0,0025)$ .

Assim, a pesquisadora/sujeito iniciou a inserção dos valores em suas caixas respectivas: para a  $Y_1(x) = \frac{\text{sen}}{x} + 0.2$ , os valores dos coeficientes a=0, b=0,5, c=1 e d=0; para a  $Y_2(x) = \text{sen}(x + 0,1)$ , os valores dos coeficientes a=0, b=0,125, c=1 e d=0; para a  $Y_3(x) = \frac{\text{sen}}{x} + 0.05$ , os valores dos coeficientes a=0, b=0,125, c=1 e d=0; para a  $Y_4(x) = \frac{\text{sen}}{x} + 0.0025$ , os valores dos coeficientes a=0, b=0,125, c=1 e d=0;

Quanto ao intervalo do domínio, que é igual para todas as funções, teve valor inicial 0 e valor final 3, para cada uma das funções. Conforme os cálculos já citados anteriormente, também não foram os primeiros a serem inseridos. Também, para cada uma das funções, a pesquisadora/sujeito escolheu uma cor diferente, ou seja, para a primeira, escolheu a cor vermelha, para a segunda, a cor amarela, para a terceira, a cor azul, para a quarta, a cor verde. Logo após, apertou o botão gráfico seno para cada uma, e, dentro de alguns instantes, os gráficos das funções foram plotados. A seguir, apresentamos o resultado na Figura 83, juntamente a seu recorte ampliado.

O *App Inventor* não possibilita que as telas do aplicativo sejam ampliadas, portanto, esta atividade necessitaria deste recurso para ser visualizada conforme a figura apresentada por Nunes (2011. Nesse sentido, aparentemente, existe apenas uma função plotada no plano cartesiano, mas, na verdade, existem quatro funções plotadas. O que acontece é que, visualmente, uma sobrepôs a outra, por seus valores serem muito próximos.

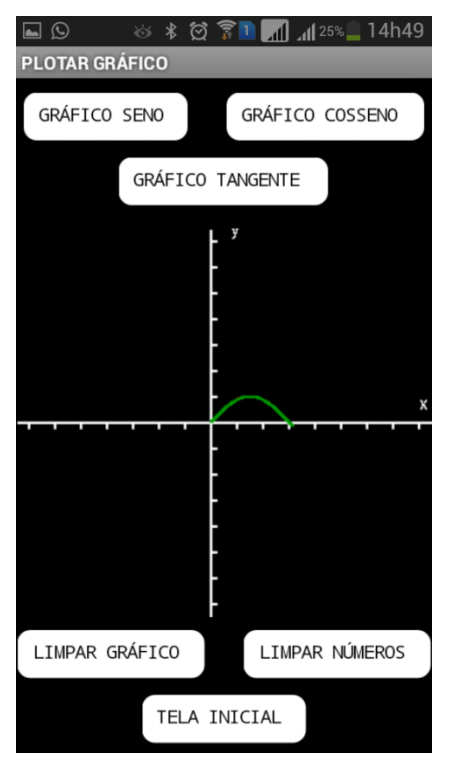

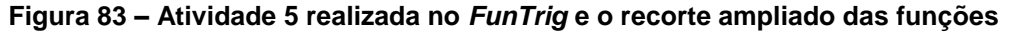

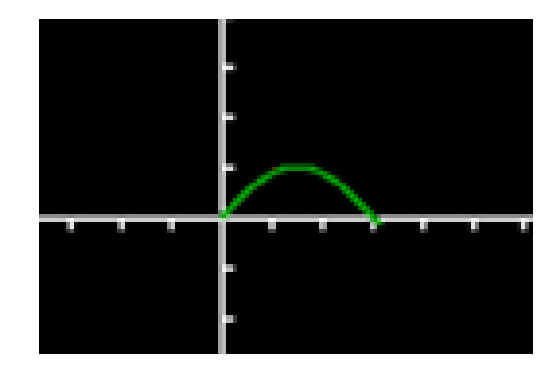

**Fonte: A pesquisa**

Ao realizar esta atividade, observamos que o aplicativo, por meio do dispositivo móvel (*smartphone*), nos disponibilizou a possibilidade de aprendizagem (TRAXLER, 2009) quanto ao conteúdo de funções trigonométricas. Assim, trabalhamos com conceitos de períodos, amplitude, intervalos, translações horizontais e recursos do aplicativo. Dessa forma, também foi possível analisarmos as alterações que aconteciam na tela.

#### **5.3.6 Atividade 6 – Rosto de uma pessoa com óculos**

Esta atividade também está descrita no capítulo 3 desta pesquisa e solicita a identificação de quais as funções são responsáveis pela formação do rosto com os óculos, reproduzindo a Figura 14, apresentada no capítulo 3.

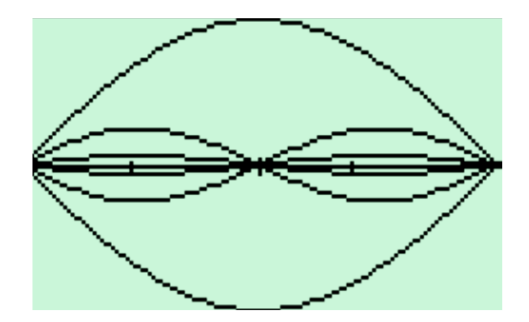

A resolução é a figura que ilustra o rosto de uma pessoa com óculos.

Toda a parte referente à abertura do aplicativo até a visualização da tela, com a possibilidade de plotar o gráfico, foi a mesma da primeira atividade. A pesquisadora/sujeito continuou a tarefa a partir da inserção das funções para o desenho da figura.

Como a pesquisadora/sujeito já havia realizado a atividade de desenho dos óculos, na sequência, precisava pensar em como desenhar o restante do rosto. Dessa forma, sabendo que a função que desenha a parte de cima dos óculos é " 0,5 sen(x)", deduziu que a sua simétrica desenharia o restante do rosto e assim o fez.

Para tal, foi necessário inserir quatro funções e suas simétricas: a primeira  $Y_1(x) = 0.5$  sen(x), a segunda  $Y_2(x) = 0.125$  sen(x), a terceira  $Y_3(x) = 2$  sen(x/2) e as simétricas Y<sub>4</sub>(x) = -0,5 sen(x), Y<sub>5</sub>(x) = -0,125 sen(x), Y<sub>6</sub>(x) = -2 sen(x/2).

"Pensar-com-TD", conforme Rosa (2008), é natural quando se está imerso em tecnologia. E esta imersão é demonstrada por meio da realização desta atividade, quando pensamos em resolver a atividade com o aplicativo, utilizando os recursos que o mesmo oferece, diferentemente de outras tecnologias.

Assim, a pesquisadora/sujeito iniciou a inserção dos valores em suas caixas respectivas: para a  $Y_1(x) = 0.5$  sen(x), os valores dos coeficientes a=0, b=0,5, c=1 e d=0; para a  $Y_2(x) = 0,125$  sen(x), os valores dos coeficientes a=0, b=0,125, c=1 e d=0; para a  $Y_3(x) = 2$  sen(x/2), os valores dos coeficientes a=0, b=2, c=1 e d=0. No entanto, para esta função, foi preciso fazer uma operação com o x, no caso x/2. Então, inseriu o símbolo "/", que representa a operação de divisão, na caixa de texto referente a operação e 2 na caixa referente ao valor. Além disso, atribuiu o seguinte:

Para a  $Y_4(x) = -0.5$  sen(x), os valores dos coeficientes a=0, b=-0,5, c=1 e d=0; Para a  $Y_5(x) = -0,125$  sen(x), os valores dos coeficientes a=0, b=-0,125, c=1 e d=0; Para a  $Y_6(x) = -2$  sen(x/2), os valores dos coeficientes a=0, b=-2, c=1 e d=0; ressaltando ainda que, para esta função, também foi preciso fazer uma operação com o x, no caso, x/2. Na sequência, inseriu na caixa de texto referente à operação o símbolo (/) que representa a operação de divisão, e o valor 2 para a caixa referente ao valor.

Sendo o valor do intervalo do domínio igual para todas as funções, a pesquisadora/sujeito delimitou, para cada uma delas, o valor inicial 0 e o valor final 6. Com isso, também escolheu uma cor diferente para cada, ou seja, para a primeira, escolheu a cor azul, para a segunda, a amarela, para a terceira, a laranja, para a quarta, a verde e, para suas simétricas, a mesma cor. Depois, apertou o botão gráfico seno, uma por uma, e, dentro de alguns instantes, os gráficos das funções foram plotados, lembrando que um por vez. A seguir, apresentamos o resultado na Figura 84 juntamente a seu recorte ampliado.

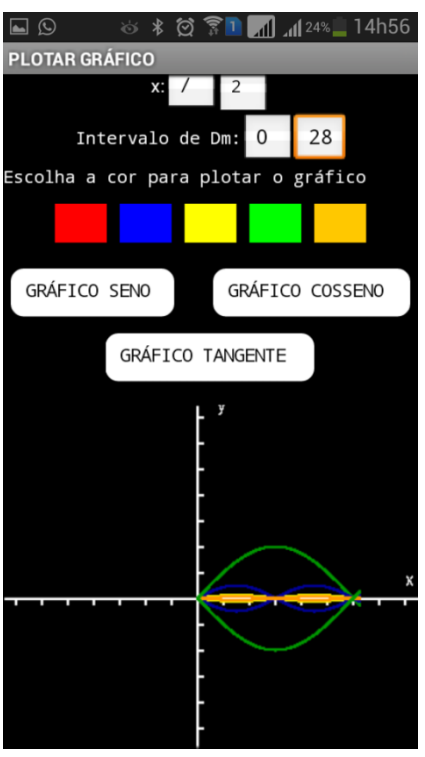

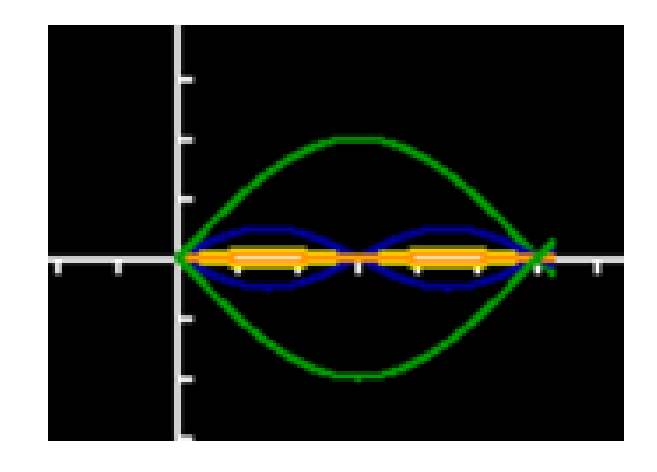

**Figura 84 – Atividade 6 realizada no** *FunTrig* **e o recorte ampliado das funções**

**Fonte: A pesquisa**

Durante a realização desta atividade, a pesquisadora/sujeito trabalhou com amplitudes, intervalos, períodos, translações verticais e horizontais e os recursos do aplicativo, observando sempre as alterações que iam ocorrendo na tela.

Este aplicativo, desenvolvido para a realização das atividades de Nunes (2011), trabalha também a perspectiva de *M-learning,* ao usufruir das possibilidades de aprendizagem que, no nosso caso, são relacionadas a funções trigonométricas, por meio de diferentes tempos e contextos (MOURA, 2010), se beneficiando das potencialidades do dispositivo móvel – *smartphone*. Podemos observar isso na transcrição do áudio "**GA6 – A** *M-learning* **no aplicativo (31/08/2014 - 00:00:00 – 00:00:19)**".

*GA 01/09/2014 – Precisei fazer uma pequena viagem para uma cidade próxima e levei atividades que estavam faltando realizar e também o smartphone com o aplicativo. Assim, foi possível concluir as duas atividades, mesmo precisando me deslocar.*

Entendemos, como Moura (2010), que a mobilidade pode ser partícipe das práticas relevantes da aprendizagem, visto que a tecnologia móvel expande as fronteiras educativas. Assim, como vivenciado pela pesquisadora/sujeito, mesmo precisando se mover de um lugar a outro, pôde concluir suas atividades.

Além disso, percebemos que ao utilizar "atividades-sobre-funçõestrigonométricas-com-tecnologia", desenvolvidas por Nunes (2011), aponta-se para um meio que pode potencializar as ações de aprendizagem no processo educacional matemático (PIETZSCH, 2013). O aplicativo desenvolvido e utilizado nesta pesquisa veio reforçar esta afirmação. No entanto, cabe ressaltar que não existe uma sequência lógica e definida para a utilização desse aplicativo na resolução destas atividades, cada usuário pode construir seu próprio caminho para a resolução de uma mesma atividade.

## **CONSIDERAÇÕES FINAIS – ALGUMAS COMPREENSÕES**

Concluindo esta pesquisa, que buscou investigar como acontece o Design Instrucional de um aplicativo *M-learning* no que se refere à realização de "atividadesreferentes-a-funções-trigonométricas", revelamos os principais acontecimentos que marcaram este processo. Acontecimentos estes que perpassaram o desenvolvimento do aplicativo com o *App Inventor* (no sentido de aprender a programar por meio deste recurso tecnológico), a conexão com o aplicativo *FunTrig* (no sentido de plugar-se no aplicativo por meio de suas interfaces) e a imersão no aplicativo *FunTrig* (no sentido de realizar as atividades desenvolvidas por Nunes (2011)). Destacamos a importância de realizar as "atividades-sobre-funçõestrigonométricas-com-tecnologia" para esta investigação, as quais foram essenciais para todo o processo, pois foi a partir delas que resolvemos desenvolver o aplicativo *M-learning*.

Frente aos objetivos propostos, os resultados deste estudo permitiram descrever as etapas do planejamento e o desenvolvimento do aplicativo *M-learning FunTrig,* que possibilita a realização de "atividades-sobre-funções-trigonométricascom-tecnologia". Neste contexto, utilizamos as fases de análise, *design* e desenvolvimento do Design Instrucional, principalmente por entendermos que se trata de um projeto instrucional, didático e educacional (BATISTA, 2008), que pode ser desenvolvido por um professor de matemática. Vale destacar que essas fases não aconteceram sequencialmente. Foram tomando formas no decorrer do processo como um todo. Desse modo, entendemos que poderão surgir, assim como ocorreu nesta pesquisa, situações desafiadoras, as quais o professor de matemática precisará ultrapassar. Consequentemente, terá que analisar a si mesmo, constatando que desafios podem ser superados ao desenvolver um aplicativo com tecnologia. Processo esse que pode se apresentar, desde seu início, não tão simples, especialmente quando se atua como sujeito único da sua própria investigação. Ou seja, ser o mesmo sujeito que enfrenta e analisa as dificuldades que se apresentam, e, ao mesmo tempo, estabelecer estratégias e soluções que possam resolver e superar estas dificuldades.

No ínterim do processo de investigação, apontamos as dificuldades que tivemos durante o desenvolvimento do aplicativo. Mesmo a pesquisadora/sujeito já tendo certo conhecimento na área de programação, nunca havia utilizado esta

linguagem. A escolha por este recurso, chamado *App Inventor*, baseou-se na facilidade de manuseio de seus componentes (botões, textos, caixas de textos, dentre outros) e comandos de programação que são disponibilizados em blocos de encaixe (tipo lego) para que outros professores possam se beneficiar também deste recurso. Essas dificuldades são passíveis de serem superadas por qualquer professor de matemática que enfrentar situações de não ter conhecimento técnico quanto à tecnologia utilizada. No entanto, para isso, precisará buscar maneiras diferentes de se trabalhar com a mesma, tendo a possibilidade, inclusive, de potencializar o uso da tecnologia para a construção do conhecimento.

Conforme Rosa (2008, 2011), acreditamos que a inserção das TD no ambiente educacional já não pode ser vista como mera ferramenta para auxiliar o ensino, mas como parte interina do processo. Dessa forma, as TD tornam-se meios que perfazem o processo educacional e interferem significativamente na construção do conhecimento. Assim, entendemos que as TD, dentre outras, servem de meio para que o professor possa desenvolver aplicativos que venham a potencializar a produção do conhecimento matemático, possibilitando a transformação do processo cognitivo matemático.

Ao longo de toda a pesquisa, buscamos desenvolver um aplicativo que pudesse realizar as atividades desenvolvidas por Nunes (2011) e, a partir do momento que optamos pelo recurso *App Inventor*, procuramos identificar as particularidades que o recurso poderia evidenciar em sua execução. Nessa perspectiva, podemos citar algumas vantagens que descobrimos ao trabalhar com esta tecnologia, entre elas: interface agradável, que por ser um recurso de programação visual torna essa programação algo simples; e a criação de aplicativos, que, por meio desse recurso, não requer anos de experiências em programação, tornando possível que pessoas de qualquer esfera da vida possam desenvolver aplicativos. Destacamos, ainda, que sua plataforma encontra-se na "nuvem", ou seja, toda a programação é realizada mediante um navegador de internet e todos os seus projetos ficam salvos nessa "nuvem", com isso, não precisamos ficar presos a um único recurso tecnológico, basta que o recurso tenha acesso à internet para conseguirmos programar.

Por outro lado, são exemplos das desvantagens que esta linguagem de programação apresentar: pouco material disponível sobre a mesma e a dificuldade em programar algumas ações um pouco mais complexas, ou seja, a linguagem traz certa limitação. Por exemplo: alguns blocos de comando somente se ligam a determinados outros blocos de comando, reduzindo as possibilidades de programação.

Contudo, ao concluir esta pesquisa, recomendamos aos professores de matemática que procurem elaborar e pensar o desenvolvimento de aplicativos *Mlearning*, pois essa perspectiva pode satisfazer a necessidade de mobilidade dos usuários, permitindo a utilização dos mesmos a qualquer hora e em qualquer lugar, fazendo com que a possibilidade de construção do conhecimento seja disponibilizada independentemente do tempo e do local (MOURA, 2010). Também, salientar que levem em consideração que poderão ter que enfrentar situações angustiantes, tais como foram apresentadas no decorrer do processo de desenvolvimento do aplicativo e que este acontecimento implica dizer que o processo de Design Instrucional com tecnologia não é muito simples e rápido, podendo estar relacionado ao fato da falta de hábito em trabalhar com a criação de aplicativos com intuito de expandir a construção do conhecimento.

Depois da finalização do desenvolvimento do aplicativo e de sua instalação na tecnologia móvel (*smartphone*), identificamos, por meio do acesso e inicialização do aplicativo, que suas interfaces facilitaram a interatividade entre a pesquisadora/sujeito e o aplicativo, percebido quando ela passa a interligar-se ao aplicativo e, em "com-junto" (ROSA, 2008) com o mesmo, revela a alternativa de atuar por meio de identidades criadas mediante este "projetar-se na tecnologia", possibilitando a construção do conhecimento.

Nesse contexto, passamos a realizar algumas das atividades desenvolvidas por Nunes (2011), com a intenção de nos relacionarmos com a tecnologia durante a construção do conhecimento, pois, de acordo com Rosa (2008), entendemos que esta simbiose "sujeito-TD", por meio de fluxos de navegação, modela a produção do conhecimento matemático condicionando o "pensar-matematicamente-com-a-TD" e as várias possibilidades proporcionadas por ela. Além disso, durante a realização desta pesquisa, utilizamos as "atividades-sobre-funções-trigonométricas-comtecnologia", desenvolvidas por Nunes (2011), entendendo as funções trigonométricas seno e cosseno, incluindo suas representações gráficas no plano cartesiano, os conceitos de período, amplitude, intervalos, translações verticais e horizontais, com auxílio do aplicativo utilizado.

Contudo, compreendemos que o processo de Design Instrucional de um aplicativo *M-learning* voltado para a realização de atividades sobre funções trigonométricas, por parte da pesquisadora/programadora/professora de matemática desta pesquisa, pode ser evidenciado pelas ações do "saber-fazer-com-tecnologia" expressas na categoria denominada "**Na realização com o** *App Inventor***"**, pelas ações do "ser-com-tecnologia" demonstradas na categoria "**Na conexão com o**  *FunTrig***"** e pelas ações do "pensar-com-tecnologia" apresentadas na categoria "**Em imersão no** *FunTrig***"**, de forma a colaborar com a prática educacional do professor de matemática.

Na categoria "**Na realização com o** *App Inventor***"**, evidencia-se as ações com vontade e senso de realização (ROSA, 2008), quanto ao conhecimento e apropriação dos recursos do *App Inventor*, no sentido de compreender como desenvolver, com tecnologia, um aplicativo para a realização de atividades sobre funções trigonométricas e na perspectiva do "saber-fazer-com-o-*AppInventor*" (ROSA, 2008) durante o desenvolvimento do aplicativo.

Na categoria "**Na conexão com o** *FunTrig***"**, identificam-se as ações que apresentam a transformação, possibilitando a construção do conhecimento, por meio da imersão na TD. Por último, revelam-se, na categoria "**Em imersão no** *Funtrig***"**, ações relacionadas à realização das atividades desenvolvidas por Nunes (2011) quanto ao assunto de funções trigonométricas, buscando "pensar-com-TD", no caso, com o aplicativo *FunTrig*, e, ao mesmo tempo, compreender o papel da tecnologia na utilização do aplicativo ao realizar as referidas atividades.

A delimitação de intervalos nas funções não foi encontrada em nenhum dos aplicativos móveis de conhecimento nesta pesquisa. Portanto, o *FunTrig* trouxe algo diferenciado para a Educação Matemática, por disponibilizar esta funcionalidade por meio de um aplicativo móvel. Assim, o valor agregado ao *FunTrig* é de grande importância para se trabalhar funções trigonométricas com os alunos, tanto do Ensino Fundamental quanto do Ensino Superior. Portanto, podemos considerar que este aplicativo móvel traz um aperfeiçoamento quando comparado a outros do mesmo gênero (aplicativo móvel) e que trabalhem com o mesmo assunto (funções trigonométricas).

Considerando que este estudo seja propulsor para a continuidade desta pesquisa, destacamos a avaliação da eficácia do aplicativo como instrumento

pedagógico e sua aplicabilidade no cotidiano de estudantes do Ensino Médio ou de Cursos Superiores que desenvolvem o conteúdo de funções trigonométricas.

# **REFERÊNCIAS**

ADOBE. **About Flash Builder.** Disponível em:

**<**[http://help.adobe.com/en\\_US/flashbuilder/useng/WS6f97d7caa66ef6eb1e63e3d11b](http://help.adobe.com/en_US/flashbuilder/using/WS6f97d7caa66ef6eb1e63e3d11b6c4ce276-8000.html) [6c4ce276-8000.html>](http://help.adobe.com/en_US/flashbuilder/using/WS6f97d7caa66ef6eb1e63e3d11b6c4ce276-8000.html). Acesso em Abril de 2012.

ALLY, M.; SAMAKA, M. **Open education resources and mobile technology to narrow the learning divide**. International Review of Research in Open And Distance Learning, 14(2), 14-27. 2013.

ATTEWELL, Jill. **Mobile technologies and learning: a technology update and mlearning Project summary.** London: Learning and Skills Development Agency. 2005. Disponível em http://www.mlearning.org/docs/The%20mlearning%20project%20%20technology%20 update%20and%20project%20summary.pdf e acessado em Março de 2014.

ATTEWELL, Jill; WEBSTER, Tamatha. **Engaging and supporting mobile learners**. In J. Attewell, & C.Savill-Smith (Eds.), Mobile Learning Anytime Everywhere, A Book of Papers from m-Learn 2004. London: LSDA, 15-19.

BARBOSA, Sandra Malta. A **produção do conhecimento acerca do domínio de uma função composta a partir de uma abordagem gráfica.** X Encontro Nacional de Educação Matemática - Educação Matemática, Cultura e Diversidade. Salvador/BA, 2010.

BARROS FILHO, Edgar Marçal. **VirTraM: Um Framework para o Desenvolvimento de Treinamentos Utilizando Realidade Virtual em Dispositivos Móveis**. Dissertação apresentada ao Mestrado de Ciência da Computação da Universidade Federal do Ceará. Fortaleza – CE, 2005.

BATISTA, Márcia Luíza França da Silva. **Design Instrucional: uma abordagem do design gráfico para o desenvolvimento de ferramentas de suporte à Educação a Distância.** Dissertação apresentada ao curso de Pós-Graduação em Design, FAAC/UNESP. Bauru/SP, 2008.

BATISTA, Silvia Cristina F.; BEHAR, Patricia Alejandra; PASSERINO, Liliana Maria. **Recursos Pedagógicos para Dispositivos Móveis: uma análise com foco na Matemática.** CINTED-UFRGS - Novas Tecnologias na Educação. Porto Alegre, 2010a.

BATISTA, Silvia Cristina F.; BEHAR, Patricia Alejandra; PASSERINO, Liliana Maria. **M-learning na Aprendizagem Matemática: investigando potencialidades e limitações**. Anais do Congreso Colombiano de Informática Educativa 20 Años (RIBIE-Col). Bogotá. Colômbia. 2010b.

BICUDO, Maria Aparecida Vissiani; ROSA, Maurício. **Realidade e Cibermundo: Horizontes Filosóficos e Educacionais Antevistos.** Canoas: Ed. ULBRA, 2010.

BORBA, Marcelo. C.; PENTEADO, Miriam. Godoy**. Informática e Educação Matemática**. 3. ed. Belo Horizonte: Autêntica, 2003.

BOTZER, Galit; YERUSHALMY, Michal. **Mobile application for mobile learning.**  IADIS International Conference on Cognition and Exploratory Learning in Digital Age, 2007.

BRASIL. Ministério da Educação (MEC), Secretaria de Educação Média e Tecnológica (Semtec). **Parâmetros Curriculares Nacionais para o Ensino Médio***.*  Brasília:MEC/ Semtec. 1999.

CANDEIAS, Anabela Fernandes Ferreira. **Aprendizagem das funções no 8.º ano com o auxílio do software GeoGebra**. Dissertação de mestrado apresentada à Universidade de Lisboa, Lisboa, 2010.

CARNEIRO, Isabel Magda Said Pierre; SANTOS, Maria José Costa dos. Tecendo Rede: **Um olhar para o trabalho do designer instrucional**. 15º CIADE – Congresso Internacional ABED de Educação à Distância. Fortaleza. CE. 2009.

CHANG, F.C. **Intelligent assessment of distance learning**. Information Sciences, Information Sciences 140, p. 105 a 125, 2002.

CRUZ, Luis Juventino de Costa; NICOLEIT, Evânio Ramos; GIACOMAZZO, Graziela Fátima; ZANETTE, Elisa Netto; GONÇALVES, Leila Laís. **Desenvolvimento de Objeto de Aprendizagem de Suporte ao Conteúdo Matemático de Limites para Dispositivos Móveis Baseado no Padrão SCORM.** XIII Simpósio de Informática, VIII Mostra de Software Acadêmico. V.32, n. 62. 2008

DALFOVO, Michael Samir; LANA, Rogério Adilson; SILVEIRA, Amélia**. Métodos quantitativos e qualitativos: um resgate teórico**. Revista Interdisciplinar Científica Aplicada, Blumenau, v.2, n.4, p.01-13, Sem II. 2008.

DELEUZE, G.; GUATTARI, F. **Mil Platôs: capitalismo e esquizofrenia**. vol. 1. Tradução de Aurélio Guerra Neto e Célia Pinto Costa, 2004.

ELFAKI, Abdelrahman Osman; TAN, Donavan; KHALIP, Suhaila; AIK, Kevin Loo Teow; FONG Sim Liew; JOHAR Md Gapar Md. **The Pianist: Musical Mobile Application.** iJIM – Volume 6, Outubro 2012.

FATEC OURINHOS. Graduação. Disponível em <http://fatecourinhos.edu.br/> Acesso em: 14 ago. 2012

FILATRO, Andrea. **Design Instrucional Contextualizado: educação e tecnologia**. Ed. Senac. São Paulo. 2004.

FILATRO, Andrea. **Design Instrucional na prática**. Pearson Education do Brasil. São Paulo, 2008.

FRANÇA, George. **Os ambientes de aprendizagem na época da hipermídia e da educação a distância.** Perspectivas em Ciência da Informação, v. 14, n.1, p. 55-65, jan./abr. 2009.

GIL, Antonio Carlos. **Métodos e técnicas de pesquisa social**. São Paulo: Atlas, 1999.

INFO ESCOLA. **Funções Trigonométricas**. Disponível em [<http://www.infoescola.com/matematica/funcoes-trigonometricas/](http://www.infoescola.com/matematica/funcoes-trigonometricas/) >. Acesso em: 07/11/2013.

KENSKI, Vani Moreira; BARBOSA, Ana Cristina Lima Santos. **Gestão de pósgraduação a distância: curso de especialização em designer instrucional para educação on-line.** In: CONGRESSO LUSO- BRASILEIRO DE POLÍTICA E ADMINISTRAÇÃO DA EDUCAÇÃO, Porto Alegre, 2007. Anais... Porto Alegre: Anpae, 2007. 12 p.

KOLB, L. **Toys to Tools: Connecting Student Cell Phones to Education**. Eugene, Oregon: International Society for Technology in Education (ISTE). 2008.

KUKULSKA-HULME, Agnes; TRAXLER, John. **Mobile Learning a handbook for educators and trainers**. Routledge. New York. 2005.

LAOURIS, Y.; ETEOKLEOUS, N. **We need an educational relevant difinition of mobile learning**. 2005. Disponível em:

[<http://www.mlearn.org.za/CD/papers/Laouris%20&%20Eteokleous.pdf>](http://www.mlearn.org.za/CD/papers/Laouris%20&%20Eteokleous.pdf). Acesso em: 20 de Julho de 2013.

MACEDO, Claudia Mara Scudelari de. **Diretrizes para criação de objetos de aprendizagem acessíveis.** Tese submetida ao Programa de Pós-Graduação em Engenharia e Gestão do Conhecimento da Universidade Federal de Santa Catarina. Florianópolis, 2010.

MASHUDA, Cristiane Regina Yamaguti; CAZZETTA, Jenai Oliveira; GODOY, Ozéias. **M-Learning: a Utilização de Dispositivos Móveis no Contexto Educacional.** UNOPAR, Cient. Exatas Tecnol. v.9, n.1, p. 61-66. Londrina, PR. 2010.

MATTAR, João. **Metodologia Científica na Era da Informática.** 3.ed. Saraiva. São Paulo, 2008.

MICHAELIS, Dicionário Online. Ubiquidade. Disponível em: < [http://michaelis.uol.com.br/moderno/portugues/index.php?lingua=portugues](http://michaelis.uol.com.br/moderno/portugues/index.php?lingua=portugues-portugues&palavra=ubiquidade)[portugues&palavra=ubiquidade>](http://michaelis.uol.com.br/moderno/portugues/index.php?lingua=portugues-portugues&palavra=ubiquidade) Acesso em: 08 set. 2012.

MIT APP INVENTOR. **What is App Inventor**. Disponível em: [<http://appinventor.mit.edu/explore/content/what-app-inventor.html>](http://appinventor.mit.edu/explore/content/what-app-inventor.html). Acesso em: 25 de Julho de 2013a.

Procedures. Disponível em < [http://appinventor.mit.edu/explore/ai2/support/blocks/procedures.html>](http://appinventor.mit.edu/explore/ai2/support/blocks/procedures.html). Acesso em 05 de Agosto de 2013b.

**Basic Components**. Disponível em < [http://appinventor.mit.edu/explore/content/basic.html>](http://appinventor.mit.edu/explore/content/basic.html). Acesso em 05 de Agosto de 2013c.

\_\_\_\_\_\_\_\_\_\_\_\_\_\_\_\_\_\_\_\_\_. **App Inventor Languege Blocks.** Disponível em < [http://appinventor.mit.edu/explore/ai2/support/blocks.html>](http://appinventor.mit.edu/explore/ai2/support/blocks.html). Acesso em 05 de Agosto de 2013d.

MORAES, Maria Candida. **Informática Educativa no Brasil: uma história vivida, algumas lições aprendidas.** Revista Brasileira de Informática na Educação – Número 1 – 1997.

MORAIS, Gelcivânia. **Novas tecnologias no contexto escolar**. In: Revista Comunicação & Educação – USP. Ano VI, n.18, p. 15 a 21, maio/set, 2000.

MORAN, José Manuel. **Interferências dos Meios de Comunicação no Nosso Conhecimento.** In: Revista Brasileira de Comunicação. São Paulo: Vol. XVII, n.2, 1994. Disponível em: http://www.eca.usp.br/prof/moran/interf.htm#audiovisuais Acesso em: Maio 2012.

MOURA, Adelina Maria Carreiro. **Apropriação do telemóvel como ferramenta de mediação em** *mobile learning***. Estudos de caso em contexto educativo.** Tese de doutorado em Ciências da Educação na especialidade de Tecnologia Educativa – Universidade do Minho. Braga, 2010.

NETO, José Francisco Barbosa; FONSECA, Fernando de Souza. **Jogos educativos em dispositivos móveis como auxílio ao ensino da matemática.** Revista Renote - Novas Tecnologias na Educação. v.11. n. 3. 2013.

NUNES, Joel de Almeida. **Design Instrucional na Educação Matemática: trajetória de um professor de Matemática que elabora atividades sobre funções trigonométricas com a calculadora HP 50g.** Dissertação apresentada ao Programa de Pós-Graducação em Ensino de Ciências e Matemática da Universidade Luterana do Brasil. Canoas, 2011.

NYÍRI, K. **Towards a Philosophy of M-Learning**. Proceedings of the IEEE International Workshop on Wireless and Mobile Technologies in Education. Computer Society, 2002.

PEREIRA, Pryscilla de Sousa; MEDEIROS, Marcos; MENEZES, José Wally Mendonça. **Análise do scratch como ferramenta de auxílio ao ensino de programação de computadores**. XL Congresso Brasileiro de Educação em Engenharia. Belém/PA, 2012.

PIETZSCH, Madalena da Rocha. **Horizontes que se abrem ao processo educacional matemático quando se utilizam atividades-com-calculadorahp50g: um estudo com funções trigonométricas.** Dissertação apresentada ao programa de Pós-Graduação em Ensino de Ciências e Matemática da Universidade Luterana do Brasil. Canoas/RS, 2013.

PINHEIRO, A. M.. **Estratégias para o Design Instrucional de Cursos pela Internet**: Um Estudo de Caso. 2002. 96 f. Dissertação (Mestrado) - Departamento de Engenharia de Produção, Universidade Federal de Santa Catarina, Florianópolis, 2002.

PRESSMAN, Roger S. **Engenharia de software.** 6ª ed. Porto Alegre: Bookman, 2006.

PYTHON FOUNDATION, **About Python**. Disponível em: [<http://www.python.org/about/>](http://www.python.org/about/). Acesso em: 15 de Julho de 2013.

RAMOS, A. **Metodologia da Pesquisa Científica: como uma monografia pode abrir o horizonte para o conhecimento.** São Paulo: Atlas, 2009.

REISER, R. A. **A History of instructional design and technology: Part I: a history of instructional media.** Educational Technology Research and Development. v.49. n.1. p.53-64. Berlim, 2001.

ROSA, Maurício. **A Construção de Identidades online por meio do Role Playing Game: relações com o ensino e aprendizagem de matemática em um curso à distância.** Tese de doutorado elaborada junto ao Programa de Pós-Graduação em Educação Matemática - UNESP. Rio Claro/SP. 2008

ROSA, Maurício. **Cyberformação de professores que ensinam matemática: contribuições da construção de jogos eletrônicos – uma pesquisa**. In A Pesquisa em ensino de ciências e matemática: Alguns caminhos percorridos. p. 139 a 163. Canoas: Ed. ULBRA, 2011.

ROSA, Maurício. Cyberformação com Professores de Matemática: interconexões com experiências estéticas na cultura digital**.** In.: ROSA, M. BAIRRAL, M. A. AMARAL, R. B. **Educação Matemática, Tecnologias Digitais e Educação a Distância:** pesquisas contemporâneas. Natal (RN): Editora da Física, 2014. (no prelo)002E

ROSA, Maurício; SEIDEL, Denílson José; VANINI, Lucas; PAZUCH, Vinícius. **Cyberformação de professores de matemática: múltiplas dimensões**. Actas del 3 er Congreso Uruguayo de Educación Matemática. ISBN 978-9974-98-432-5. 2011.

ROSA, Maurício; SEIBERT, Lucas Gabriel. **Instrumentos de avaliação que preveem o uso da HP 50g: design e aplicação**. In Educação Matemática e Calculadoras – Teoria e Prática. p. 45 a 70. Canoas: Ed. ULBRA, 2010.

SAMPIERI, Roberto Hernández; COLLADO, Carlos Fernández; LUCIO, Pilar Baptista. **Metodologia de pesquisa**. São Paulo: McGraw-Hill, 2006.

SANTOS, Andrea Pinheiro dos. **Impactos da tecnologia móvel e sem fio nos sistemas de informação empresariais sob a perspectiva dos atores sociais – Estudo de caso.** Dissertação apresentada ao Programa de Pós-Graduação em Ciência da Informação da Escola de Ciência da Informação da Universidade Federal de Minas Gerais. Belo Horizonte, 2011.

SANTOS, Tatiana Nilson dos; SILVA, Eduardo Germano da. **Proposta de aplicativo para dispositivos móveis que auxiliem no ensino de matemática.** 2º Simpósio de Integração Científica e Tecnológica do Sul Catarinense – SICT-Sul ISSN 2175-5302. 2013.

SANTOS, Carlos Eduardo Rocha dos; FERNANDES JUNIOR, Oswaldo Ortiz. **Perspectivas sobre o uso do design instrucional para uma EaD inclusiva: por onde estamos caminhando**. XI ENEM - Encontro Nacional de Educação Matemática. Curitiba. PR. 2013.

SCRATCH. **ABOUT Scratch (Scratch Documentation Site).** Disponível em: <http://info.scratch.mit.edu/ About\_Scratch>. Acesso em: 10 janeiro 2013.

SHARPLES, Mike. **Big issues in mobile learning. Report of a workshop by the Kaleidoscope Network of Excellence Mobile Learning Initiative**. UK: University of Nottingham. 2006.

SILVA, Andreza Regina Lopes da. **Diretrizes de design instrucional para elaboração de material didático em ead: uma abordagem centrada na construção do conhecimento.** Dissertação submetida ao Programa de Pós-Graduação em Engenharia e Gestão do Conhecimento da Universidade Federal de Santa Catarina. Florianópolis. 2013.

SIMÃO NETO, Antonio; HESKETH, Camile Gonçalves. **Didática e design instrucional.** Curitiba, IESDE, 2009.

TOMKELSKI , Mauri Luís; RICHIT, Adriana. **Tecnologias na abordagem da matemática: possibilidades do software Modellus.** X Encontro Nacional de Educação Matemática - Educação Matemática, Cultura e Diversidade. Salvador/BA, 2010.

TRAXLER, John. **Learning in a Mobile Age.** International Journal of Mobile and Blended Learning, 1(1), 1-12, January-March, 2009.

TRAXLER, John. **Current State of Mobile Learning.** International Review on Research in Open and Distance Learning (IRRODL) 8, no. 2, 2007.

UNESCO – Organização das Nações Unidas para a educação, a ciências e a cultura. **Padrões de competências em TICs para professores**. 2009. Disponível em: <http://unesdoc.unesco.org/images/0015/001562/156209por.pdf>. Acesso em: 18 abr. 2014.

VALENTE, José Armando; MORAN, José Manuel. **Pontuando e contrapondo**. In: ARANTES, V. A. (Org.). Educação à distância: pontos e contrapontos. São Paulo: Summus, 2011.

VALENTE, José Armando. **Formação de educadores para o uso da informática na escola**. Campinas, Ed. UNICAMP/NIED, 2003.

VALENTIM, Hugo Duarte. **Para uma compreensão do Mobile Learning Reflexão sobre a utilidade das tecnologias móveis na aprendizagem informal e para a construção de ambientes pessoais de aprendizagem.** Dissertação de Mestrado apresentada à Universidade Nova de Lisboa, Lisboa. 2009.

WIKIPÉDIA. **Protocolo WAP**. Disponível em: [<http://pt.wikipedia.org/wiki/WAP>](http://pt.wikipedia.org/wiki/WAP). Acesso em: 12 set. 2012a.

\_\_\_\_\_\_\_\_\_. **MP3**. Disponível em: < [http://pt.wikipedia.org/wiki/MP3>](http://pt.wikipedia.org/wiki/MP3). Acesso em: 12 set. 2012b.

Joint Photographic Experts Group. Disponível em: [<http://pt.wikipedia.org/wiki/Joint\\_Photographic\\_Experts\\_Group>](http://pt.wikipedia.org/wiki/Joint_Photographic_Experts_Group). Acesso em: 07/11/2013.

ZANCANARO, Airton. **Conhecimento envolvido na construção de conteúdo para TV digital interativa na EaD.** Dissertação apresentada ao Mestrado em Engenharia e Gestão do Conhecimento - Universidade Federal de Santa Catarina, Florianópolis, 2011.

ZANETTE, E. N., NICOLEIT, E .R. E GIACOMAZZO, G. F. (2006). **A Produção do Material Didático no Contexto Cooperativo e Colaborativo da Disciplina de** 

# **Cálculo Diferencial e Integral I, na Modalidade de Educação a Distância, na**

**Graduação**. RENOTE - Revista Novas Tecnologias na Educação. V.4., N.4, p. 1-9, Julho, 2006.